Dell OpenManage Server Administrator Versión 7.0

# Línea de comandos Guía de la interfaz

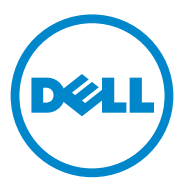

### Notas y precauciones

\_\_\_\_\_\_\_\_\_\_\_\_\_\_\_\_\_\_\_\_

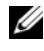

**XXIII NOTA:** Una NOTA proporciona información importante que le ayudará a utilizar mejor el equipo.

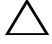

PRECAUCIÓN: Un mensaje de PRECAUCIÓN indica la posibilidad de daños en el hardware o la pérdida de datos si no se siguen las instrucciones.

**La información contenida en esta publicación puede modificarse sin previo aviso. © 2012 Dell Inc. Todos los derechos reservados.**

Queda estrictamente prohibida la reproducción de este material en cualquier forma sin la autorización por escrito de Dell Inc.

Marcas comerciales utilizadas en este texto: Dell™, PowerEdge™ y OpenManage™ son marcas comerciales de Dell Inc. Microsoft®, Windows®, Active Directory®, MS-DOS® y Windows Server® son marcas comerciales o marcas comerciales registradas de Microsoft Corporation en los Estados Unidos y/o en otros países. SUSE™ es una marca comercial registrada de Novell Inc. en Estados Unidos y en otros países. Red Hat® y Red Hat Enterprise Linux® son marcas comerciales registradas de Red Hat, Inc. en los Estados Unidos y en otros países. Intel®, Pentium® e Itanium® son marcas comerciales registradas e Intel386™ es una marca comercial de Intel Corporation en los Estados Unidos y en otros países. AMD®, AMD Opteron™, AMD-V™ y AMD PowerNow!™ son marcas comerciales de Advanced Micro Devices Inc. VMware® es una marca comercial registrada y ESX Server™ es una marca comercial de VMware Inc en los Estados Unidos y/o en otras jurisdicciones. Citrix<sup>®</sup>, Xen<sup>®</sup>, XenServer<sup>®</sup> y XenMotion<sup>®</sup> son marcas comerciales o marcas comerciales registradas de Citrix Systems, Inc. en los Estados Unidos y/o en otros países.

En esta publicación se pueden usar otras marcas y nombres comerciales para referirse a las entidades que los poseen o a sus productos. Dell Inc. renuncia a cualquier interés sobre la propiedad de marcas y nombres comerciales que no sean los suyos.

# Contenido

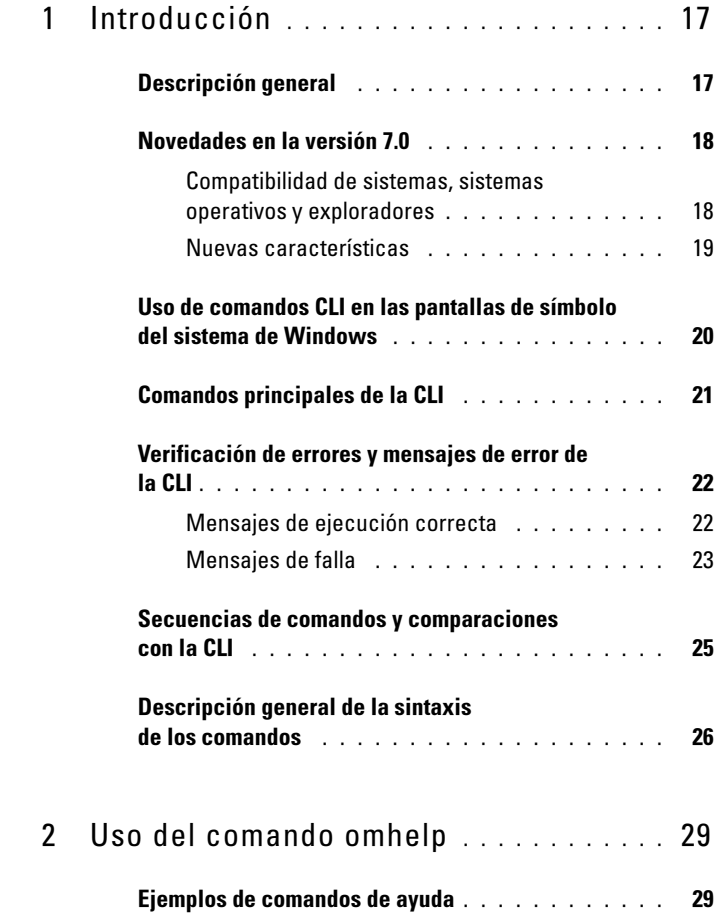

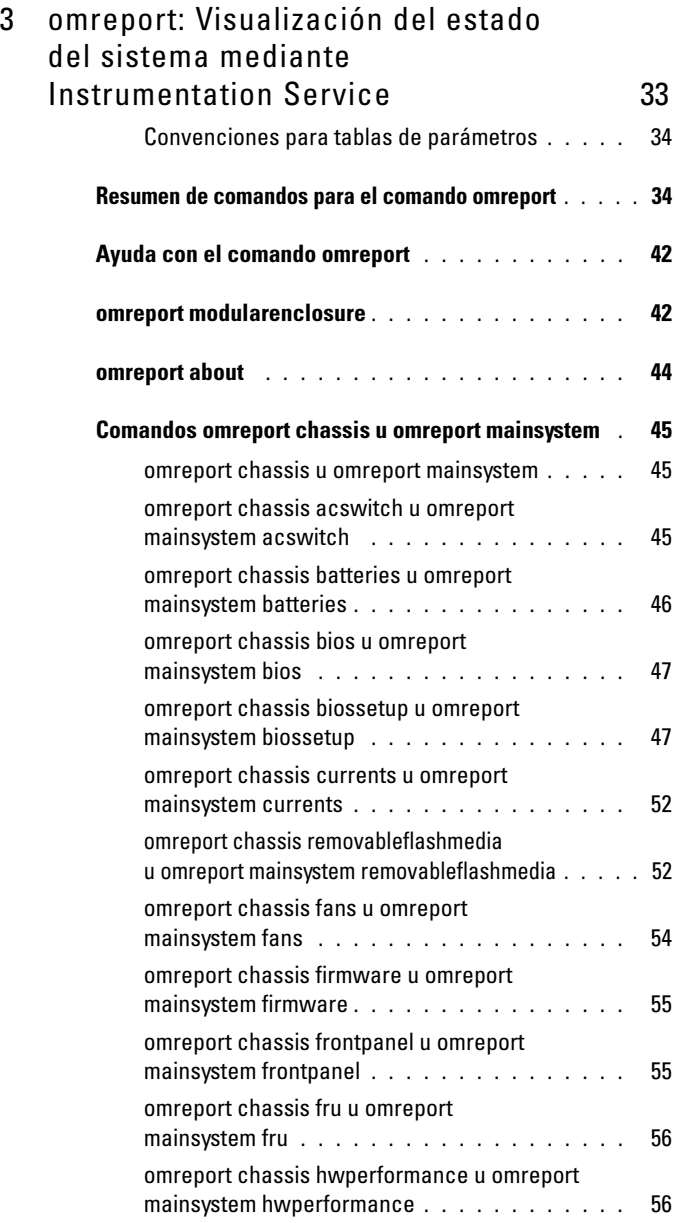

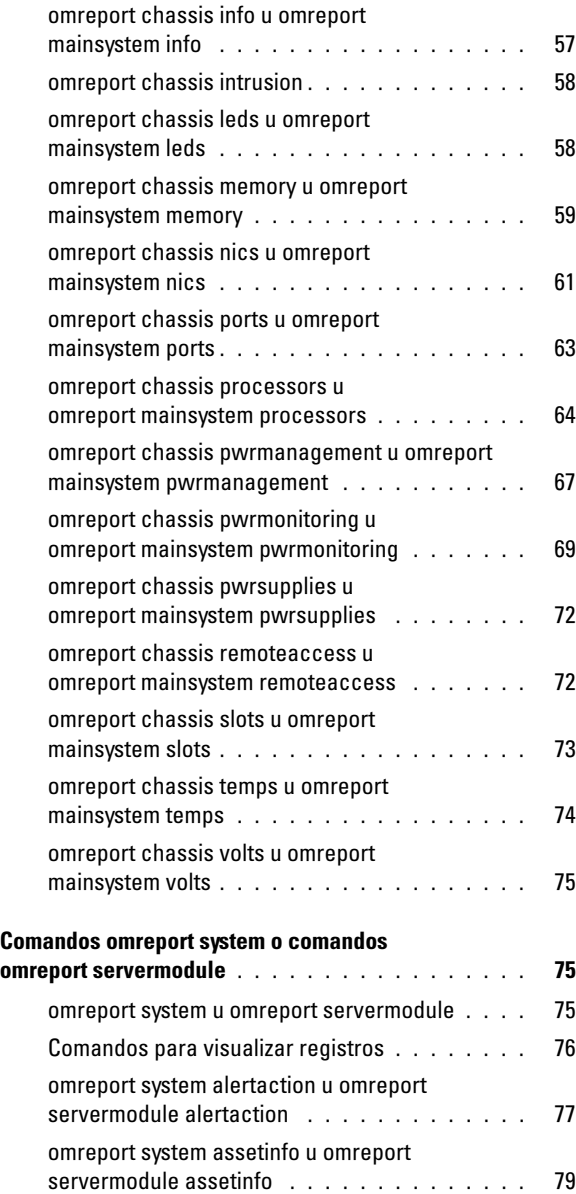

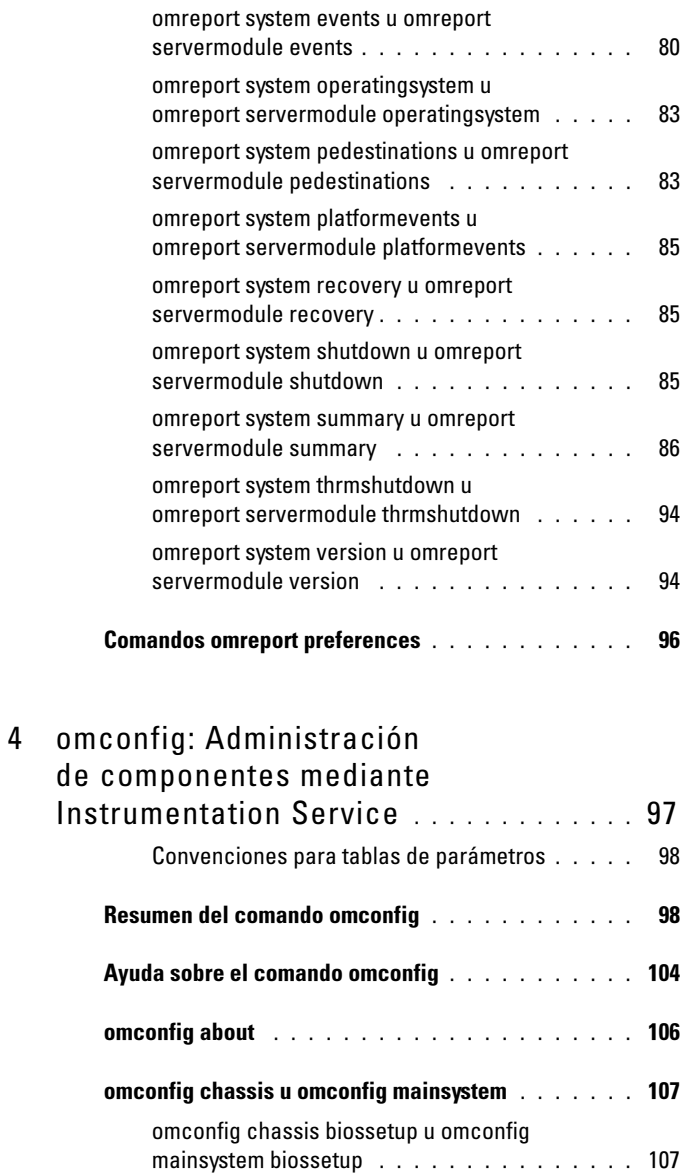

[omconfig chassis currents u omconfig](#page-132-0) 

[mainsystem currents](#page-132-0) . . . . . . . . . . . . . . . . 133

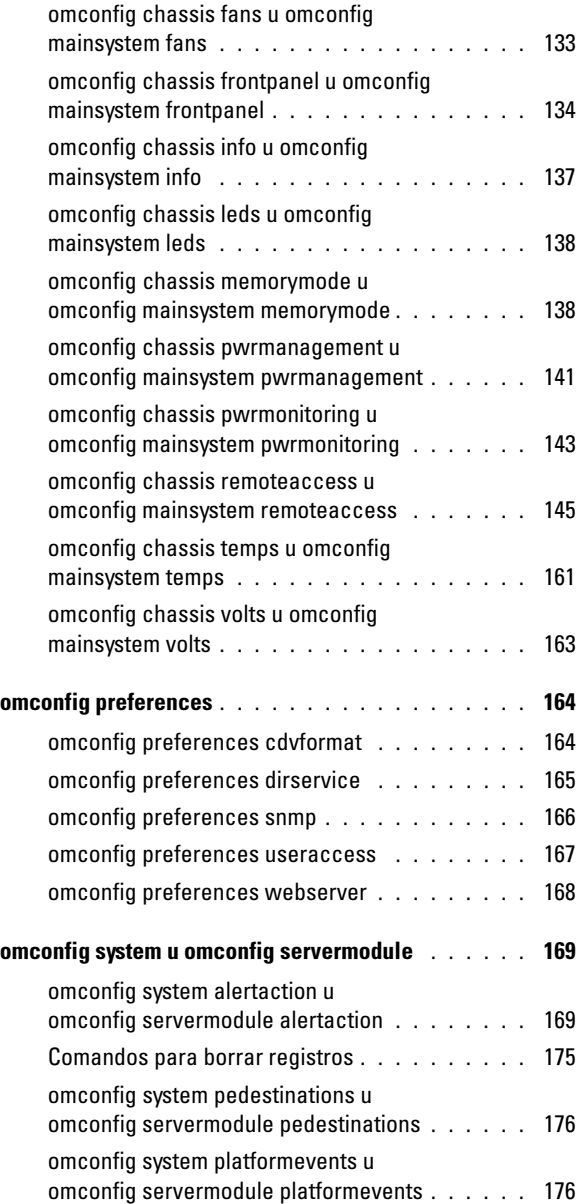

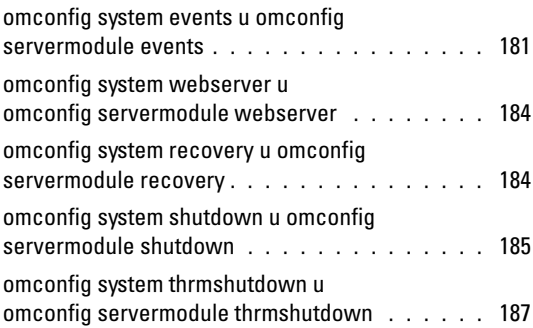

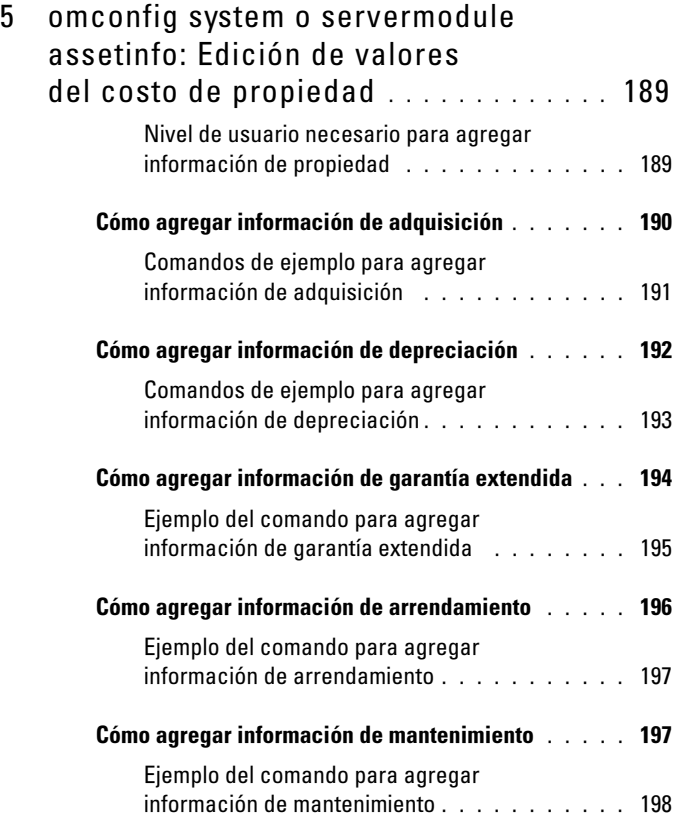

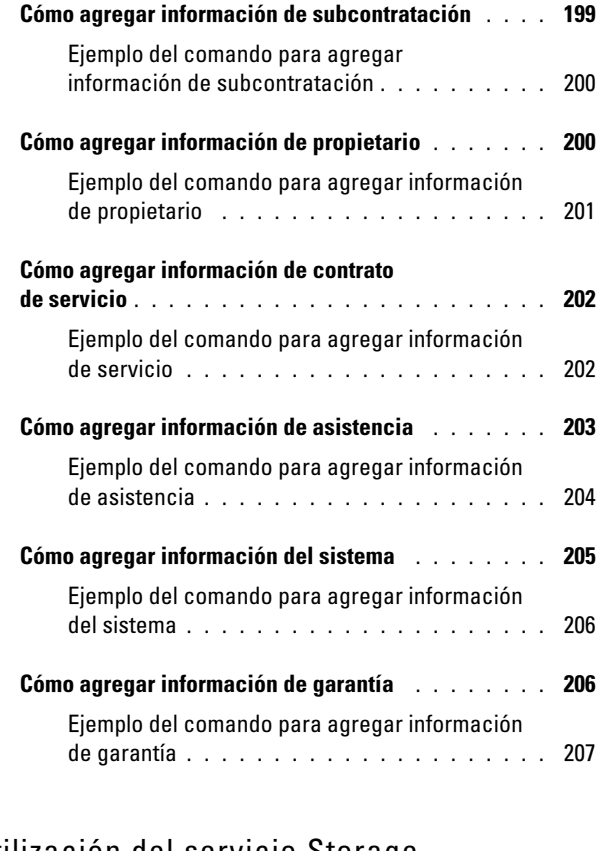

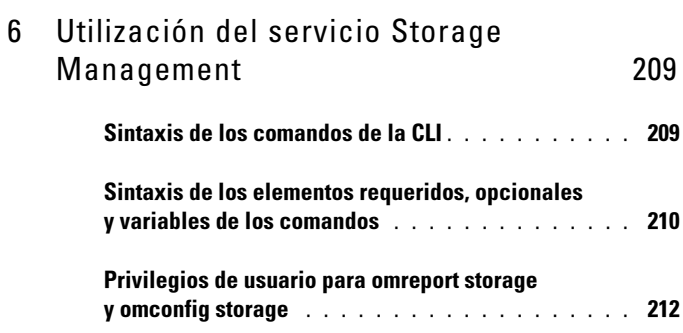

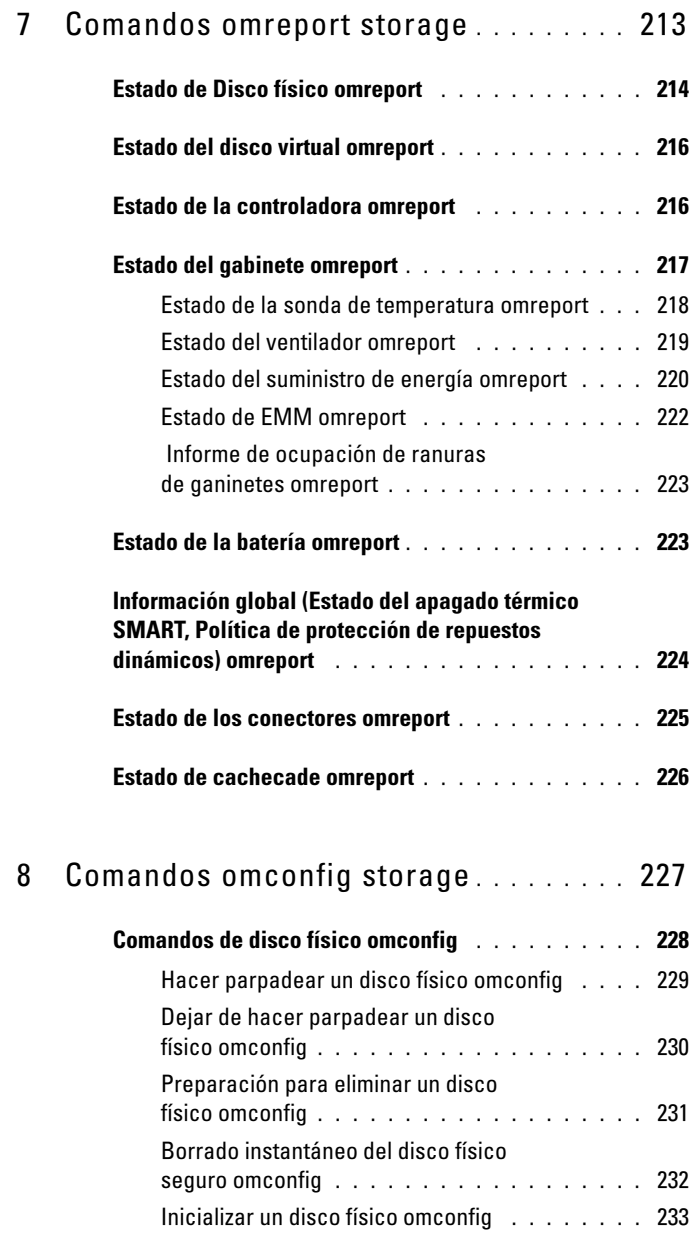

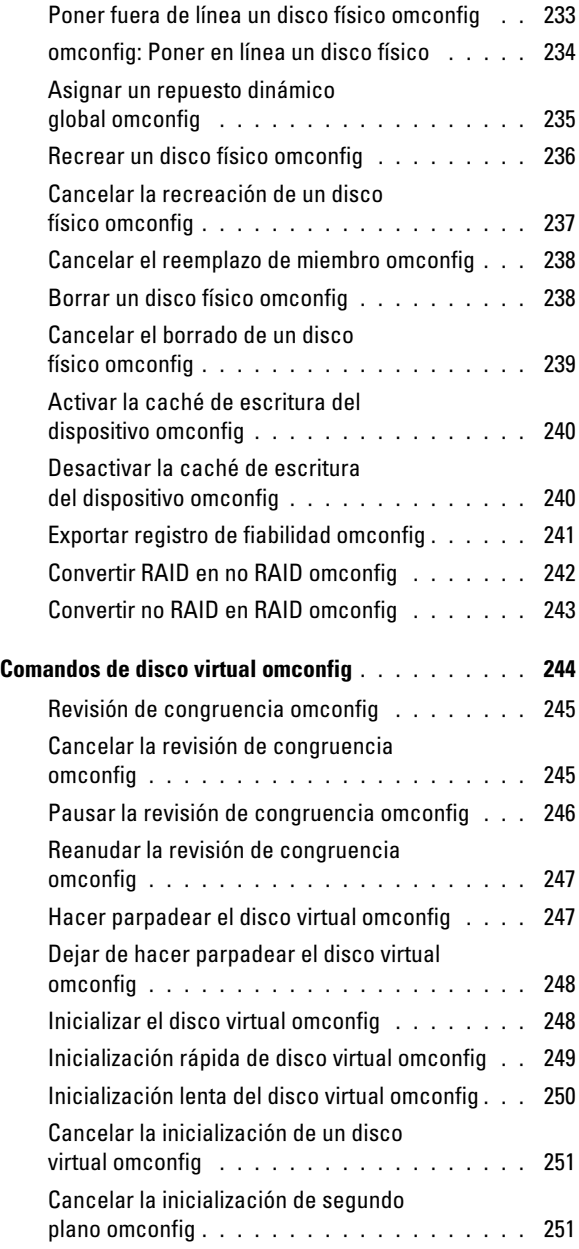

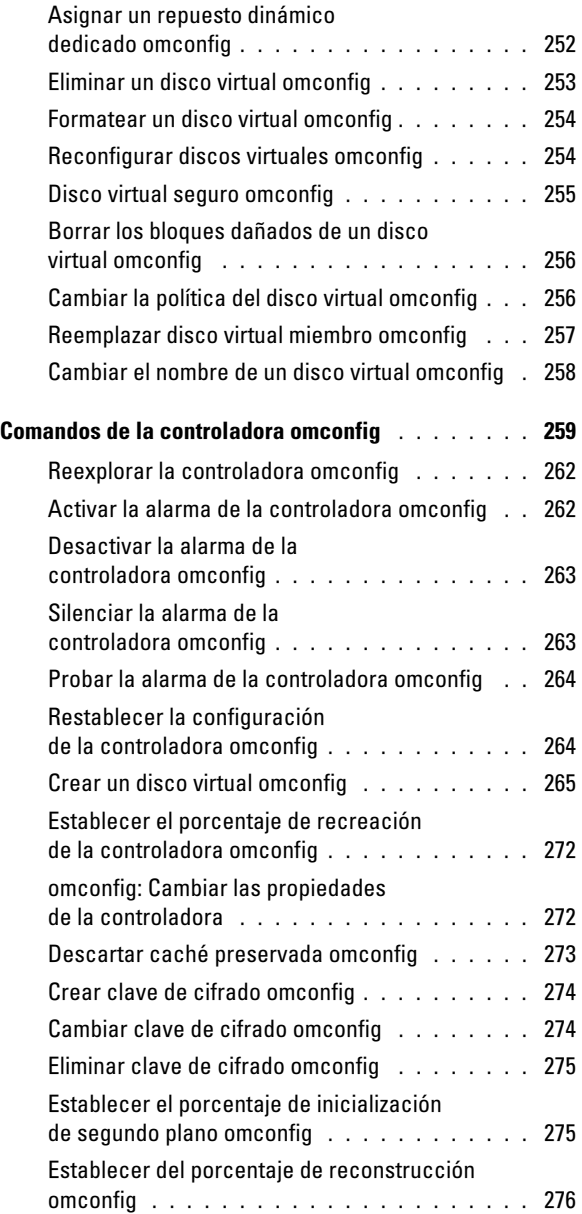

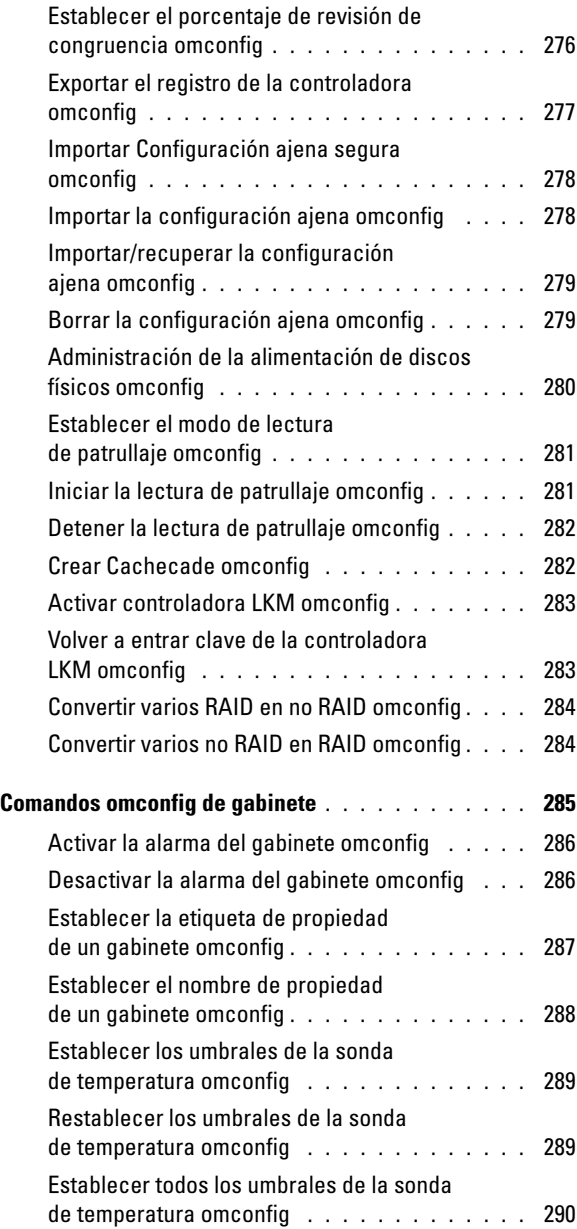

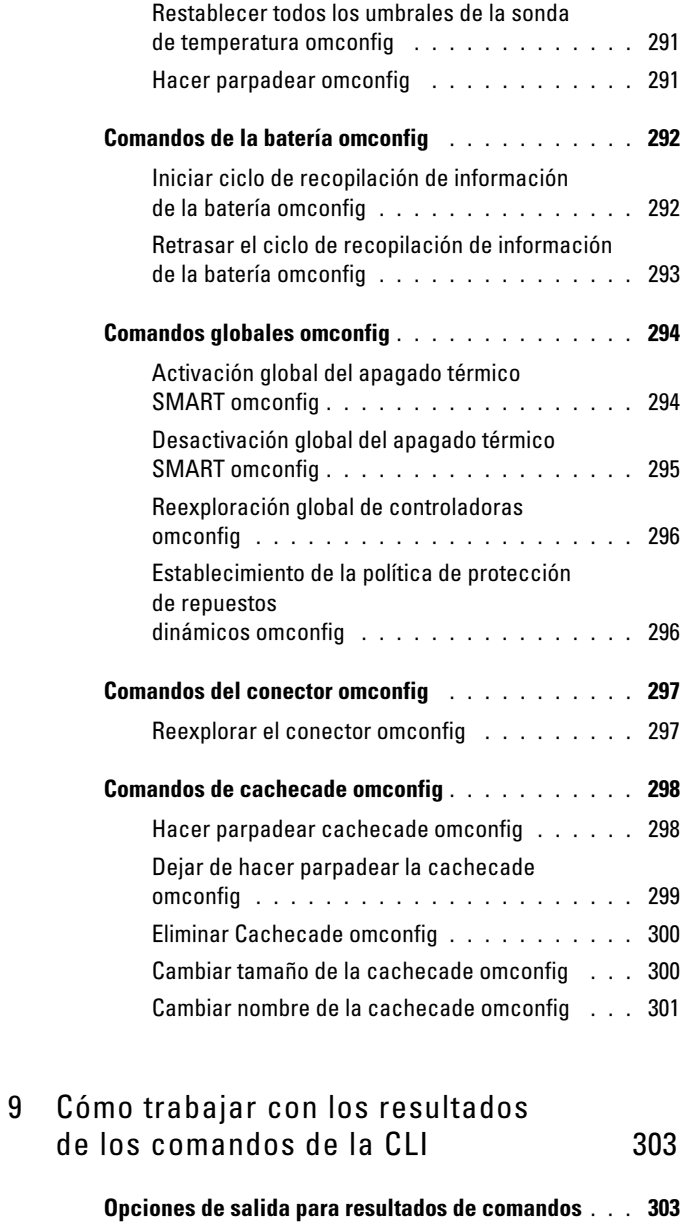

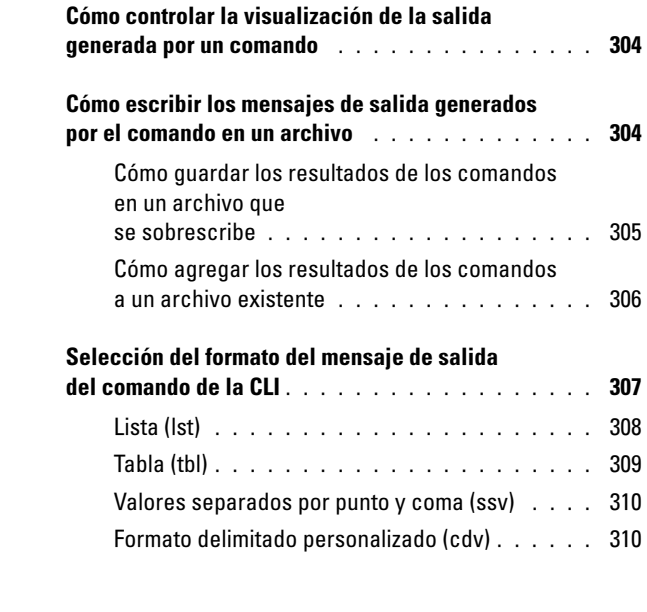

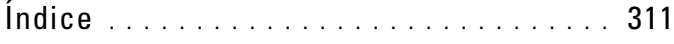

# <span id="page-16-0"></span>Introducción

## <span id="page-16-1"></span>Descripción general

Dell OpenManage Server Administrator (OMSA) ofrece una solución integral de administración de sistemas individualizada mediante dos opciones: una interfaz gráfica de usuario (GUI) integrada a la que se puede acceder mediante explorador web y una interfaz de línea de comandos (CLI) a través del sistema operativo. Server Administrator ha sido diseñado para que los administradores de sistemas los administren de forma local o remota en una red. Se trata de una solución que les permite a los administradores de sistemas centrarse en la administración de toda la red, al ofrecer administración completa de sistemas individualizada.

En el contexto de Server Administrator, un sistema puede ser un sistema independiente, un sistema con unidades de almacenamiento en red conectadas en un chasis separado o un sistema Blade compuesto por uno o más módulos de servidor en un gabinete modular.

Server Administrator permite administrar y dar mantenimiento con facilidad a sistemas locales y remotos mediante un conjunto completo de servicios de administración integrados. Server Administrator es la instalación única en el sistema que se está administrando y se puede acceder a él tanto de forma local como remota desde la página de inicio de Server Administrator. Los sistemas supervisados de manera remota son accesibles mediante conexiones de acceso telefónico, LAN o inalámbricas.

Las funciones de configuración permiten a Server Administrator realizar tareas esenciales que se describen con detalle en las secciones siguientes. La guía CLI documenta todos los comandos que se aplican en Server Administrator y Storage Management.

Las funciones de informes y consulta permiten recuperar el estado de la condición general de los sistemas de la red. En el nivel de componentes se puede ver información sobre voltaje, temperatura, revoluciones por minuto (RPM) de los ventiladores, funcionamiento de la memoria y muchos otros detalles importantes de los componentes. Se puede ver una descripción detallada de varios datos del costo de propiedad (COO) relevantes del sistema en una vista de resumen. Se puede recuperar información de la versión para el BIOS, el firmware, el sistema operativo y todo el software instalado.

NOTA: Si tiene preocupaciones en relación con el cifrado, utilice la CLI en lugar de la página de inicio de Server Administrator y desactive Server Administrator Web Server. La CLI no usa Web Server. Utilice el comando omconfig system webserver action=stop para desactivar Web Server. Web Server se inicia automáticamente después de un reinicio, por lo que este comando se debe emitir cada vez que se inicia un sistema. Ver ["omconfig system webserver u omconfig servermodule webserver"](#page-183-2)  [en la página](#page-183-2) 184 para obtener más información.

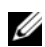

**NOTA:** Después de instalar Dell OpenManage Server Administrator, asegúrese de desconectarse y volver a conectarse para restablecer la ruta de acceso a las utilidades de la CLI de Dell OpenManage.

**NOTA:** Para obtener información sobre los términos utilizados en este documento, consulte el apartado *Glosario* en support.dell.com.

## <span id="page-17-0"></span>Novedades en la versión 7.0

Los elementos más destacados de la versión OpenManage Server Administrator 7.0:

#### <span id="page-17-1"></span>Compatibilidad de sistemas, sistemas operativos y exploradores

Compatibilidad adicional con lo siguiente:

• Sistema: sistemas Dell PowerEdge yx2x

NOTA: Aquí *y* indica los alfabetos, por ejemplo M, R o T y *x* indica números.

- Sistemas operativos:
	- SUSE Enterprise Linux 11 SP2 (64 bits)
	- VMware ESXi 5.0 P1
- Exploradores:
	- Internet Explorer 9.0,
	- Mozilla Firefox 7.0 y 6.0

Se admiten los siguientes elementos obsoletos:

- Sistema: sistemas Dell PowerEdge xx8x
- Sistema operativo: Microsoft Windows Server 2003
- Explorador: Mozilla Firefox 3.6

#### <span id="page-18-0"></span>Nuevas características

Las características agregadas son las siguientes:

- Atributos BIOS agrupados para configuración e informes según el BIOS del sistema en los sistemas PowerEdge yx2x.
- Las contraseñas del sistema y de configuración se establecen a través de OMSA. Una vez establecidas, proporcione la contraseña para cada configuración de atributos del BIOS.
- Atributos del BIOS (IPv6, presupuesto de alimentación, DNS dinámico y NIC dedicado) con licencias disponibles solo con la licencia instalada adecuada.

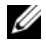

 $\mathscr{A}$  NOTA: Los comandos de perfil de alimentación, orden de inicio y modo de memoria no se admiten en sistemas *yx2x*.

- Mayor límite de temporizador de vigilancia de la recuperación de sistema automática (ASR) (aumento de 480 segundos a 720 segundos).
- Cuatro sucesos de plataforma adicionales para el módulo SD interno.
- Selección de red primaria y protección contra fallas para la NIC de acceso remoto (iDRAC7).
- Informe sobre la versión del firmware de la unidad de suministro de energía (PSU).
- Nombres cortos para facilitar el análisis de la CLI.
- Versión JRE actualizada (versión 1.6, actualización 30).
- Configuración de ahorro de energía con modos de alimentación adicionales en la tarea de controladoras de administración de la alimentación de discos físicos.
- Varios planos posteriores y varias controladoras internas en sistemas PoweEdge yx2x.

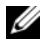

**ZA NOTA:** No se admite la creación de discos virtuales sobre varios planos posteriores configurados con controladoras diferentes. En sistemas Dell PowerEdge *yx2x* seleccionados, utilice adaptadores PERC H710 mini y H710P como controladoras secundarias para varias configuraciones de controladora interna.

- Compatibilidad para nuevas tareas de controladoras, capacidad para convertir en discos no RAID y convertir a discos con capacidad RAID, convertir a discos con capacidad RAID listos y no configurados en discos no RAID y viceversa en una tarjeta Dell PERC H310.
- Adaptador de cinta interna (ITA) para controladoras LSI PCI-e U320 SCSI no-RAID.
- Administración de dispositivos para la unidad PCIe SSD (unidad de estado sólido PCI Express).
- Característica de administración de la alimentación de discos físicos para unidades configuradas en las controladoras PERC H710, PERC H710P y PERC H810.
- Según la recomendación de Citrix, compatibilidad con servidores Web obsoletos en servidores administrados mediante Citrix XenServer 6.0 para la carga del dominio 0 (dom0) con operaciones restringidas de recursos.

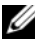

NOTA: Para ver la lista de sistemas operativos admitidos, consulte la *Dell Systems Software Support Matrix*. Para acceder a este documento, vaya a support.dell.com/manuals, haga clic en Software y seleccione el producto.

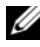

**NOTA:** Los comandos de la CLI no se admiten en sistemas con un sistema operativo ESXi de VMware.

## <span id="page-19-0"></span>Uso de comandos CLI en las pantallas de símbolo del sistema de Windows

Si está ejecutando el sistema operativo Microsoft Windows, utilice el símbolo del sistema de 32 bits para emitir un comando de CLI de Server Administrator. Puede acceder al símbolo del sistema de 32 bits mediante uno de los siguientes métodos:

- Haga clic en Inicio→ Programas→ Accesorios→ Símbolo del sistema
- Haga clic en Inicio→ Ejecutar y escriba cmd.exe

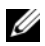

**XXIII NOTA:** No escriba command en el cuadro de diálogo Ejecutar para iniciar una ventana de línea de comandos; esto activa el emulador de MS-DOS, command.com, el cual tiene limitaciones de variables de entorno que pueden causar problemas sutiles con la CLI.

## <span id="page-20-0"></span>Comandos principales de la CLI

Los comandos que llevan a cabo las funciones de Server Administrator son los siguientes:

- omconfig
- omhelp
- omreport

El comando omconfig escribe los valores que el usuario asigna a las propiedades de un objeto. Especifique valores para los umbrales de advertencia en los componentes o indique la acción que debe realizar el sistema cuando se produzcan determinados sucesos de advertencia o falla. También se puede utilizar el comando omconfig para asignar valores específicos a los parámetros de información de propiedad del sistema, tal como el precio de compra del sistema, su etiqueta de propiedad o su ubicación.

El comando omhelp muestra pequeños textos de ayuda sobre los comandos de la CLI. Un equivalente abreviado de omhelp es escribir el comando para el que desea obtener ayuda seguido de -?. Por ejemplo, para mostrar la ayuda del comando omreport, escriba uno de los comandos siguientes:

```
omhelp omreport
omreport -?
```
El comando omreport muestra informes de la información de administración del sistema.

 $\mathbb Z$  NOTA: Para ver un resumen general de los comandos de la CLI, escriba  $\text{omhelp.}$ 

La [Tabla 1-1](#page-21-2) muestra una lista los principales comandos de la CLI que utiliza Server Administrator. Esta guía contiene una sección para cada comando principal.

| Comando<br>principal de<br>la CLI | Título de la sección                                                                                       | <b>Secciones relacionadas</b>                                                                                   |
|-----------------------------------|----------------------------------------------------------------------------------------------------|----------------------------------------------------------------------------------------------------|
| omconfig                          | "omconfig: Administración de<br>componentes mediante<br>Instrumentation Service" en la<br>página 97        | "omconfig system o<br>servermodule assetinfo: Edición<br>de valores del costo de<br>propiedad" en la página 189 |
| omhelp                            | "Uso del comando omhelp" en la<br>página 29                                                                |                                                                                                    |
| omreport                          | "omreport: Visualización del estado<br>del sistema mediante<br>Instrumentation Service" en la<br>página 33 |                                                                                                    |

<span id="page-21-2"></span>Tabla 1-1. Comandos de la CLI y secciones de esta guía

**NOTA:** Los comandos omupdate ya no se admiten en Server Administrator y han sido reemplazados por los comandos de Server Update Utility o de Dell Update Package. Para actualizar los distintos componentes, descargue Dell Update Package y ejecute *<nombre de paquete>* /s [/f]. Para obtener más información sobre la sintaxis CLI correspondiente, consulte la *Dell Update Packages for Operating Systems User's Guide* (Guía del usuario de Dell Update Packages para sistemas operativos) o la *Guía del usuario de Dell OpenManage Server Update Utility* en support.dell.com/manuals.

Otros temas útiles de ayuda sobre la CLI son:

• ["Cómo trabajar con los resultados de los comandos de la CLI" en la](#page-302-2)  [página](#page-302-2) 303

## <span id="page-21-0"></span>Verificación de errores y mensajes de error de la CLI

Cuando escribe comandos de la CLI, ésta comprueba si estos comandos tienen la sintaxis correcta. Si escribe un comando y éste se ejecuta correctamente, aparecerá un mensaje que indica que el comando se ejecutó correctamente.

### <span id="page-21-1"></span>Mensajes de ejecución correcta

Cuando se escribe un comando omconfig y se ejecuta correctamente, aparecen los datos del componente.

Los siguientes ejemplos de comando omconfig muestran comandos de la CLI válidos y sus mensajes de ejecución correcta:

Comando:

omconfig chassis temps index=0 warnthresh=default

Mensaje:

Los valores del umbral de aviso de sonda de temperatura se establecieron satisfactoriamente.

Comando:

```
omconfig chassis biossetup attribute=numlock 
setting=on
```
Mensaje:

La configuración del BIOS se estableció satisfactoriamente. El cambio tendrá efecto después del próximo reinicio.

Comando:

```
omconfig system assetinfo info=depreciation 
duration=6
```
Mensaje:

```
La información de propiedad se estableció 
satisfactoriamente.
```
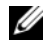

 $\mathscr U$  NOTA: Debido a las limitaciones, algunos comandos no modifican la configuración del sistema aunque se ejecuten correctamente. Este es un comportamiento normal.

### <span id="page-22-0"></span>Mensajes de falla

Los mensajes de falla de la CLI indican los motivos por los que algunos comandos no se ejecutan satisfactoriamente. Algunas razones comunes por las que los comandos fallan incluyen los errores de sintaxis y la ausencia de componentes. Muchos mensajes de error proporcionan información de sintaxis para ejecutar el comando correctamente.

Si intenta ejecutar un comando para un componente o una función que no está presente en la configuración del sistema, el mensaje de error indicará que el componente no está presente.

Comando:

omconfig chassis volts index=3 minwarnthresh=3.3000 Mensaje de ejemplo: ¡Error! Se esperaba un número de hasta 3 dígitos después del punto decimal; se leyó 3.3000 El valor establecido por el comando especifica más de 3 dígitos después del punto decimal. Un valor de umbral de aviso mínimo para los voltios válido contiene hasta 3 dígitos después del punto decimal.

Escriba:

omconfig chassis volts index=3 minwarnthresh=3.300

Al escribir el comando revisado con tres números después del punto decimal, recibirá otro mensaje de error:

¡Error! El umbral de aviso mínimo de esta sonda de voltaje debe ser entre 11,400 y 12,480.

Comando revisado:

omconfig chassis volts index=3 minwarnthresh=11.500

Mensaje:

Los umbrales de aviso de la sonda de voltaje se establecieron satisfactoriamente.

## <span id="page-24-0"></span>Secuencias de comandos y comparaciones con la CLI

La CLI de Server Administrator permite a los administradores escribir programas en lote para el sistema operativo. En el caso de una empresa con numerosos sistemas, un administrador podría escribir una secuencia de comandos de configuración que especifique los umbrales de advertencia para cada componente principal de un sistema y que, además, especifique un conjunto de acciones que el administrador desee que cada sistema realice en caso de advertencia o falla. En los casos más críticos, el administrador puede escribir una secuencia de comandos para que el sistema se apague y así evitar daños. El administrador puede entonces distribuir y ejecutar la secuencia de comandos en varios sistemas administrados al mismo tiempo. Esta situación facilita la configuración de cualquier número de sistemas nuevos adquiridos por una empresa y facilita la implementación de nuevas políticas de administración de sistemas a lo largo de varios sistemas existentes que requieren reconfiguración.

Se puede utilizar un escenario similar para introducir información de propiedad detallada para un gran número de sistemas de reciente adquisición. La mayor parte de la información es la misma, como el fabricante o arrendador del sistema, si la asistencia técnica para el sistema es subcontratada o no, el nombre de la compañía de seguros del sistema, el método de depreciación, etc. Para cualquier variable común a todos los sistemas, se puede crear una secuencia de comandos, enviarla a todos los sistemas administrados y ejecutarla. La información de propiedad que es exclusiva para un sistema se puede asignar mediante una secuencia de comandos como un grupo y enviar al nodo administrado para su ejecución. Por ejemplo, una secuencia de comandos puede especificar valores para todas las variables únicas, como el propietario, el teléfono de usuario principal, la etiqueta de propiedad, etc. Las secuencias de comandos para llenar los valores únicos establecerán todas las variables únicas al mismo tiempo, en lugar de una a una, mediante la línea de comando del sistema.

En muchos casos, la CLI permite a un usuario que tenga una tarea muy bien definida en mente, obtener rápidamente información sobre el sistema. La CLI es la solución ideal si un usuario desea revisar un resumen detallado de todos los componentes del sistema y guardar dicha información de resumen en un archivo para compararla con los estados posteriores del sistema.

Con los comandos de la CLI, los administradores pueden escribir programas de procesamiento por lotes o secuencias de comandos para ejecutarlos en momentos específicos. Cuando estos programas se ejecutan, pueden capturar informes sobre componentes de interés, como las RPM de un ventilador durante períodos de uso intensivo del sistema en comparación con las mismas mediciones en momentos de baja utilización del sistema. Los resultados de los comandos se envían a un archivo para analizarlos más tarde. Los informes pueden ayudar a los administradores a adquirir información que se puede utilizar para ajustar los patrones de uso, justificar la compra de nuevos recursos del sistema o concentrarse en la condición de un componente con problemas.

## <span id="page-25-0"></span>Descripción general de la sintaxis de los comandos

Los comandos varían en cuanto a su complejidad. El comando más simple sólo tiene el nivel de comando 1. El comando omhelp es un comando simple. Al escribir omhelp, se muestra una lista de los principales comandos de la CLI.

El siguiente nivel de complejidad incluye comandos que contienen los niveles de comando 1 y 2. Todos los comandos about son ejemplos de comandos con complejidad de nivel 2. Los comandos omconfig about y omreport about hacen que se muestre un resumen muy breve. El resumen muestra información de la versión de Systems Management Software instalado en el sistema; por ejemplo, Server Administrator 1.x.

Algunos comandos tienen nivel de comando 1 y nivel de comando 2 y un par nombre=valor. Considere el siguiente ejemplo de comando que solicita a Server Administrator más detalles sobre el entorno del mismo:

omreport about details=true

El nivel de comando 1 es omreport, el nivel de comando 2 es about y el par nombre=valor es details=true.

Muchos comandos utilizan el nivel de comando 1, el nivel de comando 2 y el nivel de comando 3, pero no requieren parámetros (pares nombre=valor). La mayoría de los comandos omreport son de este tipo. Por ejemplo:

```
omreport system alertaction
```
Lo anterior muestra una lista de las acciones de alerta configuradas para los componentes del sistema.

Los comandos más complejos tienen los tres niveles de comando y pueden tener varios pares nombre=valor. Un ejemplo de dos pares nombre=valor:

```
omconfig system assetinfo info=depreciation 
duration=3
```
Un ejemplo de nueve pares nombre=valor:

```
omconfig system assetinfo info=acquisition
purchasecost=<n> waybill=<n> installdate=<mmddaa> 
purchasedate=<mmddaa> ponum=<n> signauth=<texto>
expensed=<sí | no> costcenter=<texto>
```
En cada sección, la sintaxis del comando y otra información sobre los comandos se formatea según alguno de los siguientes campos aplicables:

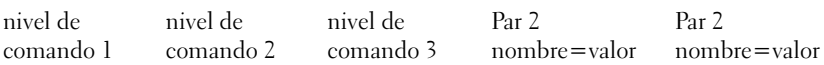

## <span id="page-28-2"></span><span id="page-28-0"></span>Uso del comando omhelp

El comando omhelp y su equivalente, <comando> -?, permite obtener acceso a la interfaz de texto de ayuda de la interfaz de línea de comandos (CLI.) Puede obtener ayuda en varios niveles de detalle.

Cada comando de la CLI completo puede tener un número variable de partes diferenciadas: el comando (nivel de comando 1), uno o más subcomandos (niveles de comando 2 y 3, si están presentes) y uno o más pares nombre=valor.

Si agrega -? (espacio, guión y signo de interrogación) a cualquier comando, puede obtener ayuda para ese comando.

## <span id="page-28-1"></span>Ejemplos de comandos de ayuda

Al escribir omconfig -?, obtiene ayuda general acerca del comando omconfig. La ayuda en este nivel enumera los subcomandos disponibles para omconfig:

- about
- preferences
- chasis
- system

Al escribir omconfig system -?, la ayuda de la CLI enumera todos los subcomandos disponibles para omconfig system:

- alertaction
- alertlog
- assetinfo
- cmdlog
- esmlog
- events
- platformevents
- pedestinations
- recovery
- shutdown
- thrmshutdown
- webserver

La [Ilustración 2-1](#page-29-0) muestra los niveles de ayuda para un comando.

#### <span id="page-29-0"></span>Ilustración 2-1. Distintos niveles de ayuda para un comando

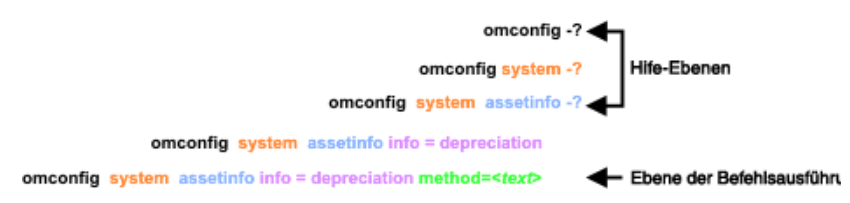

También puede analizar el comando omconfig system assetinfo de la siguiente forma:

```
<nivel de comando 1 nivel de comando 2 nivel de 
comando 3> <par 1 nombre=valor> [par 2 nombre= 
valor]
```
donde los niveles de comando 1, 2 y 3 están representados por omconfig system assetinfo, el par 1 nombre=valor está representado por info=depreciation y el par 2 nombre=valor está representado por method=straightline.

Para establecer el método de depreciación en línea recta, escriba:

```
omconfig system assetinfo info=depreciation 
method=straightline
```
La CLI responderá con el siguiente mensaje:

La información de propiedad se estableció satisfactoriamente.

Al escribir omconfig system assetinfo -?, la ayuda que se muestra proporciona información sobre cómo asignar valores para los campos de nombre y de opción. Los resultados parciales de la solicitud omconfig system assetinfo -? son los siguientes:

assetinfo Establecer información de propiedad.

Para un valor de info value, especifique uno o más parámetros opcionales. [Tabla 2-1](#page-30-0) muestra los parámetros opcionales de info=acquisition:

| Valor de info    | Parámetros opcionales                  |
|------------------|----------------------------------------|
| Info=acquisition | $purchasecost = $                      |
|                  | $waybill = < nim.$                     |
|                  | $install date = mmdaa>$                |
|                  | $pure hasedate = <$ mmddaa $>$         |
|                  | $ponum = $                             |
|                  | signauth= $\leq$ texto $>$             |
|                  | $expensed=<\!\pi\vert no\!\rangle$     |
|                  | $\csct$ costcenter $=$ $\lt$ texto $>$ |
|                  | info=depreciation                      |
|                  | $method = $                            |
|                  | $duration = \n\leq n$ $(m.$            |
|                  | $percent = porcentaje$                 |
|                  | $unit = <$ meses   años   desconocido> |

<span id="page-30-0"></span>Tabla 2-1. Parámetros opcionales

# <span id="page-32-1"></span><span id="page-32-0"></span>omreport: Visualización del estado del sistema mediante Instrumentation Service

El comando omreport permite ver información detallada acerca de los componentes del sistema. Se pueden recuperar resúmenes de varios componentes del sistema al mismo tiempo y también se pueden obtener detalles acerca de un componente específico. En este capítulo se muestra cómo obtener informes con el nivel de detalle deseado.

Los comandos de los que trata este capítulo varían en cuanto a si definen o no los campos que aparecen en los resultados de un comando omreport en particular. Los campos se definen sólo si tienen un uso especial o menos común.

Como en el caso de todos los demás componentes, puede utilizar omreport para ver el estado del componente y omconfig para administrar un componente. Para obtener información sobre la configuración de componentes para su administración, ver ["omconfig: Administración de](#page-96-1)  [componentes mediante Instrumentation Service" en la página 97.](#page-96-1)

Puede utilizar comandos omreport para obtener la información que necesita para ejecutar un comando omconfig. Por ejemplo, para editar la temperatura mínima de un suceso de advertencia en una sonda de temperatura, tiene que conocer el índice de la sonda que desea configurar. Puede utilizar omreport chassis temps para visualizar una lista de sondas y sus índices.

| Nivel de comando 1 | Nivel de comando 2 | Aplicable a                                              |
|--------------------|--------------------|----------------------------------------------------------|
| omreport           | modularenclosure   | Sistemas Blade                                           |
|                    | servermodule       | Sistemas Blade                                           |
|                    | mainsystem         | Sistemas Blade                                           |
|                    | system             | Sistemas tipo bastidor y torre                           |
|                    | chasis             | Sistemas tipo bastidor y torre                           |
|                    | preferences        | Sistemas tipo Blade o bastidor, y<br>sistemas tipo torre |

Tabla 3-1. Disponibilidad del sistema para el comando omreport

### <span id="page-33-0"></span>Convenciones para tablas de parámetros

Al listar los parámetros que un comando puede aceptar, estos aparecerán en orden alfabético, en lugar de en el orden en el que aparecen en la interfaz de línea de comandos.

El símbolo |, a menudo denominado barra vertical, es el operador lógico o exclusivo. Por ejemplo, activar | desactivar significa activar o desactivar el componente o la características.

## <span id="page-33-1"></span>Resumen de comandos para el comando omreport

Aunque en este capítulo se enumeran todos los comandos omreport posibles, los comandos disponibles en el sistema dependen de la configuración del mismo. Los resultados que se muestran para el comando omreport varían de un sistema a otro. Sólo se muestran los datos de los componentes instalados.

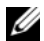

**20 NOTA:** Cuando un sistema incluye un chasis externo, los resultados presentados varían para cada sistema operativo. En los sistemas SUSE Linux Enterprise Server y Red Hat Enterprise Linux, los comandos omreport muestran información del chasis externo en una sección separada, después de la información del chasis principal. En sistemas Microsoft Windows, los datos acerca del chasis externo no aparecen en el mensaje de salida de omreport.

La [Tabla 3-2](#page-34-0) es un resumen de alto nivel del comando omreport. La columna titulada Nivel de comando 1 muestra el comando omreport en su forma más general. La opción Nivel de comando 2 muestra los objetos o componentes principales que se pueden ver mediante omreport (acerca de, chasis, almacenamiento y sistema). La opción Nivel de comando 3 enumera los objetos y componentes específicos para ver los informes. Administrator de usuario requerido se refiere al tipo de privilegio que necesita para ejecutar el comando, donde U=Usuario, UA=Usuario Avanzado y A=Administrador. Uso es una descripción muy general de las acciones que se pueden realizar mediante omreport. Más adelante en esta sección aparecen detalles adicionales sobre la sintaxis y el uso de los comandos.

La [Tabla 3-2](#page-34-0) muestra los comandos omreport que están disponibles para "about", "system" y "main system chassis". Para obtener información acerca de cómo visualizar componentes de almacenamiento, ver ["omreport:](#page-32-0)  [Visualización del estado del sistema mediante Instrumentation Service" en la](#page-32-0)  [página 33.](#page-32-0)

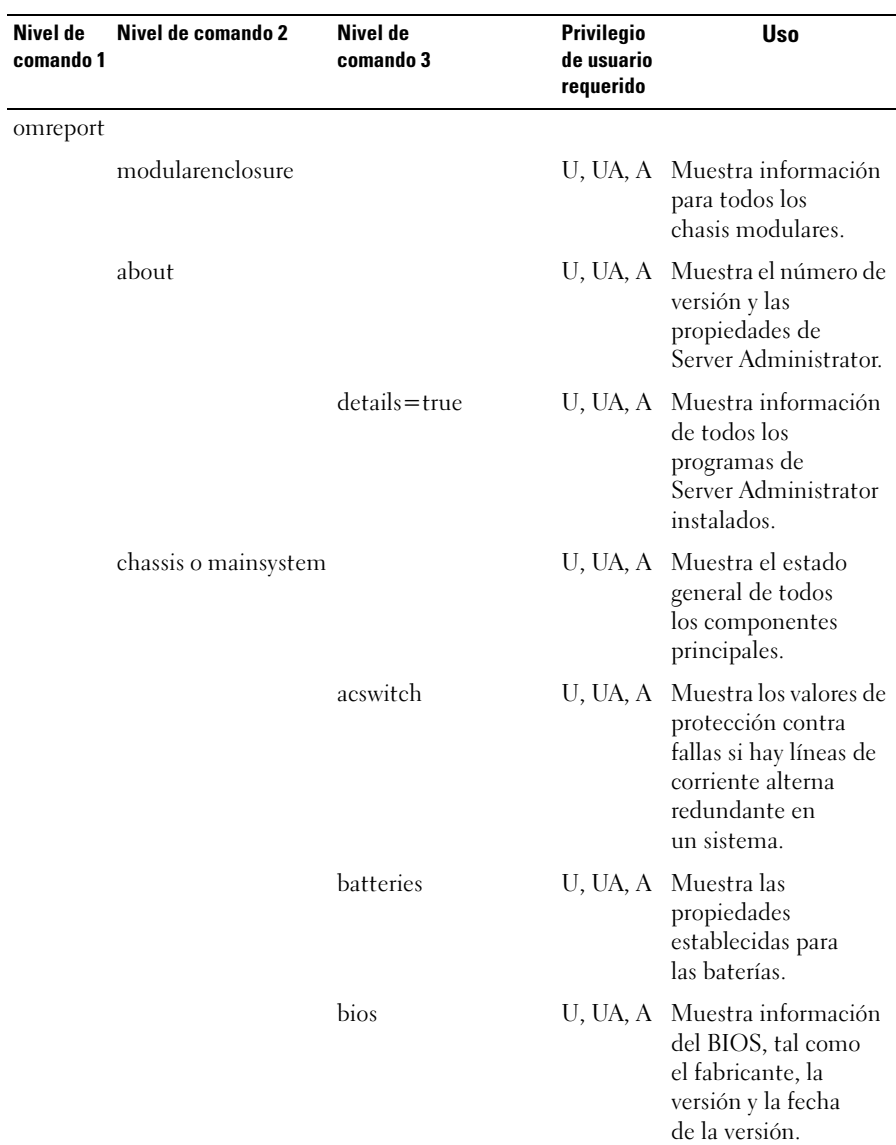

#### <span id="page-34-0"></span>Tabla 3-2. Nivel de comando 1, 2 y 3 para omreport

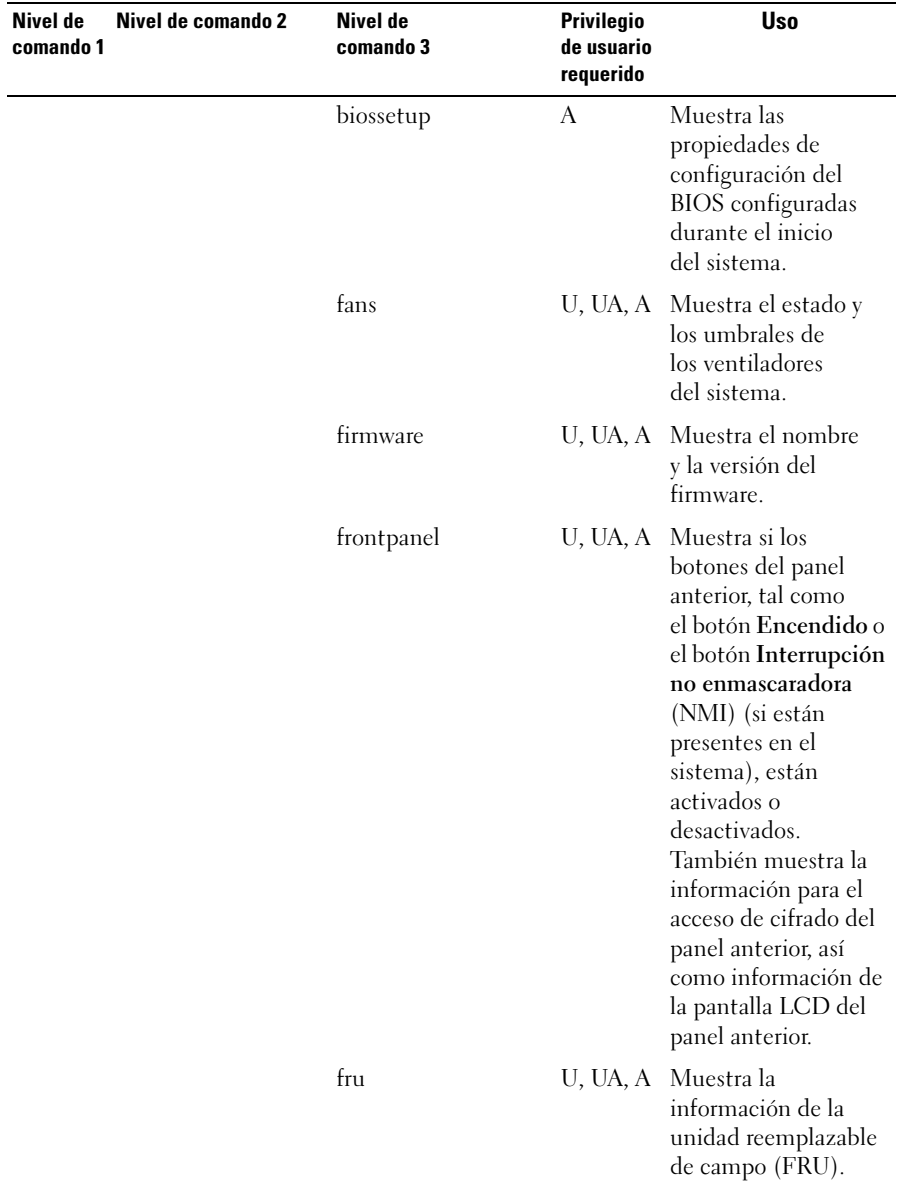

#### Tabla 3-2. Nivel de comando 1, 2 y 3 para omreport (continuación)
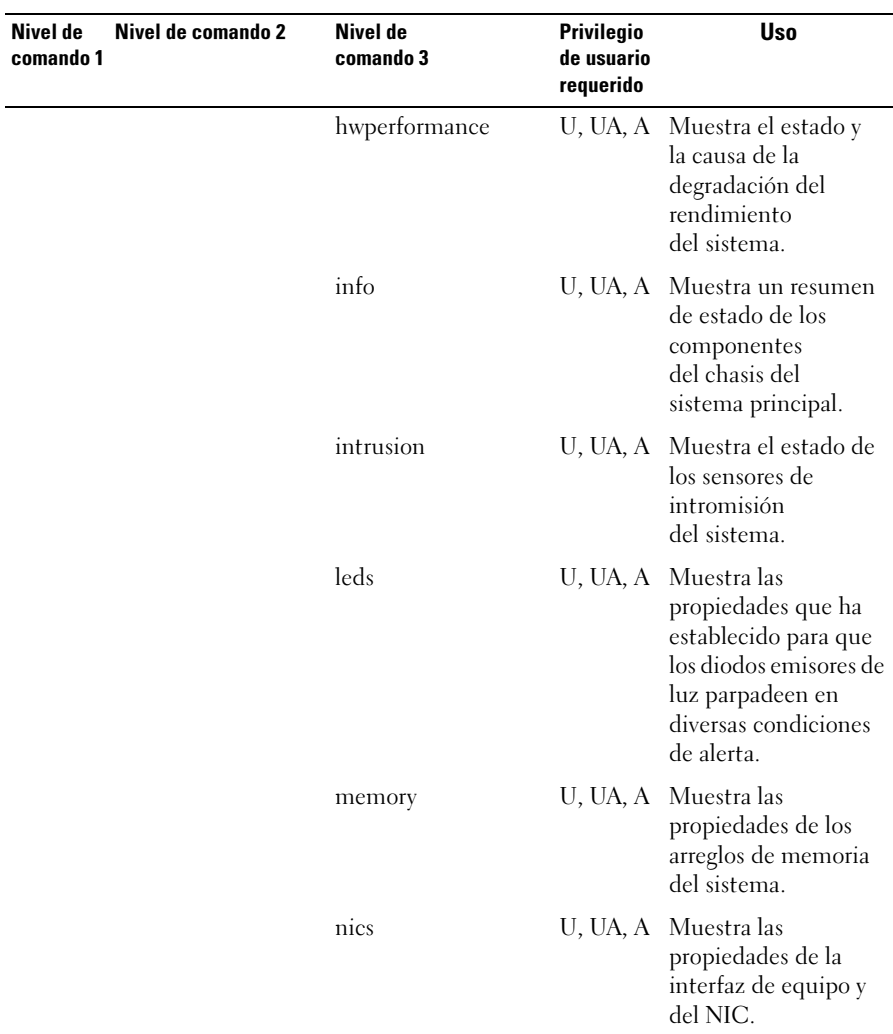

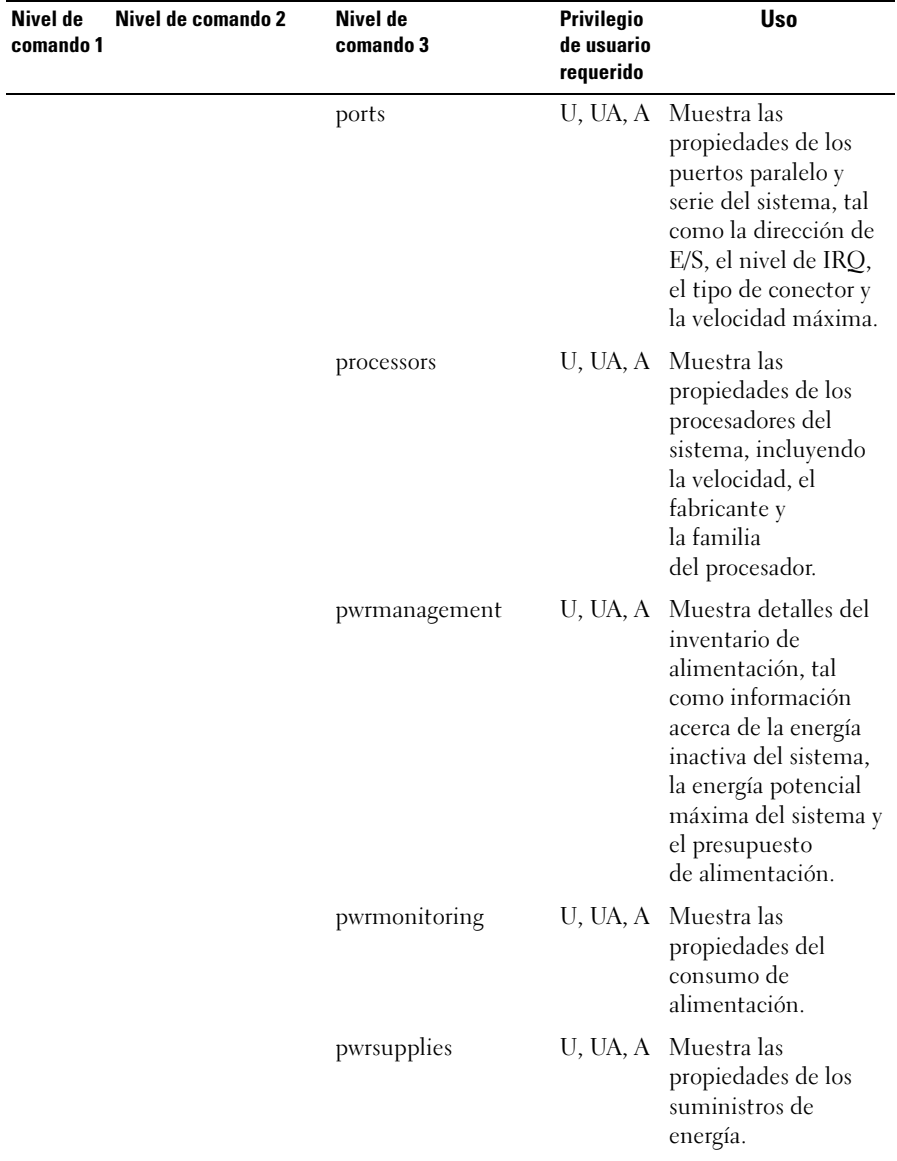

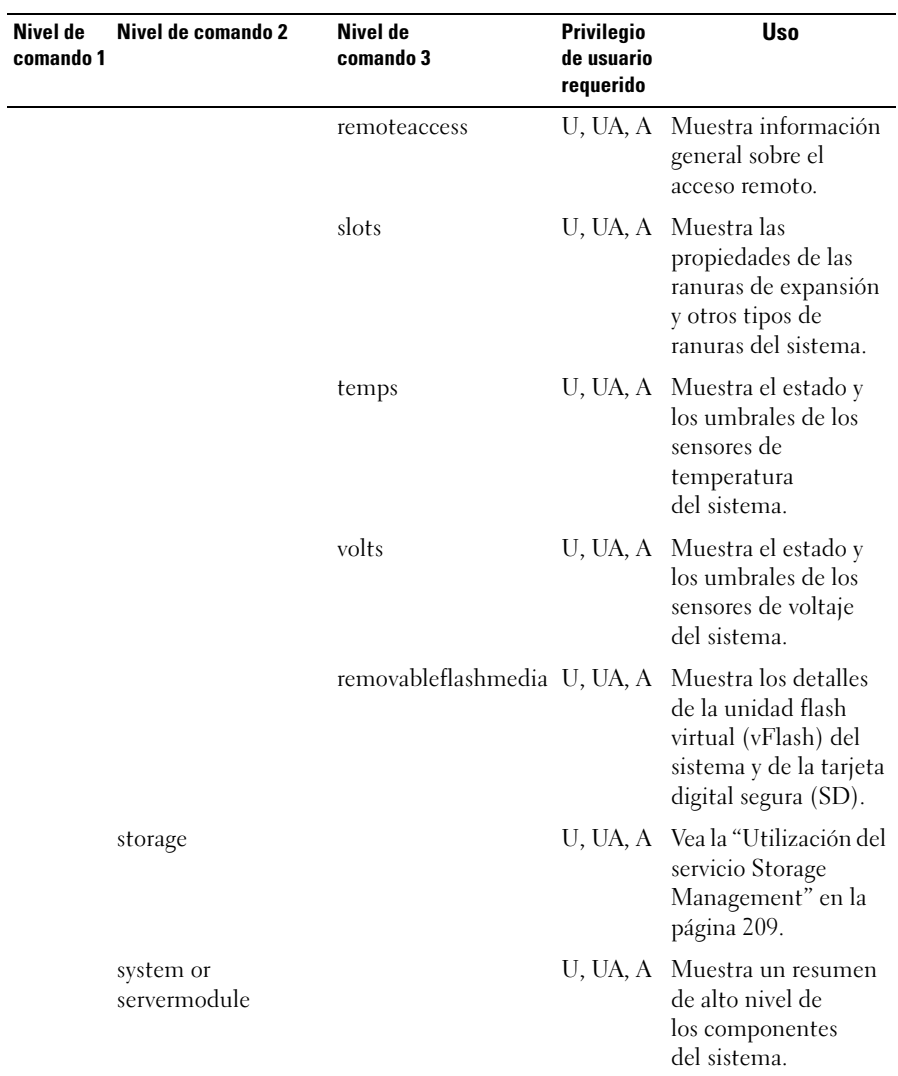

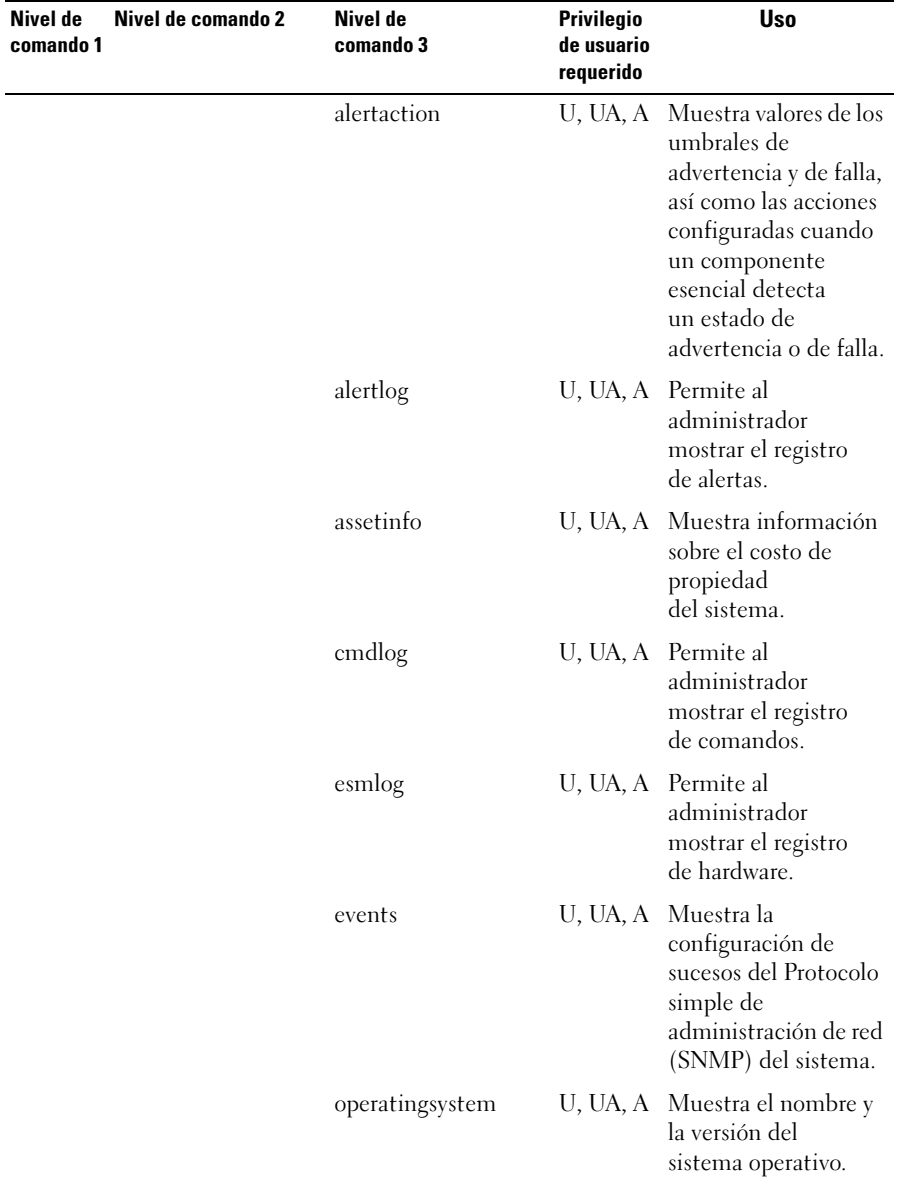

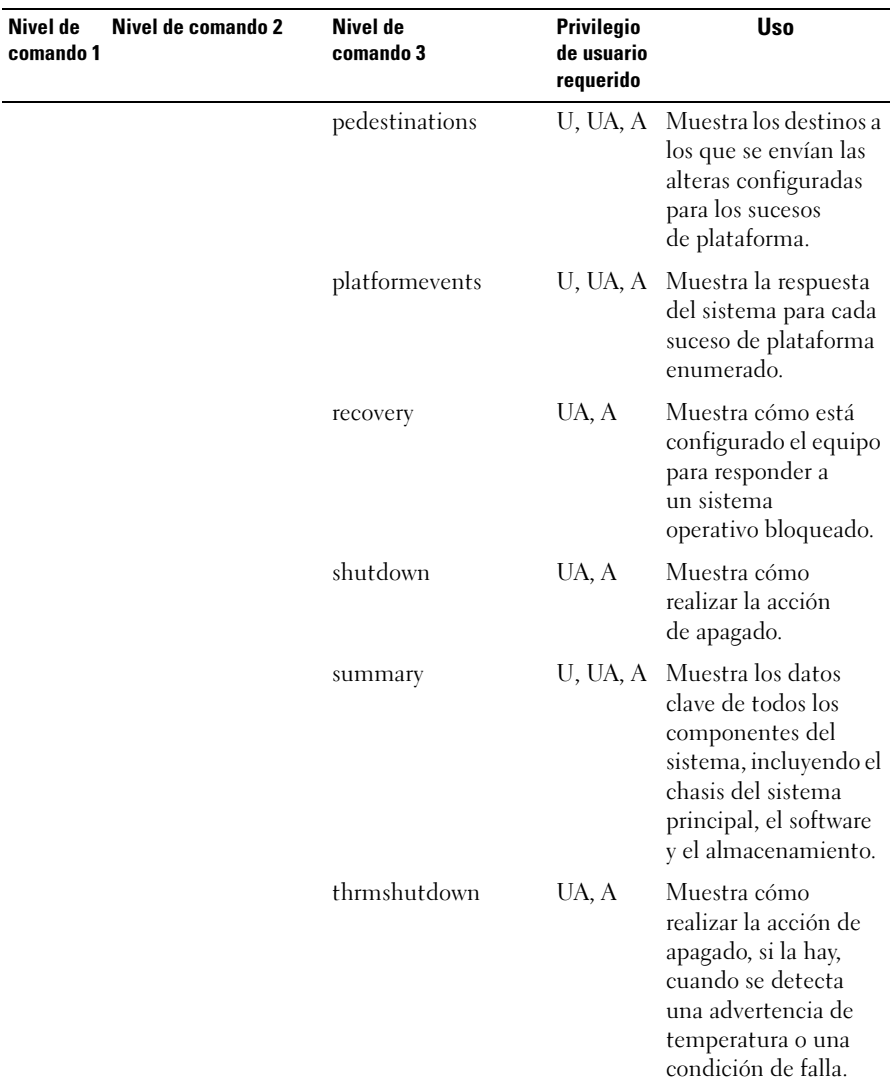

| Nivel de<br>comando 1 | Nivel de comando 2 | Nivel de<br>comando 3 | <b>Privilegio</b><br>de usuario<br>requerido | <b>Uso</b>                                                                                             |
|-----------------------|--------------------|-----------------------|----------------------------------------------|----------------------------------------------------------------------------------------------------|
|                       |                    | version               |                                              | U, UA, A Muestra un resumen<br>de todos los<br>componentes que se<br>pueden actualizar<br>del sistema. |
|                       | preferences        | webserver             |                                              | U, UA, A Muestra la<br>información del URL<br>de Web Server de<br>Server Administrator.                |

Tabla 3-2. Nivel de comando 1, 2 y 3 para omreport *(continuación)* 

## Ayuda con el comando omreport

Utilice el comando omreport -? para obtener una lista de los comandos disponibles para omreport.

Utilice el comando omreport *<nivel de comando 2> -?* para obtener ayuda sobre los comandos de nivel 2 "about", "chassis" y "system". La siguiente información sobre omreport system -? también se aplica para obtener ayuda sobre el comando omreport chassis.

Para ver una lista de los comandos válidos para omreport system, escriba:

```
omreport system -? | more
```
## omreport modularenclosure

Utilice el comando omreport modularenclosure para ver detalles del sistema Blade. Escriba:

omreport modularenclosure

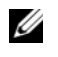

NOTA: Este comando de la CLI está disponible cuando Dell OpenManage Server Administrator está instalado en sistemas Blade de Dell.

Server Administrator muestra la información relacionada con el gabinete modular y Chassis Management Controller (CMC) (si está disponible):

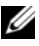

**ZA NOTA:** La salida varía en función de la configuración del sistema.

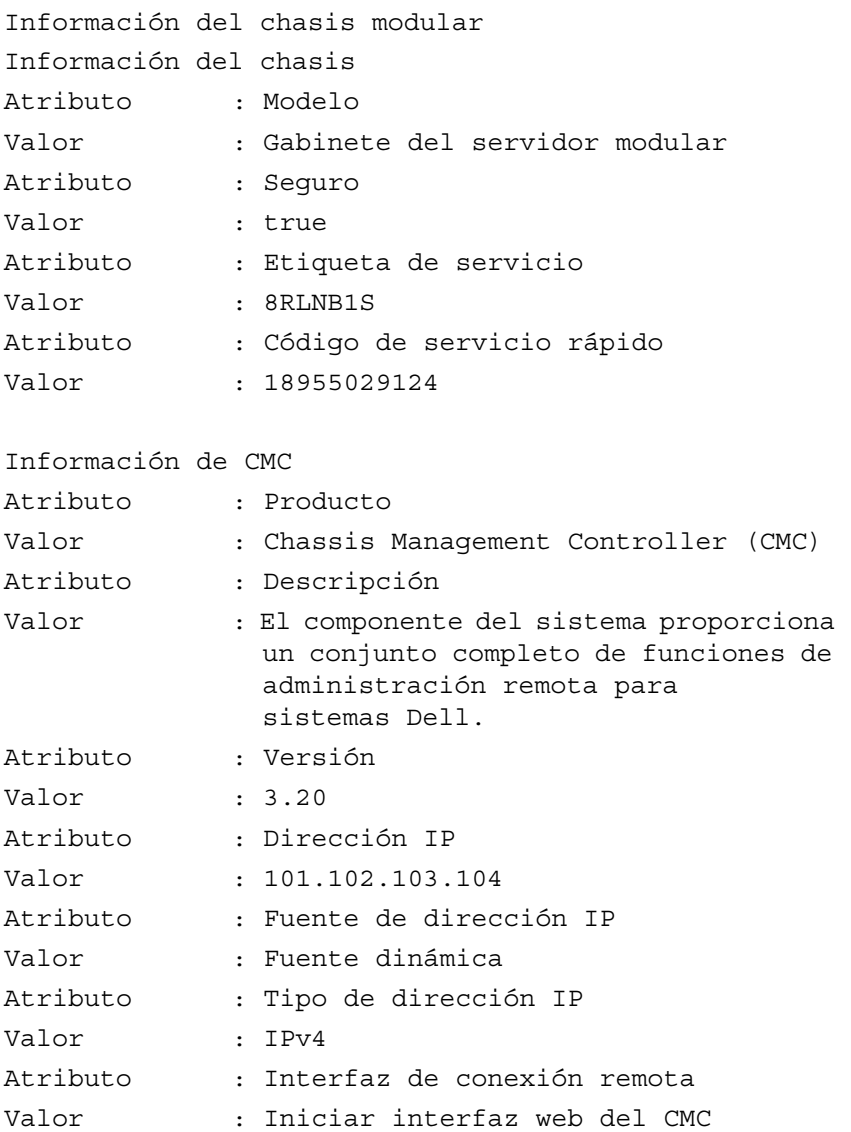

## omreport about

Utilice el comando omreport about para ver el nombre del producto y el número de versión de la aplicación de administración de sistemas instalada en el sistema. El siguiente es un ejemplo de salida del comando omreport about:

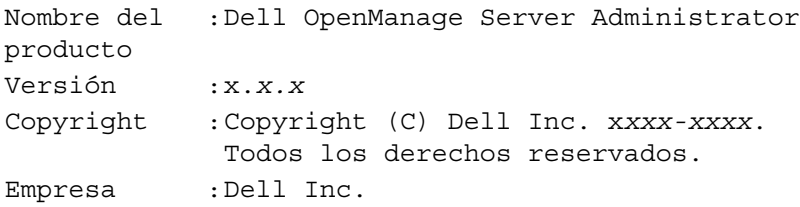

Para obtener detalles sobre el entorno de Server Administrator, escriba:

omreport about details=true

Server Administrator incluye una serie de servicios, cada uno de los cuales tiene un número de versión propio. El campo Contiene muestra los números de versión de los servicios, así como otros detalles útiles. La salida siguiente es un ejemplo y puede cambiar en función de la configuración del sistema y de la versión de Server Administrator instalada en el sistema:

```
Contiene: Instrumentation Service 7.x.x
          Storage Management 4.x.x
          Sun Java Runtime Environment 1.x.x_xx
          Secure Port Server 7.x.x
          Server Administrator Core Files 7.x.x
          Instrumentation Service Integration 
         Layer 7.x.x
          Server Administrator Common Framework 7.x.x
         Common Storage Module 4.x.x
         Data Engine 7.x.x
         Instrumentation Service 7.x.x
```
# Comandos omreport chassis u omreport mainsystem

Utilice el comando omreport chassis u omreport mainsystem para ver detalles para todo el chasis o para un componente en particular.

#### omreport chassis u omreport mainsystem

Escriba:

omreport chassis o omreport mainsystem

Server Administrator muestra el estado general del chasis del sistema principal y de los componentes del sistema principal.

```
Health (Condición)
Chasis del sistema 
principal
GRAVEDAD : COMPONENTE
En buen estado : Ventiladores
Crítico : Intromisión
En buen estado : Memoria
En buen estado : Suministros de 
                   energía
```

```
En buen estado : Temperatures
```

```
En buen estado : Voltajes
```
#### omreport chassis acswitch u omreport mainsystem acswitch

Utilice el comando omreport chassis acswitch u omreport mainsystem acswitch si el sistema tiene líneas de corriente alterna redundantes configuradas en una disposición de protección contra fallas. Escriba:

```
omreport chassis acswitch
o
omreport mainsystem acswitch
```
Server Administrator muestra la siguiente salida:

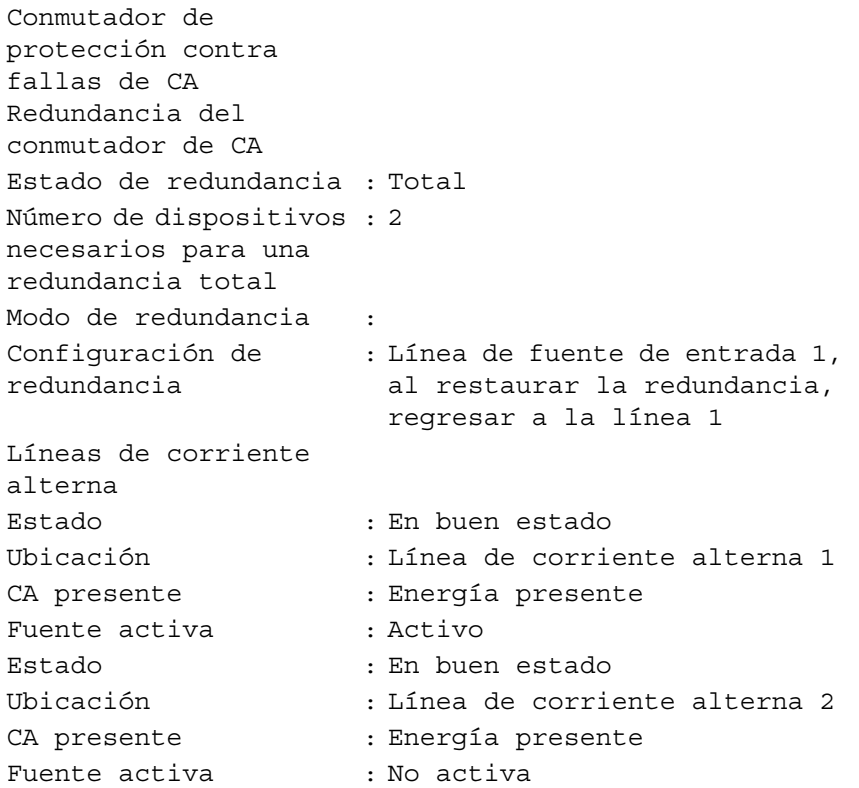

Server Administrator informa sobre los valores de los campos Estado de la redundancia y Modo de redundancia.

#### omreport chassis batteries u omreport mainsystem batteries

Utilice el comando omreport chassis batteries u omreport mainsystem batteries para ver las propiedades de las baterías. Escriba:

omreport chassis batteries o omreport mainsystem batteries

Server Administrator muestra el resumen de la información de las baterías para el sistema.

## omreport chassis bios u omreport mainsystem bios

Utilice el comando omreport chassis bios u omreport mainsystem bios para ver la información actual del BIOS. Escriba:

```
omreport chassis bios 
o
omreport mainsystem bios
```
Server Administrator muestra el resumen de la información del BIOS para el sistema.

## omreport chassis biossetup u omreport mainsystem biossetup

Utilice el comando omreport chassis biossetup u omreport mainsystem biossetup para ver parámetros de configuración del BIOS que normalmente están disponibles sólo durante el inicio del sistema. Escriba:

```
omreport chassis biossetup
o
omreport mainsystem biossetup
```
**NOTA:** Para mantener coherencia entre los comandos, el formato de salida de este comando ha cambiado. Cambie las secuencias de comandos de usuario según corresponda.

Para ver los parámetros de configuración del BIOS en forma corta, escriba:

omreport chassis biossetup display=shortnames

[Tabla 3-3](#page-46-0) muestra los parámetros de configuración del BIOS disponibles en los sistemas anteriores a los sistemas PowerEdge yx2x.

**NOTA:** No se muestran todos los parámetros de configuración del BIOS. Sólo se muestran las propiedades de configuración del BIOS configuradas durante el inicio del sistema.

#### <span id="page-46-0"></span>Tabla 3-3. Parámetros de configuración del BIOS en sistemas anteriores a los sistemas Dell PowerEdge yx2x.

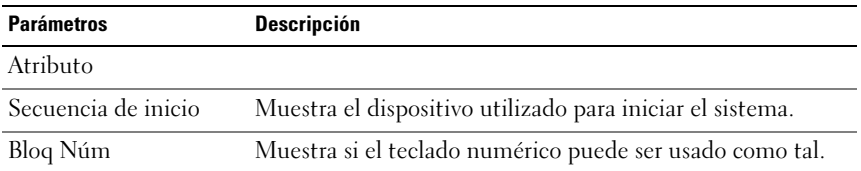

| <b>Parámetros</b>                            | <b>Descripción</b>                                                                                                    |
|----------------------------------------------|----------------------------------------------------------------------------------------------------|
| Controladora de video<br>incorporado         | Muestra si la opción Controladora de video incorporado está<br>activada o desactivada.                                    |
| Modo de inicio                               | Muestra si el modo de inicio está configurado para el BIOS o<br>para la Interfaz de firmware extensible unificada (UEFI). |
| Procesador C1-E                              | Muestra el estado del procesador C1-E.                                                                                    |
| Desactivación de<br>ejecución de la CPU      | Muestra si la opción Desactivación de ejecución (XD) está<br>activada o desactivada.                                      |
| Control del estado del<br>procesador C       | Muestra si la opción de estado del procesador C está<br>activada o desactivada.                                           |
| CMP del procesador                           | Muestra el número de núcleos activados por procesador.                                                                    |
| Puertos USB accesibles<br>para el usuario    | Muestra si el puerto USB accesible para el usuario está<br>activado o desactivado.                                        |
| Tecnología de<br>virtualización de<br>la CPU | Muestra las capacidades de hardware adicionales<br>proporcionadas por la tecnología de virtualización.                    |
| Modo de recuperación<br>de corriente alterna | Muestra el estado del sistema cuando se restablece la<br>alimentación de entrada después de una interrupción.             |
| Controladora SATA<br>integrada               | Muestra si la controladora SATA incorporada está<br>configurada en modo ATA o RAID, o si está desactivada.                |
| Puerto SATA 0                                | Muestra el estado del puerto SATA 0.                                                                                      |
| Puerto SATA 1                                | Muestra el estado del puerto SATA 1.                                                                                      |
| NIC doble $(1/2)$                            | Muestra si el NIC 1 y el NIC 2 con PXE/iSCSI están<br>activados o desactivados.                                           |
| NIC doble (3/4)                              | Muestra si el NIC 3 y el NIC 4 con PXE/iSCSI están<br>activados o desactivados.                                           |
| NIC <sub>1</sub>                             | Muestra si el primer NIC está activado (con o sin<br>PXE/iSCSI) o desactivado durante el inicio del sistema.              |
| NIC <sub>2</sub>                             | Muestra si el segundo NIC está activado (con o sin<br>PXE/iSCSI) o desactivado durante el inicio del sistema.             |
| NIC <sub>3</sub>                             | Muestra si el tercer NIC está activado (con o sin<br>PXE/iSCSI) o desactivado durante el inicio del sistema.              |

Tabla 3-3. Parámetros de configuración del BIOS en sistemas anteriores a los sistemas Dell PowerEdge yx2x. (continuación)

| <b>Parámetros</b>                                                  | <b>Descripción</b>                                                                                                    |
|--------------------------------------------------------------------|----------------------------------------------------------------------------------------------------|
| NIC <sub>4</sub>                                                   | Muestra si el cuarto NIC está activado (con o sin<br>PXE/iSCSI) o desactivado durante el inicio del sistema.                             |
| Módulo criptográfico<br>seguro (TCM)                               | Muestra si el TCM está activado o desactivado.                                                                                           |
| Seguridad del módulo<br>de plataforma<br>segura (TPM)              | Muestra si el TPM está desactivado, activado con<br>mediciones previas al inicio o activado sin mediciones<br>previas al inicio.         |
| Puerto USB interno                                                 | Muestra si el USB interno está activado o desactivado.                                                                                   |
| (número)                                                           | <b>NOTA:</b> Server Administrator puede no mostrar el número<br>de secuencia de los USB si solamente hay un puerto USB<br>en el sistema. |
| Temporizador de<br>vigilancia del<br>sistema operativo             | Muestra si el temporizador de vigilancia del sistema<br>operativo está activado o desactivado.                                           |
| HT Assist                                                          | Muestra el estado de la opción del conjunto de chips del<br>filtro de la sonda.                                                          |
| Tarjeta SD interna                                                 | Muestra si la tarjeta SD interna está activada o desactivada.                                                                            |
| Bisel                                                              | Muestra si la revisión de intromisión de retiro del bisel<br>durante el reinicio del sistema está activada o desactivada.                |
| Redirección de consola                                             | Muestra si la pantalla del BIOS se redirige a un puerto serie<br>específico o si está desactivada.                                       |
| Disco flexible                                                     | Muestra si el disco flexible está desactivado, activado<br>automáticamente o definido como de sólo lectura.                              |
| Administración de la<br>alimentación basada en<br>la demanda (DBS) | Muestra si la DBS está activada o desactivada en el sistema.                                                                             |
| Hipervisor incorporado                                             | Muestra si el hipervisor incorporado está activado o<br>desactivado.                                                                     |
| <b>IDE</b>                                                         | Muestra si la unidad está activada o desactivada.                                                                                        |
| Unidad primaria IDE 0                                              | Muestra si el dispositivo se detecta y activa<br>automáticamente o si el dispositivo está desactivado.                                   |

Tabla 3-3. Parámetros de configuración del BIOS en sistemas anteriores a los sistemas Dell PowerEdge yx2x. (continuación)

| <b>Parámetros</b>                | <b>Descripción</b>                                                                                                    |
|----------------------------------|----------------------------------------------------------------------------------------------------|
| Unidad primaria IDE 1            | Muestra si el dispositivo se detecta y activa<br>automáticamente o si el dispositivo está desactivado.                                                                                      |
| Intromisión                      | Muestra si la revisión de intromisión está activada o<br>desactivada durante el inicio del sistema.                                                                                         |
| Mouse (Ratón)                    | Muestra si el mouse está activado o desactivado.                                                                                                    |
| Controladora de<br>unidad óptica | Muestra si la controladora de la unidad óptica está activada<br>o desactivada.                                                                                                    |
| Dirección del<br>puerto paralelo | Muestra si la dirección se ubica en LPT1, LPT2 y LPT3, o si<br>está desactivada.                                                                                                    |
| Modo de<br>puerto paralelo       | Muestra el valor asociado con el puerto paralelo.                                                                                                    |
| SCSI primaria                    | Muestra si el dispositivo está encendido o apagado.                                                                                                    |
| RAID en la placa base            | Muestra si el RAID en la placa base se detecta como un<br>dispositivo RAID, un dispositivo SCSI, o si el dispositivo<br>está desactivado durante el inicio del sistema.                     |
| Canal A de RAID                  | Muestra si el canal A de RAID en la placa base se detecta<br>como un dispositivo RAID o como un dispositivo SCSI.                                                                           |
| Canal B de RAID                  | Muestra si el canal B de RAID en la placa base se detecta<br>como un dispositivo RAID o como un dispositivo SCSI.                                                                           |
| <b>SATA</b>                      |                                                                                                    |
| Puerto serie 1                   | Muestra si el puerto serie 1 está asignado a un puerto COM,<br>a un puerto COM 1, a un puerto COM 3, a un BMC<br>COM1, a un BMC serie, a un NIC BMC, a un RAC BMC o<br>si está desactivado. |
| Puerto serie 2                   | Muestra si el puerto serie 2 está asignado a un<br>puerto COM, a un puerto COM 2, a un puerto COM 4<br>o si está desactivado.                                                               |
| Altavoz                          | Muestra si el altavoz está conectado o desconectado.                                                                                                    |
| <b>USB o USBB</b>                | Muestra si el puerto USB está activado o desactivado.                                                                                                    |
| SCSI secundario                  | Muestra si el dispositivo está activado o desactivado.                                                                                                    |

Tabla 3-3. Parámetros de configuración del BIOS en sistemas anteriores a los sistemas Dell PowerEdge yx2x. (continuación)

| <b>Parámetros</b>                                                       | <b>Descripción</b>                                                                                                    |
|-------------------------------------------------------------------------|----------------------------------------------------------------------------------------------------|
| Comunicaciones serie                                                    | Muestra si el puerto COM 1 y el puerto COM 2 están<br>activados o desactivados con o sin redirección de consola.                             |
| Redirección de consola<br>después del inicio                            | Muestra si la redirección de consola después del reinicio del<br>sistema está activada o desactivada.                                        |
| <b>External Serial</b><br>Connector                                     | Muestra si el conector serie externo está asignado al<br>dispositivo serie 1, al dispositivo serie 2 o a un dispositivo de<br>acceso remoto. |
| Velocidad en baudios<br>libre de fallas de la<br>redirección de consola | Muestra el valor de la velocidad en baudios libre de fallas de<br>la redirección de consola.                                                 |
| Selección de<br>dirección serie                                         | Muestra la dirección de los puertos para los<br>dispositivos serie.                                                                          |

Tabla 3-3. Parámetros de configuración del BIOS en sistemas anteriores a los sistemas Dell PowerEdge yx2x. (continuación)

[Tabla 3-4](#page-50-0) muestra los grupos disponibles de los parámetros de configuración del BIOS en sistemas PowerEdge yx2x.

 $\mathscr{D}$  NOTA: En función de la configuración de hardware, los atributos pueden variar en un grupo específico.

<span id="page-50-0"></span>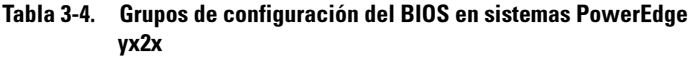

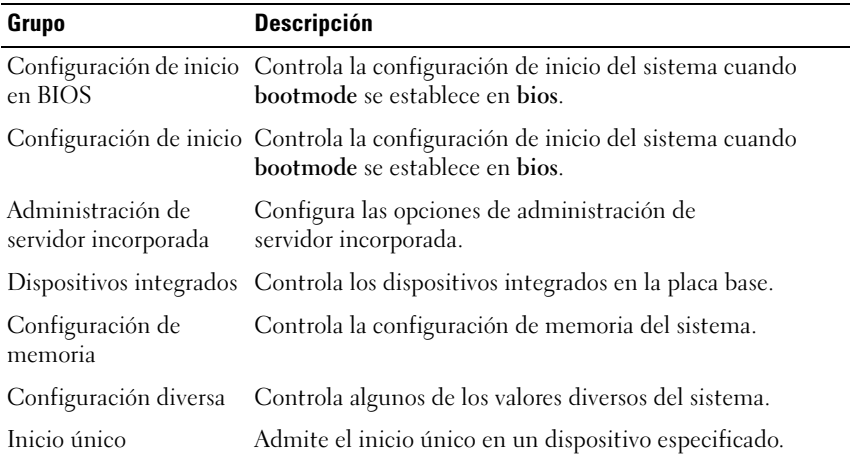

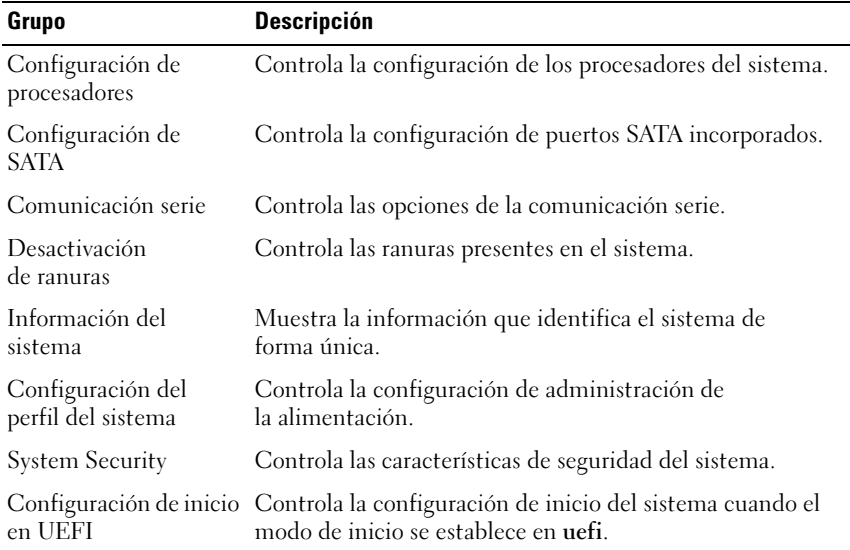

#### Tabla 3-4. Grupos de configuración del BIOS en sistemas PowerEdge yx2x (continuación)

Para ver todos los dispositivos de inicio disponibles, nombres de alias y secuencias de orden de inicio, escriba:

omreport chassis biossetup attribute=bootorder

**ZA NOTA:** En los sistemas Linux, los usuarios o grupos de usuarios actualizados a administradores o grupos de administradores no pueden ver la secuencia de orden de inicio.

#### omreport chassis currents u omreport mainsystem currents

Este comando ya no está disponible mediante Server Administrator.

#### omreport chassis removableflashmedia u omreport mainsystem removableflashmedia

Utilice omreport chassis removableflashmedia uomreport mainsystem removableflashmedia para ver los detalles de los soportes flash extraíbles en el sistema, junto con sus indicadores de estado. Escriba:

```
omreport chassis removableflashmedia
o
```

```
omreport mainsystem removableflashmedia
```
Server Administrator muestra un resumen de la información de los soportes flash extraíbles del sistema.

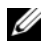

**NOTA:** Si el tamaño de la tarjeta vFlash o SD es menor a 1 GB, el tamaño se mostrará en MB.

En función de la configuración del sistema, podría observar el siguiente mensaje de salida:

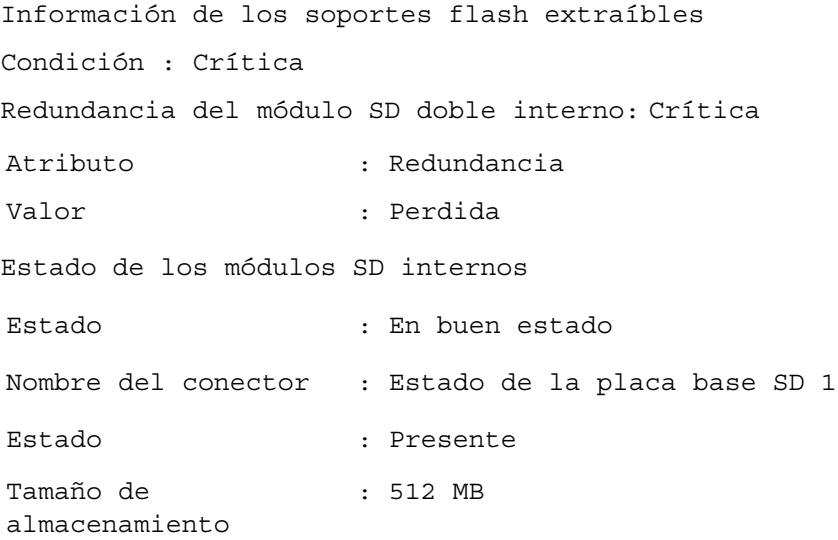

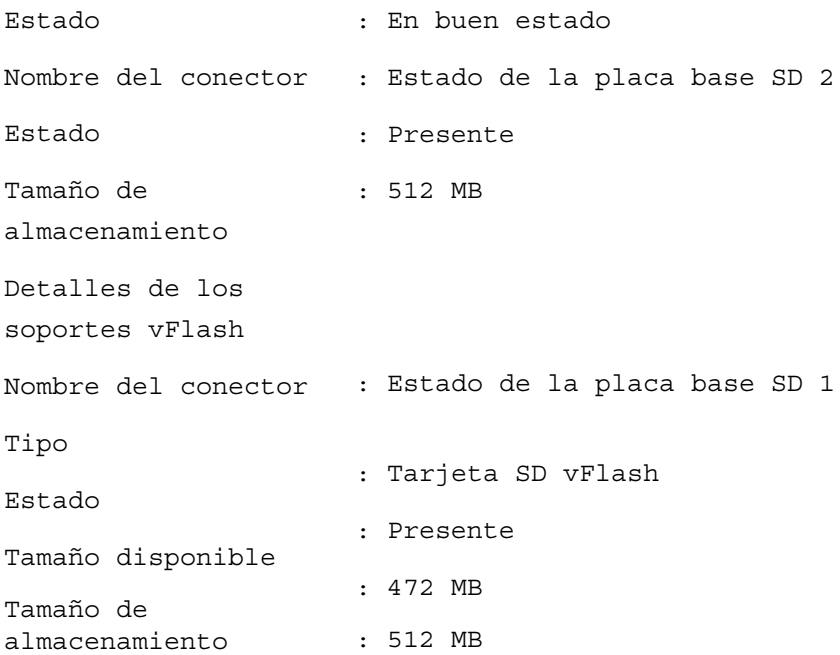

#### omreport chassis fans u omreport mainsystem fans

Utilice el comando omreport chassis fans u omreport mainsystem fans para ver el estado y los valores de las sondas de ventilador. Escriba:

omreport chassis fans index=*n* o omreport mainsystem fans index=*n*

El parámetro index es opcional. Si no se especifica el índice, Server Administrator muestra un resumen del estado, las lecturas y el conjunto de umbrales para todas la sondas de ventiladores que estén presentes en el sistema. Si especifica el índice, Server Administrator muestra un resumen de la sonda de ventilador específica.

## omreport chassis firmware u omreport mainsystem firmware

Utilice el comando omreport chassis firmware u omreport mainsystem firmware para ver las propiedades actuales del firmware. Escriba:

```
omreport chassis firmware
o
omreport mainsystem firmware
```
Server Administrator muestra un resumen de las propiedades del firmware del sistema.

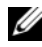

**NOTA:** Para mantener coherencia entre los comandos, el formato de salida de este comando ha cambiado. Cambie las secuencias de comandos de usuario según corresponda.

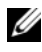

**NOTA:** Si iDRAC está instalado, Server Administrator mostrará la versión del Life Cycle Controller (LCC). Si BMC está instalado, Server Administrator mostrará la versión del Unified Server Configurator (USC).

## omreport chassis frontpanel u omreport mainsystem frontpanel

Utilice el comando omreport chassis frontpanel u omreport mainsystem frontpanel para ver si los valores de control del botón del panel anterior, como el botón de encendido y/o el botón Interrupción no enmascaradora (NMI) (si están presentes en el sistema), están activados o desactivados.

Si la supresión del botón de encendido está presente en el sistema, compruebe si la supresión del botón de encendido está activada o no. Si está activada, el botón Encendido Enciende y Apaga la alimentación al sistema.

Si el sistema tiene un botón NMI, compruebe si el botón NMI está activado o no. El botón NMI se puede utilizar para solucionar problemas del software y errores de dispositivos cuando se utilizan ciertos sistemas operativos.

Acceso de seguridad del LCD del panel anterior muestra si la información de acceso de cifrado al panel anterior está configurada en Ver, Modificar o Desactivar.

Información del LCD del panel anterior muestra información relativa a la etiqueta de servicio, al estado de indicación remota, etc.

#### omreport chassis fru u omreport mainsystem fru

Utilice el comando omreport chassis fru u omreport mainsystem fru para ver la información de la FRU. Al escribir:

```
omreport chassis fru 
o
omreport mainsystem fru
```
Server Administrator muestra un resumen de la información de FRU del sistema. Esta información está disponible en la interfaz gráfica de usuario de Server Administrator, el SNMP y el modelo común de información, y se utiliza principalmente como apoyo para actividades de solución de problemas.

## omreport chassis hwperformance u omreport mainsystem hwperformance

Utilice el comando omreport chassis hwperformance u omreport mainsystem hwperformance para ver el estado y la causa de la degradación del rendimiento del sistema. Al escribir:

```
omreport chassis hwperformance
o
omreport mainsystem hwperformance
```
Server Administrator muestra un resumen de la información de la degradación del rendimiento del hardware del sistema.

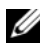

**NOTA:** Este comando se aplica únicamente a sistemas Dell x 0x seleccionados que admiten PMBus.

Según la configuración del sistema, podría observar el siguiente mensaje de salida:

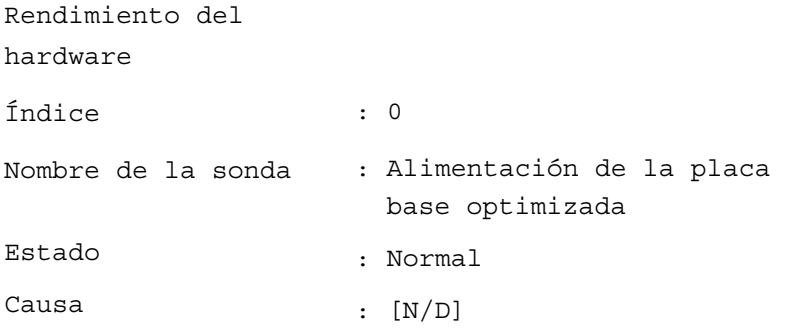

## omreport chassis info u omreport mainsystem info

Utilice el comando omreport chassis info u omreport mainsystem info para ver un resumen de las versiones de los componentes instalados:

```
omreport chassis info index=n
o
omreport mainsystem info index=n
```
El parámetro index especifica un número de chasis y es opcional. Si no se especifica el índice, Server Administrator muestra un resumen de la información de chasis para cada chasis. Si se especifica el índice, Server Administrator muestra un resumen de la información de un chasis específico.

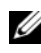

**NOTA:** Si iDRAC está instalado, Server Administrator mostrará la versión de LCC. Si iBMC está instalado, Server Administrator mostrará la versión de USC.

Según la configuración del sistema, podría observar el siguiente mensaje de salida:

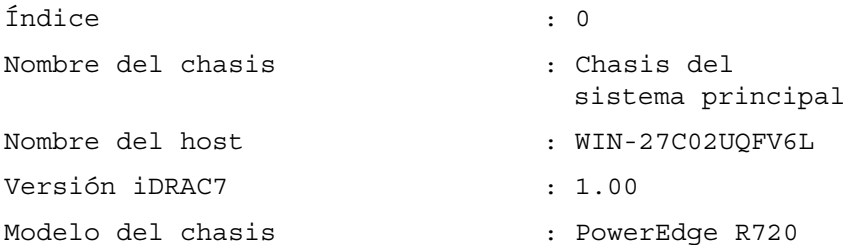

```
Seguro del chasis (en el terme del chasis de el terme de la presente de la contra
Etiqueta de servicio del chasis : 7654321
Código de servicio rápido : 15608862073
Etiqueta de propiedad del chasis : c
```
#### omreport chassis intrusion

Utilice el comando omreport chassis intrusion para averiguar si la cubierta del sistema está abierta o no. Server Administrator realiza un seguimiento de los sucesos de intromisión al chasis porque las intromisiones pueden indicar un intento de robo de un componente del sistema o un intento de realizar un mantenimiento no autorizado en el mismo. Escriba:

omreport chassis intrusion

Aparece un mensaje similar al siguiente:

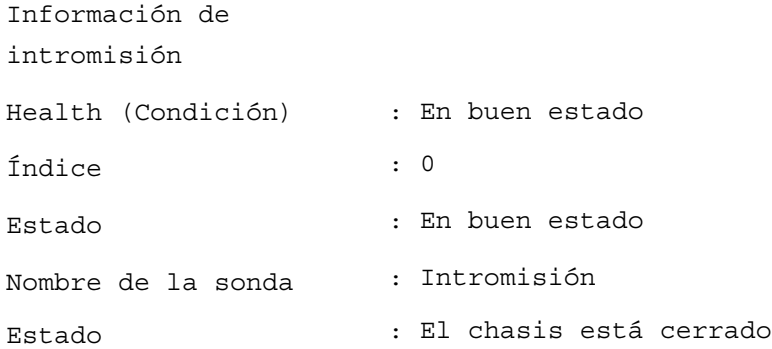

#### omreport chassis leds u omreport mainsystem leds

Utilice el comando omreport chassis leds u omreport mainsystem leds para averiguar si se admite el borrado de falla de unidad de disco duro y qué nivel de gravedad hace que se ilumine el indicador LED. Escriba:

```
omreport chassis leds index=n
o
omreport mainsystem leds index=n
```
El parámetro index es opcional. Si no se especifica el índice, Server Administrator muestra un resumen de la información de LED para el chasis 0. Si se especifica el índice, Server Administrator muestra un resumen de un chasis específico.

El siguiente es un ejemplo de salida:

Chasis del sistema principal Estado de LED parpadeante de iden-: Apagado tificación de chasis Valor de tiempo de espera de LED parpadeante de identificación de chasis : 300

### omreport chassis memory u omreport mainsystem memory

Utilice omreport chassis memory u omreport mainsystem memory para ver detalles sobre cada ranura de módulo de memoria en el sistema. Si el sistema admite memoria redundante, este comando también muestra el estado y el tipo de redundancia de memoria implementada en el sistema. Escriba:

```
omreport chassis memory index=n
o
omreport mainsystem index=n
```
El parámetro index es opcional. Si no se especifica el índice, Server Administrator muestra la información para todos los módulos de memoria del sistema. Si se especifica el índice, Server Administrator muestra un resumen del módulo de memoria específico.

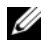

 $\mathscr{D}$  NOTA: Para mantener coherencia entre los comandos, el formato de salida de este comando y los niveles de comando subsiguientes han cambiado. Por lo que es posible que tenga que cambiar las secuencias de comandos del usuario según corresponda.

La salida de una ranura de memoria ocupada se puede parecer a la siguiente:

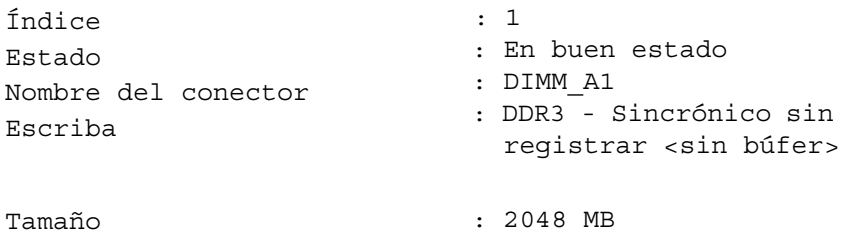

Una ranura de memoria desocupada todavía tiene un nombre de conector. La salida de una ranura de memoria desocupada se puede parecer a la siguiente:

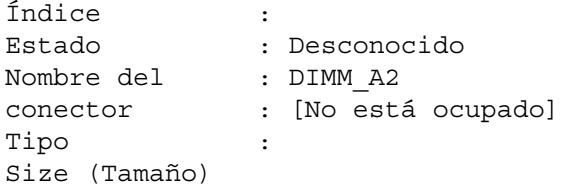

Si el sistema admite memoria redundante, la salida de redundancia se puede parecer a la siguiente:

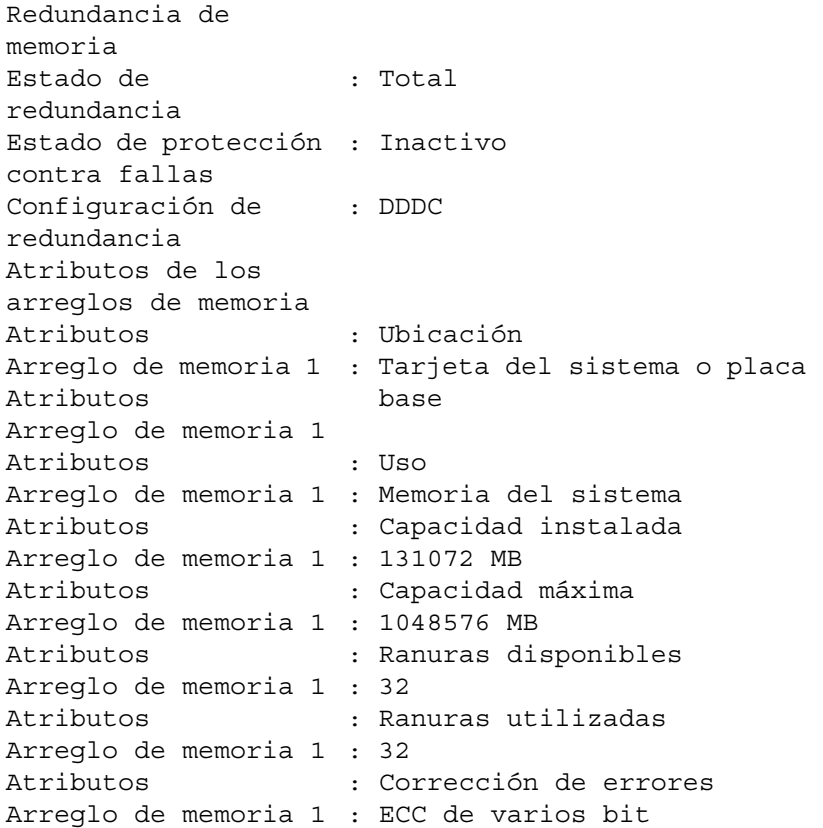

#### omreport chassis nics u omreport mainsystem nics

Utilice el comando omreport chassis nics u omreport mainsystem nics para ver los detalles de la interfaz de equipo y el NIC. En XenServer, el comando muestra todos los NIC instalados, independientemente de la instalación de controladores.

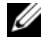

 $\mathscr{D}$  NOTA: No se garantiza que el orden en el que se detectan los dispositivos coincidirá con el orden de puertos físicos del dispositivo.

Para ver las propiedades del NIC, escriba:

```
omreport chassis nics index=n
o
omreport mainsystem nics index=n
```
El parámetro index es opcional. Si no se especifica el índice, Server Administrator muestra propiedades de todos los NIC del sistema y los valores de los siguientes campos: Índice (número de tarjeta NIC), Nombre de la interfaz, Proveedor, Descripción, Estado de conexión y Ranura.

Si se especifica un índice, Server Administrator muestra las propiedades de un NIC específico y los valores de los siguientes campos: Interfaz física, Nombre de interfaz, Direcciones IPv4, Direcciones IPv6, Estadísticas de recepción de la interfaz física, Estadísticas de transmisión de la interfaz física, Estadísticas de recepción de la interfaz y Estadísticas de transmisión de la interfaz.

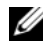

NOTA: Las funciones Fibre Channel en Ethernet (FCoE) e iSCSI en Ethernet (iSoE) de las tarjetas del Adaptador de red convergido (CNA) no son compatibles en los sistemas VMware ESX y VMware ESXi.

Para ver las propiedades de la interfaz de equipo, escriba:

```
omreport chassis nics config=team index=n
o
omreport mainsystem nics config=team index=n
```
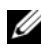

**NOTA:** Este comando es aplicable sólo si la interfaz de equipo está configurada en el sistema. Es posible configurar la interfaz de equipo mediante las herramientas de proveedores de NIC, tal como Broadcom.

El parámetro index es opcional. Si no se especifica el índice, Server Administrator muestra detalles de todas las interfaces de equipo del sistema y los valores de los siguientes campos: Índice (número de tarjeta NIC), Nombre de interfaz, Proveedor, Descripción y Estado de redundancia.

Si se especifica el índice, Server Administrator muestra los detalles de la interfaz de equipo del NIC específico y los valores de los siguientes campos: Interfaz de equipo, Interfaz, Direcciones IPv4, Direcciones IPv6, Estadísticas de recepción de la interfaz de equipo, Estadísticas de transmisión de la interfaz de equipo, Estadísticas de recepción de la interfaz y Estadísticas de transmisión de la interfaz.

## omreport chassis ports u omreport mainsystem ports

Utilice el comando omreport chassis ports u omreport mainsystem ports para ver las propiedades de los puertos paralelos y de los puertos serie del sistema.

Se muestran los valores de los siguientes campos: Tipo de puerto, Nombre externo, Dirección de E/S base, Nivel de IRQ, Tipo de conector y Velocidad máxima.

Tipo de puerto es el tipo detallado de cada puerto del sistema, desde los puertos serie, paralelo y USB más generales, hasta los nombres de los puertos por tipo de dispositivo conectado a los mismos, por ejemplo, dispositivo apuntador o teclado.

Nombre externo es el nombre del puerto, como serie o paralelo, USB, mouse, teclado, etc.

Dirección de E/S base es la dirección de E/S inicial expresada en sistema hexadecimal.

Nivel de IRQ es una interrupción de hardware en un sistema. La interrupción de hardware indica a la CPU del sistema que un suceso ha comenzado o terminado en un componente periférico, como un módem o una impresora. Cuando se comunica mediante una tarjeta PCI, el nivel de IRQ es una forma estándar para identificar el tipo de dispositivo que está enviando la solicitud de interrupción.

Tipo de conector se refiere al tipo de enchufe o cable que conecta dos dispositivos entre sí, en este caso, el tipo de conector que conecta un dispositivo externo a un sistema. Hay muchos distintos tipos de conectores, cada uno de ellos diseñado para conectar un tipo diferente de dispositivo a un sistema. Los ejemplos incluyen el conector DB-9 macho, el AT, el bus de acceso, el PS/2, etc.

Velocidad máxima es la velocidad del puerto. La velocidad del puerto se refiere a la velocidad de transmisión de datos de un canal de entrada/salida, medida en número de bits por segundo. Los puertos serie tienen normalmente una velocidad máxima de 115 Kbps, y los puertos USB versión 1.x tienen una velocidad máxima de 12 Kbps.

#### omreport chassis processors u omreport mainsystem processors

Utilice el comando omreport chassis processors u omreport mainsystem processors para ver las propiedades de los procesadores del sistema.

Se muestran los valores para los siguientes campos: Índice, Estado, Nombre del conector, Marca del procesador, Versión del procesador, Velocidad actual, Estado y Recuento de núcleo.

Índice es el número del procesador.

Estado es el estado actual del procesador.

Nombre del conector es el nombre o el número del dispositivo que ocupa la ranura del procesador en el sistema.

Marca del procesador es el tipo de procesador de un fabricante, como Intel Itanium, Intel Pentium III, Intel Xeon o AMD Opteron.

Versión del procesador es el modelo y número de versión del procesador.

Velocidad actual es la velocidad real del procesador en megahercios en el momento del inicio del sistema.

Estado hace referencia a si la ranura del procesador está activada o desactivada.

Recuento de núcleo es el número de procesadores integrados en un chip.

### Capacidades y propiedades de la caché de un procesador específico

Para ver las propiedades de la caché de un procesador en un conector determinado, escriba:

```
omreport chassis processors index=n
o
omreport mainsystem processors index=n
```
El parámetro index es opcional. Si no se especifica el índice, Server Administrator muestra las propiedades de todos los procesadores. Si se especifica el índice, Server Administrator muestra las propiedades de un procesador específico.

Los siguientes campos se definen para las capacidades que están presentes en un determinado microprocesador:

#### Para procesadores Intel

- Compatibilidad con 64 bits
- Hyperthreading (HT)
- Tecnología de virtualización (VT)
- Conmutación basada en la demanda (DBS)
- Desactivación de ejecución (XD)
- Modo turbo

#### Para procesadores AMD

- Compatibilidad con 64 bits
- AMD-V
- Compatibilidad con AMD PowerNow!
- No ejecutar (NX)

Los siguientes campos se definen para una caché presente en un microprocesador específico. Si la caché es interna al procesador, los campos no aparecen en el informe de la caché:

- Velocidad
- Tipo de caché admitida por el dispositivo
- Tipo de caché del dispositivo actual
- Nombre de socket externo

**NOTA:** Debido a las limitaciones de ciertos sistemas operativos (por ejemplo, ESXi de VMware), ciertas funciones podrían no estar disponibles con esta versión de OpenManage Server Administrator.

#### Campos notificados para cada caché en procesador específico

Los siguientes campos se muestran para cada caché en un procesador específico:

Estado notifica si una caché específica del procesador está activada o desactivada.

Nivel se refiere a la caché principal o secundaria. La caché del nivel principal es un banco de memoria integrado al procesador. La caché de nivel secundario es un área de ensayo que alimenta a la caché principal. Una caché de nivel secundario puede estar integrada en el procesador o residir en un conjunto de chips de memoria fuera del procesador. La caché de procesador interno se conoce como la caché de nivel 1 (o L1). La caché L2 es una caché externa en un sistema con un procesador Intel Pentium y su segundo nivel de caché a la que se obtiene acceso. Los nombres L1 y L2 no son indicativos de dónde se ubica físicamente la caché (interna o externa), sino que describen a qué caché se accede primero (L1, es decir, interna).

Velocidad se refiere a la velocidad a la que la caché puede enviar datos desde la memoria principal al procesador.

Tamaño máximo es la cantidad máxima de memoria que la caché puede contener en kilobytes.

Tamaño instalado es el tamaño real de la caché.

Tipo indica si la caché es principal o secundaria.

Ubicación es la ubicación de la caché en el procesador o en un conjunto de chips fuera del procesador.

Una Política de escritura describe cómo maneja la caché un ciclo de escritura. En una política de escritura no simultánea, la caché actúa como un búfer. Cuando el procesador inicia un ciclo de escritura, la caché recibe los datos y detiene el ciclo. Después, la caché vuelve a escribir los datos en la memoria principal cuando el bus del sistema está disponible.

En una política de escritura simultánea, el procesador escribe a través de la caché en la memoria principal. El ciclo de escritura no se completa hasta que los datos se almacenan en la memoria principal.

La asociatividad se refiere a la forma en que el contenido de la memoria principal se almacena en la caché.

- Una caché totalmente asociativa permite que cualquier línea de la memoria principal se almacene en cualquier ubicación en la caché.
- Una caché asociativa en conjunto de vías n asigna directamente líneas de memoria n específicas a las mismas líneas de caché n . Por ejemplo, la línea 0 de cualquier página de la memoria se debe almacenar en la línea 0 de la memoria caché.

Tipo admitido de dispositivo caché es el tipo de memoria estática de acceso aleatorio (SRAM) que admite el dispositivo.

Tipo actual de dispositivo caché es el tipo de SRAM instalada actualmente que admite la caché.

Nombre en serigrafía en el zócalo externo es el nombre impreso en la placa base junto al zócalo.

Tipo de corrección de errores identifica el tipo de comprobación y corrección de errores (ECC) que esta memoria puede realizar. Ejemplos de esto son la ECC corregible o la ECC no corregible.

Este informe muestra la información de cada caché presente en el microprocesador.

### omreport chassis pwrmanagement u omreport mainsystem pwrmanagement

Utilice los comandos omreport chassis pwrmanagement u omreport mainsystem pwrmanagement para ver el límite de presupuesto de alimentación y los perfiles de administración de la alimentación del sistema. Los valores se muestran en vatios o en BTU/h, según la configuración. Escriba:

```
omreport chassis pwrmanagement
o
omreport mainsystem pwrmanagement
```
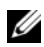

**NOTA:** Para mantener coherencia entre los comandos, el formato de salida de este comando y los niveles de comando subsiguientes han cambiado. Por lo que es posible que tenga que cambiar las secuencias de comandos del usuario según corresponda.

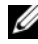

 $\mathbb Z$  NOTA: El comando omreport chassis pwrmanagement u omreport mainsystem pwrmanagement se aplica a partir del sistema PowerEdge *yx1x* y posteriores que admiten el bus de administración de la alimentación (PMBus) y que tienen suministros de energía de intercambio directo y no sistemas con un suministro de energía fijo, no redundante.

Para cada perfil de administración de la alimentación del sistema, se muestran los valores de los siguientes campos:

Rendimiento máximo, Controladora de alimentación activa, Control de sistema operativo y Personalizado.

Los atributos personalizados son:

Administración de rendimiento y alimentación de CPU, Administración de rendimiento y alimentación de memoria y Administración de rendimiento y alimentación de ventilador.

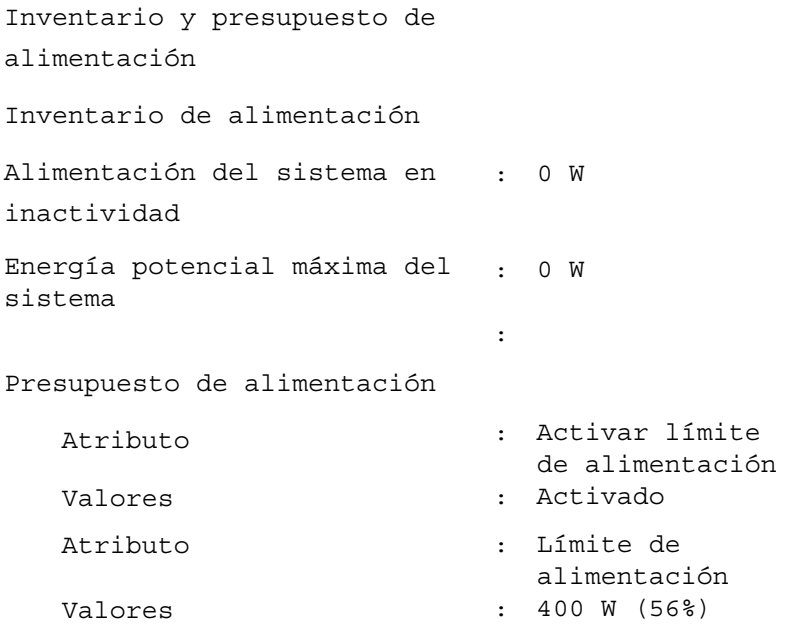

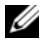

 $\mathscr{\mathscr{Q}}$  NOTA: El presupuesto de alimentación requiere una licencia para informar sobre los detalles. Si la licencia adecuada no está instalada o ha caducado, el sistema no mostrará los detalles de presupuesto de alimentación. Para obtener más información, consulte la *Guía de administración de licencia de Dell* en support.dell.com.

## omreport chassis pwrmonitoring u omreport mainsystem pwrmonitoring

Utilice los comandos omreport chassis pwrmonitoring u omreport mainsystem pwrmonitoring para ver las propiedades del consumo de alimentación del sistema. Los valores se muestran en vatios o en BTU/h, según la configuración. Escriba:

```
omreport chassis pwrmonitoring
o
omreport mainsystem pwrmonitoring
```
Para cada perfil de supervisión de la alimentación del sistema se muestran los valores de los siguientes campos:

- Estado del consumo de alimentación
- Nombre de la sonda
- Lectura
- Umbral de advertencia
- Umbral de falla
- Amperaje: Ubicación y lectura
- Estadísticas de seguimiento de alimentación
- Consumo de energía
- Hora inicial de medición
- Hora final de medición
- Lectura
- Potencia pico del sistema
- Amperaje pico del sistema

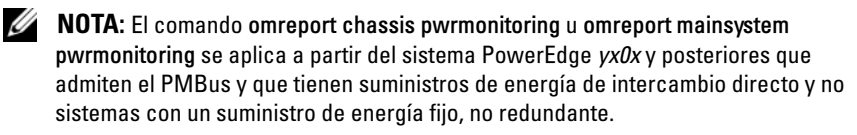

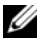

 $\mathscr U$  NOTA: La supervisión de alimentación requiere una licencia para informar sobre los detalles. Si la licencia adecuada no está instalada o ha caducado, el sistema no mostrará los detalles de consumo de alimentación. Para obtener más información, consulte la *Guía de administración de licencia de Dell* en support.dell.com.

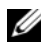

**NOTA:** Para mantener coherencia entre los comandos, el formato de salida de este comando y los niveles de comando subsiguientes han cambiado. Por lo que es posible que tenga que cambiar las secuencias de comandos del usuario según corresponda.

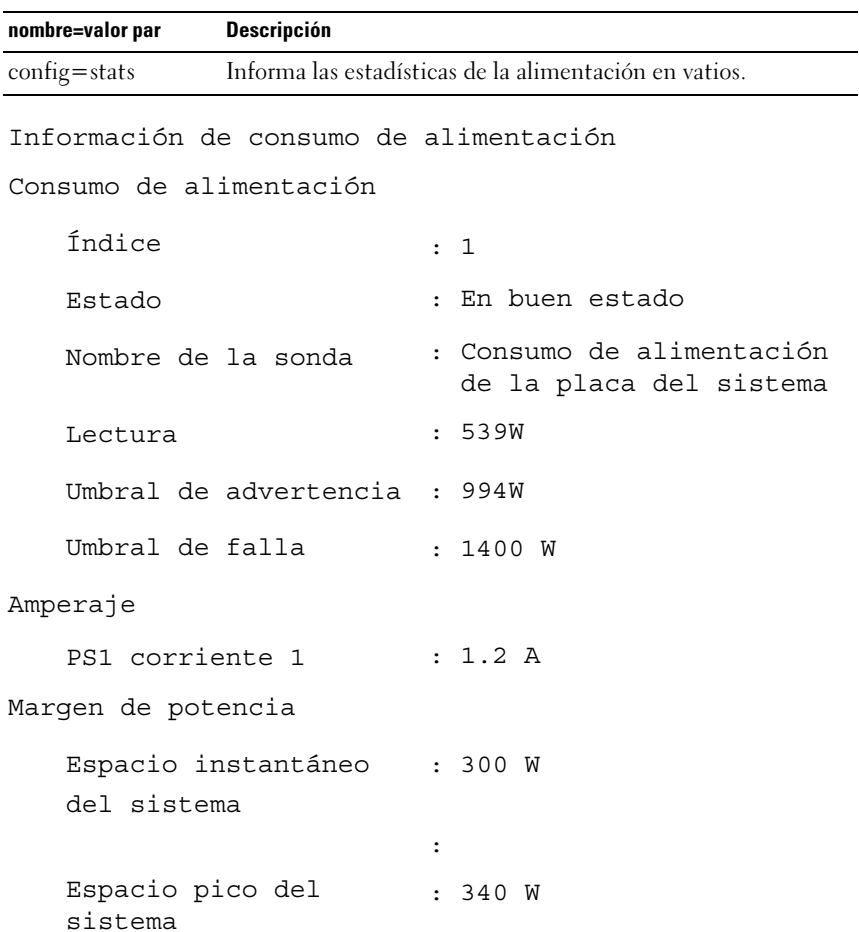

#### Tabla 3-5. omreport chassis pwrmonitoring u omreport mainsystem pwrmonitoring

```
Estadísticas de 
seguimiento de 
alimentación
```
Estadística Hora inicial de : jueves, 2 de mayo, 8 medición Hora final de medición : VIE2 de mayo 8 11:05:46 Lectura Estadísticas Hora inicial de medición Hora pico Lectura pico Estadísticas Medido desde Hora de lectura Lectura pico : Consumo de energía 11:03:20 2011 2011 : 5,9 KWH : Alimentación pico del sistema : lun 1 de mayo 8 16:03:20 2011 : mié 2 de mayo 7 00:23:46 2011 : 630 W : Amperaje pico del sistema : lun 1 de mayo 8 16:03:20 2011 : mar 1 de mayo 9 04:06:32 2011 : 2,5 A

> omreport: Visualización del estado del sistema mediante  $\blacksquare$  71 Instrumentation Service

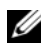

**20 NOTA:** Las funciones de la administración de la alimentación solamente se encuentran disponibles en sistemas PowerEdge que poseen suministros de energía de intercambio directo, y no en sistemas que tienen instalado un suministro de energía fijo y no redundante.

## omreport chassis pwrsupplies u omreport mainsystem pwrsupplies

Utilice el comando omreport chassis pwrsupplies u omreport mainsystem pwrsupplies para ver las propiedades de los suministros de energía del sistema. Escriba:

```
omreport chassis pwrsupplies
o
omreport mainsystem pwrsupplies
```
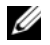

**NOTA:** Para mantener coherencia entre los comandos, el formato de salida de este comando ha cambiado. Cambie las secuencias de comandos de usuario según corresponda.

Para cada perfil de suministro de energía del sistema se muestran los valores de los siguientes campos:

- Estado
- Ubicación
- Tipo
- Potencia de entrada nominal (en vatios)
- Potencia máxima de salida
- Estado en línea
- Capaz de supervisar la alimentación

#### omreport chassis remoteaccess u omreport mainsystem remoteaccess

Utilice los comandos omreport chassis remoteaccess u omreport mainsystem remoteaccess para ver información general sobre la controladora de administración de la placa base o Integrated Dell Remote Access Controller (BMC/iDRAC) y Remote Access Controller si iDRAC está instalado.

Escriba:

```
omreport chassis remoteaccess
o
omreport mainsystem remoteaccess
```
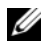

**NOTA:** Para mantener coherencia entre los comandos, el formato de salida de este comando y los niveles de comando subsiguientes han cambiado. Por lo que es posible que tenga que cambiar las secuencias de comandos del usuario según corresponda.

La salida del comando omreport chassis remoteaccess u omreport mainsystem remoteaccess enumera todos los parámetros válidos. La [Tabla 3-6](#page-72-0) muestra los valores disponibles.

| nombre=valor par                  | <b>Descripción</b>                                                                                                    |
|-----------------------------------|----------------------------------------------------------------------------------------------------|
| config=additional                 | Informa el estado actual de las direcciones IPv4 e IPv6 en<br>iDRAC.                                                                                   |
| config=advsol                     | Proporciona información avanzada acerca del BMC/iDRAC o el<br>acceso remoto en una conexión de comunicación en serie en la<br>red de área local (LAN). |
| $config = nic$                    | Proporciona información del BMC/iDRAC o de acceso remoto<br>para la LAN.                                                                               |
| config=serial                     | Proporciona información del puerto serie para el BMC o el<br>acceso remoto.                                                                            |
|                                   | config=serialoverlan Proporciona información del BMC/iDRAC o de acceso remoto<br>en una conexión de comunicación en serie en la LAN.                   |
| $\text{config}$ =<br>terminalmode | Informa sobre la configuración del modo de terminal para el<br>puerto serie.                                                                           |
| config=user                       | Proporciona información sobre los usuarios del BMC/iDRAC o<br>de acceso remoto.                                                                        |

<span id="page-72-0"></span>Tabla 3-6. omreport chassis remoteaccess u omreport mainsystem remoteaccess

#### omreport chassis slots u omreport mainsystem slots

Utilice el comando omreport chassis slots u omreport mainsystem slots para ver las propiedades de las ranuras del sistema.

Escriba:

```
omreport chassis slots index=n
o
omreport mainsystem slots index=n
```
El parámetro index es opcional. Si no se especifica el índice, Server Administrator muestra las propiedades de todas las ranuras en el sistema. Si se especifica el índice, Server Administrator muestra las propiedades de la ranura específica.

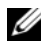

**NOTA:** Para mantener coherencia entre los comandos, el formato de salida de este comando ha cambiado. Cambie las secuencias de comandos de usuario según corresponda.

Para cada ranura del sistema se muestran los valores para los siguientes campos: Índice, Identificación de ranura, Adaptador y Amplitud del bus de datos.

Índice es el número de la ranura en el sistema.

Identificación de la ranura es el nombre en serigrafía impreso en la placa base del sistema junto a la ranura. El texto alfanumérico identifica de manera exclusiva a cada ranura del sistema.

Adaptador se refiere al nombre o tipo de tarjeta que encaja en la ranura, como por ejemplo una controladora de arreglo de almacenamiento, un adaptador SCSI, iDRAC6 Enterprise o HBA.

Amplitud del bus de datos es la amplitud, en bits, de la ruta de la información entre los componentes de un sistema. El rango de la amplitud del bus de datos puede ser de 16 a 64 bits.

#### omreport chassis temps u omreport mainsystem temps

Utilice el comando omreport chassis temps u omreport mainsystem temps para ver las propiedades de las sondas de temperatura del sistema. Escriba:

```
omreport chassis temps index=n
o
omreport mainsystem temps index=n
```
El parámetro index es opcional. Si no se especifica el índice, Server Administrator muestra un resumen del estado, las lecturas y los umbrales establecidos para todas la sondas de temperatura que estén presentes en el sistema. Si especifica el índice, Server Administrator muestra un resumen de la sonda de temperatura específica.

#### omreport chassis volts u omreport mainsystem volts

Utilice el comando omreport chassis volts u omreport mainsystem volts para ver las propiedades de las sondas de voltaje del sistema. Escriba:

```
omreport chassis volts index=n
o
omreport mainsystem volts index=n
```
El parámetro index es opcional. Si no se especifica el índice, Server Administrator muestra un resumen del estado, las lecturas y los umbrales establecidos para todas la sondas de voltaje que estén presentes en el sistema. Si especifica el índice, Server Administrator muestra un resumen de una sonda de voltaje específica.

# Comandos omreport system o comandos omreport servermodule

Utilice los comandos omreport system u omreport servermodule para ver registros, valores de umbral, información del costo de propiedad e información sobre cómo están configuradas las acciones de apagado y las acciones de recuperación.

### omreport system u omreport servermodule

Utilice el comando omreport system u omreport servermodule para ver el estado general de los componentes del sistema. Cuando se especifica un comando de nivel 3, tal como omreport system shutdown u omreport servermodule shutdown, se puede obtener información detallada para un componente del sistema, en lugar del estado de nivel alto que se obtiene con omreport system u omreport servermodule.

Escriba:

```
omreport system
o
omreport servermodule
```
Si el sistema tiene un chasis del sistema principal o un sistema principal y al menos un dispositivo de almacenamiento conectado directamente, Server Administrator podría mostrar un resumen parecido al siguiente ejemplo.

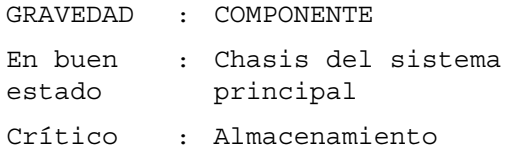

#### Comandos para visualizar registros

Utilice el comando omreport system u omreport servermodule para ver registros: el registro de alertas, el registro de comandos y el registro de hardware o de ESM.

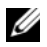

 $\mathbb Z$  NOTA: Si el registro de alertas o el registro de comandos muestra datos XML no válidos (como cuando los datos XML generados para la selección no están bien formados), para borrar el registro y resolver el problema, escriba: omconfig system alertlog action=clear u omconfig system cmdlog action=clear. Si necesita conservar la información del registro para referencias futuras, guarde una copia del registro antes de borrarlo. Ver ["Comandos para borrar registros" en la página](#page-174-0) 175 para obtener más información acerca del borrado de registros.

Para ver el contenido del registro de alertas, escriba:

```
omreport system alertlog
o
omreport servermodule alertlog
```
Para ver el contenido del registro de comandos, escriba:

omreport system cmdlog o omreport servermodule cmdlog

Para ver el contenido del registro ESM, escriba:

omreport system esmlog o omreport servermodule esmlog

#### Estado de la condición general del registro de ESM

Cuando escribe omreport system esmlog u omreport servermodule esmlog, aparece el registro de ESM. La primera línea del informe refleja el estado general del hardware del sistema. Por ejemplo, Condición: En buen estado significa que menos del 80 por ciento del espacio asignado para el registro de ESM está ocupado con mensajes. Si el 80 por ciento o más del espacio asignado para el registro de ESM está ocupado, aparece el siguiente mensaje de precaución:

Estado: No crítico

Si se muestra un mensaje de precaución, resuelva todas las condiciones de advertencia y de gravedad crítica, y después borre el registro.

#### omreport system alertaction u omreport servermodule alertaction

Utilice el comando omreport system alertaction u omreport servermodule alertaction para ver un resumen de las acciones de alerta que se han configurado para sucesos de advertencia y de falla en los componentes del sistema. Las acciones de alerta determinan cómo responde Server Administrator cuando un componente tiene un suceso de aviso o falla.

El comando omreport system alertaction u omreport servermodule alertaction es útil para ver qué acciones de alerta se han especificado para los componentes. Para establecer una acción de alerta para un componente, utilice el comando omconfig system alertaction u omconfig servermodule alertaction. Para obtener más información, consulte ["omconfig:](#page-96-0)  [Administración de componentes mediante Instrumentation Service" en la](#page-96-0)  [página 97.](#page-96-0)

 $\mathscr{U}$  NOTA: Para mantener coherencia entre los comandos, el formato de salida de este comando ha cambiado. Cambie las secuencias de comandos de usuario según corresponda.

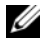

**NOTA:** Debido a las limitaciones de ciertos sistemas operativos (por ejemplo, ESXi de VMware), ciertas funciones podrían no estar disponibles con esta versión de OpenManage Server Administrator.

#### Componentes y sucesos que tienen acciones de alerta de visualización

Puede ver las propiedades de la acción de alerta para los siguientes componentes y sucesos, si los componentes o sucesos están presentes en el sistema:

- Aviso de la batería
- Falla de la batería
- Intromisión al chasis
- Aviso de sonda de corriente
- Falla de sonda de corriente
- Aviso de ventilador
- Falla de ventilador
- Prefalla de memoria
- Falla de memoria
- Aviso de sonda de alimentación del sistema
- La sonda de alimentación del sistema detecta una falla
- Potencia pico del sistema
- Aviso del suministro de energía
- Falla del suministro de energía
- Redundancia degradada
- Redundancia perdida
- Aviso de temperatura
- Falla de temperatura
- Aviso de voltaje
- Falla de voltaje
- Aviso del procesador
- Falla del procesador
- Aviso del registro de hardware
- Registro de hardware lleno
- ASR de vigilancia
- Aviso del sistema de almacenamiento

#### 78 | omreport: Visualización del estado del sistema mediante Instrumentation Service

- Falla del sistema de almacenamiento
- Aviso de la controladora de almacenamiento
- Falla de la controladora de almacenamiento
- Aviso de disco físico
- Falla de disco físico
- Aviso de disco virtual
- Falla de disco virtual
- Aviso de gabinete
- Falla de gabinete
- Aviso de batería de la controladora de almacenamiento
- Falla de batería de la controladora de almacenamiento
- Soportes flash extraíbles presentes
- Soportes flash extraíbles quitados
- Soportes flash extraíbles con error

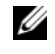

**NOTA:** Los sucesos de advertencia de batería de la controladora de almacenamiento y de falla de batería de la controladora de almacenamiento no están disponibles en sistemas Blade.

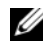

**NOTA:** La advertencia sobre la sonda de alimentación del sistema no es aplicable a sistemas Blade.

#### omreport system assetinfo u omreport servermodule assetinfo

Utilice el comando omreport system assetinfo u omreport servermodule assetinfo para ver los datos del costo de propiedad para el sistema, como adquisición, depreciación e información de garantía. Para establecer cualquiera de estos campos, utilice el comando omconfig system assetinfo u omconfig servermodule assetinfo. Para obtener más información, consulte ["omconfig system o servermodule assetinfo: Edición de valores del costo de](#page-188-0)  [propiedad" en la página 189.](#page-188-0)

#### omreport system events u omreport servermodule events

Utilice el comando omreport system events u omreport servermodule events para ver las capturas SNMP activadas o desactivadas actualmente. Este comando muestra un resumen de cada componente en el sistema para el que es posible generar sucesos. Para cada componente, el informe muestra cuáles gravedades están configuradas para aparecer en el informe y cuáles están configuradas para no aparecer. El siguiente es un ejemplo del mensaje de salida para algunos componentes:

```
omreport system events
o
omreport servermodule events
Configuración actual de capturas SNMP
-----------
Sistema
-----------
Configuración
Activar: Informativo, Advertencia y Crítico
Desactivar: Ninguno
---------------
Suministros de energía
----------------
Configuración
Activar: Informativo, Advertencia y Crítico
Desactivar: Ninguno
-----------
Ventiladores
-----------
Configuración
Activar: Crítico
Desactivar: Informativo, Advertencia y Crítico
---------------------
Unidades flash extraíbles
---------------------
Configuración
Activar: Informativo, Advertencia y Crítico
Desactivar: Ninguno
```
El informe completo enumera la configuración de todos los componentes en el sistema para los que es posible generar sucesos.

Para ver el estado de componentes de un tipo específico, utilice el comando omreport system events type=<*nombre del componente>* u omreport servermodule event type= <nombre del componente>. Este comando muestra un resumen de cada componente en el sistema para el que es posible generar sucesos. La [Tabla 3-7](#page-80-0) muestra los sucesos que aparecen en diversos tipos de componentes.

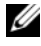

 $\mathbb Z$  NOTA: Debido a las limitaciones de ciertos sistemas operativos (por ejemplo, ESXi de VMware), ciertas funciones podrían no estar disponibles con esta versión de OpenManage Server Administrator.

| nombre=valor par         | <b>Descripción</b>                                                |  |  |
|--------------------------|-------------------------------------------------------------------|--|--|
| type=accords             | Informa acerca de los sucesos para cables de corriente<br>alterna |  |  |
| type=battery             | Informa acerca de los sucesos para baterías                       |  |  |
| type=fanenclosures       | Informa acerca de los sucesos para los gabinetes de<br>ventilador |  |  |
| type=fans                | Informa acerca de los sucesos para los ventiladores               |  |  |
| type=intrusion           | Informa acerca de los sucesos para la intromisión<br>al chasis    |  |  |
| $type = log$             | Informa acerca de los sucesos para los registros                  |  |  |
| $type = memory$          | Informa acerca de los sucesos para la memoria                     |  |  |
| type=powersupplies       | Informa acerca de los sucesos para los suministros<br>de energía  |  |  |
| type=redundancy          | Informa acerca de los sucesos para la redundancia                 |  |  |
| type=systempower         | Informa acerca de los sucesos para la alimentación<br>del sistema |  |  |
| type=temps               | Informa acerca de los sucesos para las temperaturas               |  |  |
| type=removableflashmedia | Informa acerca de los sucesos para soportes<br>flash extraíbles   |  |  |
| type=volts               | Informa acerca de los sucesos para los voltajes                   |  |  |

<span id="page-80-0"></span>Tabla 3-7. Sucesos del sistema por tipo de componente

#### Ejemplo de comando para un tipo de suceso

Escriba:

omreport system events type=fans o omreport servermodule events type=fans

El siguiente es un ejemplo de salida:

Configuración actual de capturas SNMP

----------

System (Sistema)

----------

Configuración

Activar: Informativo, Advertencia y Crítico

Desactivar: Ninguno

 $\overline{\phantom{a}}$ Grupo de ventiladores

-----------------

Configuración

Activar: Informativo, Advertencia y Crítico

Desactivar: Ninguno

```
-----------
Objetos individuales
-----------
Configuración RPM del ventilador 1 de la placa 
base
Índice:0
Activar: Informativo, Advertencia y Crítico
Desactivar: Ninguno
Configuración RPM del ventilador 2 de la placa 
base
Índice:1
Activar: Informativo, Advertencia y Crítico
Desactivar: Ninguno
```
#### omreport system operatingsystem u omreport servermodule operatingsystem

Utilice el comando omreport system operatingsystem u omreport servermodule operatingsystem para mostrar información sobre el sistema operativo.

#### omreport system pedestinations u omreport servermodule pedestinations

Utilice el comando omreport system pedestinations u omreport servermodule pedestinations para ver los destinos a los que se envían las alertas de los sucesos de plataforma. Según el número de destinos mostrados, puede configurar una dirección IP diferente para cada dirección de destino. Escriba:

```
omreport system pedestinations
o
omreport servermodule pedestinations
```
La salida del comando omreport system pedestinations u omreport servermodule pedestinations enumera todos los parámetros válidos.

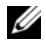

**NOTA:** Para mantener coherencia entre los comandos, el formato de salida de este comando ha cambiado. Cambie las secuencias de comandos de usuario según corresponda.

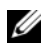

 $\mathscr U$  NOTA: El número real de destinos que se pueden configurar en el sistema puede variar. La [Tabla](#page-82-0) 3-8 muestra los valores disponibles.

#### <span id="page-82-0"></span>Tabla 3-8. Valores para omreport system pedestinations u omreport servermodule pedestinations

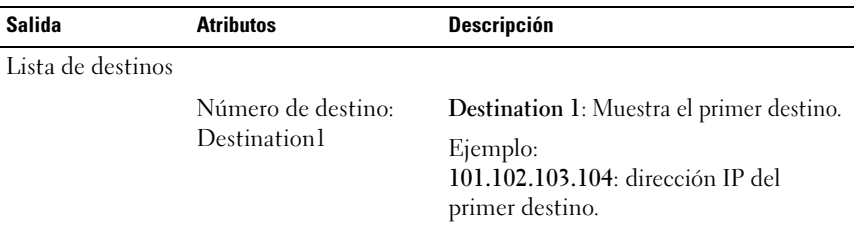

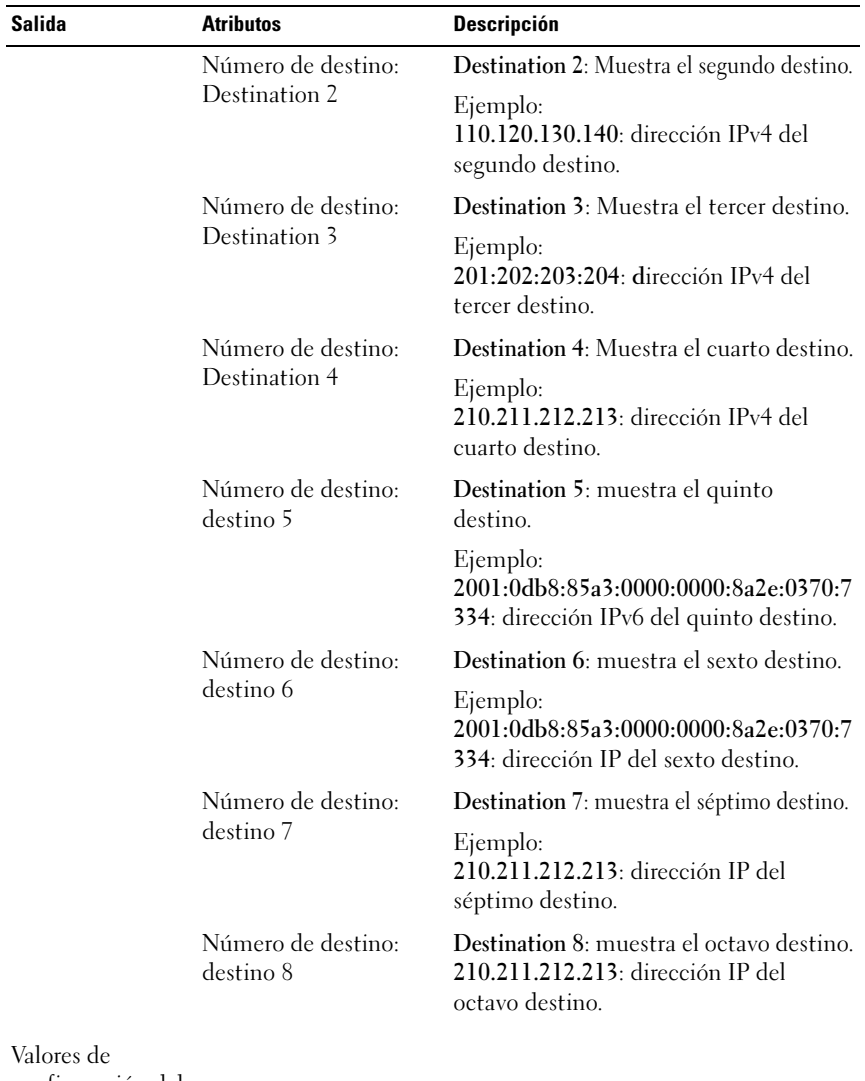

#### Tabla 3-8. Valores para omreport system pedestinations u omreport servermodule pedestinations (continuación)

configuración del destino

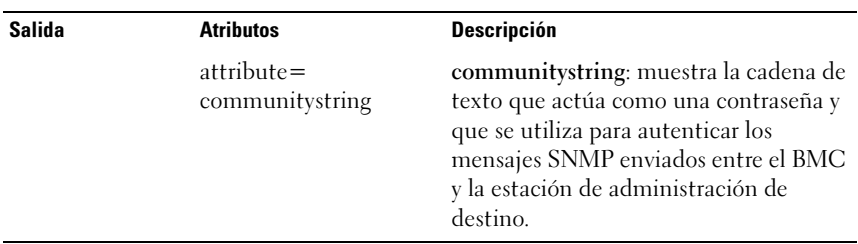

#### Tabla 3-8. Valores para omreport system pedestinations u omreport servermodule pedestinations (continuación)

#### omreport system platformevents u omreport servermodule platformevents

Utilice el comando omreport system platformevents u omreport servermodule platformevents para ver cómo responde el sistema para cada suceso de plataforma enumerado.

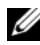

 $\mathscr Q$  NOTA: Para mantener coherencia entre los comandos, el formato de salida de este comando ha cambiado. Cambie las secuencias de comandos de usuario según corresponda.

#### omreport system recovery u omreport servermodule recovery

Utilice el comando omreport system recovery u omreport servermodule recovery para ver si hay una acción configurada para un sistema operativo bloqueado. También puede ver el número de segundos que deben transcurrir antes de que un sistema operativo se considere bloqueado.

#### omreport system shutdown u omreport servermodule shutdown

Utilice el comando omreport system shutdown u omreport servermodule shutdown para ver todas las acciones de apagado pendientes para el sistema. Si las propiedades de apagado están configuradas, la ejecución de este comando muestra estas propiedades.

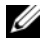

**NOTA:** Debido a las limitaciones de ciertos sistemas operativos (por ejemplo, ESXi de VMware), ciertas funciones podrían no estar disponibles con esta versión de OpenManage Server Administrator.

#### omreport system summary u omreport servermodule summary

Utilice el comando omreport system summary u omreport servermodule summary para ver un resumen completo de los componentes de software y hardware instalados actualmente en el sistema.

#### Ejemplo de la salida del comando

Escriba:

```
omreport system summary
o
omreport servermodule summary
```
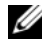

**NOTA:** Si el tamaño de la tarjeta vFlash o SD es menor a 1 GB, el tamaño se mostrará en MB.

**NOTA:** Si iDRAC está instalado, Server Administrator mostrará la versión de LCC. Si iBMC está instalado, Server Administrator mostrará la versión de USC.

El mensaje de salida que aparece en la ventana de CLI depende del software de administración del sistema, el sistema operativo y los componentes y las opciones de hardware instalados en el sistema. Los siguientes resultados parciales de comando son únicos y es posible que no se parezcan a los resultados de la configuración del hardware y software del sistema:

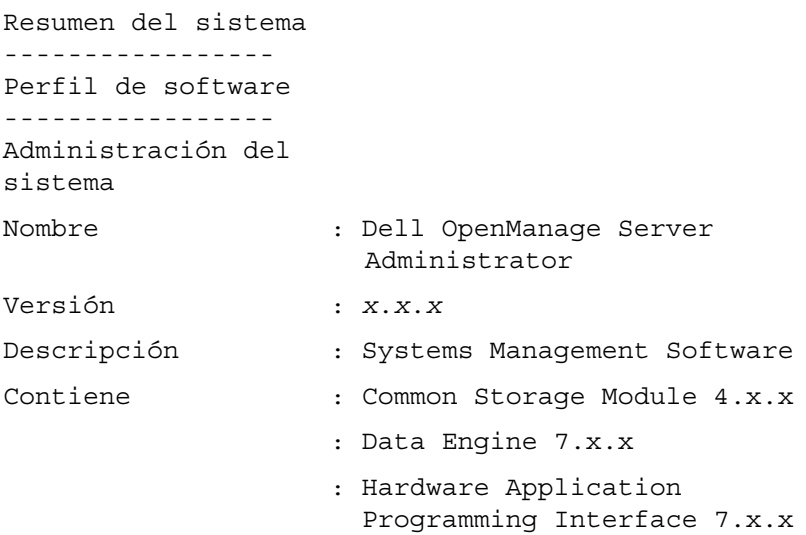

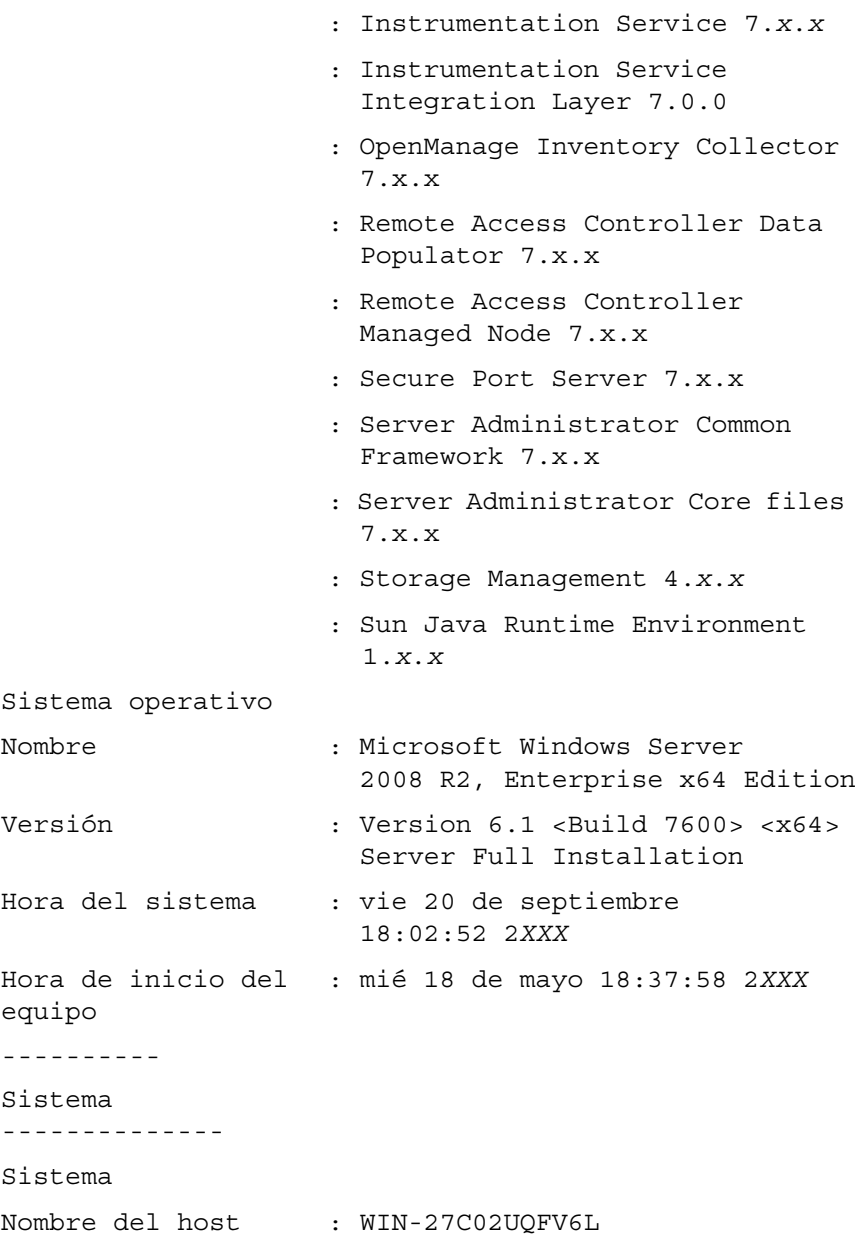

omreport: Visualización del estado del sistema mediante **87** Instrumentation Service

Ubicación del sistema : Establezca el valor Life Cycle Controller : [N/D] Chasis del sistema principal ----------- Información del chasis Modelo del chasis : PowerEdge R720 Etiqueta de servicio del chasis : 7654321 Código de servicio : 15608862073 rápido Seguro del chasis : Presente Etiqueta de propiedad del chasis : c Información de acceso remoto Dispositivo de acceso remoto : iDRAC7 Express Soportes vFlash : Ausente Procesador 1 Marca del procesador : Genuine Intel (R) CPU @ 1.60GHz Versión del procesador : Modelo 45 Actualización 2

Voltaje : 1200 W Memoria Capacidad total :2048 MB instalada Memoria disponible :2048 MB para el sistema operativo Capacidad total :786432 MB máxima Cuenta de arreglo de : 1 memoria Arreglo de memoria 1 Ubicación : Tarjeta del sistema o placa base Uso : Memoria del sistema Capacidad instalada : 2048 MB Capacidad máxima : 786432 MB Ranuras disponibles : 24 Ranuras utilizadas : 1 Ranura PCI1 Adaptador : [No está ocupado] Tipo : PCI E Gen 3 X16 Amplitud del bus de : *8x or x8* datos Velocidad : [no obtenido, consulte la documentación de la tarjeta]

Longitud de la : Largo ranura Suministro de voltaje : 3.3 voltios Ranura PCI2 Adaptador : [v] Tipo : PCI E Gen 3 X16 Amplitud del bus de : *8x or x8* datos Velocidad : [no obtenido, consulte la documentación de la tarjeta] Longitud de la ranura : Largo Suministro de voltaje : 3.3 voltios Información del BIOS Fabricante : Dell Inc. Versión : 0.3.5 Fecha de publicación : 05/16/2011 Información de firmware Nombre :iDRAC7 Versión : 1.00

--------------- Datos de red --------------- Interfaz de red 0 Dirección IP : 10.94.22.111 Máscara de subred : 255.255.254.0 Puerta de enlace : 10.94.22.1 predeterminada Dirección MAC : 14-FE-B5-FF-AF-D0 Interfaz de red 1 Dirección IP : [Sin valor] Dirección MAC : 14-FE-B5-FF-AF-D1 Interfaz de red 2 Dirección IP : [Sin valor] Dirección MAC : 14-FE-B5-FF-AF-D2 ---------------- Gabinete de almacenamiento -------------- Gabinete de almacenamiento Nombre : plano posterior

La información resumida del hardware del sistema incluye valores de datos para los componentes instalados de los siguientes tipos que estén presentes en el sistema:

#### Atributos del sistema

- Nombre del host
- Ubicación del sistema
- Controladora del ciclo de vida

#### Chasis del sistema principal o sistema principal

#### Chasis

- Modelo del chasis
- Etiqueta de servicio del chasis
- Código de servicio rápido
- Seguro del chasis
- Etiqueta de propiedad del chasis

#### Información de acceso remoto

- Dispositivo de acceso remoto
- Soportes vFlash
- Tamaño de los soportes vFlash

#### Procesador

Para cada procesador en el sistema, se enumera lo siguiente:

- Marca del procesador
- Familia del procesador
- Versión del procesador
- Velocidad actual
- Velocidad máxima
- Velocidad del reloj externo
- Voltaje

#### Memoria

- Capacidad total instalada
- Capacidad total instalada disponible para el sistema operativo
- Capacidad total máxima
- Cuenta de arreglo de memoria

#### Arreglo de memoria

Para cada módulo o tarjeta de memoria en el sistema (por ejemplo, la placa base o el módulo de memoria en un número de ranura específico), se enumeran los detalles siguientes:

- Ubicación
- $\bullet$  Uso
- Capacidad instalada
- Capacidad máxima
- Ranuras disponibles
- Ranuras utilizadas
- Tipo de ECC

#### BIOS

- Fabricante
- Versión del BIOS
- Fecha de publicación

#### Firmware

- Nombre
- Versión

#### Datos de red

Para cada interfaz de equipo y NIC, si la interfaz de equipo está configurada en el sistema, se enumeran los detalles siguientes:

- Dirección IP
- Máscara de subred
- Puerta de enlace predeterminada
- Dirección MAC

#### Gabinetes de almacenamiento

Para cada gabinete de almacenamiento conectado al sistema, se enumeran los detalles siguientes:

- Nombre
- Etiqueta de servicio

#### omreport system thrmshutdown u omreport servermodule thrmshutdown

Utilice el comando omreport system thrmshutdown u omreport servermodule thrmshutdown para ver las propiedades configuradas para una acción de apagado térmico.

Las tres propiedades que se muestran para el apagado térmico son desactivado, advertencia o falla. Si la CLI muestra el siguiente mensaje, la función de apagado térmico se ha desactivado:

Gravedad del apagado con protección térmica: Desactivado

Si el sistema está configurado para apagarse cuando una sonda de temperatura detecta un suceso de aviso o de falla, se muestra uno de los siguientes mensajes:

Gravedad del apagado con protección térmica: Advertencia Gravedad del apagado con protección térmica: Falla

#### omreport system version u omreport servermodule version

Utilice el comando omreport system version u omreport servermodule version para generar una lista con los números de versión del BIOS, el firmware, el software de administración del sistema y el sistema operativo instalados en el sistema.

#### Ejemplo de la salida del comando

Escriba:

```
omreport system version
o
omreport servermodule version
```
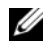

**ZA NOTA:** Si iDRAC está instalado, Server Administrator mostrará la versión de LCC. Si iBMC está instalado, Server Administrator mostrará la versión de USC.

El mensaje de salida que aparece en la ventana de la CLI depende de las versiones del BIOS, las controladoras RAID y el firmware instalados en el sistema. Los siguientes resultados parciales de comando son únicos y es posible que no se parezcan a los resultados de la configuración del sistema:

```
Informe de versión
-Chasis del sistema principal
---------------------
Nombre : BIOS
Versión : 0.3.5
Nombre : iDRAC7
Versión : 1.00
---------------------
Software
------------------
Nombre : Microsoft Windows Server 2008 R2, 
Enterprise x64 Edition
Versión : Versión 6.1 (Build 7600) (x64) Server 
Instalación completa
Nombre : Dell Server Administrator
Versión : 7.x.x
 -------------------------------
Firmware de la controladora de almacenamiento
------------------------------------
Nombre: PERC H310 Mini
Versión: 20.10.1-0025
```
# Comandos omreport preferences

Utilice el comando omreport preferences para ver la información del URL de Web Server de Server Administrator.

La [Tabla 3-9](#page-95-0) muestra los atributos disponibles.

<span id="page-95-0"></span>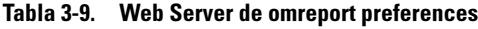

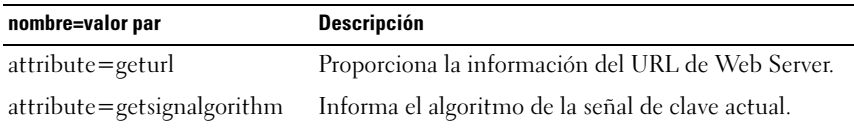

# <span id="page-96-0"></span>omconfig: Administración de componentes mediante Instrumentation Service

El comando omconfig permite asignar valores que definan los sucesos de aviso, configuren las acciones de alerta, borren registros y configuren el apagado del sistema, así como realizar otras tareas de administración de sistemas.

Entre los ejemplos de funciones del comando omconfig se incluyen:

- Privilegios de administrador para borrar registros de hardware, alertas y comandos
- Privilegios de administrador para configurar y ejecutar el apagado del sistema
- Privilegios de administrador y usuario avanzado para establecer predeterminadamente o especificar valores en sucesos de aviso de intromisión, sondas de voltaje y sondas de temperatura
- Privilegios de administrador y usuario avanzado para especificar acciones de alerta en caso de producirse un suceso de aviso o fallo de intromisión, ventiladores, sondas de voltaje y sondas de temperatura

Para obtener información sobre el uso del comando de sistema omconfig para ver y administrar información de costo de propiedad (assetinfo), ver ["omconfig](#page-188-0)  [system o servermodule assetinfo: Edición de valores del costo de propiedad"](#page-188-0)  [en la página 189.](#page-188-0)

A menudo es necesario utilizar los comandos omreport para obtener la información necesaria para ejecutar un comando omconfig. Por ejemplo, para editar la temperatura mínima de un suceso de advertencia en una sonda de temperatura, tiene que conocer el índice de la sonda. Puede usar el comando omreport chassis temps u omreport mainsystem temp para mostrar una lista de sondas y sus índices. Para obtener más información sobre el uso del comando omreport, ver ["omreport: Visualización del estado del sistema](#page-32-0)  [mediante Instrumentation Service" en la página 33](#page-32-0).

| Nivel de comando 1 | Nivel de comando 2 | Aplicable a                    |
|--------------------|--------------------|--------------------------------|
| omconfig           | servermodule       | Sistemas Blade                 |
|                    | mainsystem         | Sistemas Blade                 |
|                    | system             | Sistemas tipo bastidor y torre |
|                    | chasis             | Sistemas tipo bastidor y torre |

Tabla 4-1. Disponibilidad del sistema para el comando omconfig

#### Convenciones para tablas de parámetros

Al listar los parámetros que un comando puede aceptar, estos aparecerán en orden alfabético, en lugar de en el orden en el que aparecen en la interfaz de línea de comandos.

El símbolo |, a menudo denominado barra vertical, es el operador lógico o exclusivo. Por ejemplo, activar | desactivar significa que puede activar o desactivar el componente o la característica, pero no puede activar y desactivar el componente o la característica de forma simultánea.

# Resumen del comando omconfig

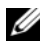

**2008** NOTA: Aunque en esta sección se enumeran todos los comandos omconfig posibles, los comandos disponibles en el sistema dependen de la configuración del mismo. Si intenta obtener ayuda o ejecutar un comando para un componente que no está instalado en el sistema, Server Administrator genera un mensaje indicando que el componente o la función no se encuentra en el sistema.

La [Tabla 4-2](#page-98-0) es un resumen general del comando omconfig. Las columnas tituladas Nivel de comando 2 y Nivel de comando 3 enumeran los principales argumentos que se pueden utilizar con omconfig. Privilegio de usuario requerido se refiere al tipo de privilegio que necesita para ejecutar el comando, donde U=Usuario, UA=Usuario Avanzado y A=Administrador. Uso es una descripción muy general de las acciones que se pueden realizar con omconfig. Más adelante en esta sección aparecen detalles adicionales sobre la sintaxis y el uso de los comandos.

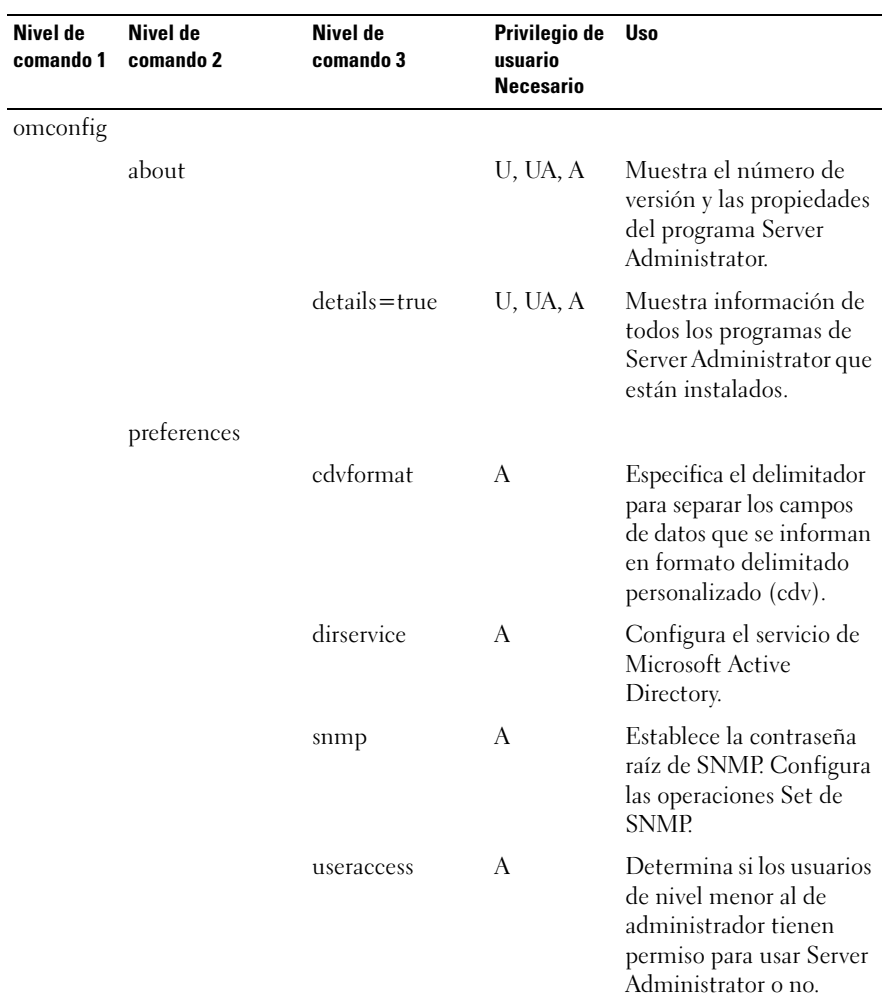

#### <span id="page-98-0"></span>Tabla 4-2. Niveles de comando 1, 2 y 3 de omconfig

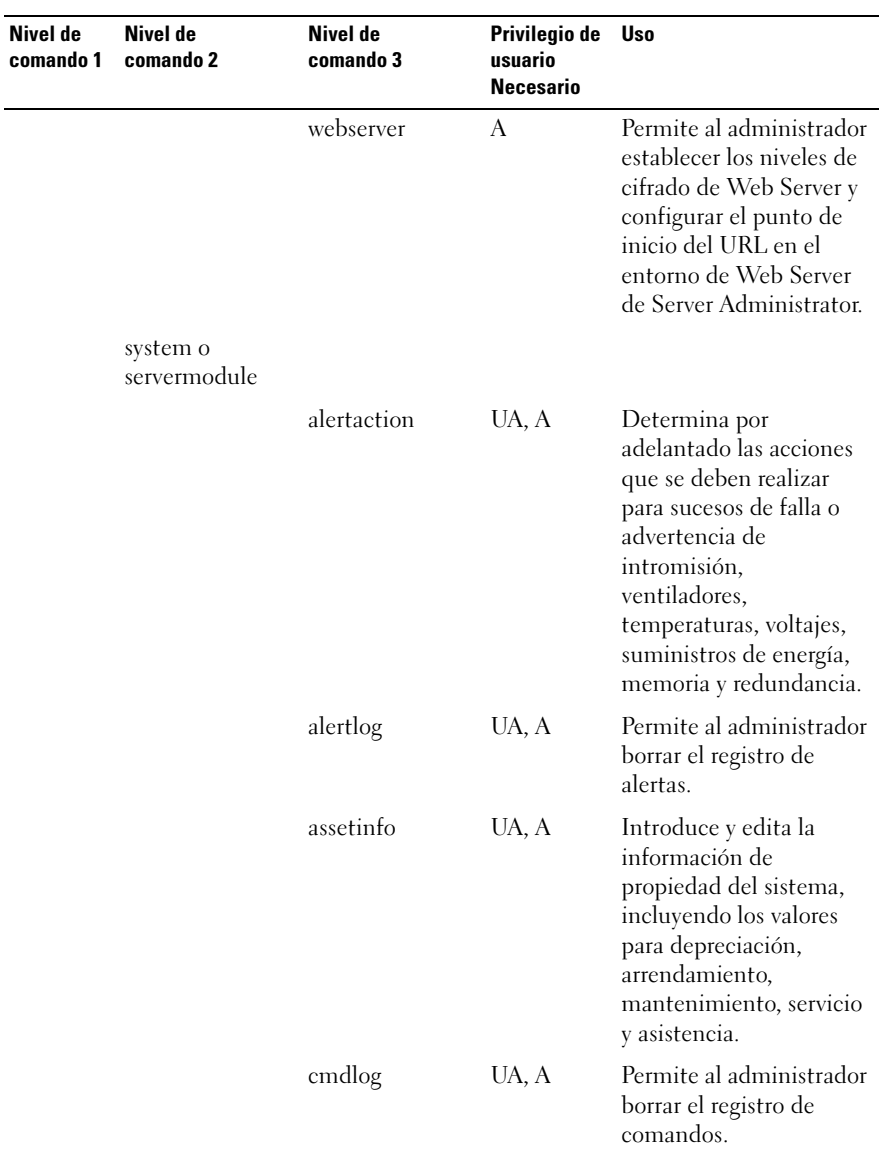

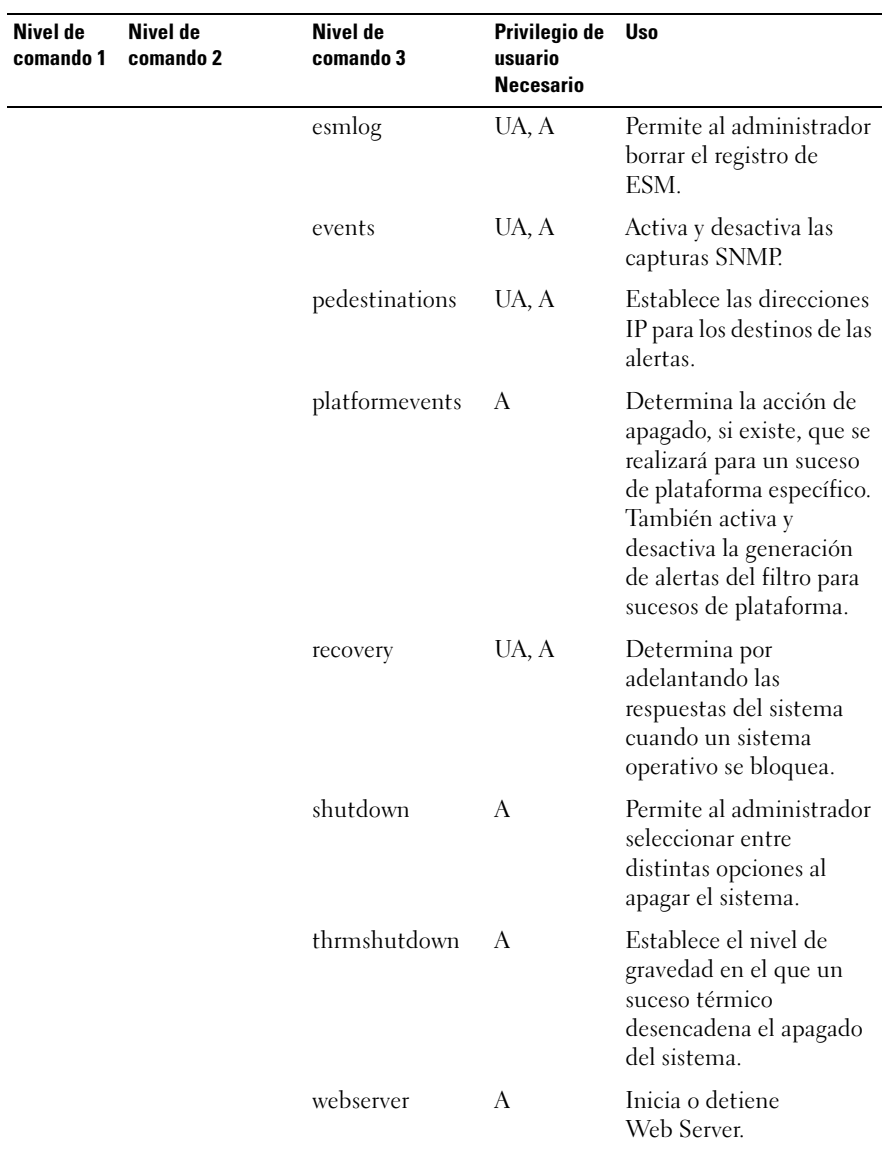

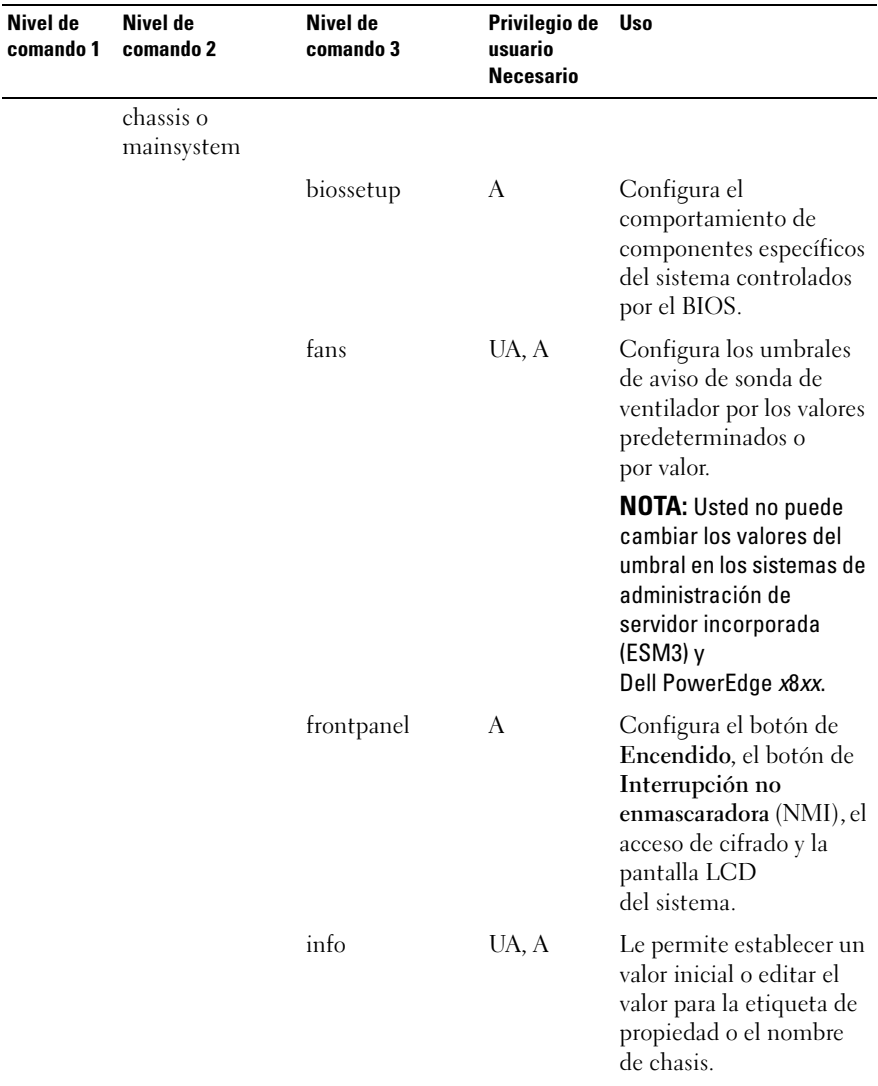

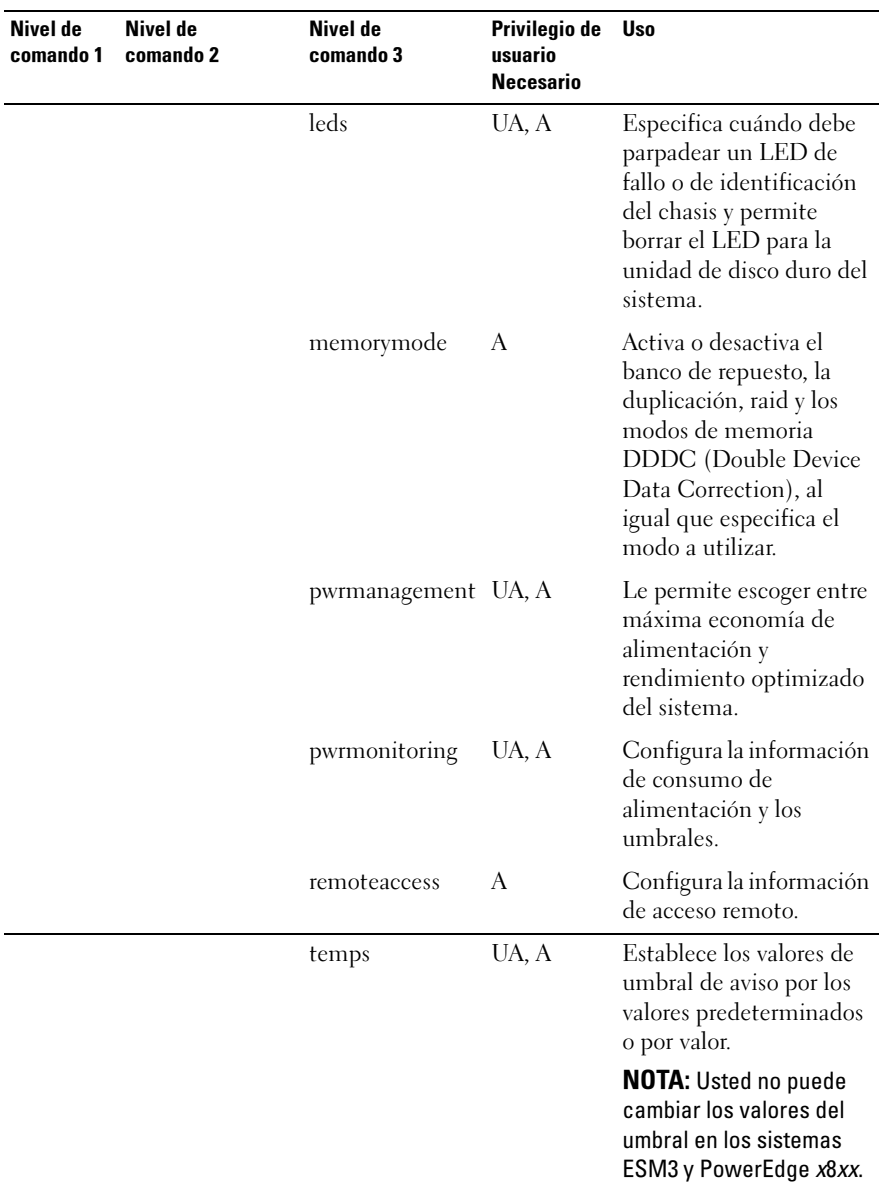

| Nivel de<br>comando 1 | Nivel de<br>comando 2 | Nivel de<br>comando 3 | Privilegio de<br>usuario<br><b>Necesario</b> | <b>Uso</b>                                                                                                 |
|-----------------------|-----------------------|-----------------------|----------------------------------------------|----------------------------------------------------------------------------------------------------|
|                       |                       | volts                 | UA, A                                        | Establece los valores de<br>umbral de aviso por los<br>valores predeterminados<br>o por valor.             |
|                       |                       |                       |                                              | <b>NOTA:</b> Usted no puede<br>cambiar los valores del<br>umbral en los sistemas<br>ESM3 y PowerEdge x8xx. |
|                       | storage               |                       |                                              | Vea la "Utilización del<br>servicio Storage<br>Management" en la<br>página 209.                            |

Tabla 4-2. Niveles de comando 1, 2 y 3 de omconfig (continuación)

## Ayuda sobre el comando omconfig

Utilice el comando omconfig -? para obtener una lista de los comandos disponibles para omconfig.

Utilice el comando omconfig <nivel de comando 2> -? para obtener ayuda sobre los comandos de nivel 2 about, chassis, preferences y system. La siguiente información sobre omconfig system -? se aplica de la misma manera a la obtención de ayuda sobre el comando omconfig chassis.

Utilice el comando omconfig system -? para obtener una lista de los comandos disponibles para omconfig system.

Utilice el comando omconfig preferences -? para obtener una lista de los comandos disponibles para omconfig preferences, tal como cdvformat, que es el formato de delimitador personalizado (cdv). Escriba el comando siguiente para mostrar la lista de valores delimitadores de cdv:

```
omconfig preferences cdvformat -?
```
Utilice un comando del tipo **omconfig system** <*nivel de comando* 3> -? para obtener una lista de los parámetros que se deben utilizar para ejecutar un comando omconfig system específico. Por ejemplo, los siguientes comandos originan una lista de parámetros válidos para omconfig system alertaction y omconfig system shutdown:

```
omconfig system alertaction -?
omconfig system shutdown -?
```
En el caso del comando omconfig system alertaction, se pueden utilizar distintas opciones para evitar que toda la ayuda de la interfaz de línea de comandos (CLI) se desplace por la pantalla antes de que se pueda leer.

Para que la salida del comando se desplace una pantalla a la vez, escriba:

```
omconfig system alertaction -? | more
```
donde | more le permite presionar la barra espaciadora para ver la siguiente pantalla de la salida de la ayuda de CLI.

Para crear un archivo que contenga toda la ayuda para el comando omconfig system alertaction -? , escriba:

```
omconfig system alertaction -? -outa alerta.txt
```
donde -outa dirige la salida del comando a un archivo denominado alerta.txt.

Para consultar la ayuda para el comando alertaction en un sistema operativo Microsoft Windows, Red Hat Enterprise Linux o SUSE Linux Enterprise Server, escriba:

```
more alerta.txt
```
# omconfig about

Utilice el comando omconfig about para ver el nombre de producto y el número de versión de la aplicación Systems Management instalada en el sistema. El siguiente es un ejemplo de salida del comando omconfig about:

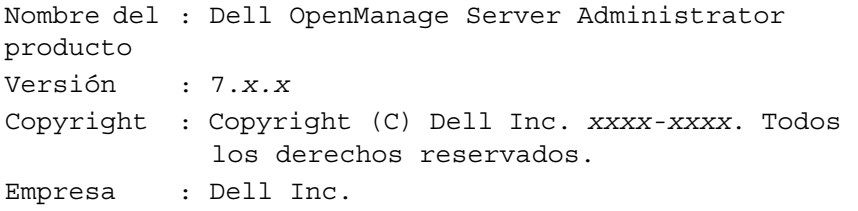

Para obtener más detalles sobre el entorno de Server Administrator, escriba:

```
omconfig about details=true
```
Server Administrator incluye una serie de servicios, cada uno de los cuales tiene un número de versión propio. El campo Contiene muestra los números de versión de los servicios y proporciona otros detalles útiles. El siguiente mensaje de salida es un ejemplo y puede cambiar en función de la configuración del sistema y de la versión de Server Administrator que esté disponible:

```
Contiene: Broadcom SNMP Agent 10.xx.xx
          Common Storage Module 3.x.x
          Data Engine 5.x.x
          Hardware Application Programming 
          Interface 5.x.x
          Instrumentation Service 6.x.x
          Instrumentation Service Integration 
          Layer 1.x.x
          Intel SNMP Agent 1.xx.x
          OpenManage Inventory Collector 6.x.x
          OpenManage Tools 6.x.x
          Remote Access Controller 4 Data 
          Populator 4.x.x
```

```
106 | omconfig: Administración de componentes mediante
            Instrumentation Service
```

```
Remote Access Controller 4 
Managed Node 4.6.3
Secure Port Server 1.x.x
Server Administrator Framework 6.x.x
Agent for Remote Access 1.x.x
Storage Management 3.x.x
Sun Java Runtime Environment 1.x.xx
```
# omconfig chassis u omconfig mainsystem

Utilice los comandos omconfig chassis u omconfig mainsystem para establecer los valores predeterminados u otros para sondas de ventilador, de voltaje y de temperatura, para configurar el comportamiento del BIOS durante el inicio del sistema, para borrar los recuentos de errores de memoria y para activar o desactivar las funciones de control del botón de encendido cuando la configuración del sistema lo permita.

Utilice el comando omconfig chassis -? u omconfig mainsystem -? para ver una lista de todos los comandos omconfig chassis u omconfig mainsystem.

#### omconfig chassis biossetup u omconfig mainsystem biossetup

Utilice el comando omconfig chassis biossetup u omconfig mainsystem biossetup para configurar los valores del BIOS del sistema que están normalmente disponibles solo en los valores de inicio de la configuración del BIOS del sistema.

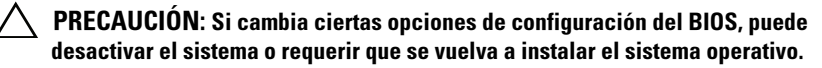

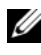

 $\mathscr U$  NOTA: Reinicie el sistema para que se apliquen las opciones  $\mathrm{d}$ e la configuración del BIOS.

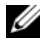

**NOTA:** No todas las opciones de configuración del BIOS están disponibles para todos los sistemas.

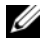

 $\mathscr U$  NOTA: Debido a las limitaciones de ciertos sistemas operativos (por ejemplo, ESXi de VMware), ciertas funciones podrían no estar disponibles con esta versión de OpenManage Server Administrator.

[Tabla 4-3](#page-107-0) muestra los pares nombre=valor que se pueden utilizar con este comando en sistemas anteriores a PowerEdge yx2x.

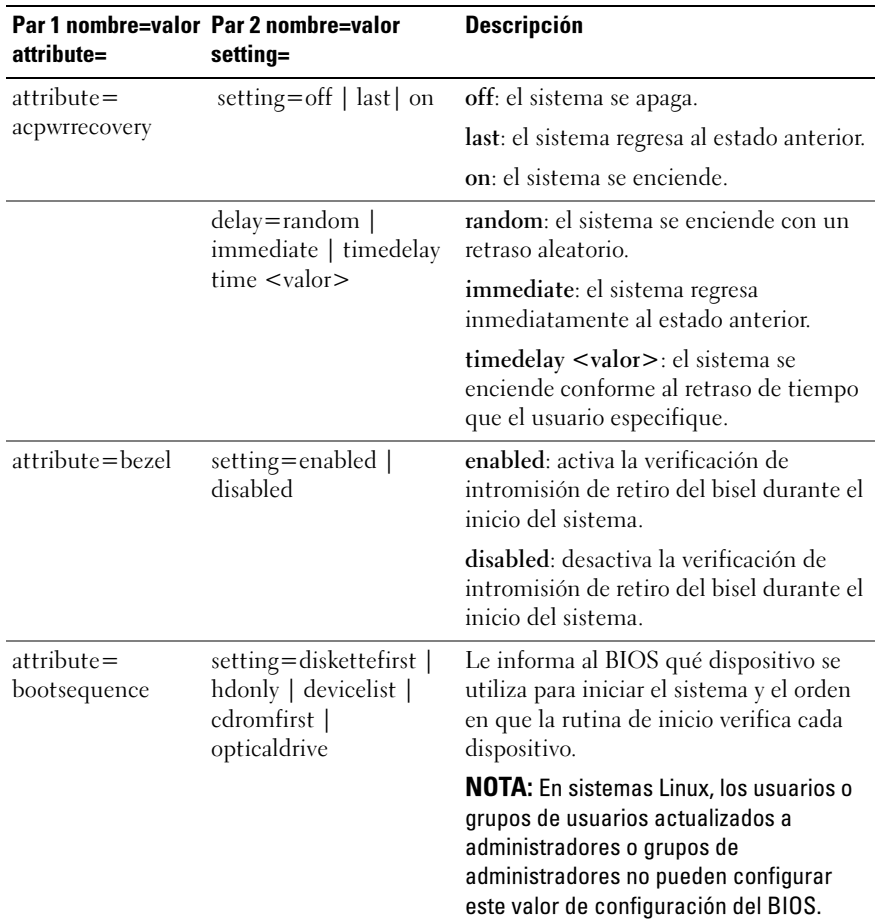

<span id="page-107-0"></span>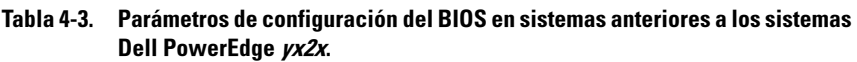
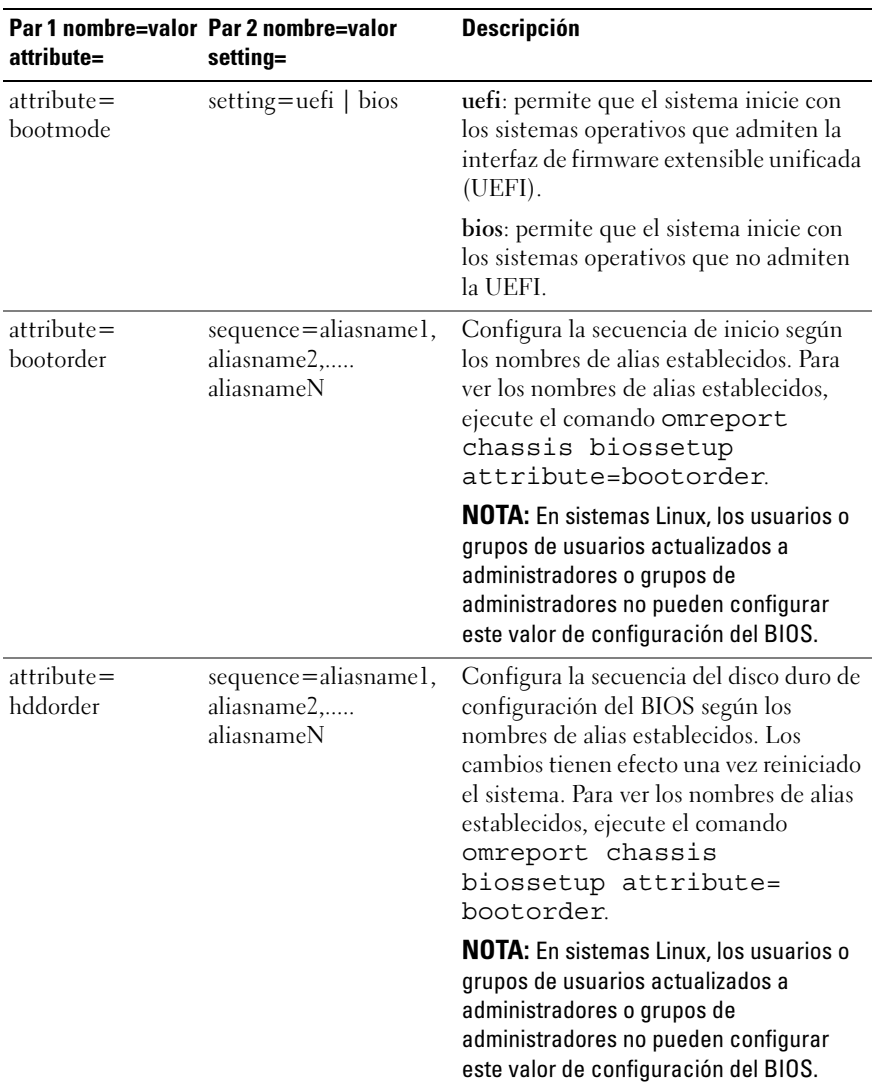

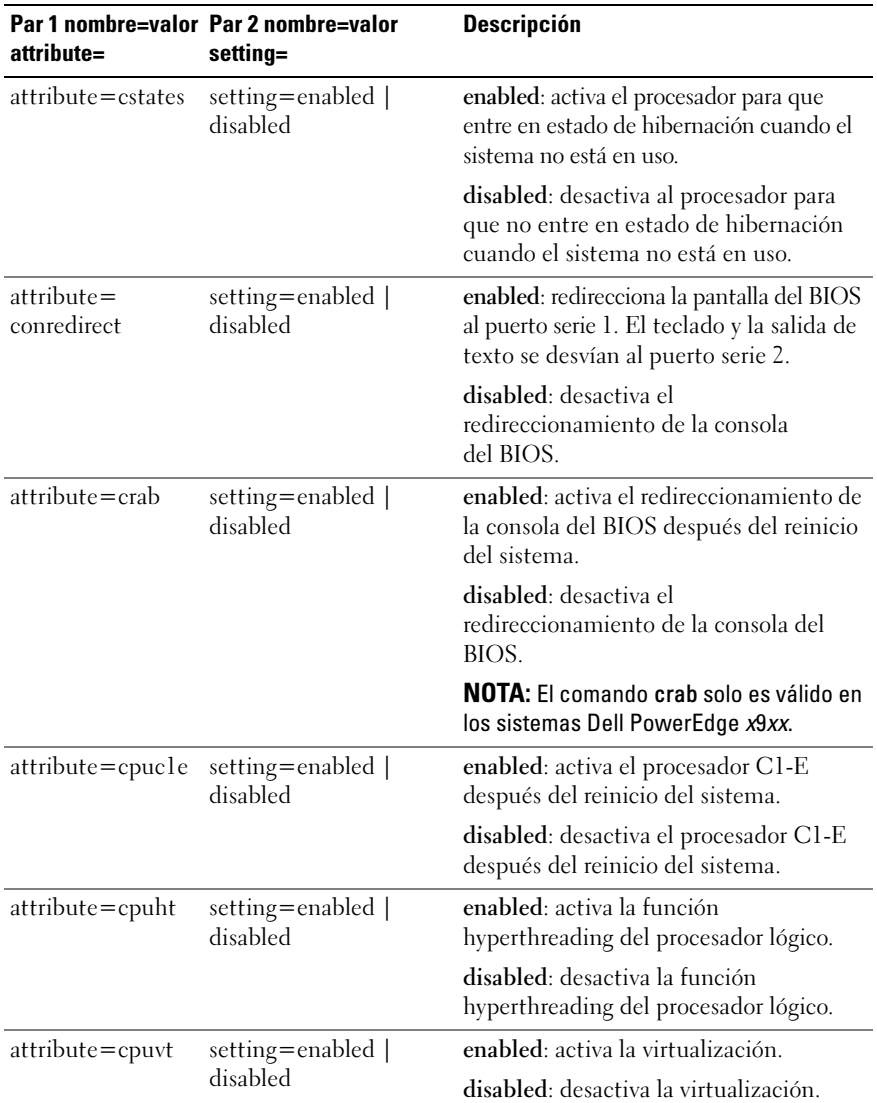

| attribute=                    | Par 1 nombre=valor Par 2 nombre=valor<br>setting=        | <b>Descripción</b>                                                                                      |
|-------------------------------|----------------------------------------------------------|----------------------------------------------------------------------------------------------------|
| $attribute =$<br>cpuxdsupport | setting=enabled  <br>disabled                            | enabled: activa la compatibilidad con<br>la Desactivación de ejecución (XD) en<br>el sistema.           |
|                               |                                                          | disabled: desactiva la compatibilidad<br>con la XD en el sistema.                                       |
|                               | attribute=cpucore setting= $1 \mid 2 \mid 4 \mid 6 \mid$ | 1: activa un núcleo por procesador.                                                                     |
|                               | 8   10   12   all                                        | 2: activa dos núcleos por procesador.                                                                   |
|                               |                                                          | 4: activa cuatro núcleos por procesador.                                                                |
|                               |                                                          | 6: activa seis núcleos por procesador.                                                                  |
|                               |                                                          | 8: activa ocho núcleos por procesador.                                                                  |
|                               |                                                          | 10: activa diez núcleos por procesador.                                                                 |
|                               |                                                          | 12: activa doce núcleos por procesador.                                                                 |
|                               |                                                          | all: activa el máximo número de núcleos<br>por procesador.                                              |
| attribute=dbs                 | setting=enable  <br>disable                              | enable: activa la conmutación basada en<br>la demanda (DBS) del sistema.                                |
|                               |                                                          | disable: desactiva la DBS del sistema.                                                                  |
|                               | attribute=diskette setting=off  auto  <br>writeprotect   | off: desactiva la unidad de disco flexible.                                                             |
|                               |                                                          | auto: activa automáticamente la unidad<br>de disco flexible.                                            |
|                               |                                                          | write protect: no permite la escritura.<br>Hace que la unidad de disco flexible sea<br>de sólo lectura. |

Tabla 4-3. Parámetros de configuración del BIOS en sistemas anteriores a los sistemas Dell PowerEdge yx2x. (continuación)

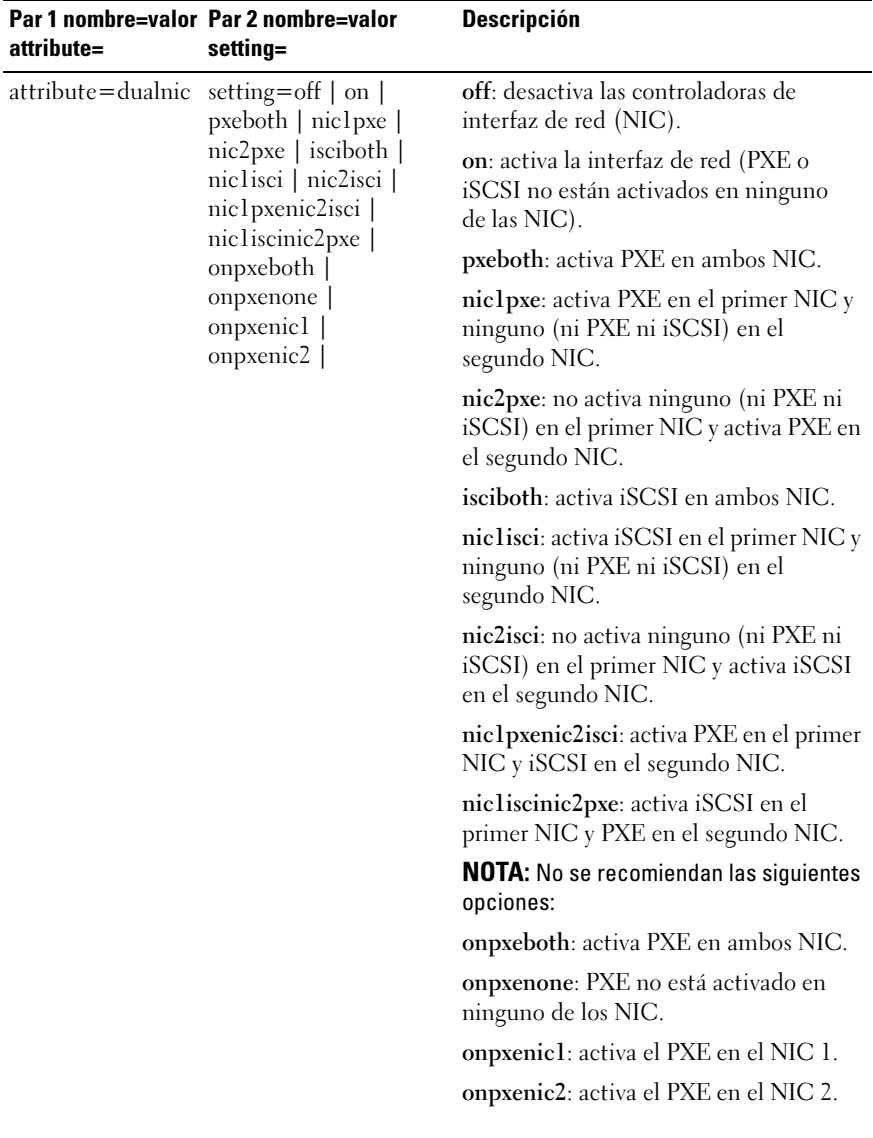

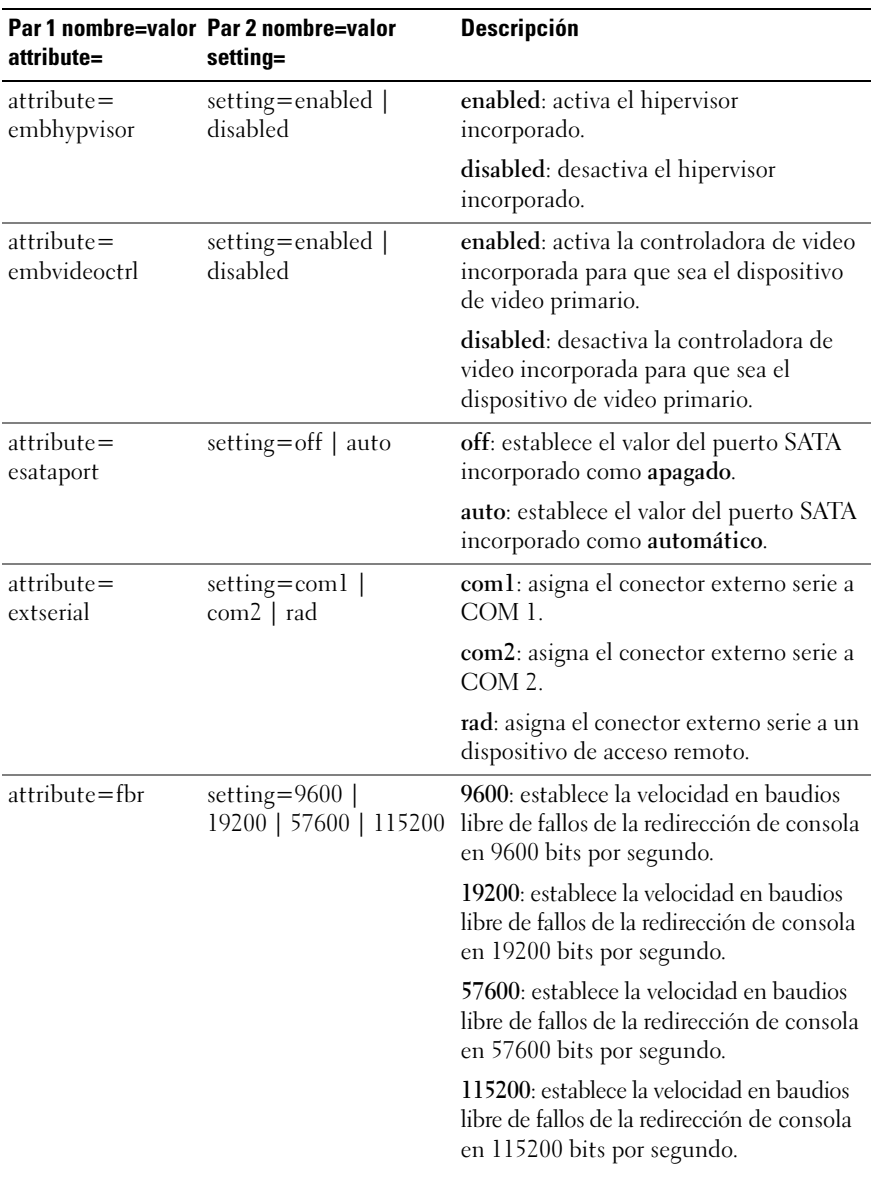

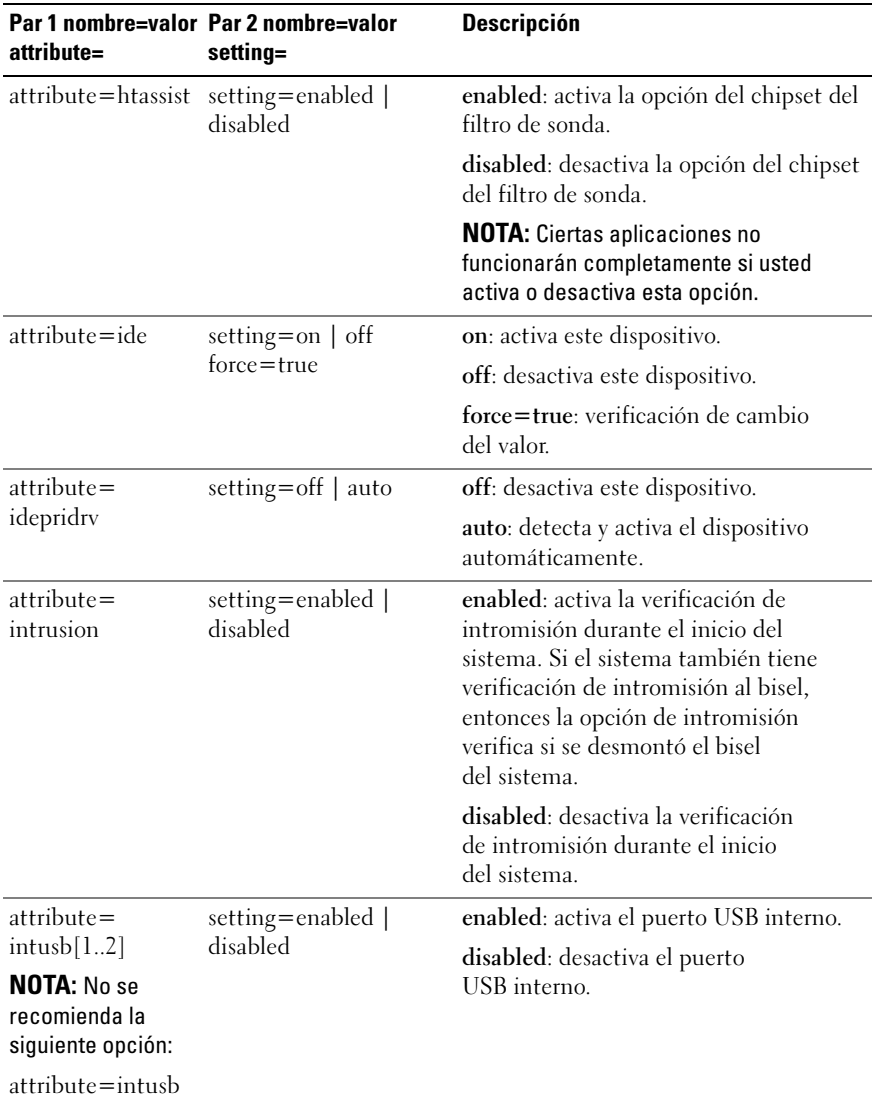

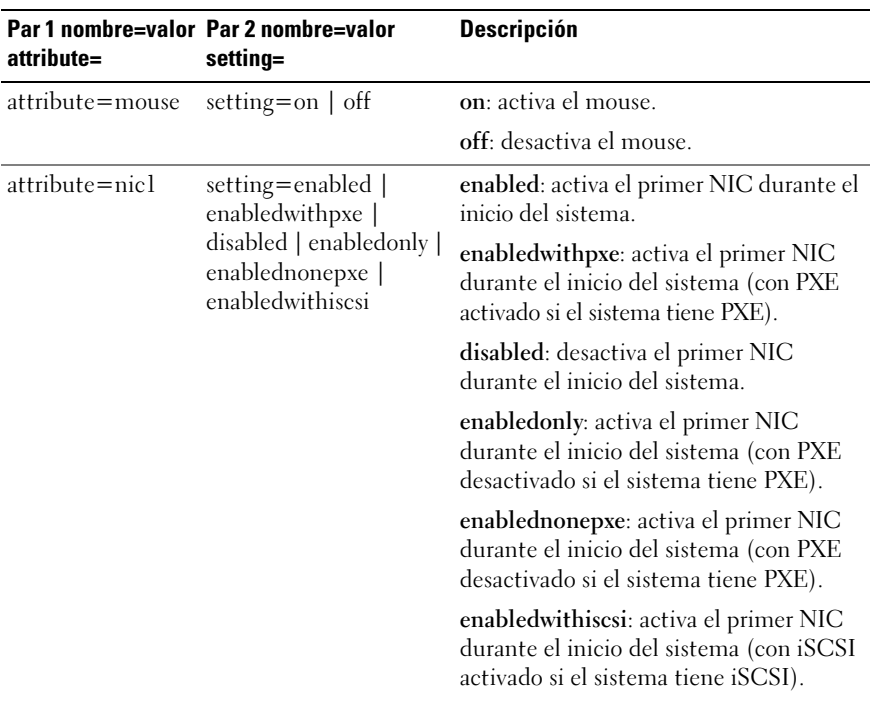

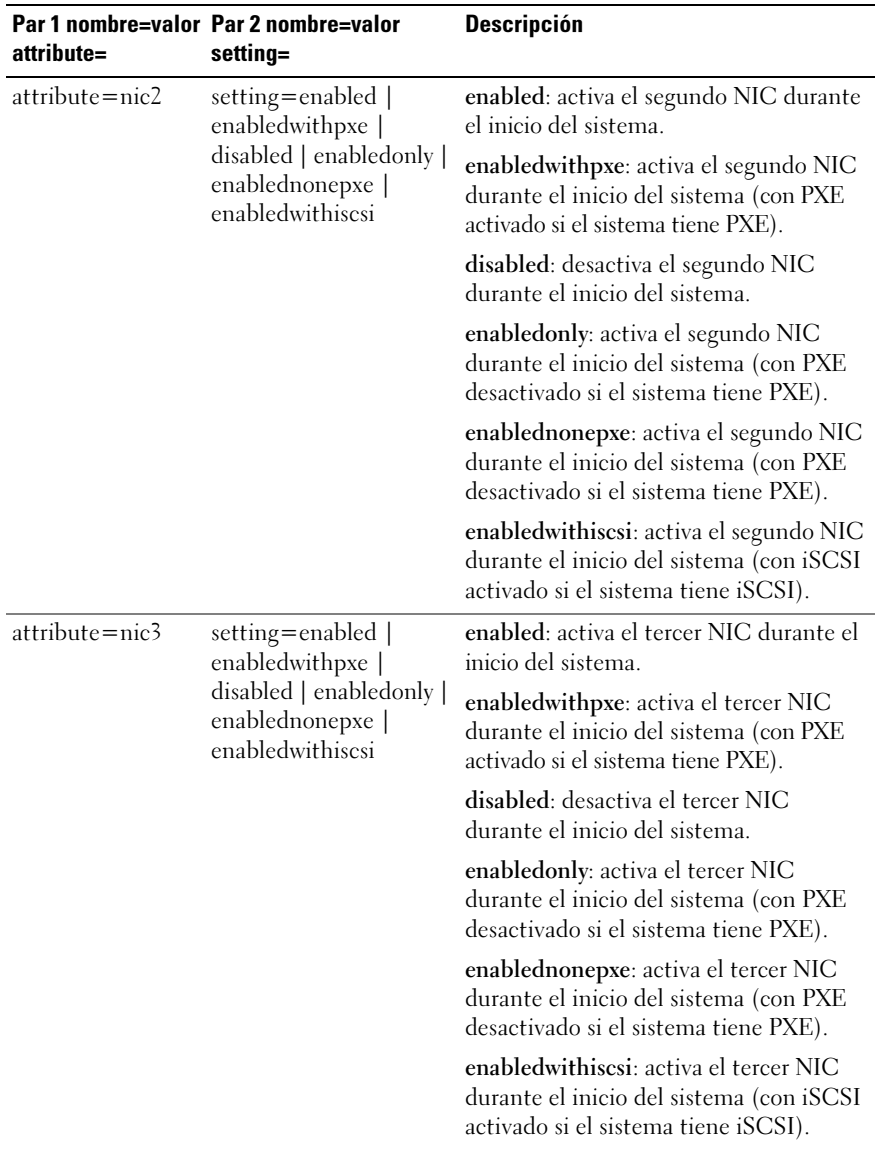

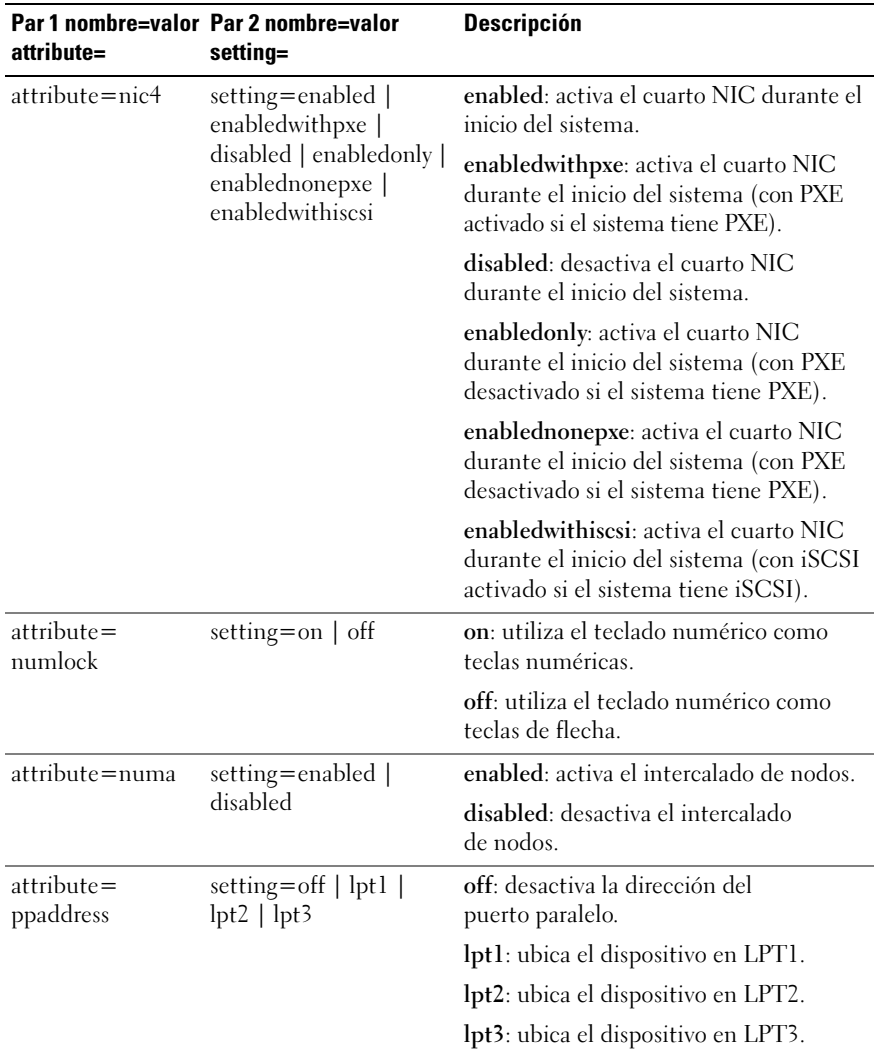

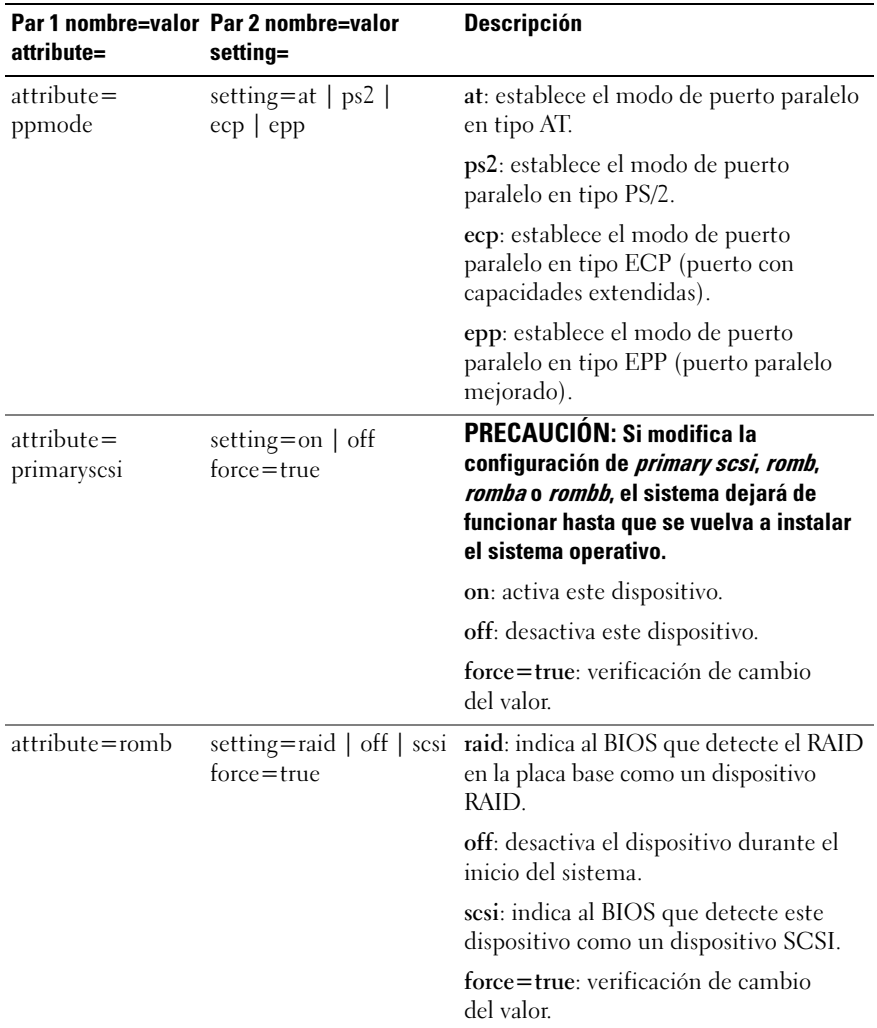

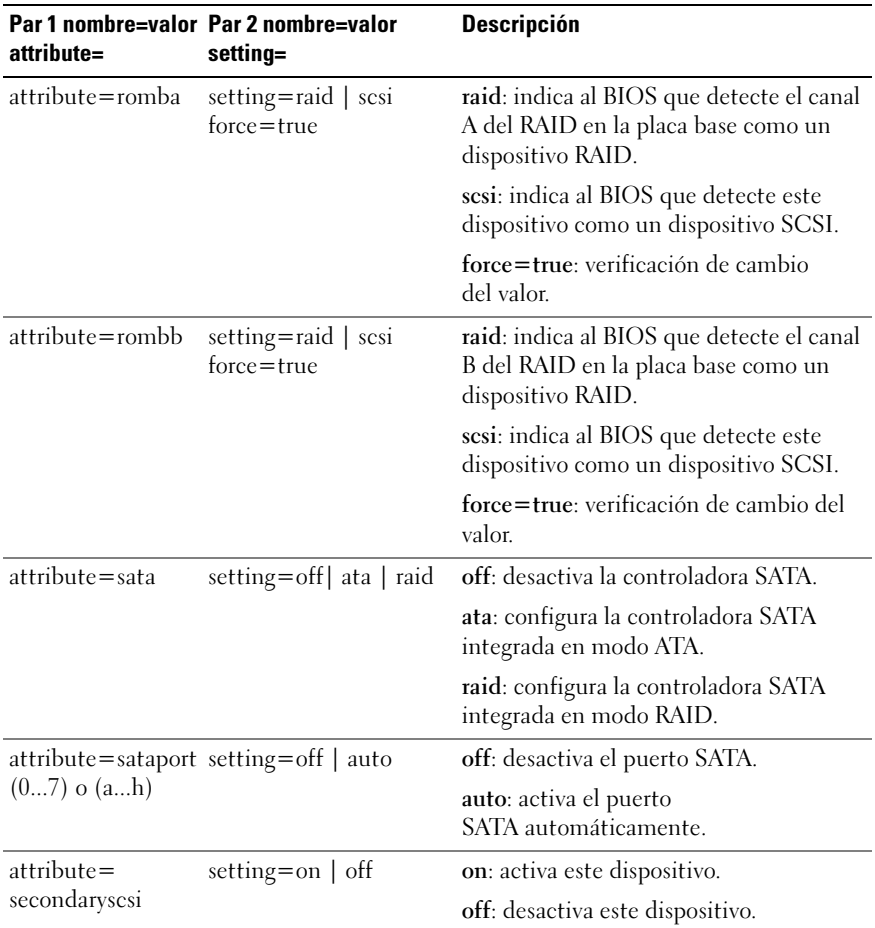

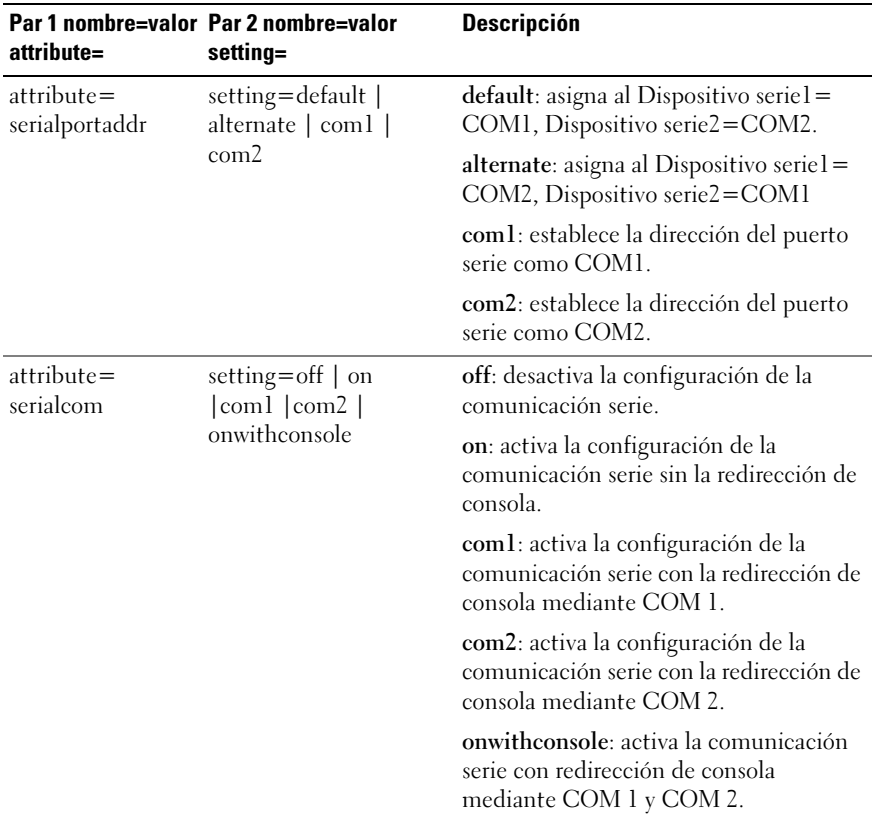

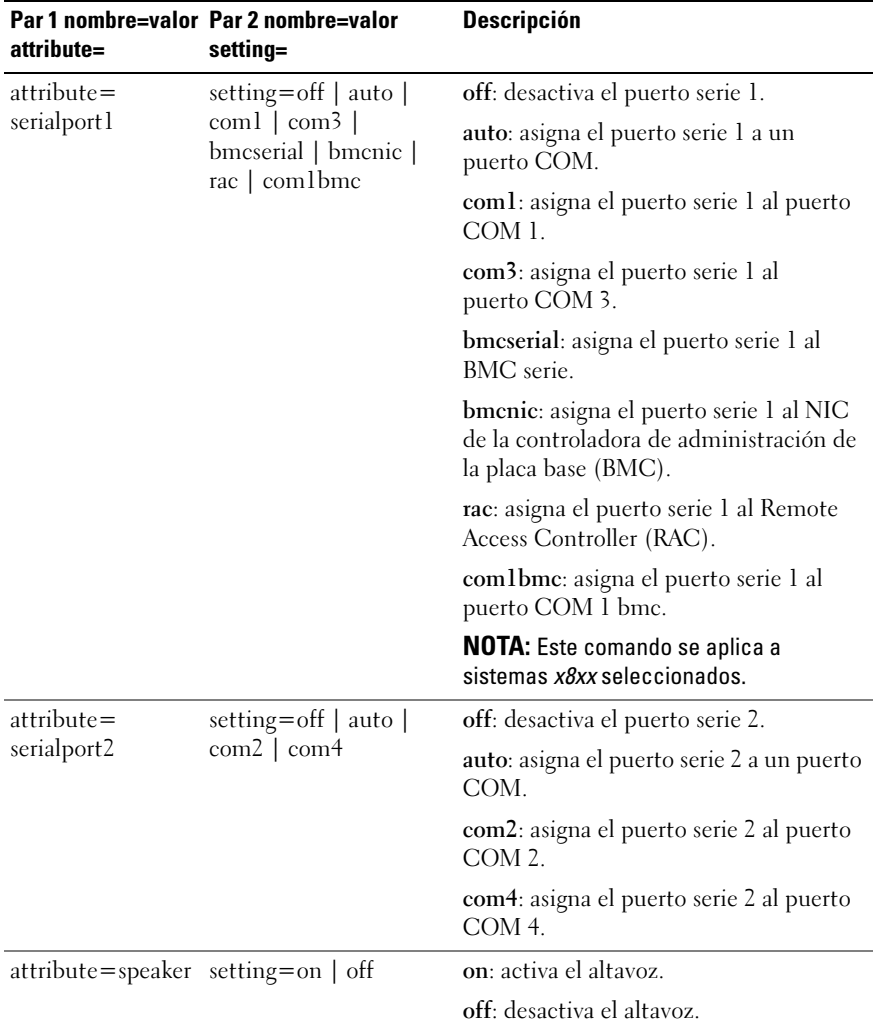

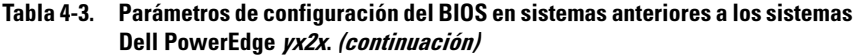

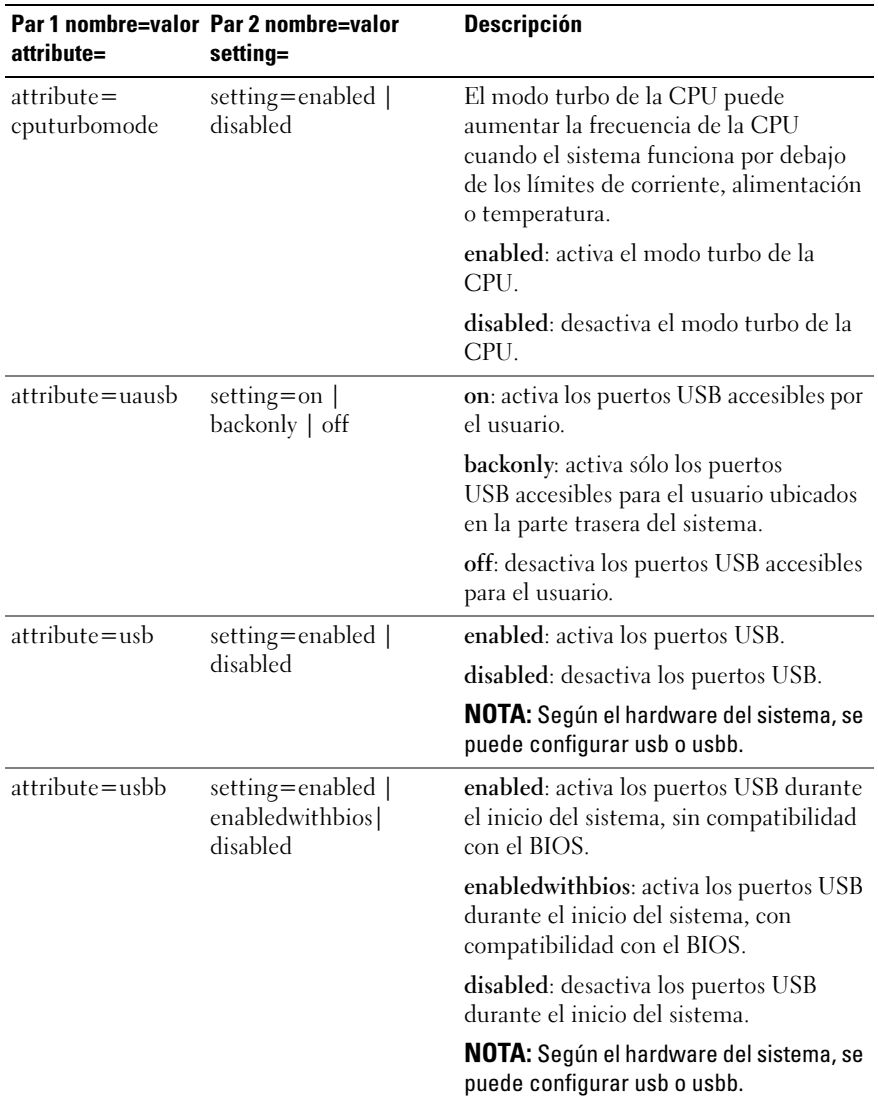

| Dell PowerEdge <i>VXZX. (continuacion)</i> |                                                   |                                                                                                    |
|--------------------------------------------|---------------------------------------------------|----------------------------------------------------------------------------------------------------|
| attribute=                                 | Par 1 nombre=valor Par 2 nombre=valor<br>setting= | <b>Descripción</b>                                                                                                   |
| attribute=cstates                          | setting=enabled  <br>disabled                     | enabled: activa al procesador para que<br>entre en estado de hibernación cuando<br>el sistema no está en uso.        |
|                                            |                                                   | disabled: desactiva al procesador para<br>que no entre en estado de hibernación<br>cuando el sistema no está en uso. |

Tabla 4-3. Parámetros de configuración del BIOS en sistemas anteriores a los sistemas Dell PowerEdge *yx2x. (continuación)* 

[Tabla 4-4](#page-122-0) muestra los atributos de configuración del BIOS que se admiten en los sistemas PowerEdge yx2x. En sistemas PowerEdge yx2x , los atributos están agrupados. Según la configuración del hardware, los atributos posibles pueden variar en un grupo concreto. El comando omconfig chassis biossetup no muestra los atributos de solo lectura.

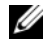

**NOTA:** Si ha configurado la contraseña de configuración, establezca siempre la misma contraseña al configurar los valores de configuración del BIOS.

<span id="page-122-0"></span>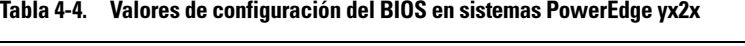

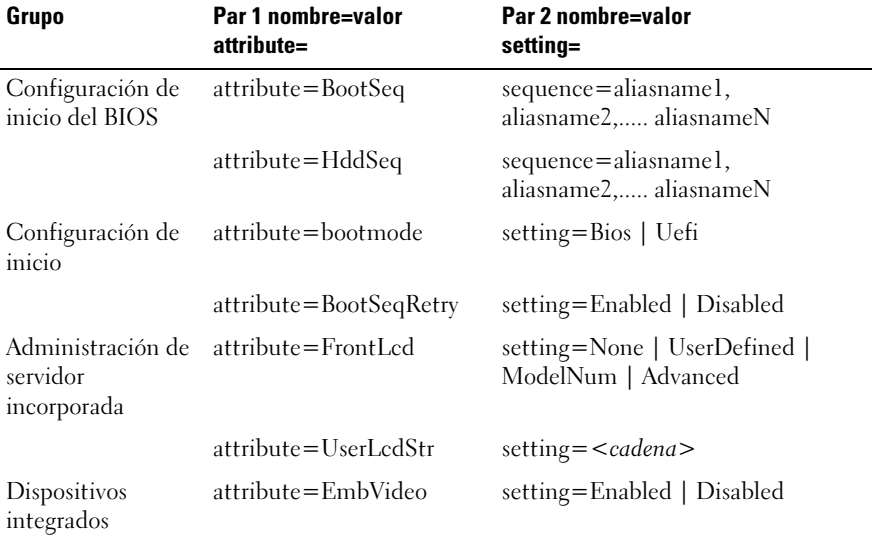

| Grupo                                        | Par 1 nombre=valor<br>attribute=        | Par 2 nombre=valor<br>setting=                                                             |
|----------------------------------------------|-----------------------------------------|--------------------------------------------------------------------------------------------|
| Dispositivos<br>integrados<br>(continuación) | $attribute =$<br>IntegratedNetwork1     | setting=Enabled   DisabledOs                                                               |
|                                              | attribute=<br>IntegratedNetwork2        | setting=Enabled   DisabledOs                                                               |
|                                              | attribute=IntegratedRaid                | setting=Enabled   Disabled                                                                 |
|                                              | attribute=IntegratedSas                 | setting=Enabled   Disabled                                                                 |
|                                              | attribute=InternalSdCard                | setting= $On \mid Off$                                                                     |
|                                              | attribute=InternalSdCard<br>Redundancia | setting=Mirror   Disabled                                                                  |
|                                              | attribute=InternalUsb                   | setting= $On \mid Off$                                                                     |
|                                              | attribute=InternalUsb1                  | setting= $On \mid Off$                                                                     |
|                                              | attribute=InternalUsb2                  | setting= $On \mid Off$                                                                     |
|                                              | attribute=IoatEngine                    | setting=Enabled   Disabled                                                                 |
|                                              | $attribute =$<br>OsWatchdogTimer        | setting=Enabled   Disabled                                                                 |
|                                              | $attribute =$<br>SriovGlobalEnable      | setting=Enabled   Disabled                                                                 |
|                                              | attribute=UsbPorts                      | setting=AllOn   OnlyBackPortsOn  <br>AllOff                                                |
| Configuración de<br>memoria                  | attribute=MemOpMode                     | setting=OptimizerMode  <br>SpareMode   MirrorMode  <br>AdvEccMode  <br>SpareWithAdvEccMode |
|                                              | attribute=MemOpVoltage                  | setting=AutoVolt   Volt15V<br><b>NOTA: Volt15V representa</b><br>1,5 voltios.              |
|                                              | attribute=MemTest                       | setting=Enabled   Disabled                                                                 |
|                                              | attribute=NodeInterleave                | setting=Enabled   Disabled                                                                 |
|                                              | attribute=SerialDbgOut                  | setting=Enabled   Disabled                                                                 |

Tabla 4-4. Valores de configuración del BIOS en sistemas PowerEdge yx2x (continuación)

| Grupo                                         | Par 1 nombre=valor<br>attribute=       | Par 2 nombre=valor<br>setting=                                                                                                    |
|-----------------------------------------------|----------------------------------------|----------------------------------------------------------------------------------------------------|
| Configuración de<br>memoria<br>(continuación) | attribute=SysMemSize                   | setting= <cadena></cadena>                                                                                                    |
|                                               | attribute=SysMemSpeed                  | setting= <cadena></cadena>                                                                                                    |
|                                               | attribute=SysMemType                   | setting= <cadena></cadena>                                                                                                    |
|                                               | attribute=SysMemVolt                   | setting= <cadena></cadena>                                                                                                    |
|                                               | attribute=VideoMem                     | setting= <cadena></cadena>                                                                                                    |
| Configuración<br>diversa                      | attribute=AssetTag                     | setting= <cadena></cadena>                                                                                                    |
|                                               |                                        | attribute=Characterization setting=Enabled   Disabled                                                                                                    |
|                                               | attribute=ErrPrompt                    | setting=Enabled   Disabled                                                                                                    |
|                                               | attribute=NumLock                      | setting=On   Off                                                                                                    |
|                                               | attribute=ReportKbdErr                 | setting=Report   NoReport                                                                                                    |
|                                               | attribute=SystemUefiShell              | setting=Enabled   Disabled                                                                                                    |
| Inicio único                                  | attribute=<br>OneTimeBootMode          | setting=Disabled  <br>OneTimeBootSeq  <br>OneTimeHddSeq  <br>OneTimeUefiBootSeq  <br>OneTimeCustomBootSeqStr  <br>OneTimeCustomHddSeqStr  <br>OneTimeCustomUefiBootSeqStr |
|                                               | attribute=<br>OneTimeBootSeqDev        | sequence=aliasname1,<br>aliasname2, aliasnameN                                                                                                    |
|                                               | attribute=<br>OneTimeHddSeqDev         | sequence=aliasname1,<br>aliasname2, aliasnameN                                                                                                    |
|                                               | $attribute =$<br>OneTimeUefiBootSeqDev | sequence=aliasnamel,<br>aliasname2, aliasnameN                                                                                                    |
| Configuración de<br>procesador                | attribute=DataReuse                    | setting=Enabled   Disabled                                                                                                    |
|                                               |                                        | attribute=DcuIpPrefetcher setting=Enabled   Disabled                                                                                                    |

Tabla 4-4. Valores de configuración del BIOS en sistemas PowerEdge yx2x (continuación)

| Grupo                                            | Par 1 nombre=valor<br>attribute=       | Par 2 nombre=valor<br>setting= |
|--------------------------------------------------|----------------------------------------|--------------------------------|
| Configuración de<br>procesador<br>(continuación) | $attribute =$<br>DcuStreamerPrefetcher | setting=Enabled   Disabled     |
|                                                  | attribute=LogicalProc                  | setting=Enabled   Disabled     |
|                                                  | attribute=Proc1Brand                   | setting= <cadena></cadena>     |
|                                                  | attribute=ProclId                      | setting= <cadena></cadena>     |
|                                                  | attribute=Proc1L2Cache                 | setting= $<$ cadena>           |
|                                                  | attribute=Proc1L3Cache                 | setting= <cadena></cadena>     |
|                                                  | attribute=Proc1NumCores                | setting= <entero></entero>     |
|                                                  | attribute=Proc2Brand                   | setting= $<$ cadena>           |
|                                                  | attribute=Proc2Id                      | setting= <cadena></cadena>     |
|                                                  | attribute=Proc2L2Cache                 | setting= <cadena></cadena>     |
|                                                  | attribute=Proc2L3Cache                 | setting= <cadena></cadena>     |
|                                                  | attribute=Proc2NumCores                | setting= <entero></entero>     |
|                                                  | attribute=Proc3Brand                   | setting= <cadena></cadena>     |
|                                                  | attribute=Proc3Id                      | setting= <cadena></cadena>     |
|                                                  | attribute=Proc3L2Cache                 | setting= <cadena></cadena>     |
|                                                  | attribute=Proc3L3Cache                 | setting= <cadena></cadena>     |
|                                                  | attribute=Proc3NumCores                | setting= <entero></entero>     |
|                                                  | attribute=Proc4Brand                   | setting= <cadena></cadena>     |
|                                                  | attribute=Proc4Id                      | setting= <cadena></cadena>     |
|                                                  | attribute=Proc4L2Cache                 | setting= <cadena></cadena>     |
|                                                  | attribute=Proc4L3Cache                 | setting= <cadena></cadena>     |
|                                                  | attribute=Proc4NumCores                | setting= <entero></entero>     |
|                                                  | attribute=Proc64bit                    | setting= $<$ cadena>           |
|                                                  | attribute=<br>ProcAdjCacheLine         | setting=Enabled   Disabled     |

Tabla 4-4. Valores de configuración del BIOS en sistemas PowerEdge yx2x (continuación)

| Grupo                                            | Par 1 nombre=valor<br>attribute=      | Par 2 nombre=valor<br>setting=                                                                          |
|--------------------------------------------------|---------------------------------------|----------------------------------------------------------------------------------------------------|
| Configuración de<br>procesador<br>(continuación) | attribute=ProcBusSpeed                | setting= <cadena></cadena>                                                                              |
|                                                  | attribute=ProcCores                   | setting=Single   All   Dual   Quad  <br>$1 \mid 2 \mid 4 \mid 6 \mid 8 \mid 10 \mid 12 \mid 14 \mid 16$ |
|                                                  | attribute=ProcCoreSpeed               | setting= <cadena></cadena>                                                                              |
|                                                  | $attribute =$<br>ProcExecuteDisable   | setting=Enabled   Disabled                                                                              |
|                                                  | attribute=<br>ProcHwPrefetcher        | setting=Enabled   Disabled                                                                              |
|                                                  | attribute=<br>ProcVirtualization      | setting=Enabled   Disabled                                                                              |
|                                                  | $attribute =$<br>QpiBandwidthPriority | setting=InputOutput   Compute                                                                           |
|                                                  | attribute=QpiSpeed                    | setting=MaxDataRate   8GTps  <br>7GTps   6GTps                                                          |
|                                                  | attribute=RtidSetting                 | setting=Enabled   Disabled                                                                              |
| Configuración de<br><b>SATA</b>                  | attribute=EmbSata                     | setting=Off   AtaMode  <br>RaidMode   AhciMode                                                          |
|                                                  | attribute=eSataPort1                  | setting=Off   Auto                                                                                      |
|                                                  | $attribute =$<br>eSataPort1Capacity   | setting= <cadena></cadena>                                                                              |
|                                                  | $attribute =$<br>eSataPort1DriveType  | setting= <cadena></cadena>                                                                              |
|                                                  | $attribute =$<br>eSataPort1Model      | setting= <cadena></cadena>                                                                              |
|                                                  | attribute=SataPortA                   | setting=Off   Auto                                                                                      |
|                                                  | attribute=<br>SataPortACapacity       | setting= <cadena></cadena>                                                                              |

Tabla 4-4. Valores de configuración del BIOS en sistemas PowerEdge yx2x (continuación)

| Grupo                                      | Par 1 nombre=valor<br>attribute=                    | Par 2 nombre=valor<br>setting= |
|--------------------------------------------|-----------------------------------------------------|--------------------------------|
| Configuración de<br>SATA<br>(continuación) | attribute=<br>SataPortADriveType                    | setting= <cadena></cadena>     |
|                                            | attribute=SataPortAModel setting= <cadena></cadena> |                                |
|                                            | attribute=SataPortB                                 | setting=Off   Auto             |
|                                            | attribute=<br>SataPortBCapacity                     | setting= <cadena></cadena>     |
|                                            | $attribute =$<br>SataPortBDriveType                 | setting= <cadena></cadena>     |
|                                            | attribute=SataPortBModel                            | setting= <cadena></cadena>     |
|                                            | attribute=SataPortC                                 | setting=Off   Auto             |
|                                            | $attribute =$<br>SataPortCCapacity                  | setting= <cadena></cadena>     |
|                                            | attribute=<br>SataPortCDriveType                    | setting= <cadena></cadena>     |
|                                            | attribute=SataPortCModel setting= <cadena></cadena> |                                |
|                                            | attribute=SataPortD                                 | setting=Off   Auto             |
|                                            | attribute=<br>SataPortDCapacity                     | setting= <cadena></cadena>     |
|                                            | attribute=<br>SataPortDDriveType                    | setting= <cadena></cadena>     |
|                                            | attribute=SataPortDModel setting= <cadena></cadena> |                                |
|                                            | attribute=SataPortE                                 | setting=Off   Auto             |
|                                            | $attribute =$<br>SataPortECapacity                  | setting= <cadena></cadena>     |
|                                            | attribute=<br>SataPortEDriveType                    | setting= <cadena></cadena>     |
|                                            | attribute=SataPortEModel setting= <cadena></cadena> |                                |
|                                            | attribute=SataPortF                                 | setting=Off   Auto             |

Tabla 4-4. Valores de configuración del BIOS en sistemas PowerEdge yx2x (continuación)

| Grupo                                      | Par 1 nombre=valor<br>attribute=                    | Par 2 nombre=valor<br>setting=                                   |
|--------------------------------------------|-----------------------------------------------------|------------------------------------------------------------------|
| Configuración de<br>SATA<br>(continuación) | $attribute =$<br>SataPortFCapacity                  | setting= <cadena></cadena>                                       |
|                                            | $attribute =$<br>SataPortFDriveType                 | setting= <cadena></cadena>                                       |
|                                            | attribute=SataPortFModel setting= <cadena></cadena> |                                                                  |
|                                            | attribute=SataPortG                                 | setting=Off   Auto                                               |
|                                            | $attribute =$<br>SataPortGCapacity                  | setting= <cadena></cadena>                                       |
|                                            | $attribute =$<br>SataPortGDriveType                 | setting= <cadena></cadena>                                       |
|                                            | attribute=SataPortGModel setting= <cadena></cadena> |                                                                  |
|                                            | attribute=SataPortH                                 | setting=Off   Auto                                               |
|                                            | $attribute =$<br>SataPortHCapacity                  | setting= <cadena></cadena>                                       |
|                                            | $attribute =$<br>SataPortHDriveType                 | setting= <cadena></cadena>                                       |
|                                            | attribute=SataPortHModel setting= <cadena></cadena> |                                                                  |
| Comunicación<br>serie                      | attribute=ConTermType                               | setting=Vt100Vt220   Ansi                                        |
|                                            | $attribute =$<br>ExtSerialConnector                 | setting=Serial1   Serial2  <br><b>RemoteAccDevice</b>            |
|                                            | attribute=FailSafeBaud                              | setting=115200   57600   19200  <br>9600                         |
|                                            | attribute=RedirAfterBoot                            | setting=Enabled   Disabled                                       |
|                                            | attribute=SerialComm                                | setting=OnNoConRedir  <br>OnConRedirComl<br>OnConRedirCom2   Off |

Tabla 4-4. Valores de configuración del BIOS en sistemas PowerEdge yx2x (continuación)

| Grupo                                   | Par 1 nombre=valor<br>attribute=    | Par 2 nombre=valor<br>setting=                                                |
|-----------------------------------------|-------------------------------------|-------------------------------------------------------------------------------|
|                                         | $attribute =$<br>SerialPortAddress  | setting=Serial1Com1Serial2Com2  <br>Serial1Com2Serial2Com1<br>$Coml$   $Com2$ |
| Desactivación de<br>ranuras             | attribute=Slot1                     | setting=Enabled   Disabled  <br><b>BootDriverDisabled</b>                     |
|                                         | attribute=Slot2                     | setting=Enabled   Disabled  <br><b>BootDriverDisabled</b>                     |
|                                         | attribute=Slot3                     | setting=Enabled   Disabled  <br>BootDriverDisabled                            |
|                                         | attribute=Slot4                     | setting=Enabled   Disabled  <br><b>BootDriverDisabled</b>                     |
|                                         | attribute=Slot5                     | setting=Enabled   Disabled  <br><b>BootDriverDisabled</b>                     |
|                                         | attribute=Slot6                     | setting=Enabled   Disabled  <br>BootDriverDisabled                            |
|                                         | attribute=Slot7                     | setting=Enabled   Disabled  <br><b>BootDriverDisabled</b>                     |
| Información del<br>sistema              | attribute=<br>SysMfrContactInfo     | setting= <cadena></cadena>                                                    |
|                                         | $attribute =$<br>SystemBiosVersion  | setting= $<$ cadena>                                                          |
|                                         | $attribute =$<br>SystemManufacturer | setting= <cadena></cadena>                                                    |
|                                         | $attribute =$<br>SystemModelName    | setting= $<$ cadena>                                                          |
|                                         | $attribute =$<br>SystemServiceTag   | setting= <cadena></cadena>                                                    |
| Configuración del<br>perfil del sistema | attribute=MemFrequency              | setting=MaxPerf   1600MHz  <br>1333MHz   1067MHz   800MHz  <br>MaxReliability |

Tabla 4-4. Valores de configuración del BIOS en sistemas PowerEdge yx2x (continuación)

| Grupo           | Par 1 nombre=valor<br>attribute=     | Par 2 nombre=valor<br>setting=                                                                                  |
|-----------------|--------------------------------------|----------------------------------------------------------------------------------------------------|
|                 |                                      | attribute=MemPatrolScrub setting=Standard   Extended  <br>Disabled                                              |
|                 | $attribute =$<br>MemRefreshRate      | setting= $1x \mid 2x$                                                                                           |
|                 | attribute=MemVolt                    | setting=AutoVolt   Volt15V  <br>Volt135V                                                                        |
|                 |                                      | <b>NOTA: Volt15V representa</b><br>1,5 voltios y Volt135V representa 1,35<br>voltios                            |
|                 | $attribute = ProcC1E$                | setting=Enabled   Disabled                                                                                      |
|                 | attribute=ProcCStates                | setting=Enabled   Disabled                                                                                      |
|                 | attribute=ProcPwrPerf                | setting=MaxPerf   MinPwr  <br>SysDbpm   OsDbpm                                                                  |
|                 | attribute=ProcTurboMode              | setting=Enabled   Disabled                                                                                      |
|                 | attribute=SysProfile                 | setting=PerfPerWattOptimizedOs  <br>PerfPerWattOptimizedDapc  <br>PerfOptimized   Custom  <br>DenseCfgOptimized |
| System Security | attribute=AcPwrRcvry                 | setting=On $\vert$ Off $\vert$ Last                                                                             |
|                 | $attribute =$<br>AcPwrRevryDelay     | setting=Immediate   User   Random                                                                               |
|                 | $attribute =$<br>AcPwrRcvryUserDelay | setting= <entero></entero>                                                                                      |
|                 | attribute=AesNi                      | setting=Enabled   Disabled                                                                                      |
|                 | $attribute =$<br>BiosUpdateControl   | setting=Unlocked   Limited  <br>Locked                                                                          |
|                 | attribute=IntelTxt                   | setting= $On \mid Off$                                                                                          |
|                 | attribute=NmiButton                  | setting=Enabled   Disabled                                                                                      |
|                 | attribute=PasswordStatus             | setting=Locked   Unlocked                                                                                       |
|                 | attribute=PwrButton                  | setting=Enabled   Disabled                                                                                      |

Tabla 4-4. Valores de configuración del BIOS en sistemas PowerEdge yx2x (continuación)

| Grupo                              | Par 1 nombre=valor<br>attribute= | Par 2 nombre=valor<br>setting=                                                                                                    |
|------------------------------------|----------------------------------|----------------------------------------------------------------------------------------------------|
|                                    | attribute=SetupPassword          | setting= $<$ cadena>                                                                                                    |
|                                    | attribute=SysPassword            | setting= $<$ cadena>                                                                                                    |
|                                    | attribute=TcmActivation          | setting=NoChange   Activate  <br>Deactivate                                                                                           |
|                                    | attribute=TcmClear               | PRECAUCIÓN: Si se elimina el TPM,<br>se perderán todas las claves del TPM.<br>Esto podría afectar al inicio del<br>sistema operativo. |
|                                    |                                  | setting= $Yes \mid No$                                                                                                    |
|                                    | attribute=TcmSecurity            | setting= $On \mid Off$                                                                                                    |
|                                    | attribute=TpmActivation          | setting=NoChange   Activate  <br>Deactivate                                                                                           |
|                                    | attribute=TpmClear               | PRECAUCIÓN: Si se elimina el TPM,<br>se perderán todas las claves del TPM.<br>Esto podría afectar al inicio del<br>sistema operativo. |
|                                    |                                  | setting= $Yes \mid No$                                                                                                    |
|                                    | attribute=TpmSecurity            | setting=Off   OnPbm   OnNoPbm                                                                                                    |
| Configuración de<br>inicio en UEFI | attribute=UefiBootSeq            | sequence=aliasname1,<br>aliasname2, aliasnameN                                                                                        |

Tabla 4-4. Valores de configuración del BIOS en sistemas PowerEdge yx2x (continuación)

# omconfig chassis currents u omconfig mainsystem currents

**20 NOTA:** Este comando ya no está disponible mediante Server Administrator.

# omconfig chassis fans u omconfig mainsystem fans

Utilice el comando omconfig chassis fans u omconfig mainsystem fans para establecer umbrales de aviso para sondas de ventilador. Al igual que con otros componentes, se pueden ver los valores de umbrales de falla y de aviso, pero no se pueden establecer umbrales de falla. El fabricante del sistema establece los umbrales de falla mínimos y máximos.

## Parámetros válidos para umbrales de aviso de ventilador

La [Tabla 4-5](#page-132-0) muestra los parámetros válidos para establecer los umbrales de aviso del ventilador:

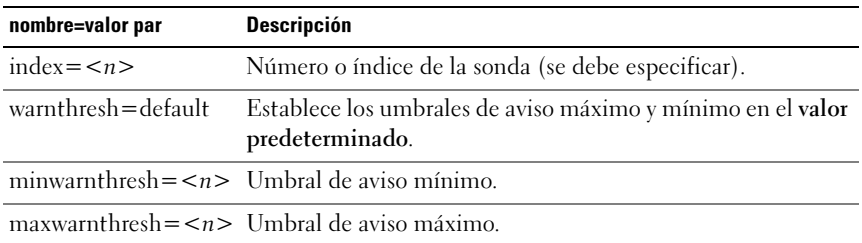

#### <span id="page-132-0"></span>Tabla 4-5. omconfig chassis fans u omconfig chassis fans

#### Umbrales mínimo y máximo de aviso predeterminados

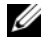

**NOTA:** Los sistemas que contienen capacidades de ESM3, ESM4 y BMC no le permiten establecer los valores de los umbrales de aviso en los valores predeterminados.

Para establecer los valores de los umbrales de advertencia superior e inferior del ventilador en los valores predeterminados recomendados, escriba:

```
omconfig chassis fans index=0 warnthresh=default
o
omconfig mainsystem fans index=0 
warnthresh=default
```
No puede establecer el valor predeterminado para uno y un valor específico para el otro. Es decir, si establece el valor predeterminado para el umbral de aviso mínimo, también se seleccionará el valor predeterminado para el umbral de aviso máximo.

## Cómo especificar un valor para los umbrales de aviso mínimo y máximo

Si prefiere especificar valores para los umbrales de aviso de sonda de ventilador, debe especificar el número de la sonda que está configurando y los valores de umbral de aviso mínimo y/o máximo. En el ejemplo siguiente, la sonda que se está configurando es la sonda 0. El primer comando establece sólo el umbral mínimo; el segundo comando establece los umbrales mínimo y máximo:

```
omconfig chassis fans index=0 minwarnthresh=4580
o
omconfig mainsystem fans index=0 
minwarnthresh=4580
omconfig chassis fans index=0 minwarnthresh=4580 
maxwarnthresh=9160
o
omconfig mainsystem fans index=0 
minwarnthresh=4580 maxwarnthresh=9160
```
Cuando se emite el comando y el sistema establece los valores especificados, aparece el siguiente mensaje:

Los umbrales de aviso de la sonda de ventilador se establecieron satisfactoriamente.

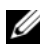

**NOTA:** No se pueden establecer los umbrales de advertencia mínimos o máximos para la sonda de ventilador en los sistemas PowerEdge *x8xx* y *x*9*xx*.

# omconfig chassis frontpanel u omconfig mainsystem frontpanel

Utilice los comandos omconfig chassis frontpanel u omconfig mainsystem frontpanel para:

• configurar el botón de encendido y el botón Interrupción no enmascaradora (NMI)

- configurar la pantalla LCD para que muestre:
	- Ninguna información
	- Información personalizada
	- Información predeterminada del sistema
	- Etiqueta de servicio, nombre del sistema
	- Direcciones MAC de acceso remoto
	- Alimentación del sistema
	- Dirección IP de acceso remoto
	- Temperatura ambiente del sistema
	- Dirección IPv4 de acceso remoto
	- Dirección IPv6 de acceso remoto
- Especificar y configurar el número de línea de la pantalla LCD
- Ver el informe de estado de cifrado de la pantalla LCD
- Configurar la pantalla LCD para que indique una sesión remota activa cuando la máquina virtual basada en el núcleo (Kernel-based Virtual Machine, KVM) está disponible

**22 NOTA:** Es posible configurar los botones Encendido y NMI solo si se encuentran presentes en el sistema.

La [Tabla 4-6](#page-134-0) muestra los parámetros válidos para el comando.

| Par 1 nombre=valor                       | Par 2 nombre=valor | <b>Descripción</b>                                                            |
|------------------------------------------|--------------------|-------------------------------------------------------------------------------|
| $ledindex = $                            | N/D                | Especifica el número de línea de la<br>pantalla LCD.                          |
| $\text{config=none}$<br>default   custom | N/D                | none: establece el texto de la pantalla<br>LCD en ninguno.                    |
|                                          |                    | default: establece el texto de la pantalla<br>LCD en el valor predeterminado. |
|                                          |                    | custom: establece el texto de la pantalla<br>LCD en un valor personalizado.   |
| $textz = textopersonalizado$             | N/D                | Establece el texto personalizado de la<br>pantalla LCD cuando config=custom.  |

<span id="page-134-0"></span>Tabla 4-6. omconfig chassis frontpanel u omconfig mainsystem frontpanel

| Par 1 nombre=valor                               | Par 2 nombre=valor      | <b>Descripción</b>                                                                 |
|--------------------------------------------------|-------------------------|------------------------------------------------------------------------------------|
| nmibutton=enable  <br>disable                    | N/D                     | enable: activa el botón NMI en el<br>sistema.                                      |
|                                                  |                         | <b>disable</b> : desactiva el botón <b>NMI</b> en<br>el sistema.                   |
| powerbutton=enable   N/D<br>disable              |                         | true: activa el botón Encendido en<br>el sistema.                                  |
|                                                  |                         | false: desactiva el botón Encendido en<br>el sistema-                              |
| config=sysname                                   | N/D                     | Establece el nombre del sistema.                                                   |
| config=syspower                                  | N/D                     | Establece la información de la<br>alimentación del sistema.                        |
| config=servicetag                                | N/D                     | Establece la información de la etiqueta<br>de servicio del sistema.                |
| $\overline{\text{config}}$ =<br>remoteaccessipv4 | $\overline{\text{N/D}}$ | Establece la información de IPv4 de<br>acceso remoto IPv4.                         |
| $\overline{\text{config}}$ =<br>remoteaccessipv6 | $\overline{\text{N/D}}$ | Establece la información de IPv6 de<br>acceso remoto.                              |
| $config=$<br>remoteaccessmac                     | N/D                     | Establece la dirección MAC de<br>acceso remoto.                                    |
| config=ipv4idrac                                 |                         | Establece la información IPv4<br>del DRAC.                                         |
| config=ipv6idrac                                 |                         | Establece la información IPv6<br>del DRAC.                                         |
| $config = macidrac$                              | N/D                     | Establece la dirección MAC del DRAC.                                               |
| config=ambienttemp                               | $\overline{\text{N/D}}$ | Establece la temperatura del sistema en<br>grados centígrados.                     |
| security=modify                                  | N/D                     | Permite modificar el texto de la<br>pantalla LCD.                                  |
| $security = view$                                | $\overline{\text{N/D}}$ | Proporciona acceso de sólo lectura al<br>texto de la pantalla LCD.                 |
| security=disabled                                | $\overline{\text{N/D}}$ | Proporciona acceso limitado al texto de<br>la pantalla LCD.                        |
| $r$ emoteindication=true N/D                     |                         | La pantalla LCD parpadea cuando<br>el sistema detecta una sesión<br>remota activa. |

Tabla 4-6. omconfig chassis frontpanel u omconfig mainsystem frontpanel (continuación)

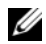

 $\mathscr{A}$  NOTA: No se recomiendan las opciones ipv4idrac, ipv6idrac y macidrac.

# omconfig chassis info u omconfig mainsystem info

Utilice los comandos omconfig chassis info u omconfig mainsystem info para introducir un nombre de etiqueta de propiedad y un nombre de chasis para el sistema. Para sistemas Blade, introduzca nombres de etiqueta de propiedad para componentes modulares también. La [Tabla 4-7](#page-136-0) muestra los parámetros válidos para el comando.

| nombre=valor par              | <b>Descripción</b>                                                                                               |
|-------------------------------|----------------------------------------------------------------------------------------------------|
| index $=$ $\langle n \rangle$ | Número del chasis cuya etiqueta de propiedad o nombre se<br>está estableciendo.                                  |
| $tag = <\n\epsilon$           | Etiqueta de propiedad en forma de texto alfanumérico. Las<br>letras o números no deben exceder de 10 caracteres. |
| $name=$                       | Nombre del chasis.                                                                                               |

<span id="page-136-0"></span>Tabla 4-7. omconfig chassis info u omconfig mainsystem info

En el ejemplo siguiente, la etiqueta de propiedad del chasis del sistema principal se establece como buildsys:

```
omconfig chassis info index=0 tag=buildsys
o
```
omconfig mainsystem info index=0 tag=buildsys

El índice 0 siempre toma el chasis del sistema principal como el valor predeterminado. En el siguiente comando se omite index $=n$ , pero se realiza la misma acción:

omconfig chassis info tag=buildsys o omconfig mainsystem info tag=buildsys

Cuando se ejecuta un comando aceptable, el resultado es el siguiente mensaje:

La información del chasis se estableció satisfactoriamente.

Para algunos chasis, se puede asignar un nombre distinto. No se puede cambiar el nombre del chasis del sistema principal. En el ejemplo siguiente, el comando cambia el nombre del chasis 2 de storscsil a storscsia:

```
omconfig chassis info index=2 name=storscsia
o
omconfig mainsystem info index=2 name=storscsia
```
Como los demás comandos, la CLI emite un mensaje de error si no hay un chasis 2 presente (el chasis principal=0.) La CLI permite emitir comandos solamente para la configuración del sistema presente.

# omconfig chassis leds u omconfig mainsystem leds

Utilice el comando omconfig chassis leds u omconfig mainsystem leds para especificar cuándo hacer parpadear un LED de fallo del chasis o un LED de identificación del chasis. Este comando también le permite borrar el LED del disco duro del sistema. La [Tabla 4-8](#page-137-0) muestra los parámetros válidos para el comando.

|                             | Par 1 nombre=valor Par 2 nombre=valor | <b>Descripción</b>                                                                                                    |
|-----------------------------|---------------------------------------|----------------------------------------------------------------------------------------------------|
| index = $\langle n \rangle$ | N/D                                   | Número del chasis en el que reside el LED<br>(el valor predeterminado es chasis 0, el<br>chasis del sistema principal).                                        |
| $led = fault$               | $severity = warning$<br>critical      | Hace que el LED parpadee cuando se<br>produce un suceso de aviso o un suceso<br>crítico.                                                                       |
| $led = hdfault$             | action=clear                          | Vuelve a establecer el número de fallas de<br>la unidad de disco duro en cero (0).                                                                             |
| led=identify                | $flash=off \mid on$<br>$time-out=$    | Enciende o apaga el LED de identificación<br>del chasis. Establece el valor de tiempo de<br>espera para que el LED parpadee durante<br>los segundos indicados. |

<span id="page-137-0"></span>Tabla 4-8. omconfig chassis leds u omconfig mainsystem leds

# omconfig chassis memorymode u omconfig mainsystem memorymode

Utilice el comando omconfig chassis memorymode u omconfig mainsystem memorymode para especificar el modo de redundancia que se debe utilizar para la memoria del sistema en caso de errores de memoria.

La memoria redundante activa el sistema para cambiar a otros módulos de memoria disponibles si se detectan errores inaceptables en los módulos que el sistema está usando en ese momento. El comando omconfig chassis memorymode u omconfig mainsystem memorymode le permite desactivar la redundancia; al desactivar la redundancia, se indica al sistema que no cambie a otros módulos de memoria disponibles cuando el módulo que el sistema está utilizando comienza a encontrar errores. Para activar la redundancia, elija entre repuesto, duplicado, raid y DDDC.

El modo de repuesto desactiva un banco de la memoria del sistema en el que se detectó un suceso de memoria corregible, activa el banco de repuesto y copia todos los datos del banco original en el banco de repuesto. El banco de repuesto requiere por lo menos tres bancos de memoria idéntica; el sistema operativo no reconoce el banco de repuesto.

El modo de reflejo cambia a una copia redundante de la memoria cuando se detecta un suceso de memoria no corregible. Después de cambiar a la memoria reflejada, el sistema no regresa de nuevo a la memoria del sistema original hasta el siguiente reinicio. En este modo, el sistema operativo no reconoce la mitad de la memoria del sistema instalada.

El modo RAID proporciona un nivel adicional de comprobación de memoria y de recuperación de errores a costa de un poco de capacidad de memoria.

El modo DDDC activa la corrección de datos del dispositivo doble. De esta manera, se asegura la disponibilidad de los datos tras el fallo del disco duro de la x4 DRAM.

NOTA: Este comando solo se aplica a los sistemas anteriores a PowerEdge *yx2x*. Para configurar el atributo en sistemas PowerEdge yx2x, consulte [Tabla](#page-122-0) 4-4.

La [Tabla 4-9](#page-139-0) muestra los parámetros válidos para el comando.

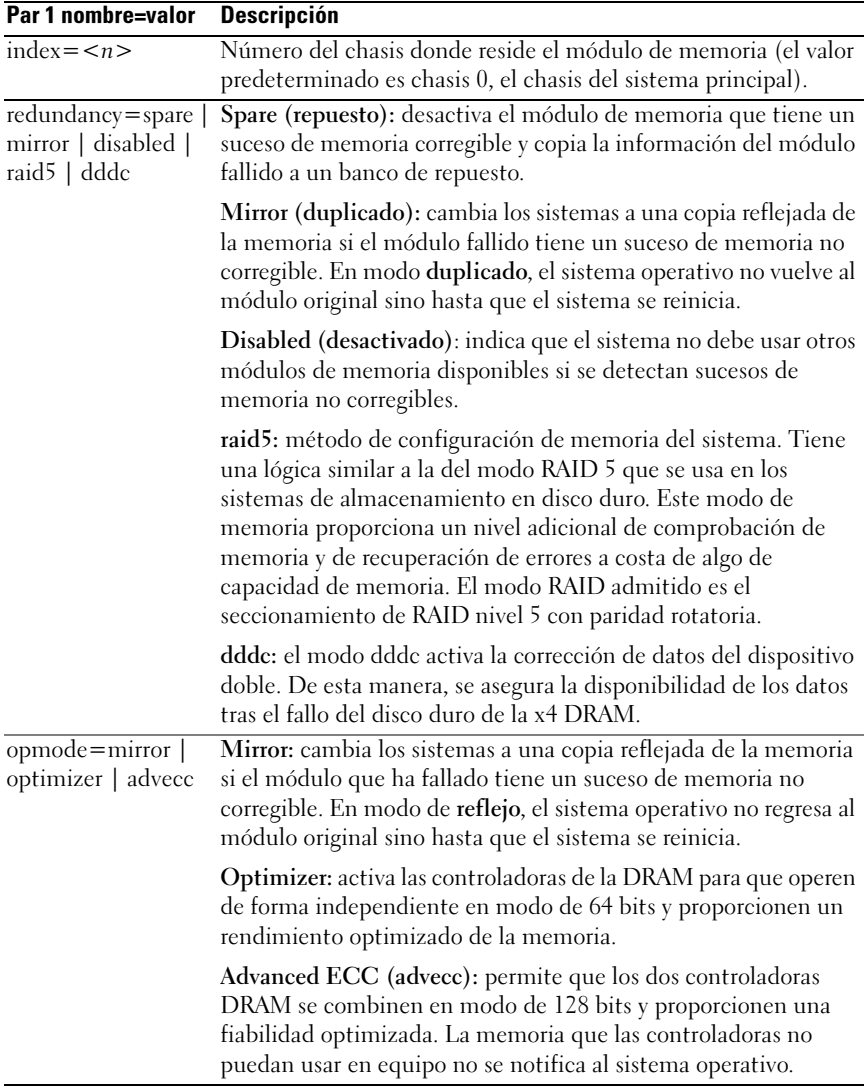

### <span id="page-139-0"></span>Tabla 4-9. omconfig chassis memorymode u omconfig mainsystem memorymode

# omconfig chassis pwrmanagement u omconfig mainsystem pwrmanagement

Utilice los comandos omconfig chassis pwrmanagement u omconfig mainsystem pwrmanagement para configurar el límite de la alimentación y administrar los perfiles que controlan el uso de la alimentación.

**ZA NOTA:** Este comando solo se aplica a los sistemas anteriores a PowerEdge yx2x.

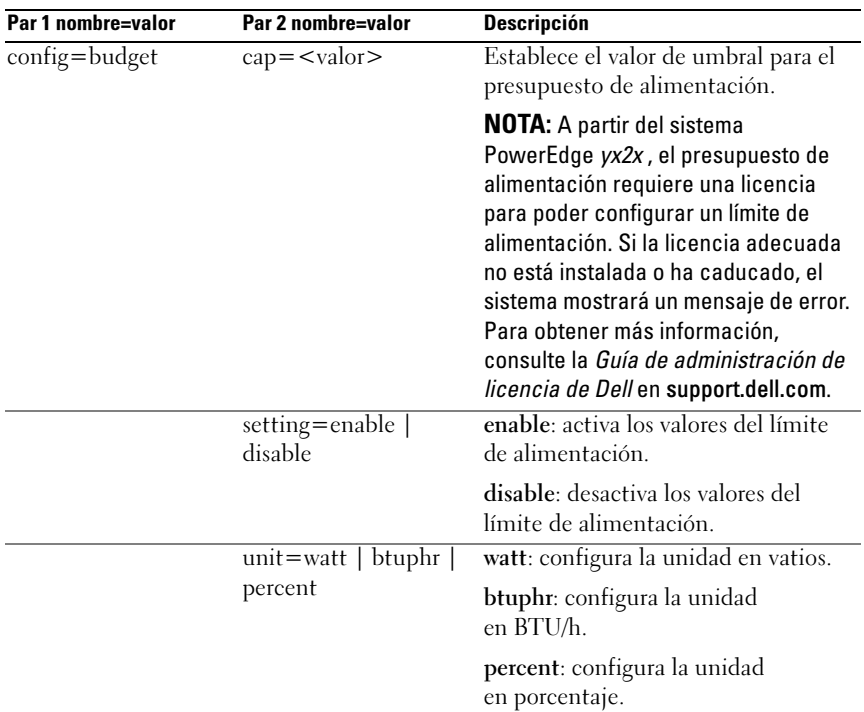

### Tabla 4-10. omconfig chassis pwrmanagement u omconfig mainsystem pwrmanagement

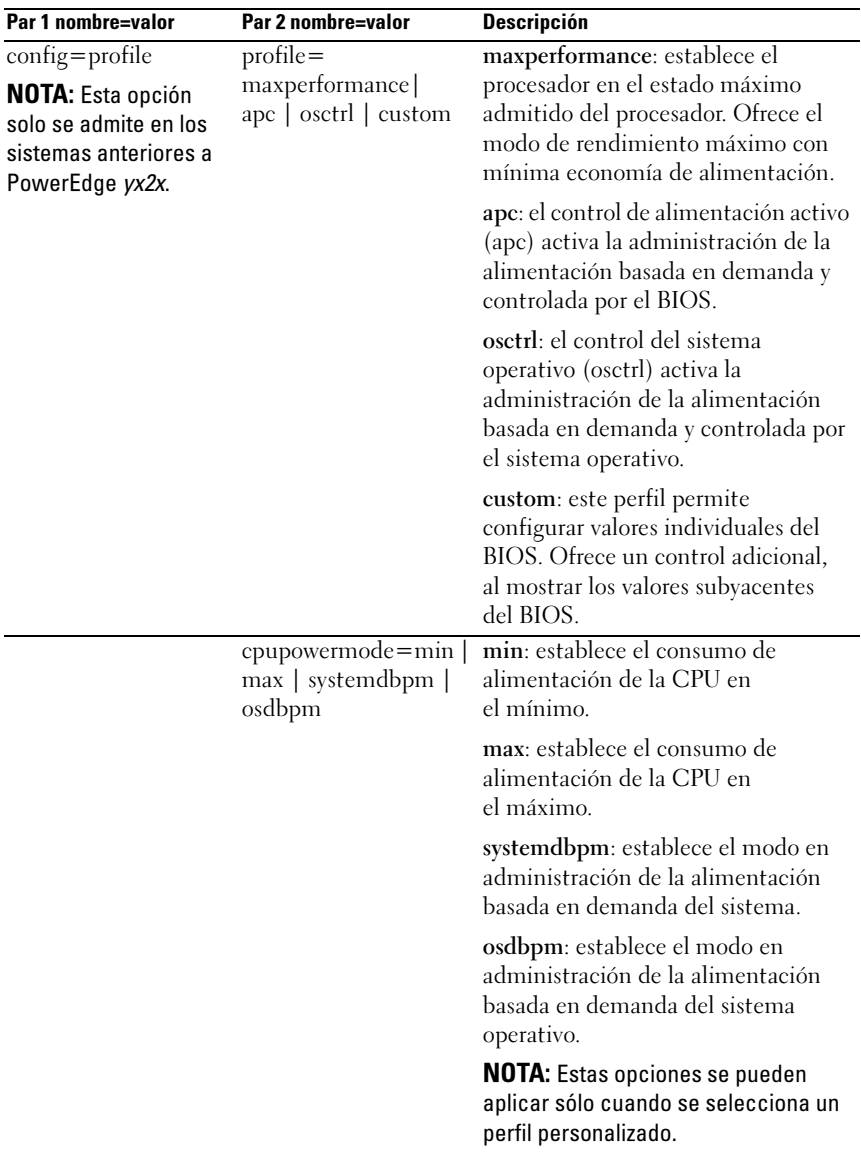

## Tabla 4-10. omconfig chassis pwrmanagement u omconfig mainsystem pwrmanagement (continuación)

| Par 1 nombre=valor | Par 2 nombre=valor                                   | <b>Descripción</b>                                                                                     |
|--------------------|------------------------------------------------------|----------------------------------------------------------------------------------------------------|
|                    | memorypowermode=<br>min   800   1067  <br>1333   max | min: establece el modo en utilización<br>de alimentación mínima.                                       |
|                    |                                                      | 800   1067   1333: Establece el modo<br>en 800, 1067 ó 1333 MHz.                                       |
|                    |                                                      | max: establece el modo en<br>rendimiento máximo.                                                       |
|                    |                                                      | <b>NOTA:</b> Estas opciones se pueden<br>aplicar sólo cuando se selecciona un<br>perfil personalizado. |
|                    | $f$ anmode=min   max                                 | min: establece el modo en utilización<br>de alimentación mínima.                                       |
|                    |                                                      | max: establece el modo en<br>rendimiento máximo.                                                       |
|                    |                                                      | <b>NOTA:</b> Estas opciones se pueden<br>aplicar sólo cuando se selecciona un<br>perfil personalizado. |

Tabla 4-10. omconfig chassis pwrmanagement u omconfig mainsystem pwrmanagement (continuación)

 $\mathscr{D}$  NOTA: Reinicie el sistema para que se apliquen las opciones de la configuración de perfiles de alimentación.

# omconfig chassis pwrmonitoring u omconfig mainsystem pwrmonitoring

Utilice el comando omconfig chassis pwrmonitoring u omconfig mainsystem pwrmonitoring para configurar la información de consumo de alimentación.

| .                              |                            |                                          |
|--------------------------------|----------------------------|------------------------------------------|
| Par 1 nombre=valor             | Par 2 nombre=valor         | <b>Descripción</b>                       |
| $index = $                     | N/D                        | Número o índice de la sonda              |
|                                |                            | (se debe especificar).                   |
| $\text{config} = \text{probe}$ | $wanthresh =$              | Establece los umbrales de aviso mínimo y |
|                                | settodefault               | máximo en el valor predeterminado.       |
|                                | warnthresh $=$ $\lt n$ $>$ | Establece un valor para el umbral        |
|                                |                            | de aviso.                                |

Tabla 4-11. omconfig chassis pwrmonitoring u omconfig mainsystem pwrmonitoring

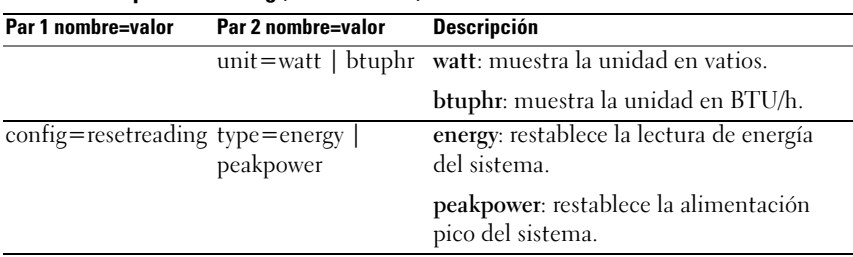

## Tabla 4-11. omconfig chassis pwrmonitoring u omconfig mainsystem pwrmonitoring (continuación)

NOTA: Este comando solo se aplica a determinados sistemas Dell *yx*0*x* que admiten PMBus.

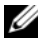

 $\mathscr{D}$  NOTA: La supervisión de alimentación requiere una licencia para poder configurar la información de presupuesto de alimentación. Si la licencia adecuada no está instalada o ha caducado, el sistema mostrará un mensaje de error. Para obtener más información, consulte la *Guía de administración de licencia de Dell* en support.dell.com.

# Umbrales de aviso predeterminados

**2007A:** Las capacidades de administración de sensores varían según el sistema.

Para establecer los valores predeterminados recomendados de los umbrales de advertencia superior e inferior de la sonda de consumo de alimentación, escriba:

```
omconfig chassis pwrmonitoring config=probe 
index=0 warnthresh=settodefault
o
omconfig mainsystem pwrmonitoring config=probe 
index=0 warnthresh=settodefault
```
No puede establecer el valor predeterminado para uno y un valor específico para el otro. Si establece el valor predeterminado para el umbral de aviso mínimo, también se seleccionará el valor predeterminado para el umbral de aviso máximo.
# Cómo especificar un valor para umbrales de aviso

Si prefiere especificar valores para los umbrales de aviso de consumo de alimentación, debe especificar el número de la sonda que está configurando y los valores de umbral de aviso. Configure los valores para que se muestren en BTU/h o vatios. En el ejemplo siguiente, la sonda que se está configurando es la sonda 4:

```
omconfig chassis pwrmonitoring config=probe 
index=4 warnthresh=325 unit=watt
o
omconfig mainsystem pwrmonitoring config=probe 
index=4 warnthresh=325 unit=btuphr
```
Cuando se emite el comando y el sistema establece los valores especificados, aparece el siguiente mensaje:

Los valores de los umbrales de aviso de la sonda de consumo de alimentación se establecieron satisfactoriamente.

# omconfig chassis remoteaccess u omconfig mainsystem remoteaccess

Utilice el comando omconfig chassis remoteaccess u omconfig mainsystem remoteaccess para configurar:

- Acceso remoto en una red de área local (LAN).
- El puerto serie para el BMC o el RAC, cualquiera que esté instalado.
- El BMC o el RAC en una conexión de comunicación en serie en la LAN.
- La configuración de terminal para el puerto serie.
- La configuración avanzada para una conexión de comunicación en serie en la LAN.
- Información sobre un usuario del BMC o del RAC.
- Información sobre las interfaces IPv6 e IPv4.

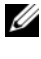

**20 NOTA:** Introduzca la identificación de usuario para configurar la información de usuario.

Escriba:

```
omconfig chassis remoteaccess
o
omconfig mainsystem remoteaccess
```
El mensaje de salida del comando omconfig chassis remoteaccess u omconfig mainsystem remoteaccess muestra todas las configuraciones disponibles. La [Tabla 4-12](#page-145-0) muestra los parámetros válidos.

| Par 1 nombre=<br>valor config= | Par 2 nombre=valor                | <b>Descripción</b>                                                                                                    |
|--------------------------------|-----------------------------------|----------------------------------------------------------------------------------------------------|
| $config=$<br>additional        | ipv4=enable   disable             | enable: pila IPv4 para que se cargue en<br>iDRAC.                                                                                                    |
|                                |                                   | disable: pila IPv4 para que se vacíe en<br>iDRAC.                                                                                                    |
|                                | ipv6=enable   disable             | enable: activa la pila IPv6 para que se<br>cargue en iDRAC.                                                                                                    |
|                                |                                   | disable: desactiva la pila IPv6 para que se<br>descargue en iDRAC.                                                                                                    |
|                                |                                   | <b>NOTA:</b> Esta opción requiere una licencia<br>para poder activar o desactivar ipv6. Si la<br>licencia adecuada no está instalada o ha<br>caducado, el sistema mostrará un<br>mensaje de error. Para obtener más<br>información, consulte la <i>Guía de</i><br>administración de licencia de Dell en<br>support.dell.com. |
| $config = advsol$              | characcuminterval=<br>number      | number: establece el intervalo de<br>acumulación de caracteres en intervalos<br>de 5 milisegundos.                                                                                                    |
|                                | $charsendthreshold =$<br>number   | number: establece el número de<br>caracteres. El BMC envía<br>automáticamente un paquete de datos<br>de comunicación en serie en la LAN que<br>contiene el número de caracteres en<br>cuanto este número de caracteres<br>(o uno mayor) se acepta desde la<br>controladora serie de la placa base en<br>el BMC.              |
|                                | enableipmi $=$ true $\vert$ false | true: activa la IPMI en la LAN.                                                                                                    |
|                                |                                   | false: desactiva la IPMI en la LAN.                                                                                                    |

<span id="page-145-0"></span>Tabla 4-12. omconfig chassis remoteaccess u omconfig mainsystem remoteaccess

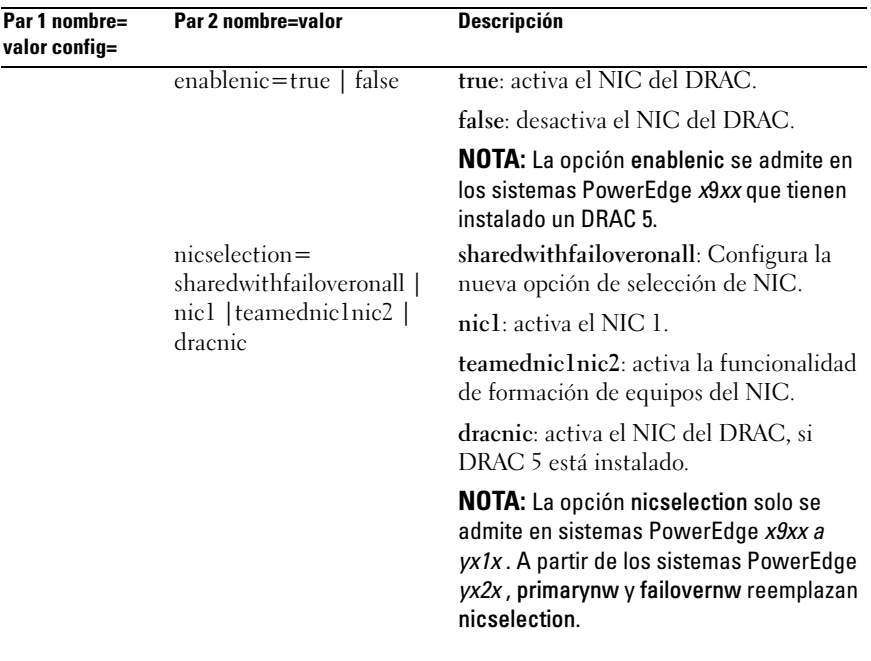

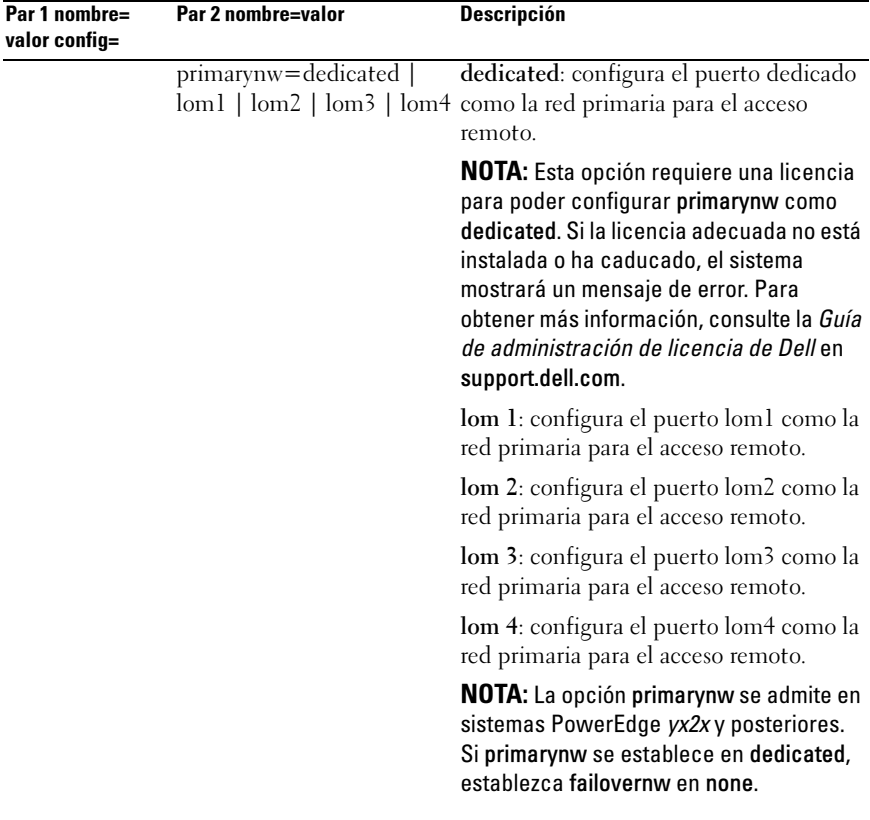

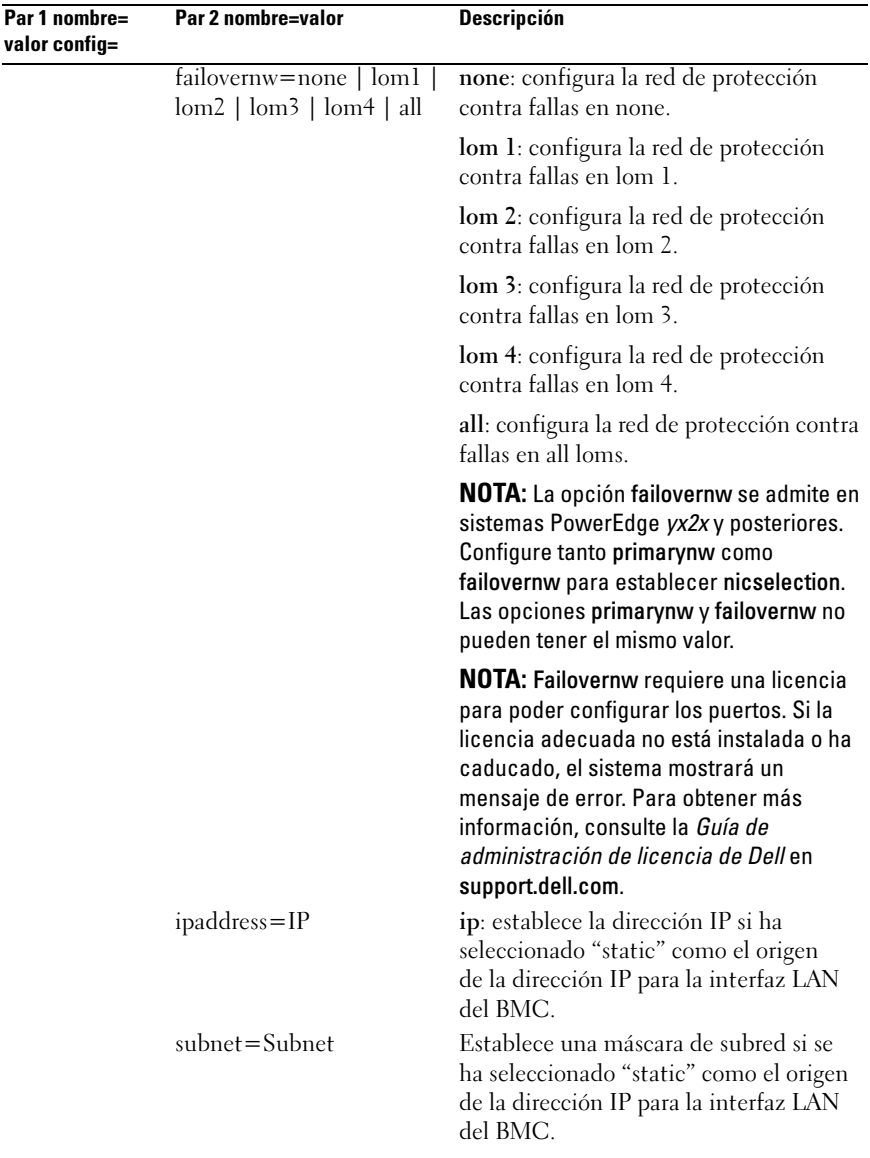

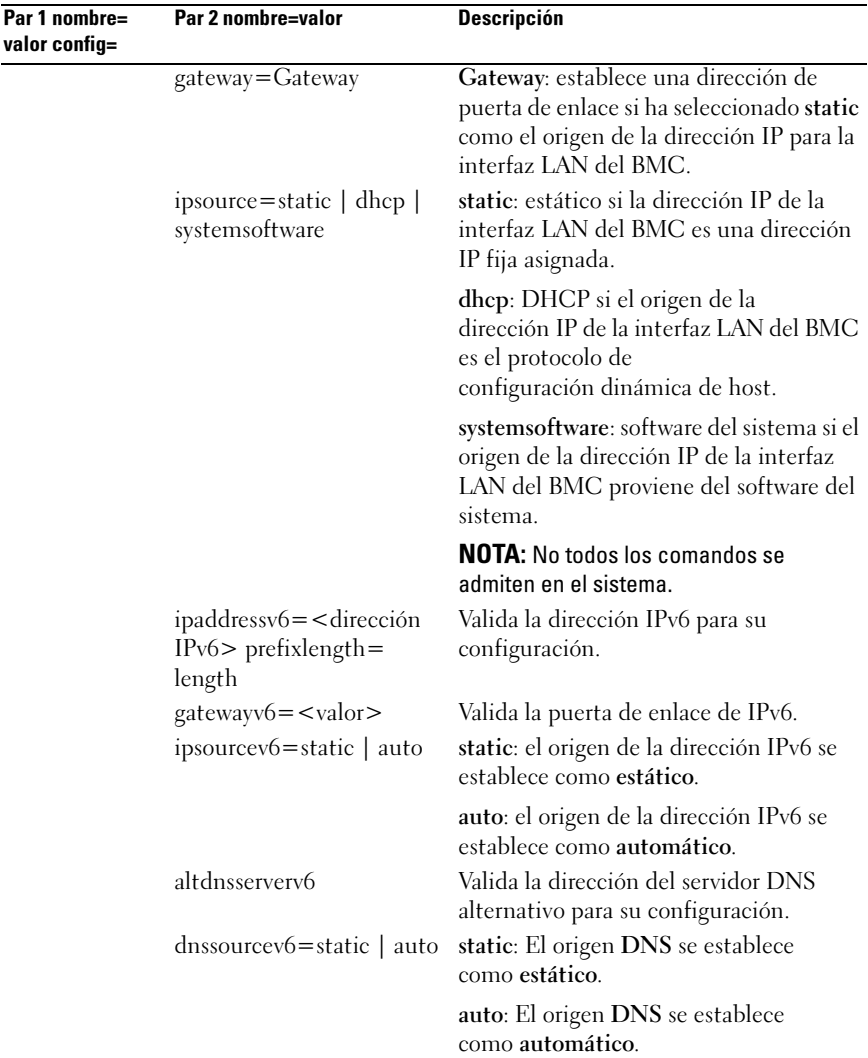

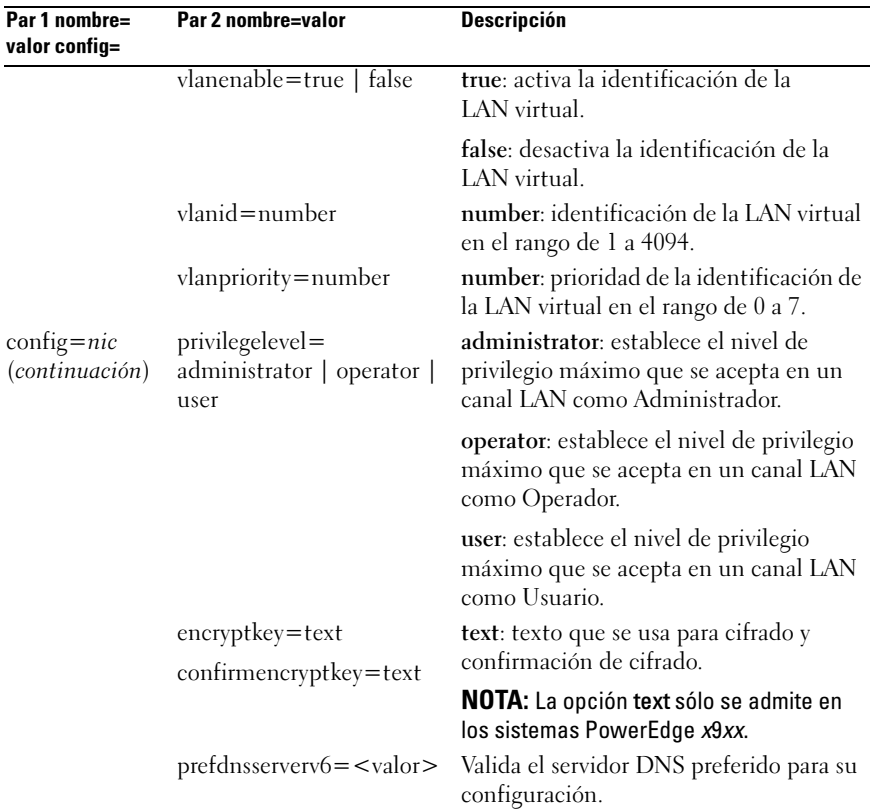

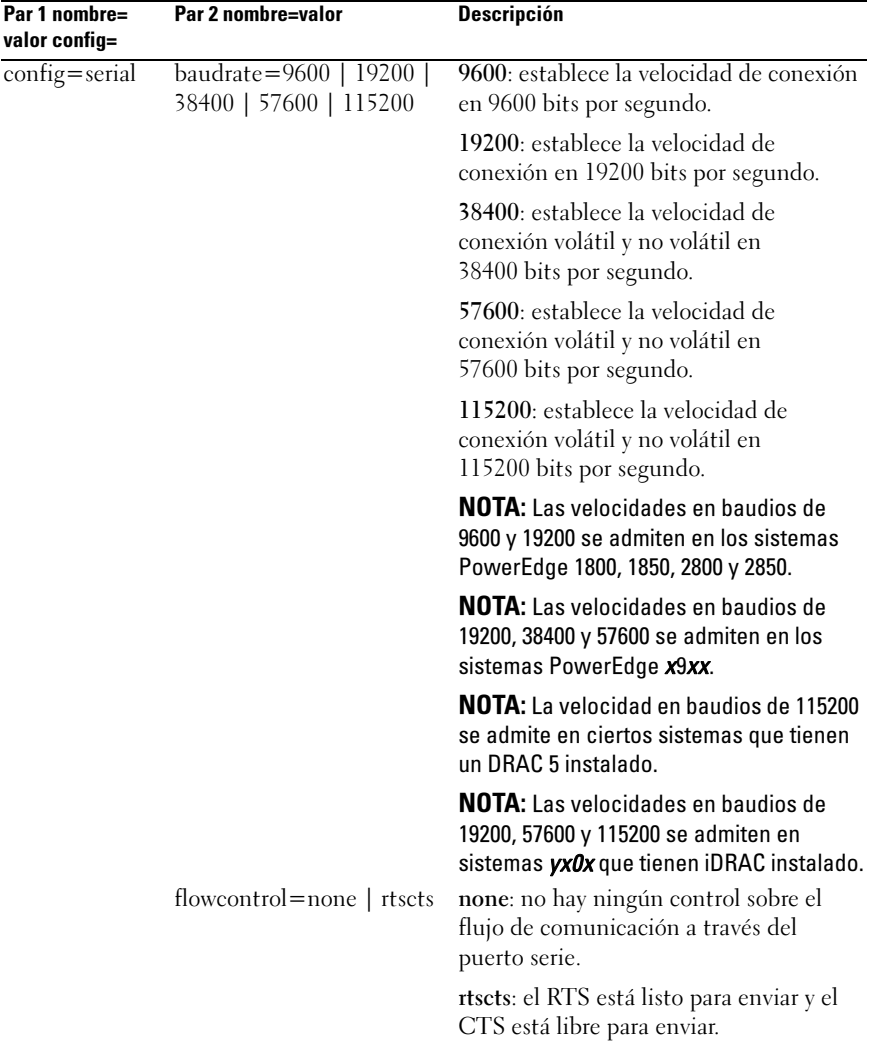

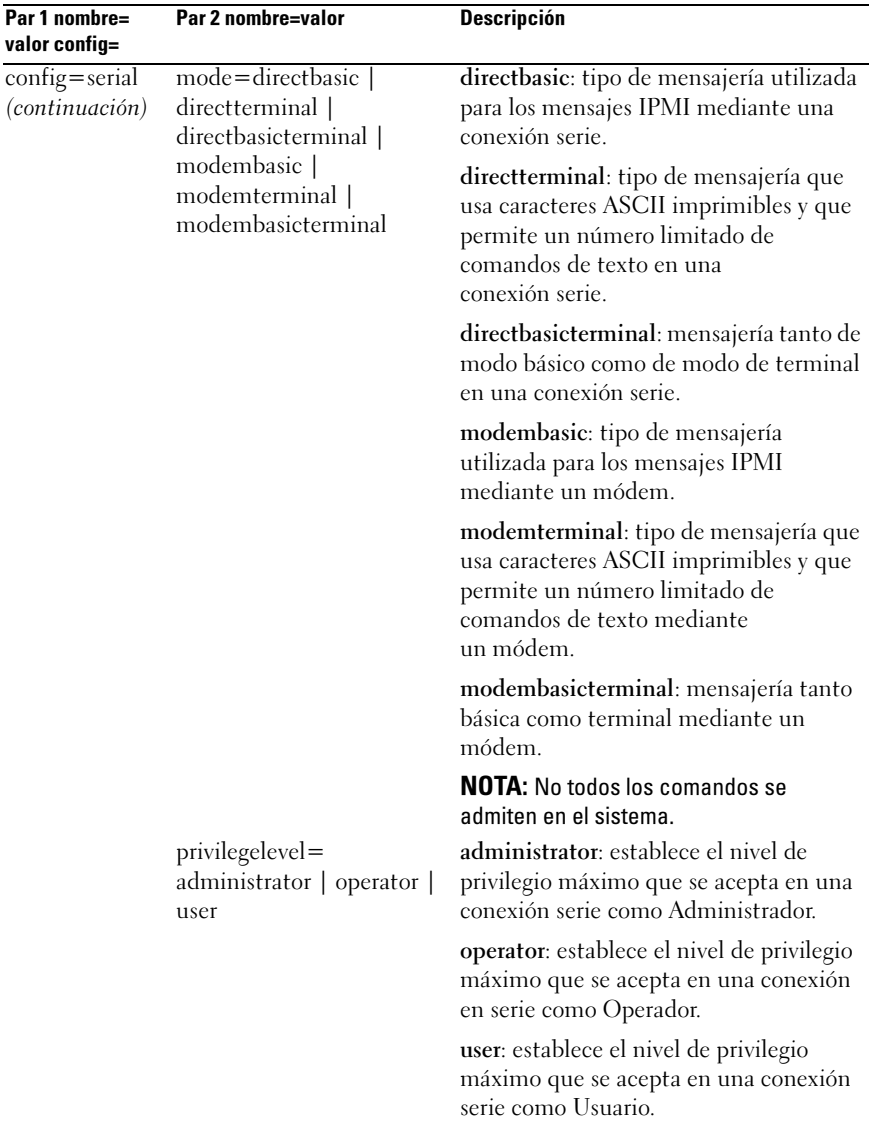

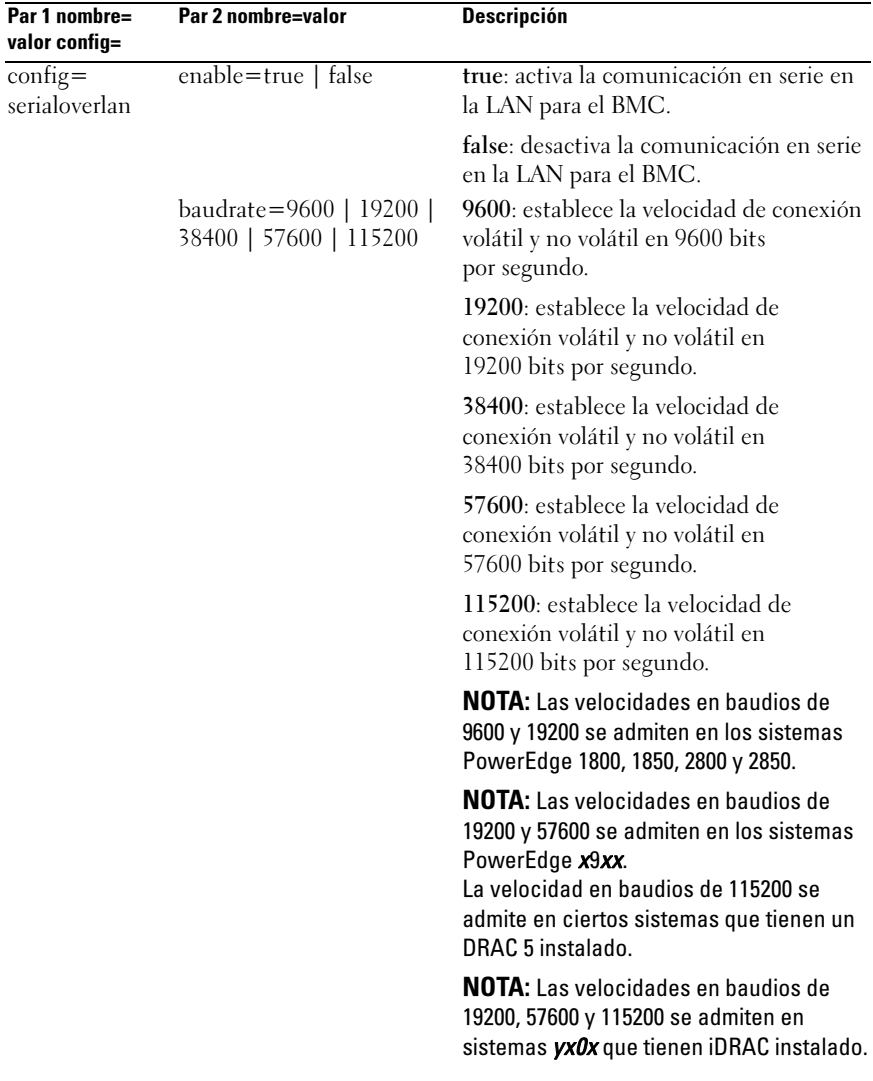

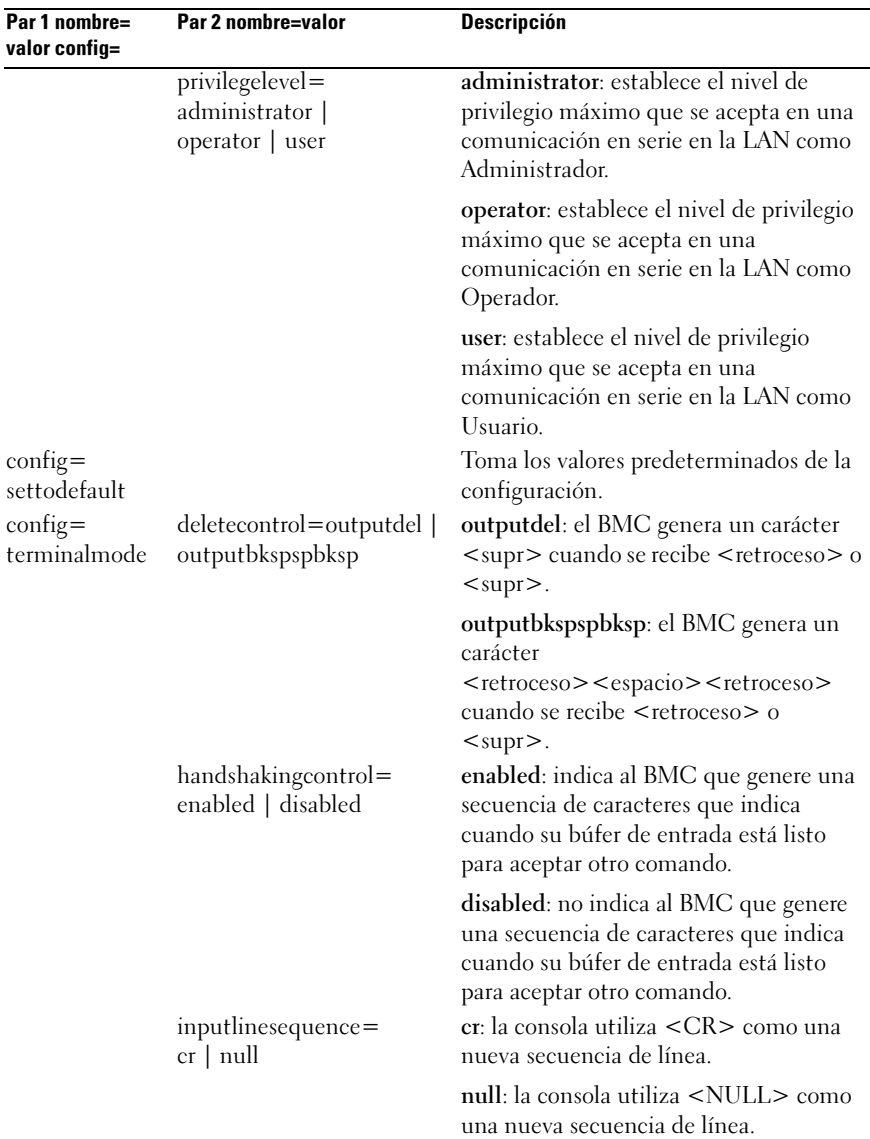

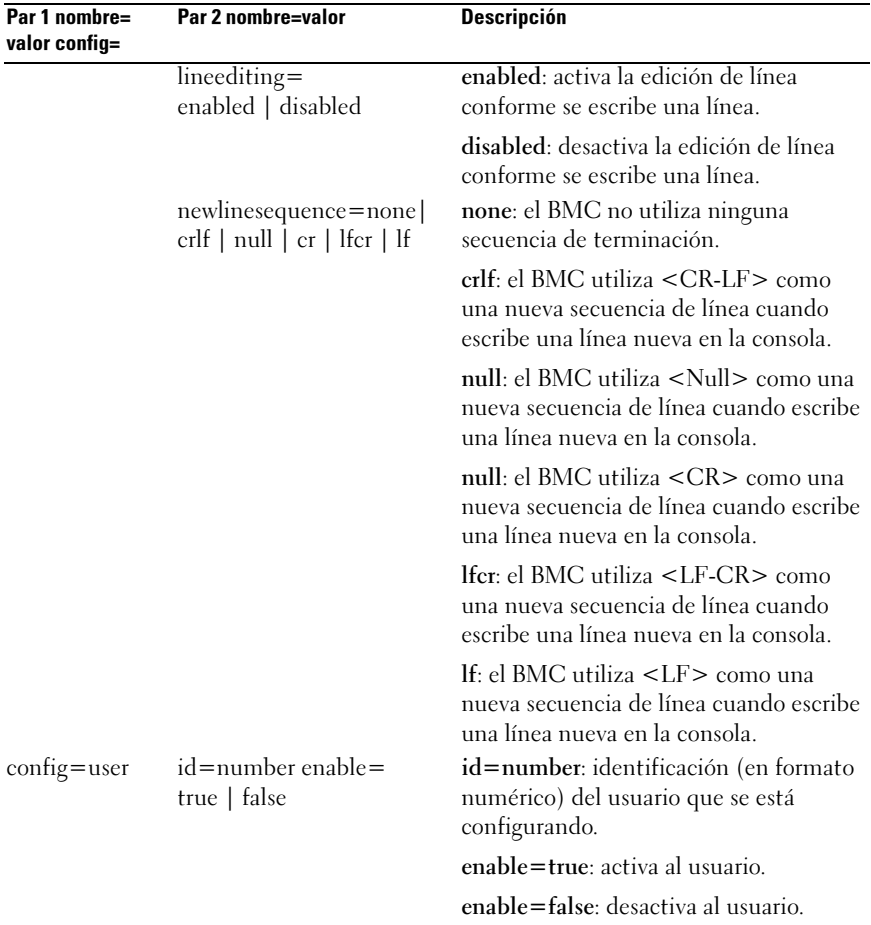

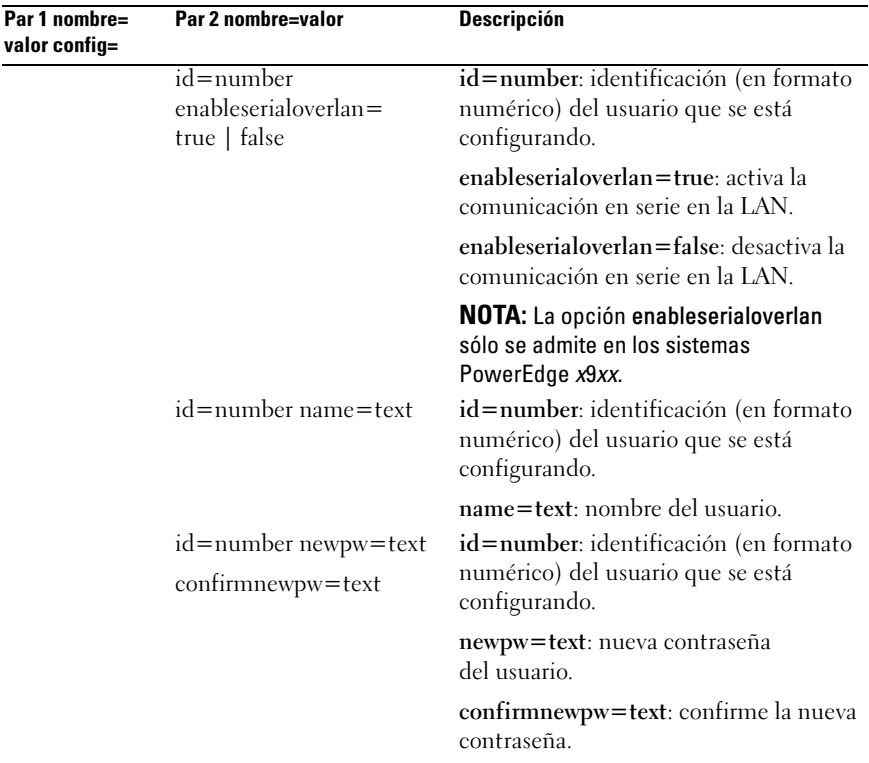

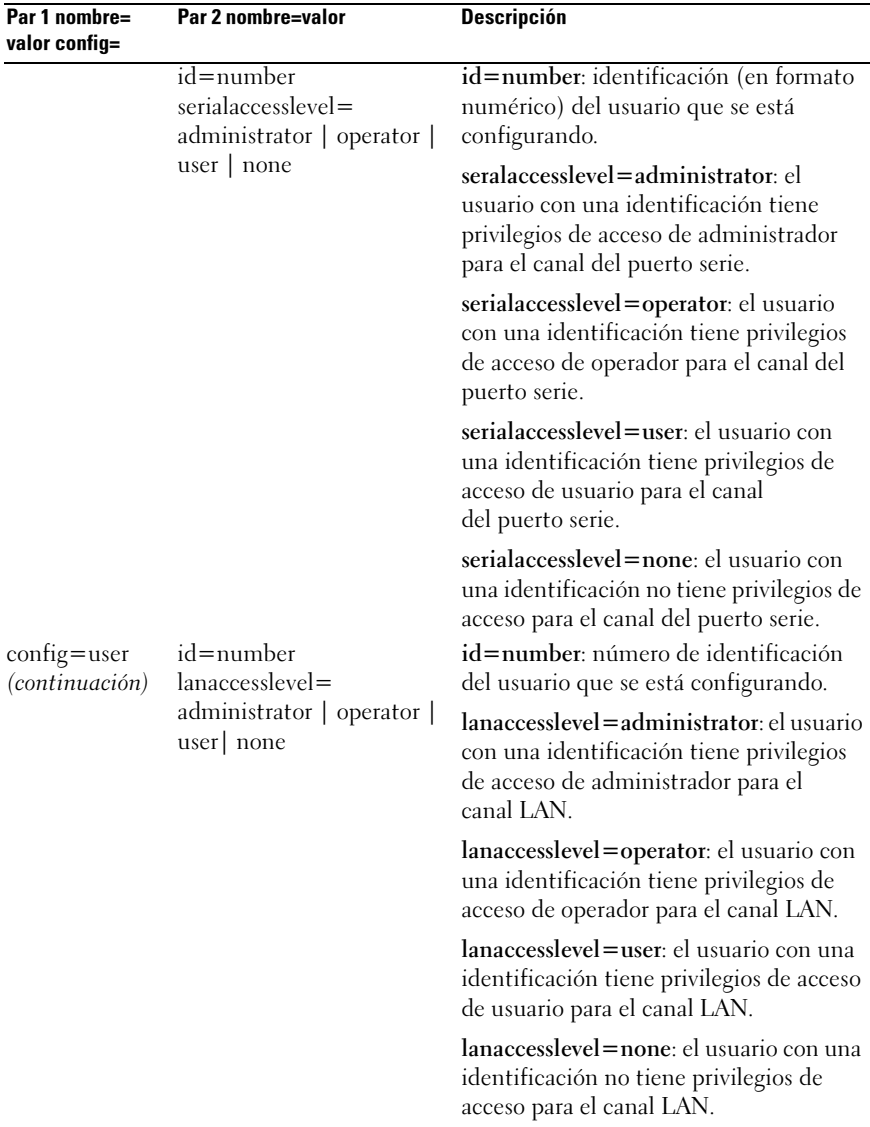

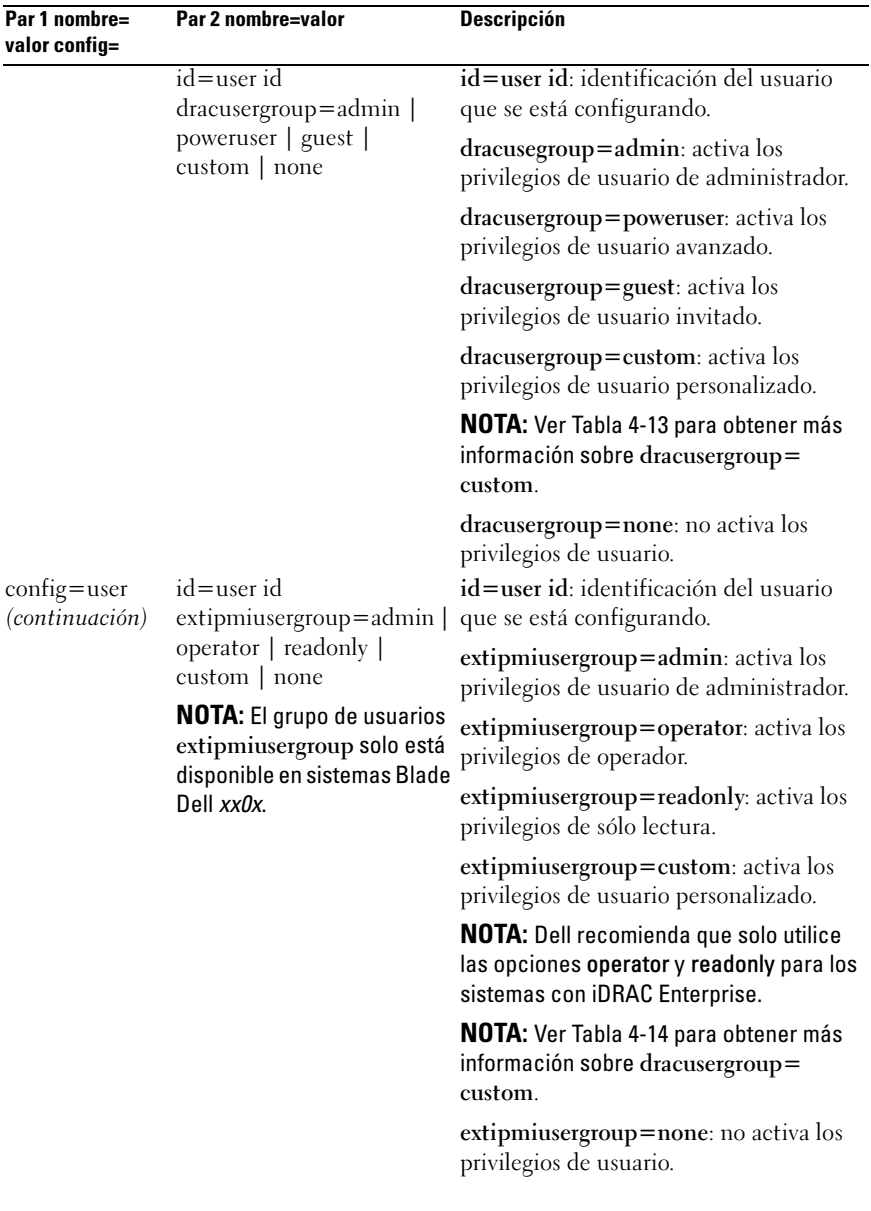

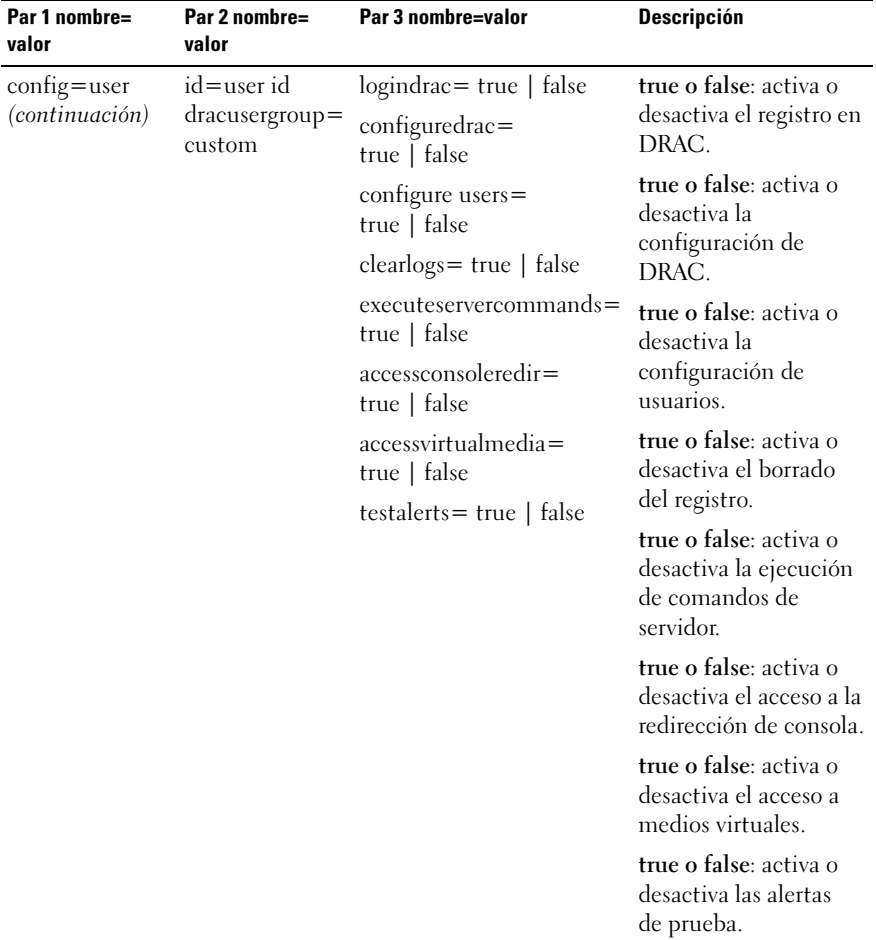

### <span id="page-159-0"></span>Tabla 4-13. omconfig chassis remoteaccess config=user id=<identificación de usuario> dracusergroup=custom u omconfig mainsystem remoteaccess config=user id=<identificación de usuario> dracusergroup=custom

<span id="page-160-0"></span>Tabla 4-14. omconfig chassis remoteaccess config=user id=<identificación de usuario> extipmiusergroup=custom u omconfig mainsystem remoteaccess config=user id=<identificación de usuario> extipmiusergroup=custom

| Par 1 nombre=<br>valor | Par 2 nombre=valor                                                                                                    | Par 3 nombre=valor                                              | <b>Descripción</b>                                                                                                    |
|------------------------|----------------------------------------------------------------------------------------------------|-----------------------------------------------------------------|----------------------------------------------------------------------------------------------------|
| config=user            | id=user id<br>$extipmiusergroup =$<br>custom<br><b>NOTA:</b> El grupo de<br>usuarios extipmiusergroup<br>solo está disponible en<br>sistemas Blade Dell xx0x. | $loginitrac = true$<br>false<br>configureidrac=<br>true   false | true o false: activa o<br>desactiva el registro<br>en iDRAC.<br>true o false: activa o<br>desactiva la<br>configuración de<br>iDRAC. |

# omconfig chassis temps u omconfig mainsystem temps

Utilice el comando omconfig chassis temps u omconfig mainsystem temps para establecer umbrales de aviso para sondas de temperatura. Al igual que con otros componentes, se pueden ver los valores de umbrales de fallo y de aviso, pero no se pueden establecer valores para umbrales de fallo. El fabricante del sistema establece los valores de umbral de falla mínimos y máximos.

**NOTA:** Los valores de umbral que se pueden establecer varían de una configuración de sistema a otra.

## Parámetros válidos para umbrales de aviso de temperatura

La [Tabla 4-15](#page-160-1) muestra los parámetros válidos para establecer los umbrales de aviso de temperatura:

| nombre=valor par            | <b>Descripción</b>                                                             |
|-----------------------------|--------------------------------------------------------------------------------|
| index = $\langle n \rangle$ | Número o índice de la sonda (especificar).                                     |
| warnthresh=default          | Establece los umbrales de aviso mínimo y máximo en el<br>valor predeterminado. |
| $minwarnthresh=n$           | Establece los valores de umbral de advertencia mínimos<br>(1 lugar decimal).   |
| $maxwarnthresh=$            | Establece los valores de umbral de advertencia máximos<br>(1 lugar decimal).   |

<span id="page-160-1"></span>Tabla 4-15. omconfig chassis temps u omconfig mainsystem temps

## Establecimiento de los valores de umbral de aviso mínimos y máximos

Para establecer los valores de los umbrales de advertencia superior e inferior de la temperatura en los valores predeterminados recomendados, escriba:

```
omconfig chassis temps index=0 warnthresh=default
o
omconfig mainsystem temps index=0 
warnthresh=default
```
No puede establecer el valor predeterminado para uno y un valor específico para el otro. Es decir, si establece el valor predeterminado para el umbral de aviso mínimo, también se seleccionará el valor predeterminado para el umbral de aviso máximo.

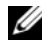

**NOTA:** Las capacidades para administrar sensores varían dependiendo de los sistemas.

## Cómo especificar un valor para los umbrales de aviso mínimo y máximo

Para especificar valores para los umbrales de advertencia de la sonda de temperatura, debe especificar el número de la sonda que está configurando y el valor del umbral de advertencia mínimo o máximo. En el ejemplo siguiente, la sonda que se está configurando es la sonda 4:

```
omconfig chassis temps index=4 minwarnthresh=11.2 
maxwarnthresh=58.7
o
omconfig mainsystem temps index=4 
minwarnthresh=11.2 maxwarnthresh=58.7
```
Cuando se emite el comando y el sistema establece los valores especificados, aparece el siguiente mensaje:

```
Los umbrales de aviso de la sonda de temperatura 
se establecieron satisfactoriamente.
```
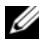

**NOTA:** En sistemas PowerEdge x8xx and x9xx, puede establecer el umbral de advertencia de la sonda de temperatura solamente para la temperatura ambiente.

# omconfig chassis volts u omconfig mainsystem volts

Utilice el comando omconfig chassis volts u omconfig mainsystem volts para establecer umbrales de aviso para sondas de voltaje. Al igual que con otros componentes, se pueden ver los valores de umbrales de fallo y de aviso, pero no se pueden establecer valores para umbrales de fallo. El fabricante del sistema establece los valores de umbral de falla mínimos y máximos.

# Parámetros válidos para umbrales de aviso de voltaje

La [Tabla 4-16](#page-162-0) muestra los parámetros válidos para establecer los valores de los umbrales de aviso de voltaje.

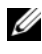

**NOTA:** Los valores de umbral que se pueden establecer varían de una configuración de sistema a otra.

| nombre=valor par                                  | <b>Descripción</b>                                                             |
|---------------------------------------------------|--------------------------------------------------------------------------------|
| index = $\langle n \rangle$                       | Indice de sonda (especificar).                                                 |
| $want hresh = default$                            | Establece los umbrales de aviso mínimo y máximo en el<br>valor predeterminado. |
| $\overline{\text{minw}}$ arnthresh = < <i>n</i> > | Establece el valor de umbral de advertencia mínimo<br>(3 cifras decimales).    |
| $maxwanthresh = n$                                | Establece el valor de umbral de advertencia máximo<br>(3 cifras decimales).    |

<span id="page-162-0"></span>Tabla 4-16. omconfig chassis volts u omconfig mainsystem volts

## Valores predeterminados de los umbrales de aviso máximo y mínimo

Para establecer los valores de los umbrales de advertencia superior e inferior del voltaje en los valores predeterminados recomendados, escriba:

```
omconfig chassis volts index=2 warnthresh=default
o
omconfig mainsystem volts index=2 
warnthresh=default
```
No puede establecer el valor predeterminado para uno y un valor específico para el otro. Es decir, si establece el valor predeterminado para el umbral de aviso mínimo, también se seleccionará el valor predeterminado para el umbral de aviso máximo.

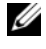

 $\mathscr{A}$  NOTA: Los sistemas que contienen capacidades de ESM3 no le permiten establecer los valores predeterminados del umbral de aviso.

# Cómo especificar un valor para los umbrales de aviso mínimo y máximo

Para especificar valores para los umbrales de advertencia de la sonda de voltaje, debe especificar el número de la sonda que está configurando y el valor del umbral de advertencia mínimo o máximo.

En el ejemplo siguiente, la sonda que se está configurando es la sonda 0:

```
omconfig chassis volts index=0 minwarnthresh=1.900 
maxwarnthresh=2.250
o
omconfig mainsystem volts index=0 
minwarnthresh=1.900 maxwarnthresh=2.250
```
Cuando se emite el comando y el sistema establece los valores especificados, aparece el siguiente mensaje:

Los umbrales de aviso de la sonda de voltaje se establecieron satisfactoriamente.

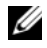

NOTA: En sistemas PowerEdge *x8xx*, no se pueden establecer los valores de umbral de advertencia mínimos y máximos para el voltaje.

# omconfig preferences

Utilice el comando omconfig preferences para establecer las preferencias del sistema. Utilice la línea de comandos para establecer la contraseña raíz de SNMP y especificar los niveles de usuario que pueden acceder a Server Administrator. También puede configurar el servicio de Active Directory y las operaciones Set de SNMP.

# omconfig preferences cdvformat

Utilice el comando omconfig preferences cdvformat para especificar los delimitadores para separar los campos de datos que se informan en el formato delimitado personalizado. Los delimitadores válidos son: signo de admiración, punto y coma, arroba, almohadilla, signo de dólar, signo porcentual, símbolo de acento circunflejo, asterisco, tilde, signo de interrogación, dos puntos, coma y barra vertical.

El siguiente ejemplo muestra cómo establecer que el asterisco sea el delimitador para separar campos de datos:

omconfig preferences cdvformat delimiter=asterisk

# omconfig preferences dirservice

Utilice el comando omconfig preferences dirservice para configurar el servicio de Active Directory. El archivo <nombredeproducto>oem.ini se modifica para indicar estos cambios. Si "adproductname" no está presente en el archivo <nombredeproducto>oem.ini, entonces se usa un valor predeterminado de <nombredelequipo>-<nombredeproducto>. <nombredelequipo> se refiere al nombre del equipo que ejecuta Server Administrator y <nombredeproducto> se refiere al nombre del producto definido en omprv32.ini. Para Server Administrator, el nombre del producto es "omsa".

Por lo tanto, para un equipo denominado "miOmsa" que ejecuta Server Administrator, el nombre predeterminado sería "miOmsa–omsa". Este es el nombre de Server Administrator definido en Active Directory mediante la herramienta complementaria. Este nombre debe coincidir con el nombre del objeto de aplicación en Active Directory para poder encontrar privilegios de usuario.

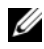

**NOTA:** este comando es aplicable sólo en sistemas que ejecutan el sistema operativo Windows.

La [Tabla 4-17](#page-164-0) muestra los parámetros válidos para el comando.

| nombre=valor par                              | <b>Descripción</b>                                                                                                    |
|-----------------------------------------------|----------------------------------------------------------------------------------------------------|
| $produance = $                                | Especifica el producto al cual se desean aplicar los cambios de<br>configuración de Active Directory. prodname se refiere al<br>nombre del producto definido en omprv32.ini. Para Server<br>Administrator, es "omsa".                                                                                                    |
| $enable =$<br>$\leq$ verdadero   falso $\geq$ | true: activa la compatibilidad para la autentificación del<br>servicio Active Directory y la opción Inicio de sesión de Active<br>Directory en la página de inicio de sesión.                                                                                                    |
|                                               | false: desactiva la compatibilidad para la autentificación del<br>servicio Active Directory y la opción Inicio de sesión de Active<br>Directory en la página de inicio de sesión. Si la opción Inicio<br>de sesión de Active Directory no está presente, sólo puede<br>iniciar sesión en las cuentas de la máquina local. |
| adprodname=<br><texto></texto>                | Especifica el nombre del producto como se define en el servicio<br>de Active Directory. Este nombre vincula al producto con los<br>datos de privilegios de Active Directory para la autenticación<br>de usuarios.                                                                                                    |

<span id="page-164-0"></span>Tabla 4-17. Parámetros de configuración del servicio Active Directory

# omconfig preferences snmp

El establecimiento de la contraseña raíz de SNMP permite que los administradores restrinjan el acceso a las operaciones Set de SNMP que permiten hacer importantes intervenciones en la administración de sistemas. Se puede configurar la contraseña raíz de SNMP en forma normal (escribiendo todos los parámetros en una línea de comando) o interactivamente.

Al utilizar el comando omconfig preferences snmp, también puede configurar las operaciones Set de SNMP.

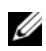

**24 NOTA:** Debido a las limitaciones de ciertos sistemas operativos (por ejemplo, ESXi de VMware), ciertas funciones podrían no estar disponibles con esta versión de OpenManage Server Administrator.

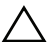

 $\triangle$  PRECAUCIÓN: El modo interactivo es el método que ofrece más cifrado para establecer la contraseña raíz de SNMP. En el modo no interactivo, los valores que se introducen para las opciones *newpw* y *confirmnewpw* aparecen en el monitor del sistema cuando se escriben. En el modo interactivo, los valores que usted escribe para las contraseñas están enmascarados.

Los parámetros para configurar la contraseña raíz de SNMP son los mismos, ya sea que se configure de forma interactiva o no interactiva.

 $\mathbb Z$  NOTA: Si especifica setting=rootpw, pero no especifica los otros parámetros del par nombre=valor, entrará en el modo interactivo y la línea de comando le pedirá los valores restantes.

La [Tabla 4-18](#page-165-0) muestra los parámetros válidos para el comando.

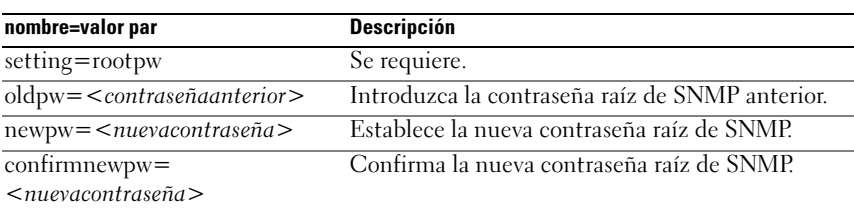

### <span id="page-165-0"></span>Tabla 4-18. Parámetros de la contraseña raíz de SNMP

Al escribir omconfig preferences snmp setting=rootpw, el sistema le pedirá que proporcione los valores para los parámetros necesarios. Al escribir omconfig preferences snmp, debe proporcionar todos los parámetros en la línea de comandos inicial. Por ejemplo:

```
omconfig preferences snmp setting=rootpw 
oldpw=openmanage newpw=serveradmin 
confirmnewpw=serveradmin
```
Por ejemplo, para no permitir operaciones Set de SNMP, utilice el

| nombre=valor par | <b>Descripción</b>                     |
|------------------|----------------------------------------|
| setting=snmpset  | Required (Necesario)                   |
| enable=true      | Permite las operaciones Set de SNMP    |
| enable=false     | No permite las operaciones Set de SNMP |

Tabla 4-19. Parámetros de las operaciones Set de SNMP

siguiente comando:

omconfig preferences snmp setting=snmpset enable=false

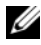

 $\mathscr U$  NOTA: Después de ejecutar el comando para activar o desactivar las operaciones Set de SNMP, reinicie los servicios para que el cambio tenga efecto. En sistemas que ejecutan los sistemas operativos Microsoft Windows admitidos, reinicie el servicio SNMP de Windows. En sistemas que ejecutan los sistemas operativos Red Hat Enterprise Linux y SUSE Linux Enterprise Server, reinicie los servicios de Server Administrator ejecutando el comando srvadmin-services.sh restart.

# omconfig preferences useraccess

Dependiendo de las políticas de su empresa, puede restringir el acceso que algunos niveles de usuario tienen en Server Administrator. El comando omconfig preferences useraccess le permite otorgar o retener el derecho de los usuarios y de los usuarios avanzados para acceder a Server Administrator.

La [Tabla 4-20](#page-167-0) muestra los parámetros válidos para el comando.

| Comando                                             | <b>Resultado</b>                                                                                                    | <b>Descripción</b>                                 |
|-----------------------------------------------------|----------------------------------------------------------------------------------------------------|----------------------------------------------------|
| omconfig preferences useraccess<br>enable=user      | Otorga acceso de<br>Server Administrator a de acceso de usuarios.<br>los usuarios, usuarios<br>avanzados y<br>administradores. | La forma menos restrictiva                         |
| omconfig preferences useraccess<br>enable=poweruser | Server Administrator a nivel de usuarios.<br>los usuarios avanzados<br>y los administradores.                                  | Otorga acceso de Sólo excluye el acceso al         |
| omconfig preferences useraccess<br>$enable = admin$ | Otorga acceso de<br>Server Administrator<br>solamente a los<br>administradores                                                 | La forma más restrictiva de<br>acceso de usuarios. |

<span id="page-167-0"></span>Tabla 4-20. Activación del acceso de usuario para administradores, usuarios avanzados y usuarios

# omconfig preferences webserver

Utilice el comando omconfig preferences webserver para establecer los niveles de cifrado de Web Server de Server Administrator y para configurar el punto de inicio del URL en el entorno de Web Server de Server Administrator.

La [Tabla 4-21](#page-167-1) muestra los pares nombre=valor que puede usar con este comando.

| Par 1 nombre=valor             | Par 2 nombre=valor                      | <b>Descripción</b>                                                                                                    |
|--------------------------------|-----------------------------------------|----------------------------------------------------------------------------------------------------|
| $attribute =$<br>sslencryption | setting=autonegotiate<br>128bitorhigher | autonegotiate: establece los niveles de<br>cifrado automáticamente con base en<br>la configuración del explorador web.               |
|                                |                                         | 128 bitorhigher: establece los niveles de<br>cifrado en 128 bits o más.                                                              |
| attribute=seturl               | $\langle$ valor $\rangle$               | host = < cadena > port = Le permite configurar el punto de<br>inicio del URL en el entorno de Web<br>Server de Server Administrator. |

<span id="page-167-1"></span>Tabla 4-21. Configuración de las preferencias de Web Server.

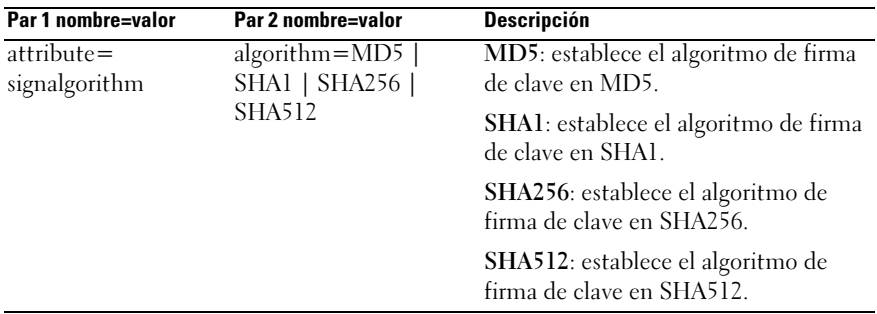

Por ejemplo, para configurar el punto de inicio del URL, utilice el comando siguiente:

```
omconfig preferences webserver attribute=seturl 
host=<nombre, ip, fqdn> port=<número>
```
La entrada del host debe contener una dirección IPv4 o IPv6 válida, o un nombre de host válido.

Para establecer el valor del algoritmo de firma, utilice el siguiente comando:

```
omconfig preferences webserver attribute=
signalgorithm algorithm<MD5|SHA1|SHA256|SHA512>
```
Para obtener más información sobre cómo configurar las preferencias de Web Server, vea la Guía del usuario de Dell OpenManage IT Assistant.

# omconfig system u omconfig servermodule

Utilice el comando omconfig system u omconfig servermodule para borrar registros, determinar cómo se producen diversas acciones de apagado, establecer valores iniciales o editar valores para la información del costo de propiedad y determinar cómo responder a un sistema operativo bloqueado.

# omconfig system alertaction u omconfig servermodule alertaction

Puede usar el comando omconfig system alertaction u omconfig servermodule alertaction para determinar cómo responderá Server Administrator cuando un componente tiene un suceso de fallo o de aviso.

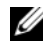

 $\mathscr{D}$  NOTA: Debido a las limitaciones de ciertos sistemas operativos (por ejemplo, ESXi de VMware), ciertas funciones podrían no estar disponibles con esta versión de OpenManage Server Administrator.

# Definición de acciones de alerta

Una acción de alerta es una acción que se especifica para que el sistema la realice cuando se cumplen condiciones especificadas. Las acciones de alerta determinan por adelantado las acciones que se deben llevar a cabo para sucesos de falla o advertencia de intromisión, ventiladores, temperaturas, voltajes, suministros de energía, memoria y redundancia.

Por ejemplo, si una sonda de ventilador del sistema tiene una lectura de 300 RPM para el ventilador y el valor para el umbral de advertencia mínimo para dicha sonda de ventilador es de 600 RPM, el sistema generará una advertencia para la sonda del ventilador. La configuración de las acciones de alerta determina cómo se notificará este suceso a los usuarios. También puede configurar acciones de alerta para lecturas de temperatura, voltaje y sondas que están dentro de ese rango de aviso o de fallo.

# Sintaxis para la configuración de acciones de alerta

La configuración de acciones de alerta requiere dos pares nombre=valor. El primer par nombre=valor es el tipo de suceso. El segundo par nombre= valor es la acción que se debe realizar para este suceso. Por ejemplo, en el comando:

```
omconfig system alertaction event=powersupply 
broadcast=true
o
omconfig servermodule alertaction 
event=powersupply broadcast=true
```
El suceso es un fallo del suministro de energía y la acción es difundir un mensaje a todos los usuarios de Server Administrator.

# Acciones de alerta disponibles

La [Tabla 4-22](#page-170-0) muestra las acciones de alerta para cada componente que le permite configurar una acción de alerta.

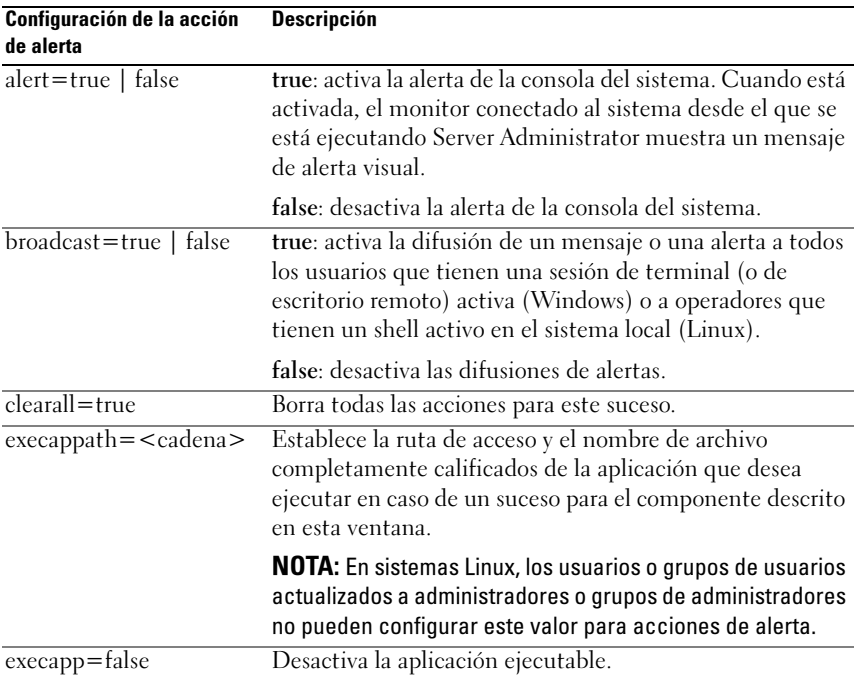

### <span id="page-170-0"></span>Tabla 4-22. Acciones de alerta que se pueden establecer para sucesos de aviso y de fallo

### Componentes y sucesos para los que se pueden establecer acciones de alerta

En la [Tabla 4-23](#page-170-1) se enumeran los componentes y los sucesos para los que se pueden establecer acciones de alerta. Los componentes aparecen en orden alfabético, excepto por que los sucesos de aviso siempre preceden a los sucesos de fallo para un componente.

| Nombre del suceso | <b>Descripción</b>                                                              |
|-------------------|---------------------------------------------------------------------------------|
| event=batterywarn | Establece acciones cuando una sonda de batería detecta<br>un valor de aviso.    |
| event=batteryfail | Establece acciones cuando una sonda de batería detecta<br>un valor de fallo.    |
| $event = fanwarn$ | Establece acciones cuando una sonda de ventilador<br>detecta un valor de aviso. |

<span id="page-170-1"></span>Tabla 4-23. Sucesos para los que se pueden establecer acciones de alerta

| Nombre del suceso                    | <b>Descripción</b>                                                                                                    |
|--------------------------------------|----------------------------------------------------------------------------------------------------|
| event=fanfail                        | Establece acciones cuando una sonda de ventilador<br>detecta un valor de fallo.                                                                                                    |
| event=hardwarelogwarn                | Establece acciones cuando un registro de hardware<br>detecta un valor de aviso.                                                                                                    |
| event=hardwarelogfull                | Establece acciones cuando un registro de hardware<br>está lleno.                                                                                                    |
| $event = intrusion$                  | Establece acciones cuando se detecta un suceso de<br>intromisión al chasis.                                                                                                    |
| event=memprefail                     | Establece acciones cuando una sonda de memoria<br>detecta un valor de prefallo.                                                                                                    |
| $event = memfail$                    | Establece acciones cuando una sonda de memoria<br>detecta un valor de fallo.                                                                                                    |
| event=systempeakpower                | Establece acciones cuando una sonda de consumo de<br>alimentación detecta un valor de alimentación pico.                                                                                                    |
| $\overline{event}$ = systempowerwarn | Establece acciones cuando una sonda de consumo de<br>alimentación detecta un valor de aviso.                                                                                                    |
| event=systempowerfail                | Establece acciones cuando una sonda de consumo de<br>alimentación detecta un valor de fallo.                                                                                                    |
| event=powersupply                    | Establece acciones cuando una sonda de suministro de<br>energía detecta un valor de fallo.                                                                                                    |
| event=powersupplywarn                | Establece acciones cuando una sonda de suministro de<br>energía detecta un valor de aviso.                                                                                                    |
| event=processorwarn                  | Establece acciones cuando una sonda de procesador<br>detecta un valor de aviso.                                                                                                    |
| event=processorfail                  | Establece acciones cuando una sonda de procesador<br>detecta un valor de fallo.                                                                                                    |
| $\overline{event = redundegrad}$     | Establece acciones cuando un componente redundante<br>deja de operar, provocando que ese componente tenga<br>una redundancia menor que la total.                                                                            |
| $\overline{event =$ redunlost        | Establece acciones cuando uno o varios componentes<br>redundantes dejan de operar, lo que se traduce en una<br>pérdida o una condición de "no hay componentes<br>redundantes en funcionamiento" para<br>dichos componentes. |
| event=tempwarn                       | Establece acciones cuando una sonda de temperatura<br>detecta un valor de aviso.                                                                                                    |

Tabla 4-23. Sucesos para los que se pueden establecer acciones de alerta (continuación)

| Nombre del suceso                          | <b>Descripción</b>                                                                                                    |
|--------------------------------------------|----------------------------------------------------------------------------------------------------|
| event=tempfail                             | Establece acciones cuando una sonda de temperatura<br>detecta un valor de fallo.                                                                                                    |
| $event = voltwarn$                         | Establece acciones cuando una sonda de voltaje detecta<br>un valor de aviso.                                                                                                    |
| $\overline{\text{event}=\text{voltfail}}$  | Establece acciones cuando una sonda de voltaje detecta<br>un valor de fallo.                                                                                                    |
| event=watchdogasr                          | Establece acciones que Server Administrator realiza en<br>el siguiente arranque del sistema después de que se lleva<br>a cabo una recuperación de sistema automática (ASR)<br>de vigilancia para un sistema operativo bloqueado. |
| $event =$<br>removableflashmediapresent    | Establece acciones que Server Administrator realiza<br>cuando el sistema detecta un soporte flash extraíble.                                                                                                    |
| $event =$                                  | Establece acciones que Server Administrator realiza<br>removableflashmediaremoved cuando se extrae un soporte flash extraíble.                                                                                                   |
| $event =$<br>removableflashmediafail       | Establece acciones que Server Administrator realiza<br>cuando un soporte flash extraíble falla.                                                                                                    |
| event=storagesyswarn                       | Establece acciones cuando un sistema de<br>almacenamiento detecta un valor de aviso.                                                                                                    |
| event=storagesysfail                       | Establece acciones cuando un sistema de<br>almacenamiento detecta un valor de fallo.                                                                                                    |
| event=storagectrlwarn                      | Establece acciones cuando una controladora de<br>almacenamiento detecta un valor de aviso.                                                                                                    |
| event=storagectrlfail                      | Establece acciones cuando una controladora de<br>almacenamiento detecta un valor de falla.                                                                                                    |
| event=pdiskwarn                            | Establece acciones cuando un disco físico detecta un<br>valor de aviso.                                                                                                    |
| event=pdiskfail                            | Establece acciones cuando un disco físico detecta un<br>valor de fallo.                                                                                                    |
| $\overline{\text{event}=\text{vdiskwarm}}$ | Establece acciones cuando un disco virtual detecta un<br>valor de aviso.                                                                                                    |
| $\overline{\text{event}=\text{vdiskfail}}$ | Establece acciones cuando un disco virtual detecta un<br>valor de fallo.                                                                                                    |
| $event = enclosure warn$                   | Establece acciones cuando un gabinete detecta un valor<br>de aviso.                                                                                                    |
| $\overline{event = enclosed}$              | Establece acciones cuando un gabinete detecta un valor<br>de fallo.                                                                                                    |

Tabla 4-23. Sucesos para los que se pueden establecer acciones de alerta (continuación)

| Nombre del suceso            | <b>Descripción</b>                                                                                                    |
|------------------------------|----------------------------------------------------------------------------------------------------|
|                              | event=storagectrlbatterywarn Establece acciones cuando una batería de controladora<br>de almacenamiento detecta un valor de aviso. |
|                              | <b>NOTA:</b> El suceso no está disponible en los<br>sistemas Blade.                                                                |
| event=storagectrlbatteryfail | Establece acciones cuando una batería de controladora<br>de almacenamiento detecta un valor de falla.                              |
|                              | <b>NOTA:</b> El suceso no está disponible en los<br>sistemas Blade.                                                                |

Tabla 4-23. Sucesos para los que se pueden establecer acciones de alerta *(continuación)* 

### Ejemplo de comandos de establecimiento de acciones de alerta

Los ejemplos siguientes son comandos de ejemplo válidos. Para todos los comandos emitidos satisfactoriamente, aparecerá el siguiente mensaje:

```
Las acciones de alerta se configuraron 
satisfactoriamente.
```
### Ejemplos de acciones de la sonda de corriente

Para desactivar la alerta de consola del sistema cuando una sonda de corriente detecte un suceso de aviso, escriba:

```
omconfig system alertaction event=currentwarn 
alert=false
o
omconfig servermodule alertaction 
event=currentwarn alert=false
```
Para activar mensajes de difusión, si una sonda de corriente detecta un suceso de fallo, escriba:

```
omconfig system alertaction event=currentfail 
broadcast=true
o
omconfig servermodule alertaction 
event=currentfail broadcast=true
```
# Ejemplos de acciones de la sonda de ventilador

Para generar alertas cuando una sonda de ventilador detecte un valor de fallo, escriba:

```
omconfig system alertaction event=fanfail 
alert=true
o
omconfig servermodule alertaction event=fanfail 
alert=true
```
# Ejemplos de acciones de intromisión al chasis

Para borrar todas las acciones de alerta para intromisión al chasis, escriba:

```
omconfig system alertaction event=intrusion 
clearall=true
o
omconfig servermodule alertaction event=intrusion 
clearall=true
```
# Comandos para borrar registros

NOTA: Para obtener más información sobre mensajes de alerta, consulte la *Guía de referencia de mensajes de Dell OpenManage Server Administrator*.

Puede usar el comando omconfig system u omconfig servermodule para borrar tres registros: el registro de alertas, el registro de comandos y el registro de hardware o de ESM.

Para borrar el contenido del registro de alertas, escriba:

omconfig system alertlog action=clear o omconfig servermodule alertlog action=clear

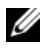

**NOTA:** La introducción de un nombre de usuario no válido de RAC puede impedir que se muestre el registro de comandos. Al borrar el registro de comandos se soluciona esta situación.

Para borrar el contenido del registro de comandos, escriba:

```
omconfig system cmdlog action=clear
o
omconfig servermodule cmdlog action=clear
```
Para borrar el contenido del registro de ESM, escriba:

```
omconfig system esmlog action=clear
o
omconfig servermodule esmlog action=clear
```
# omconfig system pedestinations u omconfig servermodule pedestinations

Utilice el comando omconfig system pedestinations u omconfig servermodule pedestinations para establecer direcciones IP para destinos de alertas.

La [Tabla 4-24](#page-175-0) muestra los parámetros válidos para el comando.

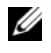

**NOTA:** Puede especificar el índice y la dirección IP como parámetros juntos o puede establecer la única cadena de comunidad como un parámetro.

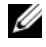

**NOTA:** El índice 1 a 4 acepta una dirección IPv4, mientras que el índice 5 a 8 acepta una dirección IPv6.

<span id="page-175-0"></span>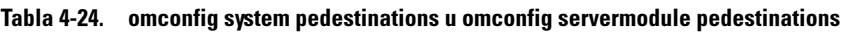

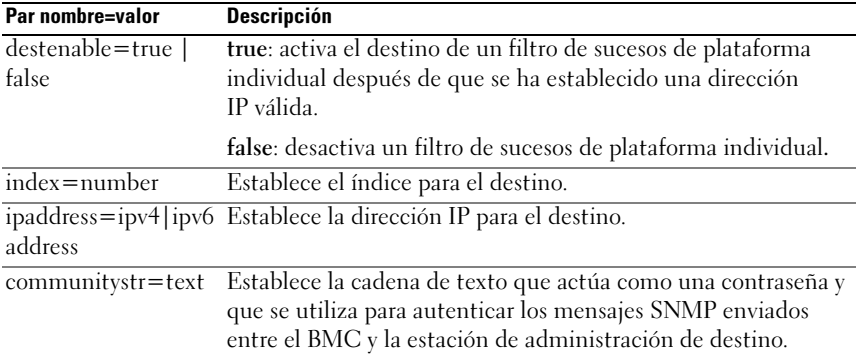

# omconfig system platformevents u omconfig servermodule platformevents

Utilice el comando omconfig system platformevents u omconfig servermodule platformevents para configurar la acción de apagado, si hay alguna, que se debe realizar para un suceso de plataforma específico. También puede activar o desactivar la generación de alertas del filtro de sucesos de plataforma.

 $\triangle$  PRECAUCIÓN: Si establece una acción de apagado de suceso de plataforma en cualquier otra opción además de *ninguno* o *reducción de la alimentación*, el sistema se apagará forzadamente cuando el suceso especificado ocurra. Este apagado lo inicia el firmware y se realiza sin apagar primero el sistema operativo ni ninguna de las aplicaciones que se están ejecutando en el sistema.

La [Tabla 4-25](#page-176-0) muestra los parámetros válidos para el comando.

 $\mathbb Z$  NOTA: Los valores de las alertas son mutuamente excluyentes y solo se pueden establecer uno a la vez. Los valores de acciones también son mutuamente excluyentes y solo se pueden establecer uno a la vez. Sin embargo, los valores de alertas y de acciones no son mutuamente excluyentes entre sí.

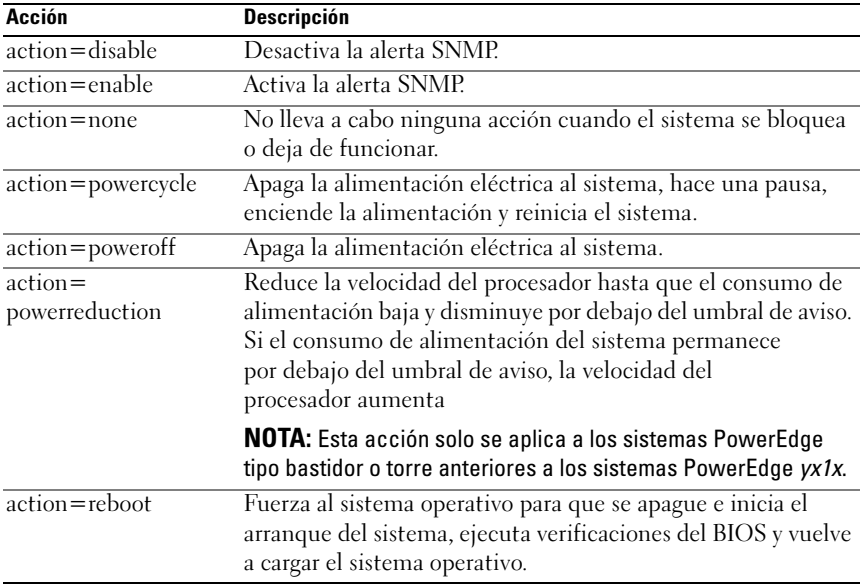

#### <span id="page-176-0"></span>Tabla 4-25. Parámetros para el comando de acción de alerta

En la [Tabla 4-26](#page-177-0) se enumeran los componentes y los sucesos para los que se pueden establecer sucesos de plataforma. Los componentes aparecen en orden alfabético, excepto por que los sucesos de aviso siempre preceden a los sucesos de fallo para un componente.

| Nombre del suceso         | <b>Descripción</b>                                                                                                    |
|---------------------------|----------------------------------------------------------------------------------------------------|
| alertsenable=true   false | true: activa la generación de alertas del filtro de<br>sucesos de plataforma.                                                                                                    |
|                           | false: desactiva la generación de alertas del filtro de<br>sucesos de plataforma.                                                                                                    |
|                           | NOTA: Este valor es independiente de la configuración<br>de la alerta del filtro de sucesos de plataforma<br>individual. Para que un filtro de sucesos de plataforma<br>genere una alerta, tanto la alerta individual como la<br>alerta de sucesos global deben estar activadas. |
| event=batterywarn         | Establece una acción, o activa o desactiva la<br>generación de alertas cuando un dispositivo de<br>batería detecta que la batería tiene una condición de<br>falla pendiente.                                                                                                    |
| event=batteryfail         | Establece una acción, o activa o desactiva la<br>generación de alertas cuando un dispositivo de batería<br>detecta que la batería ha fallado.                                                                                                    |
| event=discretevolt        | Establece una acción, o activa o desactiva la<br>generación de alertas cuando una sonda de voltaje<br>discreta detecta que el voltaje es demasiado bajo para<br>una operación adecuada.                                                                                          |
| event=fanfail             | Establece una acción, o activa o desactiva la<br>generación de alertas cuando una sonda de ventilador<br>detecta que el ventilador está funcionando demasiado<br>lentamente o no está funcionando en absoluto.                                                                   |
| event=hardwarelogfail     | Activa o desactiva la generación de alertas cuando un<br>registro de hardware detecta un valor de falla.                                                                                                    |
| $event = intrusion$       | Establece una acción, o activa o desactiva la<br>generación de alertas cuando un chasis se abre.                                                                                                    |
| $event = powerwarn$       | Establece una acción, o activa o desactiva la<br>generación de alertas cuando una sonda de dispositivo<br>de alimentación detecta que el suministro de energía,<br>el módulo regulador de voltaje o el convertidor de<br>CC a CC tiene una condición de falla pendiente.         |

<span id="page-177-0"></span>Tabla 4-26. omconfig system platformevents

| Nombre del suceso     | Descripción                                                                                                    |
|-----------------------|----------------------------------------------------------------------------------------------------|
| event=powerabsent     | Establece una acción, o activa o desactiva la<br>generación de alertas cuando una sonda de procesador<br>detecta la ausencia del suministro de energía.                                                                                                    |
| event=powerfail       | Establece una acción, o activa o desactiva la<br>generación de alertas cuando una sonda de dispositivo<br>de alimentación detecta que el suministro de energía,<br>el módulo regulador de voltaje o el convertidor de<br>CC a CC ha fallado.                                    |
| event=processorwarn   | Establece una acción, o activa o desactiva la<br>generación de alertas cuando una sonda de procesador<br>detecta que el procesador está funcionando con un<br>rendimiento o una velocidad inferiores al máximo.                                                                 |
| event=processorfail   | Establece una acción, o activa o desactiva la<br>generación de alertas cuando una sonda de procesador<br>detecta que el procesador ha fallado.                                                                                                    |
| event=processorabsent | Establece una acción, o activa o desactiva la<br>generación de alertas cuando una sonda de procesador<br>detecta la ausencia del procesador.                                                                                                    |
| event=redundegrad     | Establece una acción, o activa o desactiva la<br>generación de alertas cuando los ventiladores o los<br>suministros de energía del sistema no funcionan,<br>provocando que ese componente tenga una<br>redundancia menor que la total.                                          |
| event=redunlost       | Establece una acción, o activa o desactiva la<br>generación de alertas cuando los ventiladores o los<br>suministros de energía del sistema no funcionan,<br>lo que ocasiona una condición de pérdida o de no<br>hay componentes redundantes funcionando para<br>ese componente. |
| event=systempowerwarn | Establece acciones cuando una sonda de consumo de<br>alimentación detecta un valor de aviso.                                                                                                    |
| event=systempowerfail | Establece acciones cuando una sonda de consumo de<br>alimentación detecta un valor de fallo.                                                                                                    |

Tabla 4-26. omconfig system platformevents (continuación)

| Nombre del suceso                      | <b>Descripción</b>                                                                                                    |
|----------------------------------------|----------------------------------------------------------------------------------------------------|
| event=tempwarn                         | Establece una acción, o activa o desactiva la<br>generación de alertas cuando una sonda de<br>temperatura detecta que la temperatura se está<br>acercando a los límites alto o bajo máximos.  |
| $event =$                              | Establece acciones que Server Administrator realiza<br>removableflashmediapresent cuando el sistema detecta un soporte flash extraíble.                                                       |
| event=<br>removableflashmediawarn      | Establece acciones que Server Administrator realiza<br>cuando se muestra una advertencia de soporte<br>flash extraíble.                                                                       |
| $event =$<br>removableflashmediafail   | Establece acciones que Server Administrator realiza<br>cuando un soporte flash extraíble falla.                                                                                               |
| event=tempfail                         | Establece una acción, o activa o desactiva la<br>generación de alertas cuando una sonda de<br>temperatura detecta que la temperatura es demasiado<br>alta o baja para una operación adecuada. |
| event=voltfail                         | Establece una acción, o activa o desactiva la<br>generación de alertas cuando una sonda de voltaje<br>detecta que el voltaje es demasiado bajo para una<br>operación adecuada.                |
| $event = \text{intdual}$ deardcritical | Establece las acciones que Server Administrator realiza<br>cuando se produce un suceso crítico de tarjeta SD<br>dual interna.                                                                 |
| $event = \text{intduals}dcardwarn$     | Establece las acciones que Server Administrator realiza<br>cuando se muestra una advertencia de tarjeta SD<br>dual interna.                                                                   |
| event=intdualsdcardabsent              | Establece las acciones que Server Administrator realiza<br>cuando la tarjeta SD dual interna no está disponible.                                                                              |
| $event =$<br>intdualsdcardredunlost    | Establece las acciones que Server Administrator realiza<br>cuando la tarjeta SD dual interna se ha perdido.                                                                                   |
| event=watchdogasr                      | Activa o desactiva la generación de alertas configurada<br>por la ASR cuando el sistema está bloqueado o<br>no responde.                                                                      |

Tabla 4-26. omconfig system platformevents (continuación)
#### omconfig system events u omconfig servermodule events

Utilice el comando omconfig system events u omconfig servermodule events para activar y desactivar capturas SNMP para los componentes del sistema.

**NOTA:** No todos los tipos de suceso están presentes en el sistema.

Hay cuatro parámetros en el componente del par nombre=valor del comando omconfig system events:

- [Origen](#page-180-0)
- [Tipo](#page-180-1)
- [Gravedad](#page-181-0)
- [Índice](#page-183-0)

#### <span id="page-180-0"></span>Origen

Hasta ahora, source=snmptraps es un par nombre=valor necesario debido a que SNMP es actualmente la única fuente de notificación de sucesos admitida para los componentes del sistema.

omconfig system events source=snmptraps o omconfig servermodule events source=snmptraps

#### <span id="page-180-1"></span>Tipo

El tipo se refiere al nombre de los componentes involucrados en el suceso. La [Tabla 4-27](#page-181-1) muestra los parámetros válidos para los tipos de suceso del sistema.

| nombre=valor par         | <b>Descripción</b>                         |
|--------------------------|--------------------------------------------|
| type=accords             | Configura los sucesos para cables de       |
|                          | corriente alterna.                         |
| type=battery             | Configura los sucesos para la batería.     |
| $type = all$             | Configura los sucesos para todos los tipos |
|                          | de dispositivos.                           |
| type=fanenclosures       | Configura los sucesos para los gabinetes   |
|                          | del ventilador                             |
| type=fans                | Configura los sucesos para los             |
|                          | ventiladores.                              |
| type=intrusion           | Configura los sucesos para la intromisión  |
|                          | al chasis.                                 |
| $type = log$             | Configura los sucesos para los registros.  |
| type=memory              | Configura los sucesos para la memoria.     |
| type=powersupplies       | Configura los sucesos para los             |
|                          | suministros de energía.                    |
| type=redundancy          | Configura los sucesos para la              |
|                          | redundancia                                |
| type=systempower         | Configura los sucesos para la              |
|                          | alimentación del sistema.                  |
| type=temps               | Configura los sucesos para las             |
|                          | temperaturas.                              |
| type=volts               | Configura los sucesos para los voltajes.   |
| type=systempeakpower     | Configura los sucesos para la              |
|                          | alimentación pico del sistema.             |
| type=removableflashmedia | Configura los sucesos para los soportes    |
|                          | flash extraíbles.                          |

<span id="page-181-1"></span>Tabla 4-27. Parámetros de los tipos de sucesos del sistema

#### <span id="page-181-0"></span>Gravedad

En el contexto de configuración de sucesos, la gravedad determina cuán grave debe ser un suceso para que Server Administrator notifique acerca del suceso para un tipo de componente. Cuando hay varios componentes del mismo tipo en el mismo chasis del sistema, puede especificar si desea ser notificado sobre la gravedad del suceso de acuerdo con el número del componente, mediante el parámetro index=<n>. La [Tabla 4-28](#page-182-0) muestra los parámetros de gravedad válidos.

| Comando                                                                                                    | <b>Resultado</b>                                                                 | <b>Descripción</b>                                                                                                    |
|----------------------------------------------------------------------------------------------------|----------------------------------------------------------------------------------|----------------------------------------------------------------------------------------------------|
| omconfig system events type=<br>$\leq$ nombre del componente $>$<br>$severity = info$<br>О<br>omconfig servermodule events<br>type= <nombre componente="" del=""><br/>severity=info</nombre>        | Activa la<br>notificación de<br>sucesos<br>informativos, de<br>aviso y críticos. | La forma menos restrictiva<br>de notificación de sucesos.                                                               |
| omconfig system events type=<br><nombre componente="" del=""><br/>severity=warning<br/>omconfig servermodule events<br/>type=<nombre componente="" del=""><br/>severity=warning</nombre></nombre>   | Activa la<br>notificación de<br>sucesos de aviso y<br>críticos.                  | Omite la notificación de<br>sucesos informativos, por<br>ejemplo, cuando un<br>componente vuelve a su<br>estado normal. |
| omconfig system events type=<br><nombre componente="" del=""><br/>severity=critical<br/>omconfig servermodule events<br/>type=<nombre componente="" del=""><br/>severity=critical</nombre></nombre> | Activa la<br>notificación para<br>sucesos críticos<br>solamente.                 | La forma restrictiva de<br>notificación de sucesos.                                                                     |
| omconfig system events type=<br><nombre componente="" del=""><br/>severity=none<br/>omconfig servermodule events<br/>type=<nombre componente="" del=""><br/>severity=none</nombre></nombre>         | Desactiva la<br>notificación de<br>sucesos.                                      | No hay notificación de<br>sucesos.                                                                                      |

<span id="page-182-0"></span>Tabla 4-28. Parámetros de gravedad de los sucesos del sistema

#### <span id="page-183-0"></span>Índice

El índice se refiere al número de un suceso para un componente en particular. El índice es un parámetro opcional. Cuando se omite el parámetro índice, los sucesos se configuran para todos los componentes del tipo especificado, como todos los ventiladores. Por ejemplo, cuando un sistema contiene más de un ventilador, puede activar o desactivar la notificación de sucesos para un ventilador en particular. Un comando de ejemplo sería el siguiente:

```
omconfig system events type=fan index=0 
severity=critical
o
omconfig servermodule events type=fan index=0 
severity=critical
```
Como resultado del comando de ejemplo, Server Administrator envía una captura SNMP sólo cuando el primer ventilador en el chasis del sistema (índice 0) ha llegado a las RPM críticas para el ventilador.

### omconfig system webserver u omconfig servermodule webserver

Utilice el comando omconfig system webserver u omconfig servermodule webserver para iniciar o detener Web Server. La [Tabla 4-29](#page-183-1) muestra los parámetros válidos para el comando.

| nombre=valor par | <b>Descripción</b>   |
|------------------|----------------------|
| $action = start$ | Inicia Web Server.   |
| $action = stop$  | Detiene Web Server.  |
| action=restart   | Reinicia Web Server. |

<span id="page-183-1"></span>Tabla 4-29. Parámetros de configuración de Web Server

#### omconfig system recovery u omconfig servermodule recovery

Utilice el comando omconfig system recovery u omconfig servermodule recovery para establecer la acción que se debe realizar cuando el sistema operativo falla o se bloquea. También se puede establecer el número de segundos que deben pasar antes de que se considere que el sistema operativo del equipo se ha bloqueado. La [Tabla 4-30](#page-184-0) muestra los parámetros válidos para el comando.

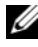

 $\mathbb Z$  NOTA: Los límites superior e inferior para el temporizador dependen del modelo y la configuración del sistema.

| nombre=valor par  | <b>Descripción</b>                                                                                                    |
|-------------------|----------------------------------------------------------------------------------------------------|
| action=none       | No lleva a cabo ninguna acción cuando el sistema operativo se                                                                                          |
|                   | bloquea o deja de funcionar.                                                                                                    |
| action=reboot     | Apaga el sistema operativo e inicia el arranque del sistema,                                                                                           |
|                   | realiza comprobaciones del BIOS y recarga el sistema operativo.                                                                                        |
| action=poweroff   | Apaga el suministro de energía eléctrica al sistema.                                                                                                   |
| action=powercycle | Apaga la energía eléctrica al sistema, realiza una pausa, enciende<br>el suministro de energía y reinicia el sistema. El ciclo de                      |
|                   | encendido es útil cuando se desea reinicializar componentes del<br>sistema, como discos duros.                                                         |
| timer= $\leq n$   | Número de segundos que deben transcurrir antes de que el<br>sistema operativo en un sistema se considere bloqueado<br>(de 20 segundos a 480 segundos). |

<span id="page-184-0"></span>Tabla 4-30. Parámetros de recuperación

#### Ejemplos de comandos de recuperación

Para establecer la acción al detectar un sistema operativo bloqueado como un ciclo de encendido, escriba:

```
omconfig system recovery action=powercycle
o
omconfig servermodule recovery action=powercycle
```
Para configurar el sistema de modo que se bloquee durante 120 segundos antes de que se inicie una acción de recuperación, escriba:

```
omconfig system recovery timer=120
o
omconfig servermodule recovery timer=120
```
#### omconfig system shutdown u omconfig servermodule shutdown

Utilice el comando omconfig system shutdown u omconfig servermodule shutdown para determinar la forma en que se apaga el sistema. Durante el apagado del sistema, la acción predeterminada es apagar el sistema operativo antes de apagar el sistema. Al apagar el sistema operativo, primero se cierra el sistema de archivos, antes de apagar el sistema. Si no desea apagar el sistema operativo primero, Utilice el parámetro osfirst=false. La [Tabla 4-31](#page-185-0) muestra los parámetros válidos para el comando.

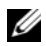

**NOTA:** Debido a las limitaciones de ciertos sistemas operativos (por ejemplo, ESXi de VMware), ciertas funciones podrían no estar disponibles con esta versión de OpenManage Server Administrator.

| nombre=valor par         | <b>Descripción</b>                                                                                                    |
|--------------------------|----------------------------------------------------------------------------------------------------|
| action=reboot            | Apaga el sistema operativo e inicia el arranque del sistema,<br>realiza comprobaciones del BIOS y recarga el sistema operativo.                                                                                           |
| action=poweroff          | Apaga la alimentación eléctrica al sistema.                                                                                                    |
| $action = powercycle$    | Apaga la alimentación eléctrica al sistema, hace una pausa,<br>enciende la alimentación y reinicia el sistema. El ciclo de<br>encendido es útil cuando desea reinicializar componentes del<br>sistema, como discos duros. |
| $osfirst = true$   false | true: cierra el sistema de archivos y sale del sistema operativo<br>antes de apagar el sistema.                                                                                                    |
|                          | false: no cierra el sistema de archivos ni apaga el sistema<br>operativo antes de apagar el sistema.                                                                                                    |

<span id="page-185-0"></span>Tabla 4-31. Parámetros de apagado

#### Ejemplos de comandos de apagado

Para establecer la acción de apagado para reiniciar, escriba:

```
omconfig system shutdown action=reboot
o
omconfig servermodule shutdown action=reboot
```
Para omitir el apagado del sistema operativo antes del apagado del sistema, escriba:

```
omconfig system shutdown action=reboot 
osfirst=false
o
omconfig servermodule shutdown action=reboot 
osfirst=false
```
#### omconfig system thrmshutdown u omconfig servermodule thrmshutdown

Utilice el comando omconfig system thrmshutdown u omconfig servermodule thrmshutdown para configurar una acción de apagado térmico. Puede configurar el sistema para que realice un apagado térmico cuando una sonda de temperatura detecte un suceso de advertencia o falla de temperatura.

La [Tabla 4-32](#page-186-0) muestra los parámetros válidos para el comando.

| nombre=valor<br>par                               | <b>Descripción</b>                                                                                                    |
|---------------------------------------------------|----------------------------------------------------------------------------------------------------|
| $seveity =$<br>disabled  <br>warning  <br>failure | disabled: desactiva el apagado térmico. Debe intervenir un administrador.<br>warning: realiza un apagado cuando se detecta un suceso de aviso de<br>temperatura. Un suceso de advertencia ocurre cuando cualquier sonda<br>de temperatura dentro de un chasis detecta una temperatura (en<br>grados centígrados) que excede el valor de umbral de advertencia de<br>temperatura máximo. |
|                                                   | failure: realiza un apagado cuando se detecta un suceso de fallo de<br>temperatura. Un suceso de falla ocurre cuando cualquier sonda de<br>temperatura dentro de un chasis detecta una temperatura (en grados<br>centígrados) que excede el valor de umbral de falla de temperatura máximo.                                                                                             |

<span id="page-186-0"></span>Tabla 4-32. Parámetros de apagado térmico

#### Ejemplos de comandos de apagado térmico

Para desencadenar un apagado térmico cuando una sonda de temperatura detecte un suceso de fallo, escriba:

```
omconfig system thrmshutdown severity=failure
o
omconfig servermodule thrmshutdown 
severity=failure
```
Para desactivar el apagado térmico de forma que un administrador tenga que iniciar un comando omconfig system shutdown, escriba:

```
omconfig system thrmshutdown severity=disabled
o
omconfig servermodule thrmshutdown 
severity=disabled
```
188 componentes mediante Instrumentation Service

## omconfig system o servermodule assetinfo: Edición de valores del costo de propiedad

El comando omconfig system assetinfo u omconfig servermodule assetinfo le ayuda a editar un conjunto completo de parámetros que conforman el coste de propiedad total del sistema. En esta sección se explican los parámetros que se pueden informar y configurar con el comando omconfig system assetinfo u omconfig servermodule assetinfo.

Mediante el comando omconfig system assetinfo u omconfig servermodule assetinfo, se pueden establecer valores de control para objetos configurables. Entre los ejemplos de las capacidades de configuración de assetinfo se incluyen valores de configuración para el propietario del sistema, el precio de compra, los detalles de cualquier arrendamiento que esté en vigor, los métodos de depreciación y tarifas, así como la ubicación del sistema, la duración de la garantía y de la garantía extendida, los detalles de subcontratación y el acuerdo de nivel de servicio.

### Nivel de usuario necesario para agregar información de propiedad

Los usuarios avanzados y los administradores pueden agregar y editar información de propiedad.

| Nivel de comando 1 | Nivel de comando 2 | Aplicable a                    |
|--------------------|--------------------|--------------------------------|
| omconfig           | servermodule       | Sistemas Blade                 |
|                    | mainsystem         | Sistemas Blade                 |
|                    | system             | Sistemas tipo bastidor y torre |
|                    | chasis             | Sistemas tipo bastidor y torre |

Tabla 5-1. Disponibilidad del sistema para el comando omconfig

### Cómo agregar información de adquisición

La adquisición se refiere a los hechos relacionados con la compra o el arrendamiento de un sistema por parte de una entidad empresarial. Utilice el comando omconfig system assetinfo info=acquisition u omconfig servermodule assetinfo info=acquisition para agregar información detallada sobre la compra o el arrendamiento de un sistema. La [Tabla 5-2](#page-189-0) muestra los parámetros válidos para el comando.

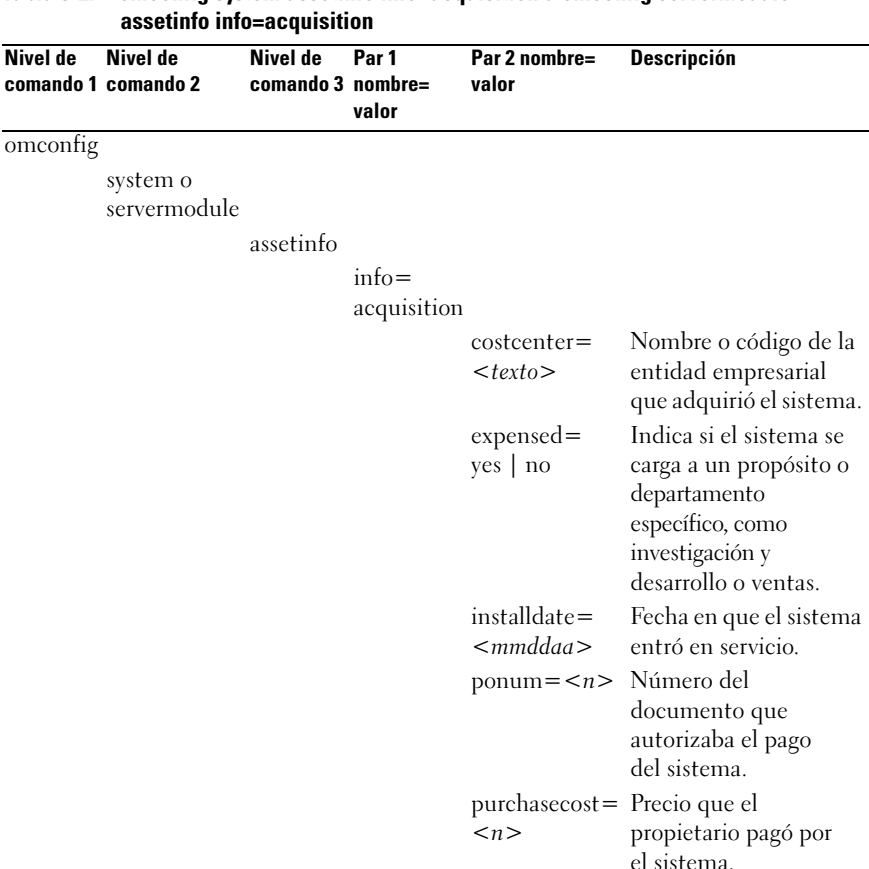

## <span id="page-189-0"></span>Tabla 5-2. omconfig system assetinfo info=acquisition u omconfig servermodule

| Nivel de<br>Nivel de<br>comando 1 comando 2 | Nivel de<br>Par 1<br>comando 3 nombre=<br>valor | Par 2 nombre=<br>valor           | <b>Descripción</b>                                                                           |
|---------------------------------------------|-------------------------------------------------|----------------------------------|----------------------------------------------------------------------------------------------|
|                                             |                                                 | $<$ mmddaa $>$                   | purchasedate= Fecha en que el<br>propietario compró el<br>sistema.                           |
|                                             |                                                 | signauth $=$<br>$<\text{texto}>$ | Nombre de la persona<br>que aprobó la compra o<br>la llamada de servicio<br>para el sistema. |
|                                             |                                                 |                                  | waybill = $\langle n \rangle$ Recibo del transportista<br>por las mercancías<br>recibidas.   |

Tabla 5-2. omconfig system assetinfo info=acquisition u omconfig servermodule assetinfo info=acquisition (continuación)

#### <span id="page-190-0"></span>Comandos de ejemplo para agregar información de adquisición

Para asignar un valor a un parámetro de adquisición, escriba un comando de esta forma: omconfig system assetinfo info=acquisition  $\epsilon$  /par 2 nombre=valor> o bien omconfig servermodule assetinfo info=acquisition  $\langle$ *par 2 nombre=valor>*. Por ejemplo, escriba:

```
omconfig system assetinfo info=acquisition 
purchasedate=122101
o
omconfig servermodule assetinfo info=acquisition 
purchasedate=122101
```
Aparece el mensaje siguiente:

La información de propiedad se estableció satisfactoriamente.

Puede escribir más de un comando omconfig system assetinfo u omconfig servermodule assetinfo al mismo tiempo, siempre y cuando todos los parámetros para el par 2 nombre=valor pertenezcan al mismo par 1 nombre=valor. Por ejemplo, para escribir más de un valor de parámetro para info=acquisition, utilice el siguiente ejemplo como una guía para la sintaxis:

```
omconfig system assetinfo info=acquisition 
purchasecost=5000 
waybill=123456 installdate=120501 purchasedate=
050601 ponum=9999 signauth="Juan García" 
expensed=yes costcenter=finance
o
omconfig servermodule assetinfo info=acquisition 
purchasecost=5000 
waybill=123456 installdate=120501 purchasedate=
050601 ponum=9999 signauth="Juan García" 
expensed=yes costcenter=finance
```
Aparece el mensaje siguiente:

```
La información de propiedad se estableció 
satisfactoriamente.
```
### Cómo agregar información de depreciación

La depreciación es un conjunto de métodos para calcular la devaluación de una propiedad con el paso del tiempo. Por ejemplo, la depreciación de un sistema que se espera que tenga una vida útil de 5 años sería del 20%. Utilice el comando omconfig system assetinfo info=depreciation u omconfig servermodule assetinfo info=depreciation para agregar detalles sobre cómo se debe calcular la depreciación del sistema.En la [Tabla 5-3](#page-192-0) se muestran los parámetros válidos para el comando.

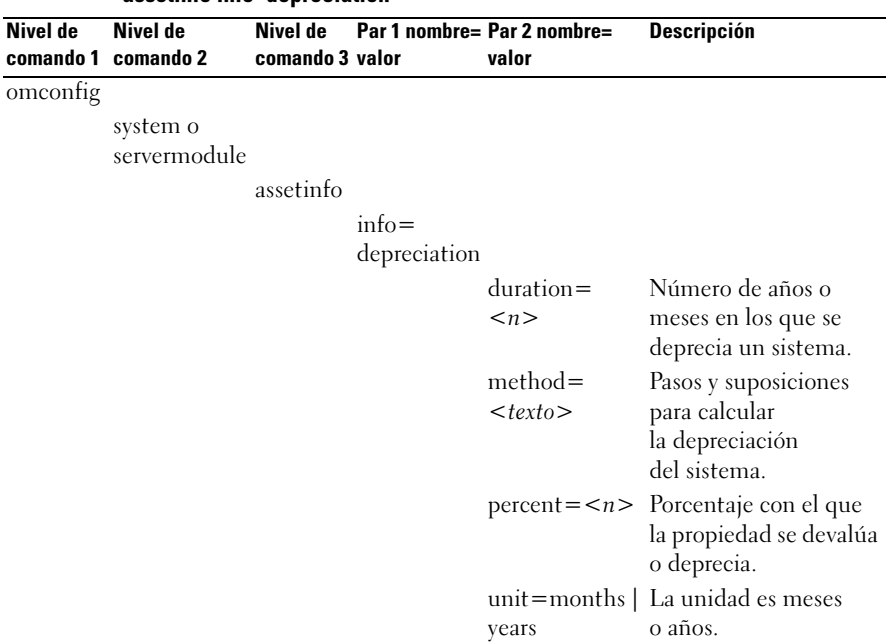

#### <span id="page-192-0"></span>Tabla 5-3. omconfig system assetinfo info=depreciation u omconfig servermodule assetinfo info=depreciation

#### Comandos de ejemplo para agregar información de depreciación

Para asignar un valor a un parámetro de depreciación, escriba un comando de esta forma: omconfig system assetinfo info=depreciation  $\langle$  par 2 nombre=valor> o bien omconfig servermodule assetinfo  $info = depreciation *par 2 nombre = valor*$ . Por ejemplo, escriba:

```
omconfig system assetinfo info=depreciation 
method=straightline
o
omconfig servermodule assetinfo info=depreciation 
method=straightline
```
Aparece el mensaje siguiente:

```
La información de propiedad se estableció 
satisfactoriamente.
```
Puede escribir más de un comando omconfig system assetinfo u omconfig servermodule assetinfo al mismo tiempo, siempre y cuando todos los parámetros para el par 2 nombre=valor pertenezcan al mismo par 1 nombre=valor. Para ver un ejemplo, ver ["Comandos de ejemplo para agregar](#page-190-0)  [información de adquisición" en la página 191.](#page-190-0)

### <span id="page-193-1"></span>Cómo agregar información de garantía extendida

Utilice el comando omconfig system extwarranty u omconfig servermodule extwarranty para asignar valores para la información de garantía extendida. Una garantía es un contrato entre el fabricante o distribuidor y el comprador del sistema. La garantía identifica los componentes que están cubiertos para reparación o reemplazo durante un período de tiempo o uso determinado. La garantía extendida entrará en vigor cuando venza la garantía original. Para obtener detalles sobre cómo editar valores de garantía, ver ["Cómo](#page-205-0)  [agregar información de garantía" en la página 206.](#page-205-0)

La [Tabla 5-4](#page-193-0) muestra los parámetros válidos para el comando.

| Nivel de<br>comando 2    | Nivel de<br>comando 3 nombre=valor valor | Par 1       | Par 2 nombre=                     | <b>Descripción</b>                                                               |
|--------------------------|------------------------------------------|-------------|-----------------------------------|----------------------------------------------------------------------------------|
|                          |                                          |             |                                   |                                                                                  |
|                          |                                          |             |                                   |                                                                                  |
| system o<br>servermodule |                                          |             |                                   |                                                                                  |
|                          | assetinfo                                |             |                                   |                                                                                  |
|                          |                                          | $info =$    |                                   |                                                                                  |
|                          |                                          | extwarranty |                                   |                                                                                  |
|                          |                                          |             |                                   | $cost = $ Costo del servicio<br>con<br>garantía extendida.                       |
|                          |                                          |             | $enddate=$                        | Fecha en la que                                                                  |
|                          |                                          |             | <fechafinal></fechafinal>         | finaliza el acuerdo de<br>garantía extendida.                                    |
|                          |                                          |             | $provider =$<br>$<$ proveedor $>$ | Entidad empresarial<br>que proporciona el<br>servicio con garantía<br>extendida. |
|                          |                                          |             |                                   |                                                                                  |

<span id="page-193-0"></span>Tabla 5-4. omconfig system assetinfo info=extwarranty u omconfig servermodule

| Nivel de<br>comando 1 | $\alpha$ rapid J-4. Uniculing system assemno imp-extwarianty a uniculing servermounie<br>assetinfo info=extwarranty (continuación) |          |                                       |               |                                                                                                    |  |
|-----------------------|----------------------------------------------------------------------------------------------------|----------|---------------------------------------|---------------|----------------------------------------------------------------------------------------------------|--|
|                       | Nivel de<br>comando 2                                                                                                    | Nivel de | Par 1<br>comando 3 nombre=valor valor | Par 2 nombre= | <b>Descripción</b>                                                                                               |  |
|                       |                                                                                                    |          |                                       |               | startdate= Fecha en la que<br><fechainicial> comienza el servicio<br/>con garantía<br/>extendida.</fechainicial> |  |

Tabla 5-4. omconfig system assetinfo info=extwarranty u omconfig servermodule

#### Ejemplo del comando para agregar información de garantía extendida

Para asignar un valor a un parámetro de garantía extendida, escriba un comando de esta forma: omconfig system assetinfo info=extwarranty  $\leq$  par 2 nombre=valor> o bien omconfig servermodule assetinfo info=extwarranty  $\lt$ *par 2 nombre=valor>*. Por ejemplo, escriba:

```
omconfig system assetinfo info=extwarranty 
enddate=012503
o
omconfig servermodule assetinfo info=extwarranty 
enddate=012503
```
Aparece el mensaje siguiente:

```
La información de propiedad se estableció 
satisfactoriamente.
```
Puede escribir más de un comando omconfig system assetinfo u omconfig servermodule assetinfo al mismo tiempo, siempre y cuando todos los parámetros para el par 2 nombre=valor pertenezcan al mismo par 1 nombre=valor. Para ver un ejemplo, ver ["Comandos de ejemplo para](#page-190-0)  [agregar información de adquisición" en la página 191](#page-190-0).

### Cómo agregar información de arrendamiento

Un arrendamiento es un acuerdo para pagar por el uso de un sistema durante un período de tiempo determinado. El arrendador conserva la propiedad del sistema. La [Tabla 5-5](#page-195-0) muestra los parámetros válidos para el comando.

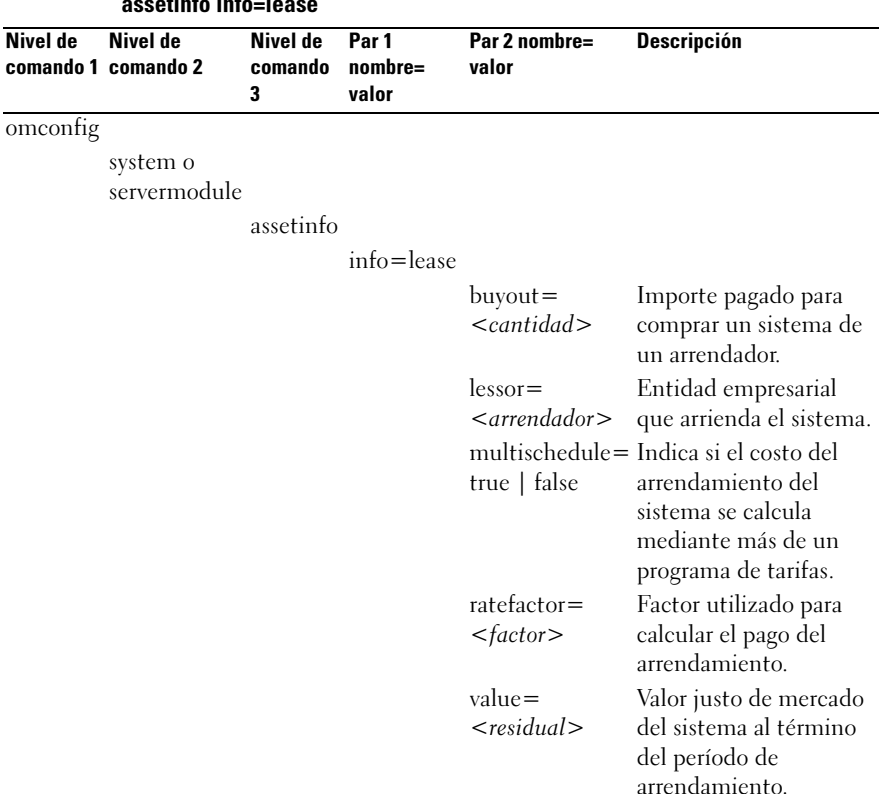

<span id="page-195-0"></span>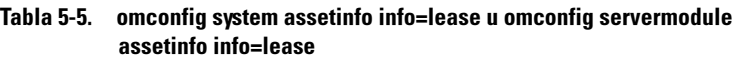

#### Ejemplo del comando para agregar información de arrendamiento

Para asignar un valor a un parámetro de arrendamiento, escriba un comando de esta forma: omconfig system assetinfo info=lease  $\langle$  par 2 nombre=valor> o bien omconfig servermodule assetinfo info=lease  $\langle$  par 2 nombre=valor>. Por ejemplo, escriba:

```
omconfig system assetinfo info=lease value=4500
o
omconfig servermodule assetinfo info=lease 
value=4500
```
Aparece el mensaje siguiente:

```
La información de propiedad se estableció 
satisfactoriamente.
```
Puede escribir más de un comando omconfig system assetinfo u omconfig servermodule assetinfo al mismo tiempo, siempre y cuando todos los parámetros para el par 2 nombre=valor pertenezcan al mismo par 1 nombre=valor. Para ver un ejemplo, ver ["Comandos de ejemplo para agregar](#page-190-0)  [información de adquisición" en la página 191](#page-190-0).

### Cómo agregar información de mantenimiento

El mantenimiento se refiere a las actividades necesarias para mantener el sistema en buen estado de funcionamiento. En la [Tabla 5-6](#page-196-0) se muestran los parámetros válidos para agregar información de mantenimiento.

<span id="page-196-0"></span>Tabla 5-6. omconfig system assetinfo info=maintenance u omconfig servermodule assetinfo info=maintenance

| Nivel de | Nivel de<br>comando 1 comando 2 | Nivel de<br>comando 3 valor | Par 1 nombre= Par 2 nombre= | valor                                                                                  | <b>Descripción</b>                                                                                   |
|----------|---------------------------------|-----------------------------|-----------------------------|----------------------------------------------------------------------------------------|----------------------------------------------------------------------------------------------------|
| omconfig |                                 |                             |                             |                                                                                        |                                                                                                    |
|          | system o                        |                             |                             |                                                                                        |                                                                                                    |
|          | servermodule                    |                             |                             |                                                                                        |                                                                                                    |
|          |                                 | assetinfo                   |                             |                                                                                        |                                                                                                    |
|          |                                 |                             | $info =$                    |                                                                                        |                                                                                                    |
|          |                                 |                             | maintenance                 |                                                                                        |                                                                                                    |
|          |                                 |                             |                             |                                                                                        | enddate= Fecha en la que<br><fechafinal> finaliza el acuerdo de<br/>garantía extendida.</fechafinal> |
|          |                                 |                             |                             | omconfig system o servermodule assetinfo: Edición de valores<br>del costo de propiedad | 197                                                                                                  |

| Nivel de<br>comando 1 comando 2 | Nivel de | Nivel de<br>comando 3 valor | Par 1 nombre= | Par 2 nombre=<br>valor                                  | <b>Descripción</b>                                                         |
|---------------------------------|----------|-----------------------------|---------------|---------------------------------------------------------|----------------------------------------------------------------------------|
|                                 |          |                             |               | provider=<br>$<$ proveedor>                             | Entidad empresarial<br>que proporciona el<br>servicio de<br>mantenimiento. |
|                                 |          |                             |               | startdate=<br><fechainicial> comienza el</fechainicial> | Fecha en la que<br>mantenimiento.                                          |
|                                 |          |                             |               | $restriction =$<br>$\leq$ cadena $>$                    | Actividades que no<br>cubre el contrato de<br>mantenimiento.               |

Tabla 5-6. omconfig system assetinfo info=maintenance u omconfig servermodule assetinfo info=maintenance (continuación)

#### Ejemplo del comando para agregar información de mantenimiento

Para asignar un valor a un parámetro de mantenimiento, escriba un comando de esta forma: omconfig system assetinfo info=maintenance  $\leq$  bar 2 nombre=valor> o bien omconfig system assetinfo info=maintenance  $\langle$  par 2 nombre=valor>. Por ejemplo, escriba:

```
omconfig system assetinfo info=maintenance 
startdate=012504
o
omconfig servermodule assetinfo info=maintenance 
startdate=012504
```
Aparece el mensaje siguiente:

La información de propiedad se estableció satisfactoriamente.

Puede escribir más de un comando omconfig system assetinfo u omconfig servermodule assetinfo al mismo tiempo, siempre y cuando todos los parámetros para el par 2 nombre=valor pertenezcan al mismo par 1 nombre=valor. Para ver un ejemplo, ver ["Comandos de ejemplo para](#page-190-0)  [agregar información de adquisición" en la página 191.](#page-190-0)

### Cómo agregar información de subcontratación

La subcontratación es la práctica de celebrar un contrato con otra empresa para mantener el sistema en buen estado de funcionamiento.En la [Tabla 5-7](#page-198-0) se muestran los parámetros válidos para agregar información de subcontratación.

|          | assetinfo info=outsource        |                               |                           |                                                         |                                                    |
|----------|---------------------------------|-------------------------------|---------------------------|---------------------------------------------------------|----------------------------------------------------|
| Nivel de | Nivel de<br>comando 1 comando 2 | Nivel de<br>comando 3 nombre= | Par <sub>1</sub><br>valor | Par 2 nombre=valor                                      | <b>Descripción</b>                                 |
| omconfig |                                 |                               |                           |                                                         |                                                    |
|          | system o<br>servermodule        |                               |                           |                                                         |                                                    |
|          |                                 | assetinfo                     |                           |                                                         |                                                    |
|          |                                 |                               | $info =$<br>outsource     |                                                         |                                                    |
|          |                                 |                               |                           | $levels = n$                                            | Niveles de servicio<br>que ofrece el<br>proveedor. |
|          |                                 |                               |                           | problemcomponent= Componente del<br>$<$ componente $>$  | sistema que<br>requiere<br>mantenimiento.          |
|          |                                 |                               |                           | providerfee=<br><cargodelproveedor></cargodelproveedor> | Importe cargado<br>por el<br>mantenimiento.        |
|          |                                 |                               |                           | servicefee=<br><cargoporservicio></cargoporservicio>    | Importe cargado<br>por el servicio.                |
|          |                                 |                               |                           | signauth= <nombre> Persona que firmó o</nombre>         | autorizó el servicio.                              |

<span id="page-198-0"></span>Tabla 5-7. omconfig system assetinfo info=outsource u omconfig servermodule

#### Ejemplo del comando para agregar información de subcontratación

Para asignar un valor a un parámetro de subcontratación, escriba un comando de esta forma: omconfig system assetinfo info=outsource  $\langle$  par 2 nombre=valor> o bien omconfig servermodule assetinfo  $info=outsource *par 2 nombre=valor*$ . Por ejemplo, escriba:

```
omconfig system assetinfo info=outsource 
providerfee=75
o
omconfig servermodule assetinfo info=outsource 
providerfee=75
```
Aparece el mensaje siguiente:

```
La información de propiedad se estableció 
satisfactoriamente.
```
Puede escribir más de un comando omconfig system assetinfo u omconfig servermodule assetinfo al mismo tiempo, siempre y cuando todos los parámetros para el par 2 nombre=valor pertenezcan al mismo par 1 nombre=valor. Para ver un ejemplo, ver ["Comandos de ejemplo para](#page-190-0)  [agregar información de adquisición" en la página 191.](#page-190-0)

### Cómo agregar información de propietario

El propietario es la parte que detenta el título de propiedad legal del sistema. En la [Tabla 5-8](#page-199-0) se muestran los parámetros válidos para agregar información del propietario.

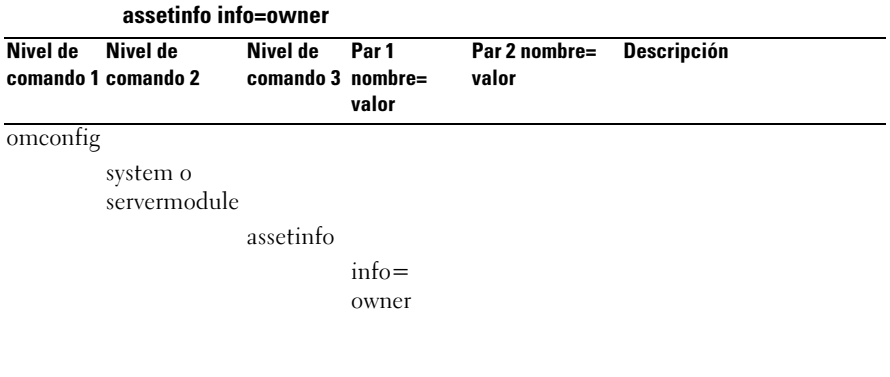

## <span id="page-199-0"></span>Tabla 5-8. omconfig system assetinfo info=owner u omconfig servermodule

| Nivel de<br>comando 1 comando 2 | Nivel de | Nivel de<br>comando 3 nombre= | Par 1<br>valor | Par 2 nombre=<br>valor | <b>Descripción</b>                                                                                     |  |
|---------------------------------|----------|-------------------------------|----------------|------------------------|----------------------------------------------------------------------------------------------------|--|
|                                 |          |                               |                |                        | insuranceco = Nombre de la compañía                                                                    |  |
|                                 |          |                               |                |                        | <compañía> de seguros que asegura el<br/>sistema.</compañía>                                           |  |
|                                 |          |                               |                | $\leq$ empresa $>$     | ownername= Entidad empresarial<br>propietaria del sistema.                                             |  |
|                                 |          |                               |                | leased  <br>rented     | type=owned   Indica si el usuario del<br>sistema es el propietario,<br>arrienda o alquila el<br>mismo. |  |

Tabla 5-8. omconfig system assetinfo info=owner u omconfig servermodule assetinfo info=owner (continuación)

#### Ejemplo del comando para agregar información de propietario

Para asignar un valor a un parámetro de propietario, escriba un comando de esta forma: omconfig system assetinfo info=owner <par 2 nombre=valor> o bien omconfig servermodule assetinfo info=owner <par 2 nombre=valor>. Por ejemplo, escriba:

```
omconfig system assetinfo info=owner type=rented
o
omconfig servermodule assetinfo info=owner 
type=rented
```
Aparece el mensaje siguiente:

La información de propiedad se estableció satisfactoriamente.

Puede escribir más de un comando omconfig system assetinfo u omconfig servermodule assetinfo al mismo tiempo, siempre y cuando todos los parámetros para el par 2 nombre=valor pertenezcan al mismo par 1 nombre=valor. Para ver un ejemplo, ver ["Comandos de ejemplo para agregar](#page-190-0)  [información de adquisición" en la página 191](#page-190-0).

### Cómo agregar información de contrato de servicio

Un contrato de servicio es un acuerdo que especifica las tarifas de mantenimiento preventivo y reparación del sistema. En la [Tabla 5-9](#page-201-0) se muestran los parámetros válidos para agregar información del contrato.

| Nivel de | Nivel de<br>comando 1 comando 2 | Nivel de<br>comando 3 nombre= | Par 1<br>valor | Par 2 nombre= Descripción<br>valor  |                                                                   |
|----------|---------------------------------|-------------------------------|----------------|-------------------------------------|-------------------------------------------------------------------|
| omconfig |                                 |                               |                |                                     |                                                                   |
|          | system o<br>servermodule        |                               |                |                                     |                                                                   |
|          |                                 | assetinfo                     |                |                                     |                                                                   |
|          |                                 |                               | $info =$       |                                     |                                                                   |
|          |                                 |                               | service        |                                     |                                                                   |
|          |                                 |                               |                | $renewed =$<br>true   false         | Indica si el acuerdo de<br>servicio se ha renovado.               |
|          |                                 |                               |                | $type =$<br>$\leq$ cadena $>$       | Tipo de servicio que<br>cubre el contrato.                        |
|          |                                 |                               |                | $v$ endor $=$<br>$\leq$ empresa $>$ | Entidad empresarial que<br>ofrece el servicio para el<br>sistema. |

<span id="page-201-0"></span>Tabla 5-9. omconfig system assetinfo info=service u omconfig servermodule assetinfo info=service

#### Ejemplo del comando para agregar información de servicio

Para asignar un valor a un parámetro de servicio, escriba un comando de esta forma: omconfig system assetinfo info=service  $\langle$  par 2 nombre=valor> o bien omconfig system assetinfo info=service <par 2 nombre=valor>. Por ejemplo, escriba:

```
omconfig system assetinfo info=service 
vendor=fixsystemco
o
omconfig servermodule assetinfo info=service 
vendor=fixsystemco
```
Aparece el mensaje siguiente:

```
La información de propiedad se estableció 
satisfactoriamente.
```
Puede escribir más de un comando omconfig system assetinfo u omconfig servermodule assetinfo al mismo tiempo, siempre y cuando todos los parámetros para el par 2 nombre=valor pertenezcan al mismo par 1 nombre=valor. Para ver un ejemplo, ver ["Comandos de ejemplo para agregar](#page-190-0)  [información de adquisición" en la página 191](#page-190-0).

### Cómo agregar información de asistencia

La asistencia se refiere a la ayuda técnica que el usuario del sistema puede solicitar cuando necesite orientación sobre el uso correcto del sistema para realizar tareas. En la [Tabla 5-10](#page-202-0) se muestran los parámetros válidos para agregar información de asistencia.

| assemma mio-support |                                 |                               |                |                                                                                   |                                                                        |
|---------------------|---------------------------------|-------------------------------|----------------|-----------------------------------------------------------------------------------|------------------------------------------------------------------------|
| Nivel de            | Nivel de<br>comando 1 comando 2 | Nivel de<br>comando 3 nombre= | Par 1<br>valor | Par 2 nombre=valor                                                                | <b>Descripción</b>                                                     |
| omconfig            |                                 |                               |                |                                                                                   |                                                                        |
|                     | system o<br>servermodule        |                               |                |                                                                                   |                                                                        |
|                     |                                 | assetinfo                     |                |                                                                                   |                                                                        |
|                     |                                 |                               | $info =$       |                                                                                   |                                                                        |
|                     |                                 |                               | support        |                                                                                   |                                                                        |
|                     |                                 |                               |                | $automatic fix =$<br><nombredelprograma> aplicación utilizada</nombredelprograma> | Nombre de la<br>para solucionar un<br>problema de forma<br>automática. |

<span id="page-202-0"></span>Tabla 5-10. omconfig system assetinfo info=support u omconfig servermodule assetinfo info=support

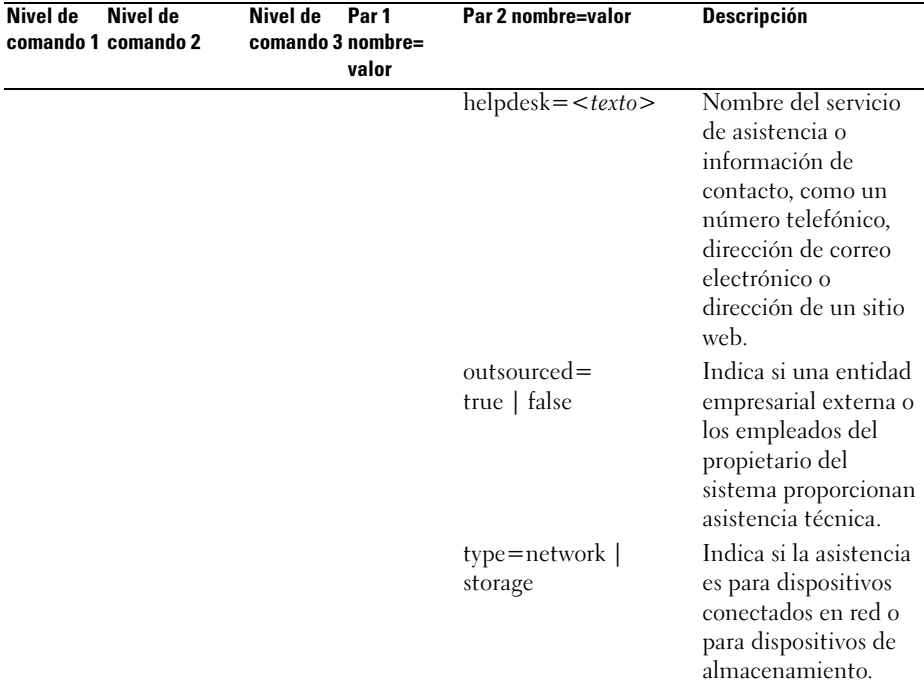

#### Tabla 5-10. omconfig system assetinfo info=support u omconfig servermodule assetinfo info=support (continuación)

#### Ejemplo del comando para agregar información de asistencia

Para asignar un valor a un parámetro de asistencia, escriba un comando de esta forma: omconfig system assetinfo info=support  $\langle$  par 2 nombre=valor> o bien omconfig servermodule assetinfo info=support  $\langle$  par 2 nombre=valor>. Por ejemplo, escriba:

```
omconfig system assetinfo info=support 
outsourced=true
o
omconfig servermodule assetinfo info=support 
outsourced=true
```
Aparece el mensaje siguiente:

```
La información de propiedad se estableció 
satisfactoriamente.
```
Puede escribir más de un comando omconfig system assetinfo u omconfig servermodule assetinfo al mismo tiempo, siempre y cuando todos los parámetros para el par 2 nombre=valor pertenezcan al mismo par 1 nombre=valor. Para ver un ejemplo, ver ["Comandos de ejemplo para](#page-190-0)  [agregar información de adquisición" en la página 191.](#page-190-0)

### Cómo agregar información del sistema

La información del sistema incluye al usuario principal del sistema, el número de teléfono del usuario principal y la ubicación del sistema. En la [Tabla 5-11](#page-204-0) se muestran los parámetros válidos para agregar información del sistema.

<span id="page-204-0"></span>Tabla 5-11. omconfig system assetinfo info=system u omconfig servermodule assetinfo info=system

| Nivel de | Nivel de<br>comando 1 comando 2 | Nivel de<br>comando 3 nombre= | Par 1<br>valor     | Par 2 nombre=valor                          | <b>Descripción</b>                                |
|----------|---------------------------------|-------------------------------|--------------------|---------------------------------------------|---------------------------------------------------|
| omconfig |                                 |                               |                    |                                             |                                                   |
|          | system o<br>servermodule        |                               |                    |                                             |                                                   |
|          |                                 | assetinfo                     |                    |                                             |                                                   |
|          |                                 |                               | $info =$<br>system |                                             |                                                   |
|          |                                 |                               |                    | $location = }$                              | - Ubicación del<br>sistema.                       |
|          |                                 |                               |                    | primaryphone=                               | Número de                                         |
|          |                                 |                               |                    | $\langle n \rangle$                         | teléfono del<br>usuario principal<br>del sistema. |
|          |                                 |                               |                    | primaryuser=<br>$\langle$ usuario $\rangle$ | Usuario principal<br>del sistema.                 |

### Ejemplo del comando para agregar información del sistema

Para asignar un valor a un parámetro del sistema, escriba un comando de esta forma: omconfig system assetinfo info=system <par 2 nombre=valor> o bien omconfig servermodule assetinfo info=system  $\langle$  par 2 nombre=valor>. Por ejemplo, escriba:

```
omconfig system assetinfo info=system 
location=firstfloor
o
omconfig servermodule assetinfo info=system 
location=firstfloor
```
Aparece el mensaje siguiente:

```
La información de propiedad se estableció 
satisfactoriamente.
```
Puede escribir más de un comando omconfig system assetinfo u omconfig servermodule assetinfo al mismo tiempo, siempre y cuando todos los parámetros para el par 2 nombre=valor pertenezcan al mismo par 1 nombre=valor. Para ver un ejemplo, ver ["Comandos de ejemplo para agregar](#page-190-0)  [información de adquisición" en la página 191.](#page-190-0)

### <span id="page-205-0"></span>Cómo agregar información de garantía

Utilice el comando omconfig system warranty u omconfig servermodule warranty para asignar valores para la información de garantía. Una garantía es un contrato entre el fabricante o distribuidor y el comprador del sistema. La garantía identifica los componentes que están cubiertos para reparación o reemplazo durante un período de tiempo o de uso determinado. Para obtener detalles sobre cómo editar valores de garantía extendida, ver ["Cómo agregar](#page-193-1)  [información de garantía extendida" en la página 194](#page-193-1). En la [Tabla 5-12](#page-205-1) se muestran los parámetros válidos para agregar información de garantía.

|                   | assetinfo info=warranty  |                 |  |                                                           |  |
|-------------------|--------------------------|-----------------|--|-----------------------------------------------------------|--|
| Nivel de Nivel de | comando 1 comando 2      | comando 3 valor |  | Nivel de Par 1 nombre= Par 2 nombre= Descripción<br>valor |  |
| omconfig          |                          |                 |  |                                                           |  |
|                   | system o<br>servermodule |                 |  |                                                           |  |

<span id="page-205-1"></span>Tabla 5-12. omconfig system assetinfo info=warranty u omconfig servermodule

| Nivel de<br>comando 1 comando 2 | Nivel de | Nivel de<br>comando 3 valor |          | Par 1 nombre= Par 2 nombre= Descripción<br>valor |                                                                                      |
|---------------------------------|----------|-----------------------------|----------|--------------------------------------------------|--------------------------------------------------------------------------------------|
|                                 |          | assetinfo                   |          |                                                  |                                                                                      |
|                                 |          |                             | $info =$ |                                                  |                                                                                      |
|                                 |          |                             | warranty |                                                  |                                                                                      |
|                                 |          |                             |          | $cost =$<br>$<\text{costo}>$                     | Costo del servicio con<br>garantía.                                                  |
|                                 |          |                             |          | <duración></duración>                            | duration = Número de días o meses<br>en que la garantía está<br>en vigor.            |
|                                 |          |                             |          | enddate=                                         | Fecha en la que finaliza<br><i><fechafinal></fechafinal></i> el acuerdo de garantía. |
|                                 |          |                             |          | months                                           | unit=days   Indica si el número de<br>la duración se refiere a<br>días o a meses.    |

Tabla 5-12. omconfig system assetinfo info=warranty u omconfig servermodule assetinfo info=warranty (continuación)

#### Ejemplo del comando para agregar información de garantía

Para asignar un valor a un parámetro de garantía, escriba un comando de esta forma: omconfig system assetinfo info=warranty <par 2 nombre=valor> o bien omconfig servermodule assetinfo info=warranty <par 2 nombre=valor>. Por ejemplo, escriba:

```
omconfig system assetinfo info=warranty unit=days
o
omconfig servermodule assetinfo info=warranty 
unit=days
```
Aparece el mensaje siguiente:

```
La información de propiedad se estableció 
satisfactoriamente.
```
Puede escribir más de un comando omconfig system assetinfo u omconfig servermodule assetinfo al mismo tiempo, siempre y cuando todos los parámetros para el par 2 nombre=valor pertenezcan al mismo par 1 nombre=valor. Para ver un ejemplo, ver ["Comandos de ejemplo para](#page-190-0)  [agregar información de adquisición" en la página 191](#page-190-0).

#### 208 | omconfig system o servermodule assetinfo: Edición de valores del costo de propiedad

# Utilización del servicio Storage Management

La CLI de Storage Management le permite realizar las funciones de elaboración de informes, configuración y administración de Storage Management desde un shell de comandos del sistema operativo. La CLI de Storage Management también le permite crear secuencias de comandos.

La CLI de Storage Management proporciona opciones expandidas para los comandos omreport y omconfig de Dell OpenManage Server Administrator. Para obtener más información, consulte la Guía de instalación de Dell OpenManage Server Administrator y la Guía de instalación de Dell OpenManage Management Station Software. Consulte la ayuda en línea de Storage Management o la Guía del usuario de Dell OpenManage Server Administrator Storage Management para obtener más información sobre Storage Management.

### Sintaxis de los comandos de la CLI

Como todos los comandos de Server Administrator, la sintaxis del comando omreport y omconfig consiste en la especificación de niveles de comando. El primer nivel de comando es el nombre del comando: omreport o omconfig. Los niveles de comandos subsiguientes proporcionan un grado mayor de especificación con respecto al tipo de objeto sobre el que opera el comando o a la información que muestra el comando.

Por ejemplo, la siguiente sintaxis del comando omconfig tiene tres niveles:

```
omconfig storage pdisk
```
<span id="page-209-0"></span>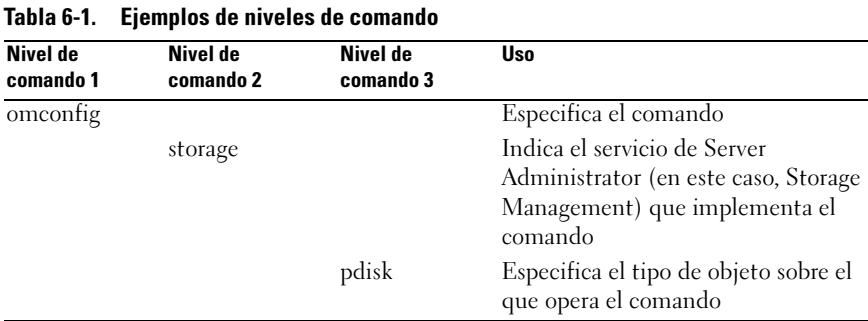

En la [Tabla 6-1](#page-209-0) se describen estos niveles de comando.

Siguiendo los niveles de comando, la sintaxis de los comandos omreport y omconfig puede requerir uno o más pares nombre=valor. Los pares nombre= valor especifican objetos exactos (por ejemplo, un disco físico específico) u opciones (como parpadear o dejar de hacer parpadear) que implementa el comando.

Por ejemplo, la siguiente sintaxis del comando **omconfig** para hacer parpadear un disco físico tiene tres niveles y tres pares nombre=valor:

```
omconfig storage pdisk action=blink controller=id 
pdisk=<PDISKID>
```
donde PDISKID=<connector:enclosureID:targetID | connector:targetID>

En este ejemplo, id en controller=id es el número de la controladora, de manera que la controladora 1 se especificaría como controller=1.

### Sintaxis de los elementos requeridos, opcionales y variables de los comandos

Los comandos omreport y omconfig tienen varios pares nombre=valor. Estos pares nombre=valor pueden incluir parámetros requeridos, opcionales y variables. En la [Tabla 6-2](#page-210-0) se describe la sintaxis que se utiliza para indicar estos parámetros.

| <b>Sintaxis</b>                              | <b>Descripción</b>                                                                                                    |
|----------------------------------------------|----------------------------------------------------------------------------------------------------|
| controller=id                                | Indica el número de la controladora conforme lo informa el<br>comando omreport storage controller. Para obtener estos<br>valores, escriba omreport storage controller para<br>mostrar las identificaciones de las controladoras, y luego escriba<br>omreport storage pdisk controller=idpara<br>mostrar las identificaciones de los discos físicos conectados a<br>la controladora. |
|                                              | Por ejemplo, el parámetro controller=id se puede especificar<br>$como$ controller= $1$ .                                                                                                    |
| $connector = id$                             | Indica la identificación del conector conforme la informa el<br>comando omreport. Para obtener este valor, escriba omreport<br>storage controller para mostrar las identificaciones de<br>las controladoras, y luego escriba omreport storage<br>connector controller=id para mostrar las<br>identificaciones de los conectores conectados a la controladora.                       |
|                                              | Por ejemplo, el parámetro connector=id se puede especificar<br>como connector= $2$ .                                                                                                    |
| $vdisk = id$                                 | Indica la identificación del disco virtual conforme la informa el<br>comando omreport. Para obtener este valor, escriba omreport<br>storage controller para mostrar las identificaciones de<br>las controladoras, y luego escriba omreport storage<br>vdisk controller=id para mostrar las identificaciones de<br>los discos virtuales en la controladora.                          |
|                                              | Por ejemplo, el parámetro vdisk=id se puede especificar<br>$\rm{como \, vdisk=3.}$                                                                                                    |
| $enclosure =$<br><enclosureid></enclosureid> | Indica un gabinete en particular, especificando ya sea<br>enclosure=connector o enclosure=connector:enclosureID.                                                                                                    |
|                                              | Para obtener estos valores, escriba omreport storage<br>controller para mostrar las identificaciones de las<br>controladoras, y luego escriba omreport storage<br>enclosure controller=id para mostrar las<br>identificaciones de los gabinetes conectados a la controladora.                                                                                                    |

<span id="page-210-0"></span>Tabla 6-2. Sintaxis de los parámetros de los pares nombre=valor

| <b>Sintaxis</b>   | <b>Descripción</b>                                                                                                    |
|-------------------|----------------------------------------------------------------------------------------------------|
| $pdisk = PDISKID$ | Indica un disco físico en particular, especificando ya sea<br>connector:targetID o connector:enclosureID:targetID.                                                                                                    |
|                   | Para obtener los valores del conector, del gabinete y del disco<br>físico (targetID), escriba omreport storage<br>controller para mostrar las identificaciones de las<br>controladoras, y, a continuación, escriba omreport storage<br>pdisk controller=id para mostrar las identificaciones de<br>los discos físicos conectados a la controladora. |
| battery=id        | Indica la identificación de la batería conforme la informa el<br>comando omreport. Para obtener este valor, escriba omreport<br>storage controller para mostrar las identificaciones de<br>las controladoras, y luego escriba omreport storage<br>battery controller=id para mostrar la identificación de<br>la batería de la controladora.         |
| $\langle$ $>$     | Los símbolos menor que y mayor que $(<$ >) encierran<br>elementos variables que usted debe especificar.                                                                                                    |
|                   | Por ejemplo, el parámetro name= <cadena> se puede<br/>especificar como name=DiscoVirtual1.</cadena>                                                                                                    |
| $\Box$            | Los corchetes ([]) indican elementos opcionales que usted<br>puede decidir especificar o no.                                                                                                    |
|                   | Por ejemplo, al crear un disco virtual, el parámetro [name=<br><cadena>] indica que usted tiene la opción de especificar el<br/>nombre del disco virtual. Si omite este parámetro de la sintaxis,<br/>se asignará un nombre predeterminado para el disco virtual.</cadena>                                                                          |
|                   | La barra vertical ( ) separa dos o más opciones, de las que se<br>debe seleccionar solo una.                                                                                                    |
|                   | Por ejemplo, al crear un disco virtual, el parámetro<br>cachepolicy=d c indica que la política de caché se debe<br>especificar ya sea como cachepolicy=d o como cachepolicy=c.                                                                                                    |

Tabla 6-2. Sintaxis de los parámetros de los pares nombre=valor (continuación)

### Privilegios de usuario para omreport storage y omconfig storage

Storage Management requiere que el usuario tenga privilegios de administrador para poder usar el comando omconfig storage. Es suficiente tener privilegios de usuario y de usuario avanzado para poder usar el comando omreport storage.

## Comandos omreport storage

El comando omreport le permite ver información de componentes de almacenamiento para discos, controladoras, gabinetes, baterías, propiedades de almacenamiento globales, conectores y cachecades que forman parte del sistema de almacenamiento. En este capítulo se explica cómo obtener informes con el nivel de detalle que desea.

Los comandos de los que trata este capítulo varían en cuanto a si definen o no los campos que aparecen en los resultados de un comando omreport en particular. Los campos se definen sólo si tienen un uso especial o menos común.

Las siguientes secciones muestran la sintaxis del comando omreport que se requiere para mostrar la información de diversos componentes de almacenamiento.

Para ver una lista de los comandos válidos para omreport storage, escriba:

```
omreport storage -?
```
La [Tabla 7-1](#page-212-0) proporciona la sintaxis del comando omreport storage.

|                       |                       | Tabla 7-1. Uniteport storage neip |                                                                                                    |  |  |  |
|-----------------------|-----------------------|-----------------------------------|----------------------------------------------------------------------------------------------------|--|--|--|
| Nivel de<br>comando 1 | Nivel de<br>comando 2 | Nivel de<br>comando 3             | <b>Uso</b>                                                                                                    |  |  |  |
| omreport              |                       |                                   |                                                                                                    |  |  |  |
|                       | storage               |                                   | Muestra una lista de componentes de<br>almacenamiento para los que están<br>disponibles los comandos omreport.           |  |  |  |
|                       |                       | pdisk                             | Muestra una lista de los parámetros de<br>omreport storage pdisk para mostrar la<br>información del disco físico.        |  |  |  |
|                       |                       | vdisk                             | Muestra una lista de los parámetros de<br>omreport storage vdisk para mostrar la<br>información del disco virtual.       |  |  |  |
|                       |                       | controller                        | Muestra una lista de los parámetros de<br>omreport storage controller para mostrar<br>la información de la controladora. |  |  |  |

<span id="page-212-0"></span>Tabla 7-1. omreport storage help

| Nivel de<br>comando 1 | Nivel de<br>comando 2 | Nivel de<br>comando 3 | Uso                                                                                                    |
|-----------------------|-----------------------|-----------------------|----------------------------------------------------------------------------------------------------|
|                       |                       | enclosure             | Muestra una lista de los parámetros de<br>omreport storage enclosure para mostrar<br>la información del gabinete.                               |
|                       |                       | battery               | Muestra una lista de los parámetros de<br>omreport storage battery para mostrar la<br>información de la batería.                                |
|                       |                       | globalinfo            | Muestra una lista de los parámetros de<br>omreport storage globalinfo para mostrar<br>la información de propiedad del<br>almacenamiento global. |
|                       |                       | connector             | Muestra una lista de los parámetros de<br>omreport storage connector para mostrar<br>la información del conector                                |
|                       |                       | cacheCade             | Muestra una lista de los parámetros de<br>omreport storage cachecade para mostrar<br>las propiedades de cachecade.                              |

Tabla 7-1. omreport storage help (continuación)

### Estado de Disco físico omreport

En la [Tabla 7-2](#page-213-0) se describe la sintaxis de los comandos omreport del disco físico.

| Niveles de comando<br>requeridos (1, 2, 3) y par<br>nombre=valor | Pares nombre=valor opcionales                                                      | <b>Uso</b>                                                                                                    |
|------------------------------------------------------------------|------------------------------------------------------------------------------------|----------------------------------------------------------------------------------------------------|
| omreport storage<br>pdisk                                        | $controller = id$<br>donde <i>id</i> es el número de<br>controladora. Por ejemplo: | Muestra todos los discos<br>físicos conectados a la<br>controladora especificada.                                                                                                    |
|                                                                  | $controller = 0$                                                                   | <b>NOTA:</b> Si un disco físico se<br>reemplaza con otro disco<br>como parte de la operación<br>de reemplazo de miembro,<br>el estado del disco físico se<br>mostrará como<br>En reemplazo. |

<span id="page-213-0"></span>Tabla 7-2. Comandos omreport del disco físico

| Niveles de comando<br>requeridos (1, 2, 3) y par<br>nombre=valor | Pares nombre=valor opcionales                                                                                                    | Uso                                                                                                    |
|------------------------------------------------------------------|----------------------------------------------------------------------------------------------------|----------------------------------------------------------------------------------------------------|
|                                                                  | $v$ disk=id                                                                                                    | Muestra todos los discos                                                                                                    |
|                                                                  | donde id es el número del<br>disco virtual. Por ejemplo:<br>$v$ disk $=$ l                                                                                                    | físicos que se incluyen en<br>el disco virtual<br>especificado de la<br>controladora.                                                                                                    |
|                                                                  | $cache = id$                                                                                                    | Muestra todos los discos                                                                                                    |
|                                                                  | donde <i>id</i> es el número de<br>cachecade. Por ejemplo:<br>$cache = 1$                                                                                                    | físicos que se incluyen en<br>la cachecade especificada<br>de la controladora.                                                                                                    |
|                                                                  | connector=id                                                                                                    | Muestra todos los discos<br>físicos conectados al<br>conector especificado en la<br>controladora.<br>Muestra el disco físico<br>especificado en el conector<br>especificado en la<br>controladora. |
|                                                                  | donde <i>id</i> es el número de conector.<br>Por ejemplo: connector=1                                                                                                    |                                                                                                    |
|                                                                  | $pdisk = connectorID : targetID$<br>connectID: enclosureID:<br>slotID                                                                                                    |                                                                                                    |
|                                                                  | donde connectorID:targetID es el<br>número del conector y el número<br>del disco físico y<br>connectorID:enclosureID:slotID es<br>el número de conector, el número<br>de gabinete y el número de ranura. |                                                                                                    |
|                                                                  | Por ejemplo: $pdisk = 0:2$ o<br>$pdisk=0:1:2$                                                                                                    |                                                                                                    |

Tabla 7-2. Comandos omreport del disco físico (continuación)

### Estado del disco virtual omreport

En la [Tabla 7-3](#page-215-0) se describe la sintaxis de los comandos omreport del disco virtual.

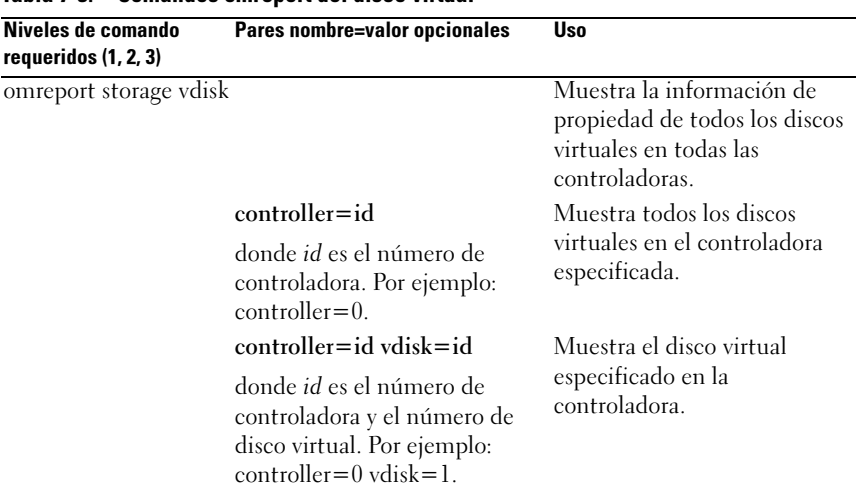

#### <span id="page-215-0"></span>Tabla 7-3. Comandos omreport del disco virtual

### Estado de la controladora omreport

En la [Tabla 7-4](#page-215-1) se describe la sintaxis de los comandos omreport de la controladora.

| Niveles de<br>comando<br>requeridos $(1, 2, 3)$ | <b>Pares nombre=valor</b><br>opcionales                                                               | <b>Uso</b>                                                                                                    |
|-------------------------------------------------|----------------------------------------------------------------------------------------------------|----------------------------------------------------------------------------------------------------|
| omreport storage<br>controller                  |                                                                                                    | Muestra la información de propiedad<br>de todas las controladoras conectadas<br>al sistema.                                                 |
|                                                 | $controller = id$<br>donde <i>id</i> es el número<br>de controladora. Por<br>ejemplo: controller= $0$ | Muestra la controladora especificada y todos<br>sus componentes conectados, tales como<br>gabinetes, discos virtuales, discos físicos, etc. |

<span id="page-215-1"></span>Tabla 7-4. Comandos omreport de la controladora
| Niveles de<br>comando<br>requeridos (1, 2, 3) | <b>Pares nombre=valor</b><br>opcionales | <b>Uso</b>                                                                             |
|-----------------------------------------------|-----------------------------------------|----------------------------------------------------------------------------------------|
|                                               | controller=id                           | Muestra la información de configuración                                                |
|                                               | info=foreignkeyids                      | ajena bloqueada para importar o borrar<br>operaciones.                                 |
|                                               | controller=id                           | Muestra los detalles de ranuras ocupadas y                                             |
|                                               | info=pdslotreport                       | vacías de gabinetes en la controladora.                                                |
|                                               |                                         | <b>NOTA:</b> Este comando no se admite en<br>controladoras Blackplane, SCSI, y SWRAID. |

Tabla 7-4. Comandos omreport de la controladora (continuación)

# Estado del gabinete omreport

En la [Tabla 7-5](#page-216-0) se describe la sintaxis de los comandos omreport del gabinete.

| Niveles de<br>comando<br>requeridos $(1, 2, 3)$ | Pares nombre=valor opcionales                                                                                                    | Uso                                                                                           |
|-------------------------------------------------|----------------------------------------------------------------------------------------------------|-----------------------------------------------------------------------------------------------|
| omreport storage<br>enclosure                   |                                                                                                    | Muestra la<br>información de<br>propiedad de todos los<br>gabinetes conectados<br>al sistema. |
|                                                 | controller=id<br>donde id es el número de controladora.                                                                                                    | Muestra todos los<br>gabinetes conectados a<br>la controladora.                               |
|                                                 | controller=id enclosure=<br><enclosureid></enclosureid>                                                                                                    | Muestra el gabinete<br>especificado y sus                                                     |
|                                                 | donde <i>id</i> es el número de controladora y<br><enclosureid> es la identificación<br/>del gabinete. Ejemplo para controladoras<br/>SCSI: controller=0 enclosure=2. Ejemplo<br/><math>para controladors SAS: controller=0</math><br/>enclosure=<math>1:2</math>.</enclosureid> | componentes.                                                                                  |

<span id="page-216-0"></span>Tabla 7-5. Comandos omreport del gabinete

Las siguientes secciones proporcionan la sintaxis del comando de gabinete de almacenamiento "omreport" necesario para ejecutar los comandos de gabinete.

#### Estado de la sonda de temperatura omreport

En la [Tabla 7-6](#page-217-0) se describe la sintaxis de los comandos omreport de la sonda.

| Niveles de comando<br>requeridos<br>(1, 2, 3) y par nombre=valor | Pares nombre=valor opcionales Uso                                                                                                    |                                                                                            |
|------------------------------------------------------------------|----------------------------------------------------------------------------------------------------|--------------------------------------------------------------------------------------------|
| omreport storage<br>enclosure                                    |                                                                                                    | Muestra la información de<br>propiedad de todos los<br>gabinetes conectados<br>al sistema. |
|                                                                  | $controller = id$ enclosure=<br><enclosureid><br/>info=temps</enclosureid>                                                                                                    | Muestra las sondas de<br>temperaturas para el gabinete<br>especificado.                    |
|                                                                  | donde <i>id</i> es el número de<br>controladora y<br><enclosureid> es<br/>la identificación del<br/>gabinete. Ejemplo para<br/>controladoras SCSI:<br/><math>controller = 0</math> enclosure <math>= 2</math><br/>info=temps. Ejemplo para<br/>controladoras SAS:<br/><math>controller = 0</math> enclosure =<br/><math>1:2</math> info=temps.</enclosureid> |                                                                                            |

<span id="page-217-0"></span>Tabla 7-6. Comandos omreport de la sonda de temperatura

| Niveles de comando<br>requeridos<br>$(1, 2, 3)$ y par nombre=valor | Pares nombre=valor opcionales Uso                                                                                                    |                                                                         |
|--------------------------------------------------------------------|----------------------------------------------------------------------------------------------------|-------------------------------------------------------------------------|
|                                                                    | $controller = id$ enclosure=<br><enclosureid><br/><math>info = temps\ index = n</math></enclosureid>                                                                                                    | Muestra las sondas de<br>temperaturas para el gabinete<br>especificado. |
|                                                                    | donde <i>id</i> es el número de<br>controladora,<br><enclosureid> es el<br/>número de gabinete y "n"<br/>es el número de una sonda<br/>de temperatura. Por<br/>ejemplo: controller=<math>0</math><br/>enclosure=2 info=temps<br/><math>index = 1</math></enclosureid> |                                                                         |

Tabla 7-6. Comandos omreport de la sonda de temperatura

#### Estado del ventilador omreport

En la [Tabla 7-7](#page-218-0) se describe la sintaxis de los comandos omreport del ventilador.

<span id="page-218-0"></span>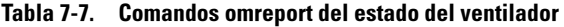

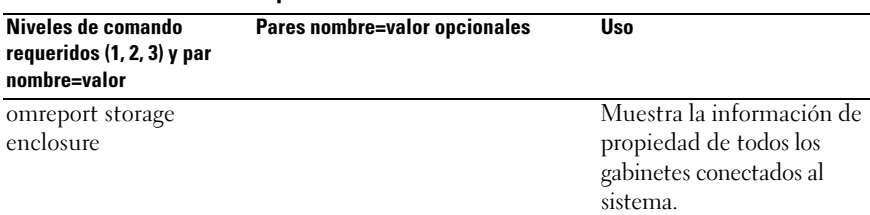

| Niveles de comando<br>requeridos (1, 2, 3) y par<br>nombre=valor | Pares nombre=valor opcionales                                                                                                    | Uso                                                    |
|------------------------------------------------------------------|----------------------------------------------------------------------------------------------------|--------------------------------------------------------|
|                                                                  | $controller = id$ enclosure=<br><enclosureid><br/><math>info = fans</math></enclosureid>                                                                                                    | Muestra los ventiladores<br>del gabinete especificado. |
|                                                                  | donde id es el número de<br>controladora y ENCLOSUREID<br>es el número de gabinete.<br>Por ejemplo: controller= $0$<br>$enclosure=2$                                                                                                    |                                                        |
|                                                                  | <b>NOTA:</b> Para las controladoras<br>SCSI, la identificación especificada<br>en enclosure= <enclosureid> es<br/>el número del conector, y para las<br/>controladoras SCSI conectadas en<br/>serie (SAS), la identificación es<br/>connectorNumber:FnclosureIndex.</enclosureid> |                                                        |
|                                                                  | $controller = id$ enclosure=<br><enclosureid><br/><math>info = fans\ index = n</math></enclosureid>                                                                                                    | Muestra el ventilador<br>especificado.                 |
|                                                                  | donde id es el número de<br>controladora, ENCLOSUREID es<br>el número de gabinete y "n" es el<br>número de un ventilador.<br>Por ejemplo: controller= $0$<br>enclosure=2 info=fans index=1                                                                                        |                                                        |

Tabla 7-7. Comandos omreport del estado del ventilador (continuación)

#### Estado del suministro de energía omreport

En la [Tabla 7-8](#page-220-0) se describe la sintaxis de los comandos omreport del suministro de energía

| Niveles de comando<br>requeridos (1, 2, 3) y par<br>nombre=valor | Pares nombre=valor opcionales                                                                                                    | <b>Uso</b>                                                                                 |
|------------------------------------------------------------------|----------------------------------------------------------------------------------------------------|--------------------------------------------------------------------------------------------|
| omreport storage<br>enclosure                                    |                                                                                                    | Muestra la información de<br>propiedad de todos los<br>gabinetes conectados al<br>sistema. |
|                                                                  | controller=id enclosure=<br><enclosureid><br/>info=pwrsupplies</enclosureid>                                                                                                    | Muestra los suministros de<br>energía del gabinete<br>especificado.                        |
|                                                                  | donde id es el número de<br>controladora y<br>ENCLOSUREID es el<br>número de gabinete.<br>Por ejemplo: controller= $0$<br>$enclosure=2$                                                                                |                                                                                            |
|                                                                  | controller=id enclosure=<br><enclosureid><br/><math>info = pwrsupplies index = n</math></enclosureid>                                                                                                    | Muestra el suministro de<br>energía especificado.                                          |
|                                                                  | donde id es el número de<br>controladora,<br>ENCLOSUREID es el<br>número de gabinete y "n" es<br>el número de un suministro<br>de energía.<br>Por ejemplo: controller= $0$<br>enclosure=2 info=<br>pwrsupplies index=1 |                                                                                            |

<span id="page-220-0"></span>Tabla 7-8. Comandos omreport del suministro de energía

## Estado de EMM omreport

NOTA: El estado de los módulos EMM aparece como degradado si el firmware de los módulos EMM no coincide.

En la [Tabla 7-9](#page-221-0) se describe la sintaxis de los comandos omreport de EMM.

| Niveles de comando<br>requeridos (1, 2, 3) y par<br>nombre=valor | Pares nombre=valor<br>opcionales                                                                                                    | <b>Uso</b>                                                                                |
|------------------------------------------------------------------|----------------------------------------------------------------------------------------------------|-------------------------------------------------------------------------------------------|
| omreport storage enclosure                                       |                                                                                                    | Muestra la información de<br>propiedad de todos los<br>gabinetes conectados al<br>sistema |
|                                                                  | $controller = id$ enclosure=<br><enclosureid><br/>info=emms</enclosureid>                                                                                                    | Muestra los módulos de<br>administración de gabinete<br>(EMM) para el gabinete            |
|                                                                  | donde id es el número de<br>controladora y<br>ENCLOSUREID es el<br>número de gabinete.<br>Por ejemplo: controller= $0$<br>$enclosure=2$                                                     | especificado.                                                                             |
|                                                                  | controller=id enclosure=<br><enclosureid><br/><math>info = emms\ index = n</math></enclosureid>                                                                                             | Muestra los módulos EMM<br>especificados.                                                 |
|                                                                  | donde id es el número de<br>controladora,<br>ENCLOSUREID es el<br>número de gabinete y "n"<br>es el número de un EMM.<br>Por ejemplo: controller= $0$<br>$enclosure=2$<br>info=emms index=1 |                                                                                           |

<span id="page-221-0"></span>Tabla 7-9. Comandos omreport de EMM

#### Informe de ocupación de ranuras de ganinetes omreport

En la [Tabla 7-10](#page-222-0) se describe la sintaxis de los comandos omreport de informe de ocupación de ranuras de gabinetes.

<span id="page-222-0"></span>Tabla 7-10. Comandos omreport de informe de ocupación de ranuras de gabinetes

| requeridos $(1, 2, 3)$ y<br>par nombre=valor | Niveles de comando Pares nombre=valor opcionales                                                                                     | <b>Uso</b>                                                                                 |
|----------------------------------------------|----------------------------------------------------------------------------------------------------|--------------------------------------------------------------------------------------------|
| omreport storage<br>enclosure                |                                                                                                    | Muestra la información de<br>propiedad de todos los<br>gabinetes conectados al<br>sistema. |
|                                              | $controller = id$ enclosure=<br><enclosureid><br/>info=pdslotreport</enclosureid>                                                    | Muestra los detalles de<br>ranuras ocupadas y vacías del<br>gabinete especificado.         |
|                                              | donde id es el número de<br>controladora y ENCLOSUREID<br>es el número de gabinete.<br>Por ejemplo: controller= $0$<br>$enclosure=2$ | <b>NOTA:</b> Este comando no se<br>admite en controladoras<br>Blackplane, SCSI, y SWRAID.  |

# Estado de la batería omreport

En la [Tabla 7-11](#page-222-1) se describe la sintaxis de los comandos omreport de la batería.

| Niveles de comando Pares nombre=valor opcionales<br>requeridos $(1, 2, 3)$ |                                                                                                    | <b>Uso</b>                                                                                                    |  |
|----------------------------------------------------------------------------|----------------------------------------------------------------------------------------------------|----------------------------------------------------------------------------------------------------|--|
| omreport storage<br>battery                                                |                                                                                                    | Muestra todas las baterías<br>presentes en todas las<br>controladoras del sistema<br>(algunas controladoras no<br>tienen baterías). |  |
|                                                                            | $controller = id$<br>donde <i>id</i> es el número de<br>controladora. Por ejemplo:<br>$controller = 0$ | Muestra la batería en la<br>controladora especificada.                                                                              |  |

<span id="page-222-1"></span>Tabla 7-11. Comandos omreport de la batería

| requeridos $(1, 2, 3)$ | Niveles de comando Pares nombre=valor opcionales                                  | Uso                |
|------------------------|-----------------------------------------------------------------------------------|--------------------|
|                        | $controller = id battery = id$                                                    | Muestra la batería |
|                        | donde <i>id</i> es el número de<br>controladora. Por ejemplo:<br>$controller = 0$ | especificada.      |

Tabla 7-11. Comandos omreport de la batería (continuación)

# Información global (Estado del apagado térmico SMART, Política de protección de repuestos dinámicos) omreport

 En la [Tabla 7-12](#page-223-0) se describe la sintaxis de los comandos omreport de información global.

| Niveles de<br>comando<br>requeridos $(1, 2, 3)$ | Pares nombre=<br>valor opcionales | <b>Uso</b>                                                                                                    |
|-------------------------------------------------|-----------------------------------|----------------------------------------------------------------------------------------------------|
| omreport storage<br>globalinfo                  |                                   | Muestra si el apagado térmico SMART está<br>activado o desactivado. Consulte el comando<br>"Activación global del apagado térmico SMART<br>omconfig" en la página 294 para obtener más<br>información.                                                                                      |
|                                                 |                                   | Muestra la política de protección de repuestos<br>dinámicos que se ha establecido. Consulte la<br>Guía del usuario de Dell OpenManage Server<br>Administrator Storage Management para obtener<br>más información sobre cómo configurar la política<br>de protección de repuestos dinámicos. |

<span id="page-223-0"></span>Tabla 7-12. Comandos omreport de información global

# Estado de los conectores omreport

En la [Tabla 7-13](#page-224-0) se describe la sintaxis de los comandos omreport del conector.

| Niveles de<br>comando<br>requeridos $(1, 2, 3)$ | Pares nombre=<br>valor opcionales                                                       | Uso                                                                                                   |
|-------------------------------------------------|-----------------------------------------------------------------------------------------|----------------------------------------------------------------------------------------------------|
| omreport<br>storage                             |                                                                                         | Muestra todos los conectores presentes en todas<br>las controladoras del sistema.                     |
| connector                                       |                                                                                         | <b>NOTA:</b> Este comando sólo funciona cuando se<br>especifica la identificación de la controladora. |
|                                                 | controller=id                                                                           | Muestra los conectores en la controladora                                                             |
|                                                 | donde <i>id</i> es el<br>número de<br>controladora. Por<br>ejemplo:<br>$controller = 0$ | especificada.                                                                                         |
|                                                 | $controller = id$                                                                       | Muestra el conector especificado.                                                                     |
|                                                 | connector=id                                                                            | <b>NOTA:</b> Cuando los conectores están conectados al                                                |
|                                                 | donde <i>id</i> es el<br>número de<br>conector. Por<br>ejemplo:<br>$connector = 0$      | gabinete en modo de ruta redundante, el nombre del<br>conector aparece como Conector Iógico.          |

<span id="page-224-0"></span>Tabla 7-13. Comandos omreport del conector

# Estado de cachecade omreport

En la [Tabla 7-14](#page-225-0) se describe la sintaxis de los comandos omreport de cachecade.

| Niveles de comando<br>requeridos $(1, 2, 3)$ | Pares nombre=valor opcionales                                                                                              | <b>Uso</b>                                                                                       |
|----------------------------------------------|----------------------------------------------------------------------------------------------------|--------------------------------------------------------------------------------------------------|
| omreport storage<br>cachecade                |                                                                                                    | Muestra la información de<br>propiedad de todos los<br>cachecades en todas las<br>controladoras. |
|                                              | $controller = id$                                                                                                    | Muestra todos los cachecades                                                                     |
|                                              | donde <i>id</i> es el número de<br>controladora. Por ejemplo:<br>$controller=0.$                                           | de la controladora<br>especificada.                                                              |
|                                              | $controller = id\thinspace cache\thinspace cache = id$                                                                     | Muestra el cachecade                                                                             |
|                                              | donde <i>id</i> es el número de<br>controladora y el número de<br>cachecade. Por ejemplo:<br>$controller = 0$ cachecade=1. | especificado de la<br>controladora.                                                              |

<span id="page-225-0"></span>Tabla 7-14. Comandos omreport del disco virtual

# Comandos omconfig storage

Los comandos omconfig le permiten configurar discos físicos, discos virtuales, controladoras, gabinetes, baterías, información global, conectores y cachecades.

Las siguientes secciones muestran la sintaxis del comando omconfig que se requiere para mostrar el estado de diversos componentes de almacenamiento.

Para ver una lista de los comandos válidos para omconfig storage, escriba:

```
omconfig storage -?
```
La [Tabla 8-1](#page-226-0) proporciona la sintaxis del comando omconfig storage.

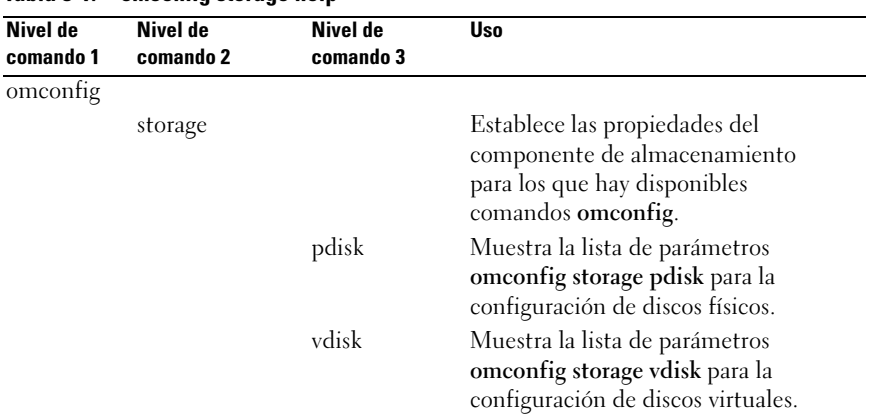

#### <span id="page-226-0"></span>Tabla 8-1. omconfig storage help

| Nivel de<br>comando 1 | <b>Nivel de</b><br>comando 2 | <b>Nivel de</b><br>comando 3 | <b>Uso</b>                                                                                                    |
|-----------------------|------------------------------|------------------------------|----------------------------------------------------------------------------------------------------|
|                       |                              | controller                   | Muestra la lista de parámetros<br>omconfig storage controller para la<br>configuración de controladoras.                                 |
|                       |                              | enclosure                    | Muestra la lista de parámetros<br>omconfig storage enclosure para la<br>configuración de gabinetes.                                      |
|                       |                              | battery                      | Muestra la lista de parámetros<br>omconfig storage battery para la<br>configuración de baterías.                                         |
|                       |                              | globalinfo                   | Muestra la lista de parámetros<br>omconfig storage globalinfo para la<br>configuración de las propiedades de<br>almacenamiento globales. |
|                       |                              | connector                    | Muestra la lista de parámetros<br>omreport storage connector para la<br>configuración de conectores.                                     |
|                       |                              | cacheCade                    | Muestra la lista de parámetros<br>omconfig storage cachecade para la<br>configuración de cachecades.                                     |

Tabla 8-1. omconfig storage help (continuación)

# Comandos de disco físico omconfig

Las siguientes secciones proporcionan la sintaxis de los comandos omconfig que se requieren para ejecutar tareas de los discos físicos.

| Niveles de comando<br>requeridos $(1, 2, 3)$ | Pares nombre=valor opcionales                                                            |  |
|----------------------------------------------|------------------------------------------------------------------------------------------|--|
| omconfig storage pdisk                       |                                                                                          |  |
|                                              | $action = blink \text{ controller} = id \text{ pdisk} = $                                |  |
|                                              | action=unblink controller=id pdisk= <pdiskid></pdiskid>                                  |  |
|                                              | action=remove controller=id pdisk= <pdiskid></pdiskid>                                   |  |
|                                              | action=instantsecureerase controller=id                                                  |  |
|                                              | $pdisk = <$ PDISKID $>$                                                                  |  |
|                                              | $\text{action} = \text{initialize controller} = \text{id} \text{pdisk} = \text{PDISKID}$ |  |
|                                              | action=offline controller=id pdisk= <pdiskid></pdiskid>                                  |  |

Tabla 8-2. Comandos de disco físico omconfig

| Niveles de comando<br>requeridos $(1, 2, 3)$ | Pares nombre=valor opcionales                                                                    |  |
|----------------------------------------------|--------------------------------------------------------------------------------------------------|--|
|                                              | action=online controller=id pdisk= <pdiskid></pdiskid>                                           |  |
|                                              | action=assignglobalhotspare controller=id pdisk=<br>$\langle$ PDISKID> assign= $\langle$ yes no> |  |
|                                              | action=rebuild controller=id pdisk= <pdiskid></pdiskid>                                          |  |
|                                              | action=cancelrebuild controller=id pdisk= <pdiskid></pdiskid>                                    |  |
|                                              | action=cancelreplacemember controller=id pdisk=<br><pdiskid></pdiskid>                           |  |
|                                              | $action = clear controller = id$ $pdisk = PDISKID$                                               |  |
|                                              | action=cancelclear controller=id pdisk= <pdiskid></pdiskid>                                      |  |
|                                              | action=enabledevicewritecache controller=id pdisk=<br><pdiskid></pdiskid>                        |  |
|                                              | action=disabledevicewritecache controller=id pdisk=<br><pdiskid></pdiskid>                       |  |
|                                              | $action = export reliability log controller = id pdisk =$<br><pdiskid></pdiskid>                 |  |
|                                              | action=convertraidtononraid controller=id pdisk=<br><pdiskid></pdiskid>                          |  |
|                                              | action=convertnonraidtoraid controller=id pdisk=<br><pdiskid></pdiskid>                          |  |
|                                              |                                                                                                  |  |

Tabla 8-2. Comandos de disco físico omconfig (continuación)

#### Hacer parpadear un disco físico omconfig

Puede hacer parpadear la luz (el diodo emisor de luz o LED) en uno o más de los discos físicos conectados a una controladora. Utilice la siguiente sintaxis del comando omconfig para hacer parpadear uno o más discos físicos.

#### Sintaxis completa

```
omconfig storage pdisk action=blink controller=id 
pdisk=<PDISKID>
```
donde id es la identificación de la controladora. La variable <PDISK> especifica el disco físico.

Para obtener estos valores, escriba omreport storage controller para mostrar las identificaciones de las controladoras y luego escriba omreport storage pdisk controller=ID para mostrar las identificaciones de los discos físicos conectados a la controladora.

## Ejemplo de la sintaxis

En este ejemplo, desea hacer parpadear el disco físico 0 en el conector 0 de la controladora 1. En una controladora SAS, el disco físico reside en el gabinete 2.

### Ejemplo para controladoras SCSI, SATA y ATA

Para hacer parpadear el disco físico descrito en este ejemplo, escriba:

```
omconfig storage pdisk action=blink controller=1 
pdisk=0:0
```
### Ejemplo para controladoras SAS

Para hacer parpadear el disco físico descrito en este ejemplo, escriba:

```
omconfig storage pdisk action=blink controller=1 
pdisk=0:2:0
```
# Dejar de hacer parpadear un disco físico omconfig

Puede dejar de hacer parpadear la luz (el diodo emisor de luz o LED) en uno o más de los discos físicos conectados a una controladora. Utilice la siguiente sintaxis del comando omconfig para dejar de hacer parpadear uno o más discos físicos.

# Sintaxis completa

```
omconfig storage pdisk action=unblink controller=
id pdisk=<PDISKID>
```
donde id es la identificación de la controladora. La variable <PDISK> especifica el disco físico.

Para obtener estos valores, escriba omreport storage controller para mostrar las identificaciones de las controladoras, y luego escriba omreport storage pdisk controller=ID para mostrar las identificaciones de los discos físicos conectados a la controladora.

#### Ejemplo de la sintaxis

En este ejemplo, usted desea dejar de hacer parpadear el disco físico 0 en el conector 0 de la controladora 1. En una controladora SAS, el disco físico reside en el gabinete 2.

## Ejemplo para controladoras SCSI, SATA y ATA

Para dejar de hacer parpadear el disco físico descrito en este ejemplo, escriba:

```
omconfig storage pdisk action=unblink controller=1 
pdisk=0:0
```
#### Ejemplo para controladoras SAS

Para dejar de hacer parpadear el disco físico descrito en este ejemplo, escriba:

```
omconfig storage pdisk action=unblink controller=1 
pdisk=0:2:0
```
# Preparación para eliminar un disco físico omconfig

Utilice la siguiente sintaxis del comando omconfig para preparar la eliminación de un disco físico:

#### Sintaxis completa

```
omconfig storage pdisk action=remove controller=id 
pdisk=<PDISKID>
```
donde id es la identificación de la controladora. La variable <PDISK> especifica el disco físico.

Para obtener estos valores, escriba omreport storage controller para mostrar las identificaciones de las controladoras, y luego escriba omreport storage pdisk controller=ID para mostrar las identificaciones de los discos físicos conectados a la controladora.

#### Ejemplo de la sintaxis

En este ejemplo, va a preparar el disco físico 3, en el conector 0 de la controladora 1, para eliminarlo. En una controladora SAS, el disco físico reside en el gabinete 2.

Para preparar el disco físico descrito en este ejemplo para eliminarlo, escriba:

```
omconfig storage pdisk action=remove controller=1 
pdisk=0:3
```
#### Ejemplo para controladoras SAS

Para preparar el disco físico descrito en este ejemplo para eliminarlo, escriba:

```
omconfig storage pdisk action=remove controller=1 
pdisk=0:2:3
```
# Borrado instantáneo del disco físico seguro omconfig

Utilice la siguiente sintaxis de comando omconfig para borrar el disco cifrado proporcionado :

#### Sintaxis completa

omconfig storage pdisk action=instantsecureerase controller=id pdisk=<PDISKID>

donde id es la identificación de la controladora. La variable <PDISK> especifica el disco físico.

Para obtener estos valores, escriba omreport storage controller para mostrar las identificaciones de las controladoras, y luego escriba omreport storage pdisk controller=ID para mostrar las identificaciones de los discos físicos conectados a la controladora.

#### Ejemplo de la sintaxis

En este ejemplo, usted desea borrar el disco físico 3 en el conector 0 de la controladora 1. En una controladora SAS, el disco físico reside en el gabinete 2.

#### Ejemplo para controladoras SCSI, SATA y ATA

Para borrar el disco físico descrito en este ejemplo, escriba:

```
omconfig storage pdisk action=instantsecureerase 
controller=1 pdisk=0:3
```
#### Ejemplo para controladoras SAS

Para borrar el disco físico descrito en este ejemplo, escriba:

```
omconfig storage pdisk action=remove controller=1 
pdisk=0:2:3
```
# Inicializar un disco físico omconfig

Utilice la siguiente sintaxis del comando omconfig para inicializar un disco físico.

#### Sintaxis completa

```
omconfig storage pdisk action=initialize 
controller=id pdisk=id
```
donde id es la identificación de la controladora y la identificación del disco virtual conforme las informa el comando omreport. Para obtener estos valores, escriba omreport storage controller para mostrar las identificaciones de las controladoras, y luego escriba omreport storage vdisk controller=ID para mostrar las identificaciones de los discos virtuales conectados a la controladora.

#### Ejemplo de la sintaxis

Para inicializar el disco físico 4 en la controladora 1, escriba:

```
omconfig storage pdisk action=initialize 
controller=1 pdisk=4
```
# Poner fuera de línea un disco físico omconfig

Utilice la siguiente sintaxis del comando omconfig para poner fuera de línea un disco físico.

#### Sintaxis completa

```
omconfig storage pdisk action=offline controller=
id pdisk=<PDISKID>
```
donde id es la identificación de la controladora. La variable <PDISK> especifica el disco físico.

Para obtener estos valores, escriba omreport storage controller para mostrar las identificaciones de las controladoras, y luego escriba omreport storage pdisk controller=ID para mostrar las identificaciones de los discos físicos conectados a la controladora.

#### Ejemplo de la sintaxis

En este ejemplo, desea poner fuera de línea el disco físico 3, en el conector 0 de la controladora 1. En una controladora SAS, el disco físico reside en el gabinete 2.

#### Ejemplo para controladoras SCSI, SATA y ATA

Para poner fuera de línea el disco físico descrito en este ejemplo, escriba:

```
omconfig storage pdisk action=offline controller=1 
pdisk=0:3
```
#### Ejemplo para controladoras SAS

Para poner fuera de línea el disco físico descrito en este ejemplo, escriba:

```
omconfig storage pdisk action=offline controller=1 
pdisk=0:2:3
```
#### omconfig: Poner en línea un disco físico

Utilice la siguiente sintaxis del comando omconfig para volver a poner en línea un disco físico que está fuera de línea.

#### Sintaxis completa

```
omconfig storage pdisk action=online controller=id 
pdisk=<PDISKID>
```
donde id es la identificación de la controladora. La variable <PDISK> especifica el disco físico.

Para obtener estos valores, escriba omreport storage controller para mostrar las identificaciones de las controladoras, y luego escriba omreport storage pdisk controller=ID para mostrar las identificaciones de los discos físicos conectados a la controladora.

#### Ejemplo de la sintaxis

En este ejemplo, va a volver a poner en línea el disco físico 3, en el conector 0 de la controladora 1. En una controladora SAS, el disco físico reside en el gabinete 2.

## Ejemplo para controladoras SCSI, SATA y ATA

Para volver a poner en línea el disco físico descrito en este ejemplo, escriba:

```
omconfig storage pdisk action=online controller=1 
pdisk=0:3
```
### Ejemplo para controladoras SAS

Para volver a poner en línea el disco físico descrito en este ejemplo, escriba:

```
omconfig storage pdisk action=online controller=1 
pdisk=0:2:3
```
# Asignar un repuesto dinámico global omconfig

Utilice la siguiente sintaxis del comando omconfig para asignar un disco físico como repuesto dinámico global.

#### Sintaxis completa

```
omconfig storage pdisk action=assignglobalhotspare 
controller=id pdisk=<PDISKID> assign=yes
```
donde id es la identificación de la controladora. La variable <PDISK> especifica el disco físico.

Para obtener estos valores, escriba omreport storage controller para mostrar las identificaciones de las controladoras, y luego escriba omreport storage pdisk controller=ID para mostrar las identificaciones de los discos físicos conectados a la controladora.

# Ejemplo de la sintaxis

En este ejemplo, va a asignar el disco físico 3, en el conector 0 de la controladora 1, como repuesto dinámico global. En una controladora SAS, el disco físico reside en el gabinete 2.

Para asignar el disco físico descrito en este ejemplo como un repuesto dinámico global, escriba:

```
omconfig storage pdisk action=assignglobalhotspare 
controller=1 pdisk=0:3 assign=yes
```
#### Ejemplo para controladoras SAS

Para asignar el disco físico descrito en este ejemplo como un repuesto dinámico global, escriba:

```
omconfig storage pdisk action=assignglobalhotspare 
controller=1 pdisk=0:2:3 assign=yes
```
# Recrear un disco físico omconfig

Utilice la siguiente sintaxis del comando omconfig para recrear un disco físico fallido. La reconstrucción de un disco puede tomar varias horas. Si necesita cancelar la reconstrucción, utilice la tarea Cancelar recreación. Consulte la Ayuda en línea de Dell OpenManage para obtener más información acerca de cómo recrear un disco físico.

#### Sintaxis completa

```
omconfig storage pdisk action=rebuild 
controller=id pdisk=<PDISKID>
```
donde id es la identificación de la controladora. La variable <PDISK> especifica el disco físico.

Para obtener estos valores, escriba omreport storage controller para mostrar las identificaciones de las controladoras, y luego escriba omreport storage pdisk controller=ID para mostrar las identificaciones de los discos físicos conectados a la controladora.

#### Ejemplo de la sintaxis

En este ejemplo, va a recrear el disco físico 3, en el conector 0 de la controladora 1. En una controladora SAS, el disco físico reside en el gabinete 2.

Para recrear el disco físico descrito en este ejemplo, escriba:

```
omconfig storage pdisk action=rebuild controller=1 
pdisk=0:3
```
#### Ejemplo para controladoras SAS

Para recrear el disco físico descrito en este ejemplo, escriba:

```
omconfig storage pdisk action=rebuild controller=1 
pdisk=0:2:3
```
# Cancelar la recreación de un disco físico omconfig

Utilice la sintaxis siguiente del comando omconfig para cancelar una recreación que esté en progreso. Si cancela una recreación, el disco virtual permanecerá en un estado degradado. Consulte la Ayuda en línea de Dell OpenManage para obtener más información acerca de cómo cancelar la recreación de un disco físico.

#### Sintaxis completa

```
omconfig storage pdisk action=cancelrebuild 
controller=id pdisk=<PDISKID>
```
donde id es la identificación de la controladora. La variable <PDISK> especifica el disco físico.

Para obtener estos valores, escriba omreport storage controller para mostrar las identificaciones de las controladoras, y luego escriba omreport storage pdisk controller=ID para mostrar las identificaciones de los discos físicos conectados a la controladora.

#### Ejemplo de la sintaxis

En este ejemplo, va cancelar la recreación del disco físico 3, en el conector 0 de la controladora 1. En una controladora SAS, el disco físico reside en el gabinete 2.

Para cancelar la recreación del disco físico descrito en este ejemplo, escriba:

```
omconfig storage pdisk action=cancelrebuild 
controller=1 pdisk=0:3
```
#### Ejemplo para controladoras SAS

Para cancelar la recreación del disco físico descrito en este ejemplo, escriba:

```
omconfig storage pdisk action=cancelrebuild 
controller=1 pdisk=0:2:3
```
# Cancelar el reemplazo de miembro omconfig

Utilice la siguiente sintaxis del comando omconfig para cancelar una operación de reemplazo de miembro.

#### Sintaxis completa

```
omconfig storage pdisk action=cancelreplacemember 
controller=id pdisk=<PDISKID>
```
donde id es la identificación del disco físico conforme la informa el comando omreport.

#### Ejemplo de la sintaxis

Para cancelar la operación de reemplazo de miembro en el disco 0:0:1 que está conectado a la controladora 0, escriba:

```
omconfig storage pdisk action=cancelreplacemember 
controller=0 pdisk=0:0:1
```
# Borrar un disco físico omconfig

Utilice el siguiente comando de omconfig para borrar datos o una configuración de un disco físico.

#### Sintaxis completa

```
omconfig storage pdisk action=clear controller=id 
pdisk=<PDISKID>
```
donde id es la identificación de la controladora. La variable <PDISK> especifica el disco físico.

Para obtener estos valores, escriba omreport storage controller para mostrar las identificaciones de las controladoras, y luego escriba omreport storage pdisk controller=ID para mostrar las identificaciones de los discos físicos conectados a la controladora.

#### Ejemplo de la sintaxis

En este ejemplo, va a borrar el disco físico 3, en el conector 0 de la controladora 1. En una controladora SAS, el disco físico reside en el gabinete 2.

# Ejemplo para controladoras SAS

Para borrar el disco físico descrito en este ejemplo, escriba:

```
omconfig storage pdisk action=clear controller=1 
pdisk=0:2:3
```
# Cancelar el borrado de un disco físico omconfig

Utilice el siguiente comando omconfig para cancelar una operación de borrado que esté en progreso en un disco físico.

# Sintaxis completa

```
omconfig storage pdisk action=cancelclear 
controller=id pdisk=<PDISKID>
```
donde id es la identificación de la controladora. La variable <PDISK> especifica el disco físico.

Para obtener estos valores, escriba omreport storage controller para mostrar las identificaciones de las controladoras, y luego escriba omreport storage pdisk controller=ID para mostrar las identificaciones de los discos físicos conectados a la controladora.

# Ejemplo de la sintaxis

En este ejemplo, desea cancelar el borrado del disco físico 3, en el conector 0 de la controladora 1. En una controladora SAS, el disco físico reside en el gabinete 2.

#### Ejemplo para controladoras SAS

Para cancelar el borrado del disco físico descrito en este ejemplo, escriba:

```
omconfig storage pdisk action=cancelclear 
controller=1 pdisk=0:2:3
```
# Activar la caché de escritura del dispositivo omconfig

Utilice el siguiente comando omconfig para activar la caché de escritura en un disco físico para la controladora PCIe SSD.

# Sintaxis completa

```
omconfig storage pdisk action=
enabledevicewritecache controller=id pdisk=
<PDISKID>
```
donde id es la identificación de la controladora. La variable <PDISK> especifica el disco físico.

Para obtener estos valores, escriba omreport storage controller para mostrar las identificaciones de las controladoras, y luego escriba omreport storage pdisk controller=ID para mostrar las identificaciones de los discos físicos conectados a la controladora.

# Ejemplo de la sintaxis

En este ejemplo, desea activar la caché de escritura en el disco físico 3 del conector 0 de la controladora 1. En una controladora SAS, el disco físico reside en el gabinete 2.

# Ejemplo para controladoras SAS

Para activar la caché de escritura del disco físico que se describe en este ejemplo, escriba:

```
omconfig storage pdisk action=
enabledevicewritecache controller=1 pdisk=0:2:3
```
# Desactivar la caché de escritura del dispositivo omconfig

Utilice el siguiente comando omconfig para desactivar la caché de escritura en un disco físico para la controladora PCIe SSD.

#### Sintaxis completa

```
omconfig storage pdisk action=
disabledevicewritecache controller=id 
pdisk=<PDISKID>
```
donde id es la identificación de la controladora. La variable <PDISK> especifica el disco físico.

Para obtener estos valores, escriba omreport storage controller para mostrar las identificaciones de las controladoras, y luego escriba omreport storage pdisk controller=ID para mostrar las identificaciones de los discos físicos conectados a la controladora.

#### Ejemplo de la sintaxis

En este ejemplo, desea desactivar la caché de escritura en el disco físico 3 del conector 0 de la controladora 1. En una controladora SAS, el disco físico reside en el gabinete 2.

#### Ejemplo para controladoras SAS

Para desactivar la caché de escritura del disco físico que se describe en este ejemplo, escriba:

```
omconfig storage pdisk action=
disabledevicewritecache controller=1 pdisk=0:2:3
```
# Exportar registro de fiabilidad omconfig

Utilice el siguiente comando omconfig para exportar el registro en un disco físico o la controladora PCIe SSD.

#### Sintaxis completa

```
omconfig storage pdisk action=exportreliabilitylog 
controller=id pdisk=<PDISKID>
```
donde id es la identificación de la controladora. La variable <PDISK> especifica el disco físico.

Para obtener estos valores, escriba omreport storage controller para mostrar las identificaciones de las controladoras, y luego escriba omreport storage pdisk controller=ID para mostrar las identificaciones de los discos físicos conectados a la controladora.

#### Ejemplo de la sintaxis

En este ejemplo, desea exportar el registro del disco físico 3 en el conector 0 de la controladora 1. En una controladora SAS, el disco físico reside en el gabinete 2.

#### Ejemplo para controladoras SAS

Para exportar el registro del disco físico que se describe en este ejemplo, escriba:

```
omconfig storage pdisk action=exportreliabilitylog 
controller=1 pdisk=0:2:3
```
# Convertir RAID en no RAID omconfig

Utilice el siguiente comando omconfig para convertir RAID en no RAID en un disco físico.

#### Sintaxis completa

```
omconfig storage pdisk action=convertraidtononraid 
controller=id pdisk=<PDISKID>
```
donde id es la identificación de la controladora. La variable <PDISK> especifica el disco físico.

Para obtener estos valores, escriba omreport storage controller para mostrar las identificaciones de las controladoras, y luego escriba omreport storage pdisk controller=ID para mostrar las identificaciones de los discos físicos conectados a la controladora.

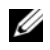

**NOTA:** Para convertir varias unidades RAID en no RAID de una controladora dada, utilice el comando omconfig storage controller action=convertraidtononraid. Para obtener más información, consulte ["Convertir varios RAID en no RAID omconfig"](#page-283-0)  [en la página](#page-283-0) 284.

#### Ejemplo de la sintaxis

En este ejemplo, para convertir RAID en no RAID en el disco físico 3 del conector 0 en la controladora 1. En una controladora SAS, el disco físico reside en el gabinete 2.

#### Ejemplo para controladoras SAS

Para convertir RAID en no RAID en el disco físico que se describe en este ejemplo, escriba:

```
omconfig storage pdisk action=raidtononraid 
controller=1 pdisk=0:2:3
```
# Convertir no RAID en RAID omconfig

Utilice el siguiente comando omconfig para convertir no RAID en RAID en un disco físico.

#### Sintaxis completa

```
omconfig storage pdisk action=convertnonraidtoraid 
controller=id pdisk=<PDISKID>
```
donde id es la identificación de la controladora. La variable <PDISK> especifica el disco físico.

Para obtener estos valores, escriba omreport storage controller para mostrar las identificaciones de las controladoras, y luego escriba omreport storage pdisk controller=ID para mostrar las identificaciones de los discos físicos conectados a la controladora.

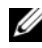

 $\mathbb Z$  NOTA: Para convertir varias unidades no RAID en RAID de una controladora dada, utilice el comando omconfig storage controller action=convertnonraidtoraid. Para obtener más información, consulte ["Convertir varios no RAID en RAID omconfig"](#page-283-1)  [en la página](#page-283-1) 284.

#### Ejemplo de la sintaxis

En este ejemplo, para convertir no RAID en RAID en el disco físico 3 del conector 0 en la controladora 1. En una controladora SAS, el disco físico reside en el gabinete 2.

#### Ejemplo para controladoras SAS

Para convertir no RAID en RAID en el disco físico que se describe en este ejemplo, escriba:

```
omconfig storage pdisk action=nonraidtoraid 
controller=1 pdisk=0:2:3
```
# Comandos de disco virtual omconfig

Las siguientes secciones proporcionan la sintaxis de los comandos omconfig que se requieren para ejecutar tareas de los discos virtuales.

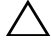

 $\triangle$  PRECAUCIÓN: El comando *omconfig storage vdisk action=deletevdisk* controller=id vdisk=id elimina un disco virtual. La eliminación de un disco virtual destruye toda la información, incluyendo los sistemas de archivos y los volúmenes que residen en el disco virtual.

| comando<br>requeridos<br>(1, 2, 3) | Niveles de Pares nombre=valor opcionales                                                                                                    |
|------------------------------------|----------------------------------------------------------------------------------------------------|
| omconfig<br>storage vdisk          |                                                                                                    |
|                                    | action=checkconsistency controller=id vdisk=id                                                                                                    |
|                                    | action=cancelcheckconsistency controller=id vdisk=id                                                                                                    |
|                                    | action=pausecheckconsistency controller=id vdisk=id                                                                                                    |
|                                    | action=resumecheckconsistency controller=id vdisk=id                                                                                                    |
|                                    | action=blink controller=id vdisk=id                                                                                                    |
|                                    | $action = unblink controller = id vdisk = id$                                                                                                    |
|                                    | action=initialize controller=id vdisk=id                                                                                                    |
|                                    | action=fastinit controller=id vdisk=id [force=yes]                                                                                                    |
|                                    | action=slowinit controller=id vdisk=id [force=yes]                                                                                                    |
|                                    | $action = cancelinitialize controller = id vdisk = id$                                                                                                    |
|                                    | action=cancelbginitialize controller=id vdisk=id                                                                                                    |
|                                    | action=assigndedicatedhotspare controller=id vdisk=id pdisk=<br>$\langle$ PDISKID> assign= $\langle$ sí   no>                                                          |
|                                    | action=deletevdisk controller=id vdisk=id [force=yes]                                                                                                    |
|                                    | $action = format controller = id vdisk = id$                                                                                                    |
|                                    | action=reconfigure controller=id vdisk=id raid= <c r0="" r1="" r1c=""  =""  <br="">r5   r10&gt; pdisk=<pdiskid> [size=<size> vdcapacityexpansion=</size></pdiskid></c> |
|                                    | yes sizeinpercent $=$ <1 a 100 > ]                                                                                                    |
|                                    | action=securevd controller=id vdisk=id                                                                                                    |
|                                    | action=clearydbadblocks controller=id vdisk=id                                                                                                    |

Tabla 8-3. Administrar los comandos para discos virtuales omconfig

action=changepolicy controller=id vdisk=id [readpolicy=<ra | nra |  $\text{area}$  | rc | nrc> | writepolicy= $\lt$ wb | wt | wc | nwc | fwb> |  $\text{cachepolicy} = \text{dd} \mid \text{c} > \text{diskcachepolicy} = \text{sativated} \cdot \text{desactivated} \cdot \text{d}$ action=replacememberdisk controller=id vdisk=id source= <PDISKID> destination=<PDISKID> action=rename controller=id vdisk=id Niveles de comando requeridos (1, 2, 3) Pares nombre=valor opcionales

Tabla 8-3. Administrar los comandos para discos virtuales omconfig (continuación)

#### Revisión de congruencia omconfig

Utilice la siguiente sintaxis del comando omconfig para iniciar una revisión de congruencia en un disco virtual. La tarea de revisión de congruencia verifica los datos redundantes del disco virtual.

#### Sintaxis completa

omconfig storage vdisk action=checkconsistency controller=id vdisk=id

donde id es la identificación de la controladora y la identificación del disco virtual conforme las informa el comando omreport. Para obtener estos valores, escriba omreport storage controller para mostrar las identificaciones de las controladoras, y luego escriba omreport storage vdisk controller=ID para mostrar las identificaciones de los discos virtuales conectados a la controladora.

#### Ejemplo de la sintaxis

Para ejecutar una revisión de congruencia en el disco virtual 4 en la controladora 1, escriba:

```
omconfig storage vdisk action=checkconsistency 
controller=1 vdisk=4
```
#### Cancelar la revisión de congruencia omconfig

Utilice la siguiente sintaxis del comando omconfig para cancelar una revisión de congruencia mientras está en progreso.

#### Sintaxis completa

```
omconfig storage vdisk action=
cancelcheckconsistency controller=id vdisk=id
```
donde id es la identificación de la controladora y la identificación del disco virtual conforme las informa el comando omreport. Para obtener estos valores, escriba omreport storage controller para mostrar las identificaciones de las controladoras, y luego escriba omreport storage vdisk controller=ID para mostrar las identificaciones de los discos virtuales conectados a la controladora.

#### Ejemplo de la sintaxis

Para cancelar una revisión de congruencia en el disco virtual 4 en la controladora 1, escriba:

```
omconfig storage vdisk action=
cancelcheckconsistency controller=1 vdisk=4
```
#### Pausar la revisión de congruencia omconfig

Utilice la siguiente sintaxis del comando omconfig para pausar una revisión de congruencia mientras está en progreso. Consulte la Ayuda en línea de Dell OpenManage para obtener más información acerca de cómo Pausar la revisión de congruencia.

#### Sintaxis completa

```
omconfig storage vdisk action=
pausecheckconsistency controller=id vdisk=id
```
donde id es la identificación de la controladora y la identificación del disco virtual conforme las informa el comando omreport. Para obtener estos valores, escriba omreport storage controller para mostrar las identificaciones de las controladoras, y luego escriba omreport storage vdisk controller=ID para mostrar las identificaciones de los discos virtuales conectados a la controladora.

#### Ejemplo de la sintaxis

Para pausar una revisión de congruencia en el disco virtual 4 en la controladora 1, escriba:

```
omconfig storage vdisk action=
pausecheckconsistency controller=1 vdisk=4
```
# Reanudar la revisión de congruencia omconfig

Utilice la siguiente sintaxis del comando omconfig para reanudar una revisión de congruencia después de que se ha pausado.

### Sintaxis completa

```
omconfig storage vdisk action=
resumecheckconsistency controller=id vdisk=id
```
donde id es la identificación de la controladora y la identificación del disco virtual conforme las informa el comando omreport. Para obtener estos valores, escriba omreport storage controller para mostrar las identificaciones de las controladoras, y luego escriba omreport storage vdisk controller=ID para mostrar las identificaciones de los discos virtuales conectados a la controladora.

# Ejemplo de la sintaxis

Para reanudar una revisión de congruencia en el disco virtual 4 en la controladora 1, escriba:

```
omconfig storage vdisk action=
resumecheckconsistency controller=1 vdisk=4
```
# Hacer parpadear el disco virtual omconfig

Utilice la siguiente sintaxis del comando omconfig para hacer parpadear los discos físicos incluidos en un disco virtual.

#### Sintaxis completa

```
omconfig storage vdisk action=blink controller=id 
vdisk=id
```
donde id es la identificación de la controladora y la identificación del disco virtual conforme las informa el comando omreport. Para obtener estos valores, escriba omreport storage controller para mostrar las identificaciones de las controladoras y luego escriba omreport storage vdisk controller=ID para mostrar las identificaciones de los discos virtuales conectados a la controladora.

# Ejemplo de la sintaxis

Para hacer parpadear los discos físicos en el disco virtual 4 de la controladora 1, escriba:

```
omconfig storage vdisk action=blink controller=1 
vdisk=4
```
# Dejar de hacer parpadear el disco virtual omconfig

Utilice la siguiente sintaxis del comando omconfig para dejar de hacer parpadear los discos físicos incluidos en un disco virtual.

# Sintaxis completa

omconfig storage vdisk action=unblink controller= id vdisk=id

donde id es la identificación de la controladora y la identificación del disco virtual conforme las informa el comando omreport. Para obtener estos valores, escriba omreport storage controller para mostrar las identificaciones de las controladoras y luego escriba omreport storage vdisk controller=ID para mostrar las identificaciones de los discos virtuales conectados a la controladora.

# Ejemplo de la sintaxis

Para hacer parpadear los discos físicos en el disco virtual 4 de la controladora 1, escriba:

```
omconfig storage vdisk action=unblink controller=1 
vdisk=4
```
# Inicializar el disco virtual omconfig

Utilice la siguiente sintaxis del comando omconfig para inicializar un disco virtual.

#### Sintaxis completa

```
omconfig storage vdisk action=initialize 
controller=id vdisk=id
```
donde id es la identificación de la controladora y la identificación del disco virtual conforme las informa el comando omreport. Para obtener estos valores, escriba omreport storage controller para mostrar las identificaciones de las controladoras, y luego escriba omreport storage vdisk controller=ID para mostrar las identificaciones de los discos virtuales conectados a la controladora.

#### Ejemplo de la sintaxis

Para inicializar el disco virtual 4 en la controladora 1, escriba:

```
omconfig storage vdisk action=initialize 
controller=1 vdisk=4
```
# Inicialización rápida de disco virtual omconfig

Utilice la siguiente sintaxis del comando omconfig para la inicialización rápida de un disco virtual.

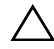

 $\triangle$  PRECAUCIÓN: Es posible que reciba un mensaje de aviso si intenta eliminar la partición de inicio o de sistema. Sin embargo, este mensaje de aviso no siempre se genera. Asegúrese de no eliminar la partición de inicio o de sistema ni otros datos vitales al usar este comando.

#### Sintaxis completa

```
omconfig storage vdisk action=fastinit controller=
id vdisk=id
```
donde id es la identificación de la controladora y la identificación del disco virtual conforme las informa el comando omreport. Para obtener estos valores, escriba omreport storage controller para mostrar las identificaciones de las controladoras y luego escriba omreport storage vdisk controller=ID para mostrar las identificaciones de los discos virtuales conectados a la controladora.

En algunas circunstancias, es posible que reciba un mensaje de aviso si este comando elimina la partición de inicio o de sistema. Puede suprimir este aviso utilizando el parámetro force=yes. En este caso, la sintaxis es la siguiente:

```
omconfig storage vdisk action=fastinit 
controller=id vdisk=id force=yes
```
#### Ejemplo de la sintaxis

Para inicializar rápidamente el disco virtual 4 en la controladora 1, escriba:

```
omconfig storage vdisk action=fastinit controller=1 
vdisk=4
```
# Inicialización lenta del disco virtual omconfig

Utilice la siguiente sintaxis del comando omconfig para hacer una inicialización lenta del disco virtual.

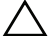

 $\triangle$  PRECAUCIÓN: Es posible que reciba un mensaje de aviso si intenta eliminar la partición de inicio o de sistema. Sin embargo, este mensaje de aviso no siempre se genera. Asegúrese de no eliminar la partición de inicio o de sistema ni otros datos vitales al usar este comando.

#### Sintaxis completa

```
omconfig storage vdisk action=slowinit 
controller=id vdisk=id
```
donde id es la identificación de la controladora y la identificación del disco virtual conforme las informa el comando omreport. Para obtener estos valores, escriba omreport storage controller para mostrar las identificaciones de las controladoras y luego escriba omreport storage vdisk controller=ID para mostrar las identificaciones de los discos virtuales conectados a la controladora.

En algunas circunstancias, es posible que reciba un mensaje de aviso si este comando elimina la partición de inicio o de sistema. Puede suprimir este aviso utilizando el parámetro force=yes. En este caso, la sintaxis es la siguiente:

```
omconfig storage vdisk action=slowinit 
controller=id vdisk=id force=yes
```
#### Ejemplo de la sintaxis

Para inicializar rápidamente el disco virtual 4 en la controladora 1, escriba:

```
omconfig storage vdisk action=slowinit 
controller=1 vdisk=4
```
# Cancelar la inicialización de un disco virtual omconfig

Utilice la siguiente sintaxis del comando omconfig para cancelar la inicialización de un disco virtual.

#### Sintaxis completa

```
omconfig storage vdisk action=cancelinitialize 
controller=id vdisk=id
```
donde id es la identificación de la controladora y la identificación del disco virtual conforme las informa el comando omreport. Para obtener estos valores, escriba omreport storage controller para mostrar las identificaciones de las controladoras y luego escriba omreport storage vdisk controller=ID para mostrar las identificaciones de los discos virtuales conectados a la controladora.

#### Ejemplo de la sintaxis

Para cancelar la inicialización del disco virtual 4 en la controladora 1, escriba:

```
omconfig storage vdisk action=cancelinitialize 
controller=1 vdisk=4
```
# Cancelar la inicialización de segundo plano omconfig

Utilice la siguiente sintaxis del comando omconfig para cancelar el proceso de inicialización de segundo plano en un disco virtual.

#### Sintaxis completa

```
omconfig storage vdisk action=cancelbginitialize 
controller=id vdisk=id
```
donde id es la identificación de la controladora y la identificación del disco virtual conforme las informa el comando omreport. Para obtener estos valores, escriba omreport storage controller para mostrar las identificaciones de las controladoras y luego escriba omreport storage vdisk controller=ID para mostrar las identificaciones de los discos virtuales conectados a la controladora.

#### Ejemplo de la sintaxis

Para cancelar la inicialización de segundo plano en el disco virtual 4 en la controladora 1, escriba:

```
omconfig storage vdisk action=cancelbginitialize 
controller=1 vdisk=4
```
# Asignar un repuesto dinámico dedicado omconfig

Utilice la siguiente sintaxis del comando omconfig para asignar uno o más discos físicos a un disco virtual como un repuesto dinámico dedicado.

#### Sintaxis completa

```
omconfig storage vdisk action=
assigndedicatedhotspare controller=id vdisk=id 
pdisk=<PDISKID> assign=yes
```
donde id es la identificación de la controladora y la identificación del disco virtual. La variable <PDISK> especifica el disco físico.

Para obtener estos valores para la controladora, el disco virtual y el disco físico, escriba omreport storage controller para mostrar las identificaciones de las controladoras y luego escriba omreport storage vdisk controller=ID y omreport storage pdisk controller=ID para mostrar las identificaciones de los discos virtuales y los discos físicos conectados a la controladora.

#### Ejemplo de la sintaxis

En este ejemplo, usted está asignando el disco físico 3 en el conector 0 de la controladora 1 como un repuesto dinámico dedicado al disco virtual 4. En una controladora SAS, el disco físico reside en el gabinete 2.

# Ejemplo para controladoras SCSI, SATA y ATA

Para asignar el repuesto dinámico dedicado descrito en este ejemplo, escriba:

```
omconfig storage vdisk action=
assigndedicatedhotspare controller=1 vdisk=4 
pdisk=0:3 assign=yes
```
#### Ejemplo para controladoras SAS

Para asignar el repuesto dinámico dedicado descrito en este ejemplo, escriba:

```
omconfig storage vdisk action=
assigndedicatedhotspare controller=1 vdisk=4 
pdisk=0:2:3 assign=yes
```
# Eliminar un disco virtual omconfig

Utilice la siguiente sintaxis del comando omconfig para eliminar un disco virtual.

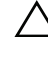

 $\wedge$  PRECAUCIÓN: La eliminación de un disco virtual destruye toda la información, incluyendo los sistemas de archivos y los volúmenes que residen en el disco virtual. Es posible que reciba un mensaje de aviso si intenta eliminar la partición de inicio o de sistema. Sin embargo, este mensaje de aviso no siempre se genera. Asegúrese de no eliminar la partición de inicio o de sistema ni otros datos vitales al usar este comando.

#### Sintaxis completa

```
omconfig storage vdisk action=deletevdisk 
controller=id vdisk=id
```
donde id es la identificación de la controladora y la identificación del disco virtual conforme las informa el comando omreport. Para obtener estos valores, escriba omreport storage controller para mostrar las identificaciones de las controladoras, y luego escriba omreport storage vdisk controller=ID para mostrar las identificaciones de los discos virtuales conectados a la controladora.

En algunas circunstancias, es posible que reciba un mensaje de aviso si este comando elimina la partición de inicio o de sistema. Puede suprimir este aviso utilizando el parámetro force=yes. En este caso, la sintaxis es la siguiente:

```
omconfig storage vdisk action=deletevdisk 
controller=id vdisk=id force=yes
```
#### Ejemplo de la sintaxis

Para inicializar rápidamente el disco virtual 4 en la controladora 1, escriba:

```
omconfig storage vdisk action=deletevdisk 
controller=1 vdisk=4
```
# Formatear un disco virtual omconfig

Utilice la siguiente sintaxis del comando omconfig para formatear un disco virtual.

### Sintaxis completa

```
omconfig storage vdisk action=format controller=id 
vdisk=id
```
donde id es la identificación de la controladora y la identificación del disco virtual conforme las informa el comando omreport. Para obtener estos valores, escriba omreport storage controller para mostrar las identificaciones de las controladoras y luego escriba omreport storage vdisk controller=ID para mostrar las identificaciones de los discos virtuales conectados a la controladora.

### Ejemplo de la sintaxis

Para inicializar rápidamente el disco virtual 4 en la controladora 1, escriba:

```
omconfig storage vdisk action=format controller=1 
vdisk=4
```
# Reconfigurar discos virtuales omconfig

Es posible reconfigurar un disco virtual para cambiar el nivel RAID del disco virtual o aumentar su tamaño, ya sea agregando discos físicos o usando el espacio libre disponible. En algunas controladoras, también puede eliminar discos físicos.

#### Sintaxis completa

```
omconfig storage vdisk action=reconfigure 
controller=id vdisk=id raid=<c| r0| r1| r1c| r5| 
r6| r10> pdisk=<PDISK> [size=<size> 
vdcapacityexpansion=yes sizeinpercent=<1 a 100>]
```
### Sintaxis de ejemplo para reconfigurar

Para reconfigurar el disco virtual 4 a un tamaño de 800 MB, utilice RAID 5 y los discos físicos 0 a 3 en el conector 0 de la controladora 1. En una controladora SAS, los discos físicos residen en el gabinete 2.

#### Ejemplo para controladoras SCSI, SATA y ATA

En este ejemplo, escriba:

omconfig storage vdisk action=reconfigure controller=1 vdisk=4 raid=r5 size=800m pdisk=0:0,0:1,0:2,0:3

#### Ejemplo para controladoras SAS

En este ejemplo, escriba:

omconfig storage vdisk action=reconfigure controller=1 vdisk=4 raid=r5 pdisk=0:2:0,0:2:1,0:2:2,0:2:3

#### Sintaxis de ejemplo para cambiar el tamaño

Para aumentar el tamaño del disco virtual en un 20 por ciento con el espacio libre disponible, utilice RAID-5 y los discos físicos 0 a 3 en el conector 0 de la controladora 1. En una controladora SAS, los discos físicos residen en el gabinete 2.

En este ejemplo, escriba:

```
omconfig storage vdisk action=reconfigure 
controller=1 vdisk=4 raid=r5 pdisk=
0:2:0,0:2:1,0:2:2,0:2:3 vdcapacityexpansion=yes 
sizeinpercent=20
```
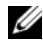

**20 NOTA:** El parámetro vdcapacityexpansion sólo se admite en controladoras PERC H700 y PERC H800. Si establece vdcapacityexpansion=yes, especifique sizeinpercent. Si no establece vdcapacityexpansion, debe especificar size.

# Disco virtual seguro omconfig

Utilice la siguiente sintaxis del comando omconfig para cifrar un disco virtual.

#### Sintaxis completa

```
omconfig storage vdisk action=securevd 
controller=id vdisk=id
```
donde id es la identificación de la controladora y la identificación del disco virtual conforme las informa el comando omreport. Para obtener estos valores, escriba omreport storage controller para mostrar las identificaciones de las controladoras y luego escriba omreport storage vdisk controller=ID para mostrar las identificaciones de los discos virtuales conectados a la controladora.

### Ejemplo de la sintaxis

Para inicializar rápidamente el disco virtual 4 en la controladora 1, escriba:

```
omconfig storage vdisk action=securevd 
controller=1 vdisk=4
```
# Borrar los bloques dañados de un disco virtual omconfig

Utilice la siguiente sintaxis del comando omconfig para borrar los bloques dañados de un disco virtual.

### Sintaxis completa

omconfig storage vdisk action=clearvdbadblocks controller=id vdisk=id

donde id es la identificación de la controladora y la identificación del disco virtual conforme las informa el comando omreport. Para obtener estos valores para la identificación de la controladora y del disco virtual, escriba omreport storage controller para mostrar las identificaciones de la controladora y luego escriba omreport storage vdisk controller=ID para mostrar las identificaciones de los discos virtuales conectados a la controladora.

### Ejemplo de la sintaxis

Por ejemplo, para borrar los bloques dañados del disco virtual 4 en la controladora 1, escriba:

```
omconfig storage vdisk action=clearvdbadblocks 
controller=1 vdisk=4
```
# Cambiar la política del disco virtual omconfig

Utilice la siguiente sintaxis del comando omconfig para cambiar la política de lectura, de escritura o de caché de un disco virtual.

#### Sintaxis completa

```
omconfig storage vdisk action=changepolicy 
controller=id vdisk=id [diskcachepolicy=
<activado|desactivado> | readpolicy=<ra| nra| ara| 
rc|nrc> | writepolicy=<wb| wt| wc| nwc> | fwb> 
cachepolicy=<d | c>]
```
donde id es la identificación de la controladora y la identificación del disco virtual conforme las informa el comando omreport. Para obtener estos valores, escriba omreport storage controller para mostrar las identificaciones de las controladoras y luego escriba omreport storage vdisk controller=ID para mostrar las identificaciones de los discos virtuales conectados a la controladora.

Consulte la Ayuda en línea de Dell OpenManage para obtener más información acerca de la política de lectura, escritura, caché y caché de disco específica de la controladora. Para obtener información sobre cómo especificar estos parámetros con el comando omconfig, consulte lo siguiente:

- Parámetro [readpolicy=<ra] nra| ara| rc| nrc>] (opcional)
- Parámetro [writepolicy= $\lt \lt w$ b| wt| wc| nwc | fwb>] (opcional)
- Parámetro [cachepolicy=<d | c>] (opcional)
- Parámetro [diskcachepolicy=<activado|desactivado>] (opcional)

### Ejemplo de la sintaxis

Para cambiar la política de lectura del disco virtual 4 en la controladora 1 a "sin lectura anticipada", escriba:

```
omconfig storage vdisk action=changepolicy 
controller=1 vdisk=4 readpolicy=nra
```
# Reemplazar disco virtual miembro omconfig

Utilice la sintaxis del comando omconfig para reemplazar el miembro de un disco virtual determinado con el disco destino.

### Sintaxis completa

```
omconfig storage vdisk action=replacememberdisk 
controller=id vdisk=id source=<PDISKID> 
destination=<PDISKID>
```
donde id es la identificación de la controladora y la identificación del disco virtual. La variable <PDISK> especifica el disco físico.

Para obtener estos valores para la controladora, el disco virtual y el disco físico, escriba omreport storage controller para mostrar las identificaciones de las controladoras y luego escriba omreport storage vdisk controller=ID y omreport storage pdisk controller=ID para mostrar las identificaciones de los discos virtuales y los discos físicos conectados a la controladora.

### Ejemplo de la sintaxis

En este ejemplo, está reemplazando el disco físico 3 en el conector 0 de la controladora 1 del disco virtual 4 por el disco físico 5. En una controladora SAS, el disco físico reside en el gabinete 2.

# Ejemplo para controladoras SCSI, SATA y ATA

Para reemplazar el disco miembro descrito en este ejemplo, escriba:

```
omconfig storage vdisk action=replacememberdisk 
controller=1 vdisk=4 source=0:3 destination=0:5
```
# Ejemplo para controladoras SAS

Para reemplazar el disco miembro descrito en este ejemplo, escriba:

```
omconfig storage vdisk action=replacememberdisk 
controller=1 vdisk=4 source=0:2:3 destination=0:2:5
```
# Cambiar el nombre de un disco virtual omconfig

Utilice la siguiente sintaxis del comando omconfig para cambiar el nombre de un disco virtual.

### Sintaxis completa

```
omconfig storage vdisk action=rename controller=id 
vdisk=id name=<cadena>
```
donde id es la identificación de la controladora y la identificación del disco virtual conforme las informa el comando omreport, y <cadena> es el nuevo nombre del disco virtual. Para obtener estos valores para la identificación de la controladora y del disco virtual, escriba omreport storage controller para mostrar las identificaciones de la controladora y luego escriba omreport storage vdisk controller=ID para mostrar las identificaciones de los discos virtuales conectados a la controladora.

Para cambiar el nombre del disco virtual 4 en la controladora 1 a vd4, escriba:

```
omconfig storage vdisk action=rename controller=1 
vdisk=4 name=vd4
```
# Comandos de la controladora omconfig

Las siguientes secciones muestran la sintaxis de los comandos omconfig que se requieren para ejecutar tareas de la controladora.

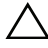

 $\triangle$  PRECAUCIÓN: omconfig storage controller action=resetconfig controller=id restablece la configuración de la controladora. El restablecimiento de la configuración de la controladora destruye permanentemente todos los datos contenidos en todos los discos virtuales conectados a la controladora. La partición de inicio o de sistema que reside en estos discos virtuales será destruida.

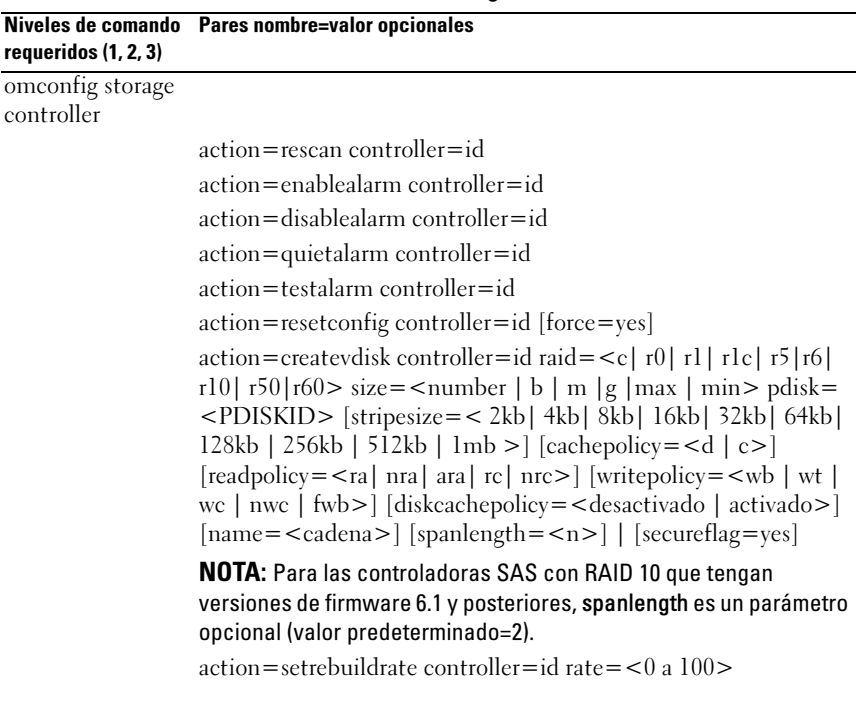

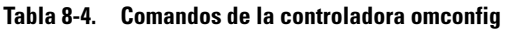

| requeridos $(1, 2, 3)$ | Niveles de comando Pares nombre=valor opcionales                                                                                                    |
|------------------------|----------------------------------------------------------------------------------------------------|
|                        | action=setchangecontrollerproperties controller=<br><identificación> [bgirate=<porcentaje>] [reconstructrate=<br/><porcentaje>][checkconsistencyrate=<br/><porcentaje>][rebuildrate=<br/><porcentaje>][clearredundantpath=<br/>clear][abortcheckconsistencyonerror=<br/><activado desactivado="">][loadbalance=<br/><auto desactivado="">][allowrevertibilehotspareandreplacemember<br/>=activar/desactivar] [autoreplacememberonpredictivefailure=<br/><activado desactivado="">][persistenthotspare=<br/><math>\text{activado}/\text{desactivado} \text{rate} = 0</math> a <math>100</math></activado></auto></activado></porcentaje></porcentaje></porcentaje></porcentaje></identificación> |
|                        | action=discardpreservedcache controller=id force=<br><activado desactivado=""></activado>                                                                                                    |
|                        | action=createsecuritykey controller=id keyid= <identificación<br>de clave&gt; passphrase=<cadena contraseña="" de="" frase=""><br/>[escrow=yes] [filepath=<ruta absoluta="" al="" archivo="" custodia="" de="">]</ruta></cadena></identificación<br>                                                                                                    |
|                        | <b>NOTA:</b> Si establece escrow=yes, debe especificar la ruta de acceso<br>al archivo de custodia.                                                                                                    |
|                        | action=changesecuritykey controller=id keyid= <identificación<br>de clave &gt; passphrase = &lt; cadena de frase de contraseña &gt;<br/>oldpassphrase = &lt; cadena de frase de contraseña anterior &gt;<br/>[escrow=yes] [filepath=<ruta absoluta="" acceso="" al="" archivo="" de="" de<br=""><math>\text{custodia}</math></ruta></identificación<br>                                                                                                    |
|                        | NOTA: Si establece escrow=yes, debe especificar la ruta de acceso<br>al archivo de custodia.                                                                                                    |
|                        | action=deletesecuritykey controller=id<br>action=setbgirate controller=id<br>rate = $< 0$ a 100 >                                                                                                    |
|                        | action=setreconstructrate controller=id<br>rate = $< 0$ a 100 ><br>action=setcheckconsistencyrate controller=id                                                                                                    |
|                        | rate = $< 0$ a 100 ><br>action=exportlog controller=id<br>action=importsecureforeignconfig controller=id passphrase=<br><contraseña ajena="" configuración="" para=""></contraseña>                                                                                                    |
|                        | action=importforeignconfig controller=id                                                                                                    |

Tabla 8-4. Comandos de la controladora omconfig (continuación)

action=importrecoverforeignconfig controller=id action=clearforeignconfig controller=id action=setpdiskpwrmanagement controller=id spindownunconfigureddrives=<activado/desactivado> spindownhotspares=<activado/desactivado> spindownconfigureddrives=<activado/desactivado> idlec=<activado/desactivado> spindowntimeinterval= <de 30 a 1440>(minutes) spinupstarttime= <HH:MM:AM/PM> spinuptimeinterval=<de 1 a 24>(hours) NOTA: Especifique spinupstarttime y spinuptimeinterval solamente cuando establece spindownconfigureddrives=enabled. action=setpatrolreadmode controller=id mode=<manual | auto | desactivar> action=startpatrolread controller=id action=stoppatrolread controller=id action=createcachecade controller=id pdisk=<PDISKID> [name=<cadena>] action=enablelkm controller=id keyid=<identificación de clave> passphrase=<cadena de contraseña> [escrow=yes] [filepath=<Ruta absoluta al archivo de custodia>] NOTA: Si establece escrow=yes, debe especificar la ruta de acceso al archivo de custodia. action=switchtolkm controller=id keyid=<identificación de clave> passphrase=<cadena de contraseña> [escrow=yes] [filepath=<Ruta absoluta al archivo de custodia>] NOTA: Si establece escrow=yes, debe especificar la ruta de acceso al archivo de custodia. action=rekeylkm controller=id action=convertraidtononraid controller=id pdisk=<PDISKID> action=convertnonraidtoraid controller=id pdisk=<PDISKID> Niveles de comando Pares nombre=valor opcionales requeridos (1, 2, 3)

Tabla 8-4. Comandos de la controladora omconfig *(continuación)* 

# Reexplorar la controladora omconfig

Utilice la siguiente sintaxis del comando omconfig para reexplorar una controladora. Consulte la ayuda en línea de Dell OpenManage para obtener más información sobre la reexploración de la controladora.

#### Sintaxis completa

```
omconfig storage controller action=rescan 
controller=id
```
donde id es el número de controladora conforme lo informa el comando omreport storage controller.

#### Ejemplo de la sintaxis

Para reexplorar la controladora 1, escriba:

```
omconfig storage controller action=rescan 
controller=1
```
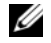

 $\mathbb Z$  NOTA: La reexploración de controladora no se admite en las controladoras SAS y SCSI no RAID. Reinicie el sistema para que los cambios de configuración sean visibles en las controladoras SCSI no RAID.

# Activar la alarma de la controladora omconfig

Utilice la siguiente sintaxis del comando omconfig para activar la alarma de la controladora. Consulte la Ayuda en línea de Dell OpenManage para obtener más información acerca de la activación de la alarma de la controladora.

#### Sintaxis completa

```
omconfig storage controller action=enablealarm 
controller=id
```
donde id es la identificación de la controladora conforme la informa el comando omreport storage controller.

#### Ejemplo de la sintaxis

Para activar la alarma en la controladora 1, escriba:

```
omconfig storage controller action=enablealarm 
controller=1
```
### Desactivar la alarma de la controladora omconfig

Utilice la siguiente sintaxis del comando omconfig para activar la alarma de la controladora. Consulte la Ayuda en línea de Dell OpenManage para obtener más información acerca de la activación de la alarma de la controladora.

#### Sintaxis completa

```
omconfig storage controller action=disablealarm 
controller=id
```
donde id es la identificación de la controladora conforme la informa el comando omreport storage controller.

### Ejemplo de la sintaxis

Para activar la alarma en la controladora 1, escriba:

```
omconfig storage controller action=disablealarm 
controller=1
```
# Silenciar la alarma de la controladora omconfig

Utilice la siguiente sintaxis del comando omconfig para silenciar una alarma activada de la controladora. Consulte la Ayuda en línea de Dell OpenManage para obtener más información acerca de la activación de la alarma de la controladora.

#### Sintaxis completa

```
omconfig storage controller action=quietalarm 
controller=id
```
donde id es la identificación de la controladora conforme la informa el comando omreport storage controller.

### Ejemplo de la sintaxis

Para activar la alarma en la controladora 1, escriba:

```
omconfig storage controller action=quietalarm 
controller=1
```
# Probar la alarma de la controladora omconfig

Utilice la siguiente sintaxis del comando omconfig para probar el funcionamiento de la alarma de la controladora. La alarma suena durante dos segundos. Consulte la Ayuda en línea de Dell OpenManage para obtener más información acerca de la activación de la alarma de la controladora.

### Sintaxis completa

```
omconfig storage controller action=testalarm 
controller=id
```
donde id es la identificación de la controladora conforme la informa el comando omreport storage controller.

### Ejemplo de la sintaxis

Para activar la alarma en la controladora 1, escriba:

```
omconfig storage controller action=testalarm 
controller=1
```
# Restablecer la configuración de la controladora omconfig

Utilice la siguiente sintaxis del comando omconfig para activar la alarma de la controladora.

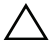

 $\triangle$  PRECAUCIÓN: El restablecimiento de una configuración destruye permanentemente todos los datos contenidos en todos los discos virtuales conectados a la controladora. La partición de inicio o de sistema que reside en estos discos virtuales será destruida. Es posible que reciba un mensaje de aviso si este comando ocasiona la eliminación de la partición de inicio o de sistema. Sin embargo, este mensaje de aviso no siempre se genera. Asegúrese de no eliminar la partición de inicio o de sistema ni otros datos vitales al usar este comando.

#### Sintaxis completa

```
omconfig storage controller action=resetconfig 
controller=id
```
donde id es la identificación de la controladora conforme la informa el comando omreport storage controller .

En algunas circunstancias, es posible que reciba un mensaje de aviso si este comando elimina la partición de inicio o de sistema. Puede suprimir este aviso utilizando el parámetro force=yes. En este caso, la sintaxis es la siguiente:

```
omconfig storage controller action=resetconfig 
controller=id force=yes
```
### Ejemplo de la sintaxis

Para restablecer la configuración en la controladora 1, escriba:

```
omconfig storage controller action=resetconfig 
controller=1
```
# Crear un disco virtual omconfig

La Ayuda en línea de Dell OpenManage proporciona información adicional acerca de la creación de discos virtuales.

La sintaxis de omconfig para la creación de un disco virtual tiene varios parámetros. Debe especificar los siguientes parámetros:

- Controladora (controller=id)
- Nivel RAID (raid= $\lt c$ | r0| r1| r1c| r5| r6| r10| r50| r60>)
- Tamaño (size= $\leq$ número | máx | min $>$ )

El disco físico se especifica mediante alguna de las siguientes opciones:

# Para controladoras SCSI, SATA y ATA

pdisk=connector:enclosureID:targetID

donde connector:enclosureID:targetID es el número de conector, el número de gabinete y el número de la ranura. Por ejemplo *pdisk=0:1:2*

#### Para controladoras SAS pdisk=connector:targetID

donde connectorID:targetID es el número de conector y el número de la ranura. Por ejemplo: pdisk=0:2

Storage Management proporciona valores predeterminados para todos los demás parámetros que usted no especifique.

Para crear un disco virtual cifrado, especifique secureflag=yes. Puede crear discos virtuales cifrados solamente con las unidades SED.

#### Sintaxis completa

omconfig storage controller action=createvdisk controller=id raid=<c| r0| r1| r1c| r5| r6| r10| r50 |r60> size=<number | max | min> pdisk=<PDISKID> [stripesize=< 2kb| 4kb| 8kb| 16kb| 32kb| 64kb| 128kb>] [cachepolicy=<d | c>] [diskcachepolicy= <desactivado | activado>][readpolicy=<ra | nra | ara | rc| nrc>] [writepolicy=<wb| wt| wc| nwc | fwb>] [name=<cadena>] [spanlength=<n>] | [secureflag=yes]

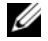

**NOTA:** Si configura RAID para controladoras SAS con el firmware versión 6.1 y posterior, spanlength es un parámetro opcional (valor predeterminado=2.) Spanlength es un número par y menor o igual que la mitad del número de discos físicos especificados en size.

#### Especificación de los parámetros para crear y reconfigurar un disco virtual

Las siguientes secciones indican cómo especificar los parámetros de omconfig storage controller action=createvdisk.

Parámetro controller=id (se requiere) Parámetro raid= $\langle c|$  r0| r1| r1c| r5| r6| r10| r50| r60> (se requiere) Parámetro size= < número | máx | min > (se requiere) Parámetro pdisk=<connector:targetID,connector:targetID,.....> (se requiere) Parámetro [stripesize=< 2kb| 4kb| 8kb| 16kb| 32kb| 64kb| 128kb>] (opcional) Parámetro [cachepolicy=<d | c>] (opcional) Parámetro [readpolicy=<ra| nra| ara| rc| nrc>] (opcional) Parámetro [writepolicy= <wb| wt| wc| nwc | fwb>] (opcional) Parámetro [name=<cadena>] (opcional)

Parámetro [spanlength=<n>] (opcional)

#### Parámetro controller=id (se requiere)

Especifica la identificación de la controladora conforme la informa el comando omreport storage controller. Por ejemplo:

controller=2

### Parámetro raid=<c| r0| r1| r1c| r5| r6| r10| r50| r60> (se requiere)

Utilice el parámetro raid= $\langle c| r0| r1| r1c| r5| r6 | r10| r50| r60$  para especificar la concatenación o un nivel RAID para un disco virtual. Los distintos tipos de controladoras admiten diferentes niveles RAID. Consulte la Ayuda en línea de Dell OpenManage para obtener más información acerca de los niveles RAID admitidos por una controladora y para obtener información general sobre los niveles RAID y la concatenación. En la [Tabla 8-5](#page-266-0) se indica cómo especificar el parámetro raid=n para cada nivel RAID y concatenación.

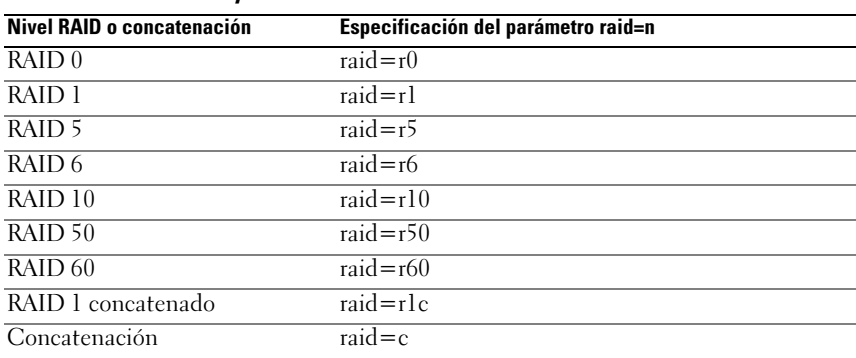

<span id="page-266-0"></span>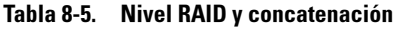

#### Parámetro size=<número | máx | min> (se requiere)

En la [Tabla 8-6](#page-267-0) se indica cómo especificar el parámetro  $size =$ <número | máx | min>.

| Parámetro size= <número descripción<br=""  =""><math>m</math>áx   min&gt; (se requiere)</número> |                                                                                                    |
|--------------------------------------------------------------------------------------------------|----------------------------------------------------------------------------------------------------|
| $\overline{\text{size}} = \text{sin}$                                                            | Utilice esta especificación para indicar un tamaño específico<br>para el disco virtual. El tamaño de disco virtual se especifica<br>en b (bytes), m (megabytes) o g (gigabytes). Por ejemplo,<br>size=500m indica que el disco virtual tiene un tamaño de<br>500 MB. |
| $size = max$                                                                                     | Para crear un disco virtual del tamaño máximo posible,<br>especifique size=max. Al crear un disco virtual RAID 50, este<br>parámetro se especifica en size=max.                                                                                                    |
| $size = min$                                                                                     | Para crear un disco virtual del tamaño mínimo posible,<br>especifique size=min.                                                                                                    |

<span id="page-267-0"></span>Tabla 8-6. Parámetro size

#### PDISKID=<connector:enclosureID:targetID | connector:targetID>

Utilice este parámetro para especificar los discos físicos que se incluirán en el disco virtual.

Al reconfigurar un disco virtual, se deben especificar todos los discos físicos que se incluirán en el disco virtual reconfigurado. La especificación de discos físicos se aplica a los discos físicos que estaban en el disco virtual original y que seguirán estando en el disco virtual reconfigurado, y a cualquier disco físico nuevo que se agregue al disco virtual reconfigurado. Algunas controladoras permiten quitar un disco físico de un disco virtual. En este caso, no especifique que se debe quitar el disco físico.

El parámetro pdisk=<PDISKID> indica un disco físico especificando connector:enclosureID:targetID o connector:targetID.

```
Parámetro stripesize=< 2kb| 4kb| 8kb| 16kb| 32kb| 
64kb| 128kb>] (opcional)
```
Los distintos tipos de controladoras admiten diferentes tamaños de sección. Consulte la Ayuda en línea de Dell OpenManage para obtener más información acerca de los tamaños de sección admitidos por las controladoras. Todos los tamaños de sección se especifican en kilobytes. Por ejemplo, para especificar 128 KB como el tamaño de la sección, escriba:

stripesize=128kb

### Parámetro [cachepolicy=<d | c>] (opcional)

Los distintos tipos de controladoras admiten diferentes políticas de caché.En la [Tabla 8-7](#page-268-0) se indica cómo especificar el parámetro [cachepolicy=<d | c>] para cada una de las políticas de caché.

<span id="page-268-0"></span>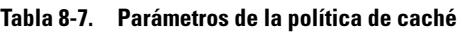

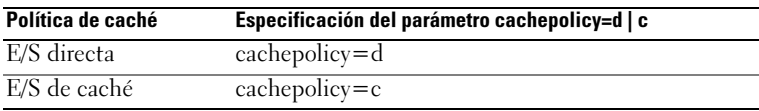

### Parámetro [diskcachepolicy=<desactivado | activado>] (opcional)

Los distintos tipos de controladoras admiten distintas políticas de caché de disco. La siguiente tabla indica cómo especificar el parámetro [diskcachepolicy=<desactivado | activado>] para cada una de las políticas de caché.

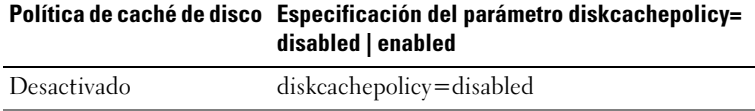

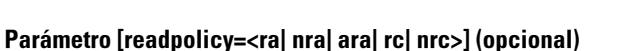

Activado diskcachepolicy=enabled

Los distintos tipos de controladoras admiten diferentes políticas de lectura. [Tabla 8-8](#page-269-0) indica cómo especificar el parámetro [readpolicy=<ra| nra| ara| rc| nrc>] para cada una de las políticas de lectura.

| Política de lectura           | Especificación del parámetro<br>readpolicy=ra   ara   nra   rc   nrc |
|-------------------------------|----------------------------------------------------------------------|
| Lectura anticipada            | readpolicy=ra                                                        |
| Lectura anticipada adaptativa | readpolicy=ara                                                       |
| Sin lectura anticipada        | readpolicy=nra                                                       |
| Caché de lectura              | readpolicy=rc                                                        |
| Sin caché de lectura          | readpolicy=nrc                                                       |

<span id="page-269-0"></span>Tabla 8-8. Parámetros de las políticas de lectura

#### Parámetro [writepolicy=<wb| wt| wc| nwc>] (opcional)

Los distintos tipos de controladoras admiten diferentes políticas de escritura.En la [Tabla 8-9](#page-269-1) se indica cómo especificar el parámetro [writepolicy=<wb| wt| wc| nwc | fwb>] para cada una de las políticas de escritura.

| Política de escritura            | Especificación del parámetro writepolicy=<br>wb   wt   wc   fwb   nwc |  |  |
|----------------------------------|-----------------------------------------------------------------------|--|--|
| Caché de escritura no simultánea | writepolicy=wb                                                        |  |  |
| Caché de escritura simultánea    | writepolicy=wt                                                        |  |  |
| Caché de escritura               | writepolicy=wc                                                        |  |  |
| Forzar escritura no simultánea   | writepolicy=fwb                                                       |  |  |
| Sin caché de escritura           | writepolicy=nwc                                                       |  |  |

<span id="page-269-1"></span>Tabla 8-9. Parámetros de la política de escritura

#### Parámetro [name=<cadena>] (opcional)

Utilice este parámetro para especificar un nombre para el disco virtual. Por ejemplo:

```
name=DiscoVirtual1
```
#### Parámetro [spanlength=<n>] (se requiere para RAID 50 y RAID 60, y es opcional para RAID 10)

Utilice este parámetro para especificar el número de discos físicos que se incluirán en cada sección. Este parámetro sólo se aplica a los discos virtuales RAID 50. Si no va a crear un disco virtual RAID 50, no especifique este parámetro. Por ejemplo:

spanlength=3

Para RAID 10 en controladoras SAS con versiones de firmware 6.1 y posteriores, spanlength es opcional. Además, ahora usted puede especificar spanlength como un número par con un máximo de 8 tramos con 32 discos físicos cada uno. Por ejemplo:

```
omconfig storage controller action=createvdisk 
controller=1 raid=r10 size=min pdisk=
1:1:0,1:1:1,1:1:3,1:1:4,1:1:6,1:1:7,1:1:8,1:1:9 
spanlength=4
```
### Ejemplo de la sintaxis

Por ejemplo, es posible que desee crear un disco virtual RAID 5 en una controladora PERC 3/QC. Consulte la Ayuda en línea de Dell OpenManage para obtener información sobre las políticas de lectura, de escritura y de caché admitidas por este controlador. Por ejemplo, para crear un disco virtual con las siguientes políticas de lectura, de escritura y de caché:

- Lectura anticipada
- Escritura simultánea de la memoria caché
- E/S de caché

El disco virtual será de 500 MB con un tamaño de la sección de 16 KB. El nombre del disco virtual es vd1 y reside en el conector 0 de la controladora 1. Como el disco virtual será un RAID 5, se requieren por lo menos tres discos físicos. En este ejemplo, usted especifica cuatro discos físicos. Estos son los discos físicos del 0 al 3.

Para crear el disco virtual descrito en este ejemplo, escriba:

```
omconfig storage controller action=createvdisk 
controller=1 raid=r5 size=500m pdisk=
0:0,0:1,0:2,0:3 stripesize=16kb cachepolicy=c 
readpolicy=ra writepolicy=wt
```
Los únicos parámetros que requieren especificación son los correspondientes al controlador, el nivel RAID, el tamaño del disco virtual y la selección del disco físico. Storage Management proporciona valores predeterminados para todos los demás parámetros no especificados.

# Establecer el porcentaje de recreación de la controladora omconfig

Utilice la siguiente sintaxis del comando omconfig para establecer el porcentaje de recreación de la controladora:

### Sintaxis completa

```
omconfig storage controller action=setrebuildrate 
controller=id rate=<0 a 100>
```
donde id es la identificación de la controladora conforme la informa el comando omreport storage controller.

### Ejemplo de la sintaxis

Para establecer el porcentaje de recreación de la controladora 1 en 50, escriba:

```
omconfig storage controller action=setrebuildrate 
controller=1 rate=50
```
# omconfig: Cambiar las propiedades de la controladora

Utilice el siguiente comando omconfig para cambiar cualquiera o todas las propiedades de la controladora siguientes.

#### Sintaxis completa

```
omconfig storage controller action= 
setchangecontrollerproperties controller= 
<identificación> bgirate=<porcentaje> 
reconstructrate=<porcentaje> 
checkconsistencyrate=<porcentaje> rebuildrate= 
<porcentaje> clearredundantpath=clear 
abortcheckconsistencyonerror= 
<activado/desactivado> loadbalance= 
<auto/desactivado> 
allowrevertiblehotspareandreplacemember= 
<activado/desactivado> 
autoreplacememberonpredictivefailure= 
<activado/desactivado> persistenthotspare= 
<activado/desactivado>
```
Para activar la operación de permitir repuesto activo reversible y reemplazar miembro, escriba:

```
omconfig storage controller action=
setchangecontrollerproperties allowrevertiblehotspare 
andreplacemember=enabled controller=1
```
# Descartar caché preservada omconfig

Utilice la siguiente sintaxis del comando omconfig storage para descartar la caché preservada en la controladora.

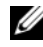

**NOTA:** Para comprobar si la controladora tiene una caché preservada, escriba omreport storage controller controller=id. Si el sistema muestra Preserved Cache=yes, indica la presencia de caché preservada.

### Sintaxis completa

```
omconfig storage controller action=
discardpreservedcache controller=id force=
enabled/disabled
```
Si establece force=enabled, la caché se descartará independientemente de si la controladora detecta un disco virtual ajeno o fuera de línea.

### Ejemplo de la sintaxis

Para descartar la caché preservada, escriba:

omconfig storage controller action= discardpreservedcache controller=1 force=enabled

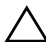

#### $\bigwedge$  PRECAUCIÓN: Al descartar la caché preservada se pueden perder datos. Se recomienda que ejecute este comando utilizando la opción *force=disabled*.

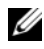

 $\mathscr{U}$  NOTA: Si se detecta una configuración ajena, fallará el comando anterior cuando se utiliza la opción force=disabled. Para evitar la pérdida de datos, importe la configuración ajena y vacíe la caché preservada en el disco. Para descargar la caché preservada a la fuerza, borre la configuración ajena y ejecute el comando anterior o ejecute el comando anterior utilizando la opción force=enabled.

# Crear clave de cifrado omconfig

Utilice la siguiente sintaxis del comando omconfig storage para crear una clave de cifrado para el controlador.

#### Sintaxis completa

```
omconfig storage controller action=
createsecuritykey controller=id keyid=<cadena de 
id. de clave> passphrase=<cadena de contraseña> 
[escrow=yes] [filepath=<Ruta absoluta al archivo 
de custodia]
```
#### Ejemplo de la sintaxis

Para crear la clave de cifrado para el controlador, escriba:

```
omconfig storage controller action=
createsecuritykey controller=1 keyid=Dell_123 
passphrase=Dell_123 escrow= yes filepath=
C:/escrow.xml
```
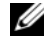

**20 NOTA:** Si establece escrow=ves, debe especificar la ruta de acceso al archivo de custodia.

# Cambiar clave de cifrado omconfig

Utilice la sintaxis del comando omconfig storage para cambiar la clave de cifrado de la controladora, si se proporciona la frase de contraseña.

#### Sintaxis completa

```
omconfig storage controller action=
changesecuritykey controller=id keyid=<cadena de 
id. de clave> passphrase=<cadena de contraseña> 
oldpassphrase=<cadena de la antigua 
contraseña>[escrow=yes] [filepath=<Ruta absoluta 
al archivo de custodia>]
```
Para cambiar la clave de cifrado para la controladora, escriba:

```
omconfig storage controller action=
changesecuritykey controller=1 keyid=Dell_123 
passphrase=Dell_123 oldpassphrase=Dell_321 escrow= 
yes filepath=C:/escrow.xml
```
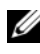

**NOTA:** Si establece escrow=yes, debe especificar la ruta de acceso al archivo de custodia.

# Eliminar clave de cifrado omconfig

Utilice la siguiente sintaxis del comando omconfig para borrar la clave de cifrado de la controladora.

### Sintaxis completa

omconfig storage controller action= deletesecuritykey controller=id

donde id es la identificación de la controladora conforme la informa el comando omreport storage controller.

# Ejemplo de la sintaxis

Para borrar la clave de seguridad de la controladora 1, escriba:

```
omconfig storage controller action=
deletesecuritykey controller=id
```
# Establecer el porcentaje de inicialización de segundo plano omconfig

Utilice la siguiente sintaxis del comando omconfig para establecer el porcentaje de inicialización de segundo plano.

### Sintaxis completa

```
omconfig storage controller action=setbgirate 
controller=id rate=<0 a 100>
```
donde id es la identificación de la controladora conforme la informa el comando omreport storage controller.

Para establecer el porcentaje de recreación de la controladora 1 en 50, escriba:

```
omconfig storage controller action=setbgirate 
controller=1 rate=50
```
# Establecer del porcentaje de reconstrucción omconfig

Utilice la siguiente sintaxis del comando omconfig para establecer el porcentaje de reconstrucción.

### Sintaxis completa

```
omconfig storage controller action=
setreconstructrate controller=id rate=<0 a 100>
```
donde id es la identificación de la controladora conforme la informa el comando omreport storage controller.

### Ejemplo de la sintaxis

Para establecer el porcentaje de recreación de la controladora 1 en 50, escriba:

```
omconfig storage controller action=
setreconstructrate controller=1 rate=50
```
# Establecer el porcentaje de revisión de congruencia omconfig

Utilice la siguiente sintaxis del comando omconfig para establecer el porcentaje de revisión de congruencia.

### Sintaxis completa

```
omconfig storage controller action=
setcheckconsistencyrate controller=id 
rate=< 0 a 100>
```
donde id es la identificación de la controladora conforme la informa el comando omreport storage controller.

Para establecer el porcentaje de recreación de la controladora 1 en 50, escriba:

```
omconfig storage controller action=
setcheckconsistencyrate controller=1 rate=50
```
# Exportar el registro de la controladora omconfig

Utilice la siguiente sintaxis del comando omconfig para exportar el registro de la controladora a un archivo de texto. Consulte la Ayuda en línea de Dell OpenManage para obtener más información acerca del archivo de registro exportado.

### Sintaxis completa

```
omconfig storage controller action=exportlog 
controller=id
```
donde id es la identificación de la controladora conforme la informa el comando omreport storage controller.

### Ejemplo de la sintaxis

Para exportar el registro en la controladora 1, escriba:

```
omconfig storage controller action=exportlog 
controller=1
```
De manera predeterminada, el archivo de registro se exporta a C:\WINNT o a C:\Windows en los sistemas Microsoft Windows (según la versión de Windows que se utilice) y a /**var/log** en todos los sistemas Linux.

Dependiendo de la controladora, el nombre del archivo de registro será afa  $\leq$ mmdd $>$ .log o lsi  $\leq$ mmdd $>$ .log, donde $\leq$ mmdd $>$ es el mes y el día. Consulte la Ayuda en línea de Dell OpenManage para obtener más información acerca del archivo de registro de la controladora.

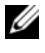

 $\mathbb Z$  NOTA: El comando del archivo de registro de exportación no es compatible con los controladores 4/IM, CERC ATA y 100/4ch.

# Importar Configuración ajena segura omconfig

Utilice la siguiente sintaxis del comando omconfig para desbloquear las unidades de configuración ajena de la Administración de clave local cifrada (LKM).

#### Sintaxis completa

```
omconfig storage controller action=
importsecureforeignconfig controller=id 
passphrase=<cadena de contraseña para 
configuración ajena>
```
donde id es la identificación de la controladora conforme la informa el comando omreport storage controller.

### Ejemplo de la sintaxis

Para desbloquear las unidades de configuración LKM cifradas de la controladora 1, escriba:

```
omconfig storage controller action=
importsecureforeignconfig controller=1 
passphrase=Dell_123
```
# Importar la configuración ajena omconfig

Utilice la siguiente sintaxis del comando omconfig para importar todos los discos virtuales que residen en los discos físicos recién conectados a la controladora.

#### Sintaxis completa

```
omconfig storage controller action=
importforeignconfig controller=id
```
donde id es la identificación de la controladora conforme la informa el comando omreport storage controller.

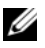

NOTA: Este comando sólo se admite en la versión 5.0.*x* del firmware.

Para importar configuraciones ajenas en la controladora 1, escriba:

```
omconfig storage controller action=
importforeignconfig controller=1
```
# Importar/recuperar la configuración ajena omconfig

Utilice la siguiente sintaxis del comando omconfig para importar todos los discos virtuales que residen en los discos físicos recién conectados a la controladora.

### Sintaxis completa

```
omconfig storage controller action=
importrecoverforeignconfig controller=id
```
donde id es la identificación de la controladora conforme la informa el comando omreport storage controller.

**NOTA:** Este comando solo se admite en la versión 5.1.1 del firmware.

### Ejemplo de la sintaxis

Para importar configuraciones ajenas en la controladora 1, escriba:

```
omconfig storage controller action=
importrecoverforeignconfig controller=1
```
# Borrar la configuración ajena omconfig

Utilice la siguiente sintaxis del comando omconfig para importar todos los discos virtuales que residen en los discos físicos recién conectados a la controladora.

### Sintaxis completa

```
omconfig storage controller action=
clearforeignconfig controller=id
```
donde id es la identificación de la controladora conforme la informa el comando omreport storage controller.

Para importar configuraciones ajenas en la controladora 1, escriba:

```
omconfig storage controller action=
clearforeignconfig controller=1
```
### Administración de la alimentación de discos físicos omconfig

Utilice la sintaxis del siguiente comando omconfig para administrar la alimentación de los discos físicos en una controladora deteniendo los repuestos dinámicos y las unidades que no están configuradas.

#### Sintaxis completa

```
omconfig storage controller action=
setpdiskpwrmanagement spindownunconfigureddrives=
<enabled/disabled> spindownhotspares=
<enabled/disabled> spindownconfigureddrives=
<enabled/disabled> idlec=<enabled/disabled> 
spindowntimeinterval=<30 to 1440>(minutes) 
spinupstarttime=<HH:MM:AM/PM> spinuptimeinterval=
<de 1 a 24>(hours)
```
donde id es la identificación de la controladora conforme la informa el comando omreport storage controller.

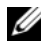

**NOTA:** En controladoras PERC 7, solo se admiten los parámetros spindownunconfigureddrives, spindownhotspares, and spindowntimeinterval.

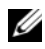

 $\mathbb Z$  NOTA: Puede especificar spinupstarttime y spinuptimeinterval solamente cuando establece spindownconfigureddrives=enabled.

#### Ejemplo de la sintaxis

Para detener las unidades que no están configuradas o los repuestos dinámicos que están desatendidos durante 30 minutos, escriba:

```
omconfig storage controller action=
setpdiskpwrmanagement spindownunconfigureddrives=
enabled spindownhotspares=enabled 
spindowntimeinterval=30 controller=1
```
# Establecer el modo de lectura de patrullaje omconfig

Utilice la siguiente sintaxis del comando omconfig para establecer el modo de lectura de patrullaje para el controlador.

#### Sintaxis completa

```
omconfig storage controller action=
setpatrolreadmode controller=id 
mode=manual|auto|disable
```
donde id es la identificación de la controladora conforme la informa el comando omreport storage controller.

### Ejemplo de la sintaxis

Para establecer la lectura de patrullaje en modo manual en la controladora 1, escriba:

```
omconfig storage controller action=
setpatrolreadmode controller=1 mode=manual
```
# Iniciar la lectura de patrullaje omconfig

Utilice la siguiente sintaxis del comando omconfig para iniciar la tarea de lectura de patrullaje en la controladora.

#### Sintaxis completa

```
omconfig storage controller action=startpatrolread 
controller=id
```
donde id es la identificación de la controladora conforme la informa el comando omreport storage controller.

#### Ejemplo de la sintaxis

Para iniciar la tarea de lectura de patrullaje en la controladora 1, escriba:

```
omconfig storage controller action=startpatrolread 
controller=1
```
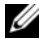

 $\mathscr U$  NOTA: Para comenzar la lectura de patrullaje, el modo de lectura de patrullaje actual se establece en Manual.

# Detener la lectura de patrullaje omconfig

Utilice la siguiente sintaxis del comando omconfig para iniciar la tarea de lectura de patrullaje en la controladora.

### Sintaxis completa

```
omconfig storage controller action=stoppatrolread 
controller=id
```
donde id es la identificación de la controladora conforme la informa el comando omreport storage controller.

# Ejemplo de la sintaxis

Para iniciar la tarea de lectura de patrullaje en la controladora 1, escriba:

omconfig storage controller action=stoppatrolread controller=1

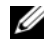

NOTA: Para detener la lectura de patrullaje, el modo de lectura de patrullaje actual se establece en Manual.

# Crear Cachecade omconfig

Utilice la siguiente sintaxis del comando omconfig storage para crear una cachecade en la controladora determinada.

### Sintaxis completa

```
omconfig storage controller action=createcachecade 
controller=id pdisk=<PDISKID> [name=<cadena>]
```
donde id es la identificación de la controladora de acuerdo al comando omreport storage controller y la PDISKID se especifica de la siguiente manera:

```
pdisk=connector:enclosureID:targetID | 
connector:targetID
```
# Ejemplo de la sintaxis

Para crear una cachecade en la controladora 0, escriba:

```
omconfig storage controller action=createcachecade 
controller=0 pdisk=0:2:3 name=Cachecade1
```
# Activar controladora LKM omconfig

Utilice la siguiente sintaxis del comando omconfig storage para activar el modo LKM y crear la clave de cifrado para la controladora.

### Sintaxis completa

```
omconfig storage controller action=enablelkm 
controller=id keyid=<cadena de id. de clave> 
passphrase=<cadena de contraseña> [escrow=yes] 
[filepath=<Ruta absoluta al archivo de custodia>]
```
donde id es la identificación de la controladora conforme la informa el comando omreport storage controller.

### Ejemplo de la sintaxis

Para crear la clave de cifrado para la controladora, escriba:

```
omconfig storage controller action=enablelkm 
controller=1 keyid=Dell_123 passphrase=Dell_123 
escrow= yes filepath=C:/escrow.xml
```
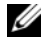

 $\mathbb Z$  NOTA: Si establece escrow=ves, debe especificar la ruta de acceso al archivo de custodia.

# Volver a entrar clave de la controladora LKM omconfig

Utilice la siguiente sintaxis del comando omconfig storage para volver a entrar la clave de cifrado en modo LKM para la controladora.

### Sintaxis completa

```
omconfig storage controller action=rekeylkm 
controller=id
```
donde id es la identificación de la controladora conforme la informa el comando omreport storage controller.

### Ejemplo de la sintaxis

Para volver a entrar la clave de cifrado para la controladora, escriba:

```
omconfig storage controller action=rekeylkm 
controller=1
```
# Convertir varios RAID en no RAID omconfig

Utilice la siguiente sintaxis del comando omconfig storage para convertir varios RAID en no RAID en una controladora dada.

#### Sintaxis completa

```
omconfig storage controller action=
convertraidtononraid controller=id pdisk=<PDISKID>
```
donde id es la identificación de la controladora de acuerdo al comando omreport storage controller y la PDISKID se especifica de la siguiente manera:

```
pdisk=connector:enclosureID:targetID | 
connector:targetID
```
#### Ejemplo de la sintaxis

Para convertir varios RAID en no RAID en la controladora 0, escriba:

```
omconfig storage controller action=
convertraidtononraid controller=0 pdisk=0:2:3
```
### Convertir varios no RAID en RAID omconfig

Utilice la siguiente sintaxis del comando omconfig storage para convertir varios no RAID en RAID en una controladora dada.

#### Sintaxis completa

```
omconfig storage controller action=
convertnonraidtoraid controller=id pdisk=<PDISKID>
```
donde id es la identificación de la controladora de acuerdo al comando omreport storage controller y la PDISKID se especifica de la siguiente manera:

```
pdisk=connector:enclosureID:targetID | 
connector:targetID
```
#### Ejemplo de la sintaxis

Para convertir varios no RAID en RAID en la controladora 0, escriba:

```
omconfig storage controller action=
convertnonraidtoraid controller=0 pdisk=0:2:3
```
# Comandos omconfig de gabinete

Las siguientes secciones proporcionan la sintaxis de los comandos omconfig que se requieren para ejecutar tareas del gabinete.

| Niveles de comando requeridos | Pares nombre=valor opcionales                                                                           |
|-------------------------------|----------------------------------------------------------------------------------------------------|
| (1, 2, 3)                     |                                                                                                    |
| omconfig storage enclosure    |                                                                                                    |
|                               | action=enablealarm controller=id enclosure=<br><enclosureid></enclosureid>                              |
|                               | action=disablealarm controller=id enclosure=<br><enclosureid></enclosureid>                             |
|                               | action=setassettag controller=id enclosure=<br><enclosureid> assettag=<cadena></cadena></enclosureid>   |
|                               | action=setassetname controller=id enclosure=<br><enclosureid> assetname=<cadena></cadena></enclosureid> |
|                               | action=settempprobes controller=id enclosure=<br><enclosureid> index=id minwarn=n</enclosureid>         |
|                               | $maxwarn = n$                                                                                           |
|                               | action=resettempprobes controller=id enclosure=<br><enclosureid> index=id</enclosureid>                 |
|                               | action=setalltempprobes controller=id                                                                   |
|                               | enclosure= <enclosureid> minwarn=n</enclosureid>                                                        |
|                               | $maxwarn = n$                                                                                           |
|                               | action=resetalltempprobes controller=id                                                                 |
|                               | enclosure= <enclosureid></enclosureid>                                                                  |
|                               | action=blink controller=id                                                                              |
|                               | enclosure= <enclosureid></enclosureid>                                                                  |

Tabla 8-10. Comandos omconfig de gabinete

# Activar la alarma del gabinete omconfig

Utilice la siguiente sintaxis del comando omconfig para activar la alarma del gabinete:

### Sintaxis completa

```
omconfig storage enclosure action=enablealarm 
controller=id enclosure=<ENCLOSUREID>
```
donde id es la identificación de la controladora. La variable <ENCLOSUREID> especifica el gabinete.

### Ejemplo para controladoras SCSI, SATA y ATA

Para activar la alarma en el gabinete conectado al conector 2 de la controladora 1, escriba:

```
omconfig storage enclosure action=enablealarm 
controller=1 enclosure=2
```
### Ejemplo para controladoras SAS

Para activar la alarma en el gabinete 2 conectado al conector 1 de la controladora 1, escriba:

```
omconfig storage enclosure action=enablealarm 
controller=1 enclosure=1:2
```
# Desactivar la alarma del gabinete omconfig

Utilice la siguiente sintaxis del comando omconfig para desactivar la alarma del gabinete.

### Sintaxis completa

```
omconfig storage enclosure action=disablealarm 
controller=id enclosure=<ENCLOSUREID>
```
donde id es la identificación de la controladora. La variable <ENCLOSUREID> especifica el gabinete.

#### Ejemplo para controladoras SCSI, SATA y ATA

Para activar la alarma en el gabinete conectado al conector 2 de la controladora 1, escriba:

```
omconfig storage enclosure action=disablealarm 
controller=1 enclosure=2
```
### Ejemplo para controladoras SAS

Para activar la alarma en el gabinete 2 conectado al conector 1 de la controladora 1, escriba:

```
omconfig storage enclosure action=disablealarm 
controller=1 enclosure=1:2
```
# Establecer la etiqueta de propiedad de un gabinete omconfig

Utilice la siguiente sintaxis del comando omconfig para especificar la etiqueta de propiedad de un gabinete:

### Sintaxis completa

```
omconfig storage enclosure action=setassettag 
controller=id enclosure=<ENCLOSUREID> 
assettag=<cadena>
```
donde id es la identificación de la controladora. La variable <ENCLOSUREID> especifica el gabinete.

En esta sintaxis, <cadena> es una cadena alfanumérica especificada por el usuario.

### Ejemplo para controladoras SCSI, SATA y ATA

Para especificar la etiqueta de propiedad como encl20 en el gabinete conectado al conector 2 de la controladora 1, escriba:

```
omconfig storage enclosure action=setassettag 
controller=1 enclosure=2 assettag=encl20
```
### Ejemplo para controladoras SAS

Para especificar la etiqueta de propiedad como encl20 en el gabinete 2 conectado al conector 1 de la controladora 1, escriba:

```
omconfig storage enclosure action=setassettag 
controller=1 enclosure=1:2 assettag=encl20
```
# Establecer el nombre de propiedad de un gabinete omconfig

Utilice la siguiente sintaxis del comando omconfig para especificar el nombre de la propiedad de un gabinete.

### Sintaxis completa

```
omconfig storage enclosure action=setassetname 
controller=id enclosure=<ENCLOSUREID> 
assetname=<cadena>
```
donde id es la identificación de la controladora. La variable <ENCLOSUREID> especifica el gabinete.

En esta sintaxis, <cadena> es una cadena alfanumérica especificada por el usuario.

### Ejemplo para controladoras SCSI, SATA y ATA

Para especificar la etiqueta de propiedad como encl43 en el gabinete conectado al conector 2 de la controladora 1, escriba:

```
omconfig storage enclosure action=setassetname 
controller=1 enclosure=2 assetname=encl43
```
### Ejemplo para controladoras SAS

Para especificar la etiqueta de propiedad como encl43 en el gabinete 2 conectado al conector 1 de la controladora 1, escriba:

```
omconfig storage enclosure action=setassetname 
controller=1 enclosure=1:2 assetname=encl43
```
#### <span id="page-288-0"></span>Establecer los umbrales de la sonda de temperatura omconfig

Utilice la siguiente sintaxis del comando omconfig para establecer los umbrales de aviso mínimo y máximo de temperatura para una sonda de temperatura especificada.

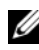

**NOTA:** Este comando no se admite en controladoras SAS.

#### Sintaxis completa

```
omconfig storage enclosure action=settempprobes 
controller=id enclosure=<ENCLOSUREID> index=id 
minwarn=n maxwarn=n
```
donde id es la identificación de la controladora y la identificación de la sonda de temperatura. La variable <ENCLOSUREID> especifica el gabinete.

En esta sintaxis,  $n$  es un valor especificado por el usuario para la temperatura en grados centígrados.

#### Ejemplo de la sintaxis

Por ejemplo, puede especificar los umbrales de advertencia mínimos y máximos para la sonda de temperatura 3 en 10 °C y 40 °C.

#### Ejemplo para controladoras SCSI, SATA y ATA

En este ejemplo, la sonda de temperatura 3 reside en el gabinete conectado al conector 2 en la controladora 1. Para establecer los umbrales de la sonda de temperatura en 10 °C y 40 °C, escriba:

```
omconfig storage enclosure action=settempprobes 
controller=1 enclosure=2 index=3 minwarn=10 
maxwarn=40
```
#### Restablecer los umbrales de la sonda de temperatura omconfig

Utilice la siguiente sintaxis del comando omconfig para restablecer los umbrales de aviso mínimo y máximo de temperatura en sus valores predeterminados.

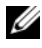

**NOTA:** Este comando no se admite en controladoras SAS.

#### Sintaxis completa

omconfig storage enclosure action=resettempprobes controller=id enclosure=<ENCLOSUREID> index=id

donde id es la identificación de la controladora y la identificación de la sonda de temperatura. La variable <ENCLOSUREID> especifica el gabinete.

#### Ejemplo de la sintaxis

Por ejemplo, es posible que desee restablecer los umbrales para la sonda de temperatura 3 en los valores predeterminados.

#### Ejemplo para controladoras SCSI, SATA y ATA

En este ejemplo, la sonda de temperatura 3 reside en el gabinete conectado al conector 2 en la controladora 1. Para restablecer los umbrales para la sonda de temperatura 3 en los valores predeterminados, escriba:

```
omconfig storage enclosure action=resettempprobes 
controller=1 enclosure=2 index=3
```
#### Establecer todos los umbrales de la sonda de temperatura omconfig

Utilice la siguiente sintaxis del comando omconfig para establecer los umbrales de aviso mínimo y máximo de temperatura para todas las sondas de temperatura del gabinete.

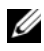

**NOTA:** Este comando no se admite en los controladores RAID SCSI.

#### Sintaxis completa

```
omconfig storage enclosure action=setalltempprobes 
controller=id enclosure=<ENCLOSUREID> minwarn=n 
maxwarn=n
```
donde id es la identificación de la controladora. La variable <ENCLOSUREID> especifica el gabinete.

#### Ejemplo de la sintaxis

Por ejemplo, puede especificar los umbrales de advertencia mínimos y máximos para todas las sondas de temperatura en 10 °C y 40 °C.

#### Ejemplo para controladoras SAS

En este ejemplo, las sondas de temperatura residen en el gabinete 3 conectado al conector 2 en la controladora 1. Para establecer los umbrales de todas las sondas de temperatura en 10 °C y 40 °C, escriba:

```
omconfig storage enclosure action=setalltempprobes 
controller=1 enclosure=2:3 minwarn=10 maxwarn=40
```
#### Restablecer todos los umbrales de la sonda de temperatura omconfig

Utilice la siguiente sintaxis del comando omconfig para restablecer los umbrales de aviso mínimo y máximo de temperatura a los valores predeterminados para todas las sondas de temperatura del gabinete.

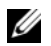

**NOTA:** Este comando no se admite en los controladoras RAID SCSI.

#### Sintaxis completa

```
omconfig storage enclosure action=
resetalltempprobes controller=id 
enclosure=<ENCLOSUREID>
```
donde id es la identificación de la controladora. La variable <ENCLOSUREID> especifica el gabinete.

#### Ejemplo de la sintaxis

Por ejemplo, puede restablecer los umbrales para todas las sondas de temperatura en el gabinete 2 de la controladora 1.

#### Ejemplo para controladoras SAS

En este ejemplo, las sondas de temperatura residen en el gabinete 3 conectado al conector 2 en la controladora 1. Para restablecer los umbrales para todas las sondas de temperatura, escriba:

```
omconfig storage enclosure action=
resetalltempprobes controller=1 enclosure=2:3
```
#### Hacer parpadear omconfig

Utilice el siguiente comando omconfig para hacer parpadear los diodos emisores de luz (LED) del gabinete.

#### Sintaxis completa

```
omconfig storage enclosure action=blink 
controller=id enclosure=<ENCLOSUREID>
```
donde id es la identificación de la controladora. La variable <ENCLOSUREID> especifica el gabinete.

#### Ejemplo para controladoras SCSI, SATA y ATA

Para activar los LED para el gabinete conectado al conector 2 de la controladora 1, escriba:

omconfig storage enclosure action=blink controller=1 enclosure=2

#### Ejemplo para controladoras SAS

Para activar los LED para el gabinete 3 conectado al conector 2 de la controladora 1, escriba:

```
omconfig storage enclosure action=blink 
controller=1 enclosure=2:3
```
# Comandos de la batería omconfig

Las siguientes secciones proporcionan la sintaxis de los comandos omconfig que se requieren para ejecutar tareas de la batería.

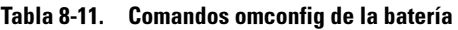

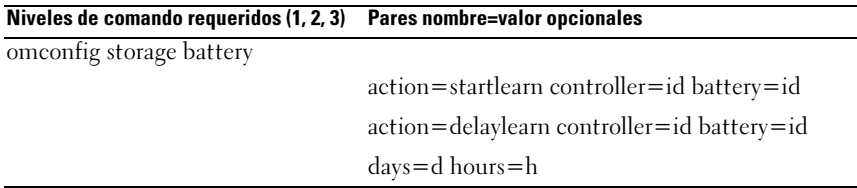

#### <span id="page-291-1"></span>Iniciar ciclo de recopilación de información de la batería omconfig

Utilice el siguiente comando omconfig para iniciar el ciclo de recopilación de información de la batería.

#### Sintaxis completa

```
omconfig storage battery action=startlearn 
controller=id battery=id
```
donde id es la identificación de la controladora y la identificación de la batería conforme las informa el comando omreport. Para obtener este valor, escriba omreport storage controller para mostrar las identificaciones de la controladora, y luego escriba omreport storage battery controller=ID para mostrar la identificación de la batería de la controladora.

#### Ejemplo de la sintaxis

Para iniciar el ciclo de recopilación de información en la controladora 1, escriba:

```
omconfig storage battery action=startlearn 
controller=1 battery=0
```
#### Retrasar el ciclo de recopilación de información de la batería omconfig

Utilice el siguiente comando omconfig para retrasar el ciclo de recopilación de información de la batería durante un periodo especificado. El ciclo de recopilación de información de la batería se puede retrasar durante un máximo de siete días o 168 horas.

#### Sintaxis completa

```
omconfig storage battery action=delaylearn 
controller=id battery=id days=d hours=h
```
donde id es la identificación de la controladora y la identificación de la batería conforme las informa el comando omreport. Para obtener este valor, escriba omreport storage controller para mostrar las identificaciones de la controladora, y luego escriba omreport storage battery controller=ID para mostrar la identificación de la batería de la controladora.

#### Ejemplo de la sintaxis

Para retrasar el ciclo de recopilación de información durante tres días y 12 horas en la controladora 1, escriba:

```
omconfig storage battery action=delaylearn 
controller=1 battery=0 days=3 hours=12
```
# <span id="page-293-0"></span>Comandos globales omconfig

Las siguientes secciones proporcionan la sintaxis de los comandos omconfig que se requieren para ejecutar los comandos globales. Cuando se ejecutan, estos comandos se aplican a todas las controladoras. Estos comandos globales también corresponden a las tareas globales que se proporcionan en la subficha Información/Configuración del objeto de la vista del árbol de almacenamiento.

<span id="page-293-1"></span>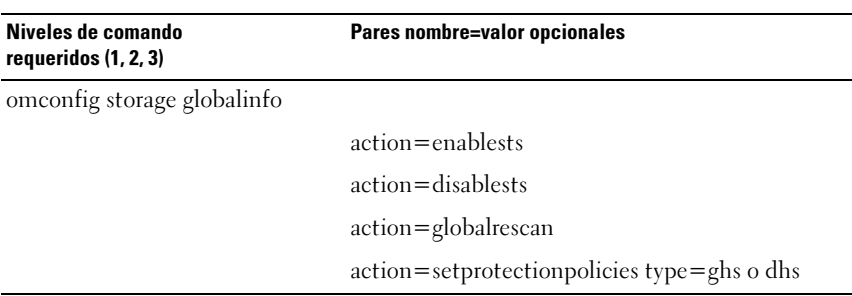

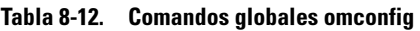

#### <span id="page-293-2"></span>Activación global del apagado térmico SMART omconfig

De manera predeterminada, el sistema operativo y el servidor se apagan cuando los gabinetes PV220S y PV221S alcanzan una temperatura crítica de 0 °C o 50 °C. Sin embargo, si ha implementado la redundancia de conector en los gabinetes PV220S y PV221S, puede especificar que solo se apague el gabinete, y no el sistema operativo ni el servidor, cuando el gabinete alcanza una temperatura crítica de 0 °C o 50 °C. A la especificación de que solo se apague el gabinete durante temperaturas excesivas se le conoce como apagado térmico SMART. Consulte la Ayuda en línea de Dell OpenManage para obtener más información sobre el apagado térmico SMART.

Utilice la siguiente sintaxis del comando omconfig para activar el apagado térmico SMART.

#### Sintaxis completa

omconfig storage globalinfo action=enablests

#### Ejemplo de la sintaxis

La sintaxis del comando omconfig para activar el apagado térmico no requiere que especifique la identificación de una controladora o de un gabinete. Para activar el apagado térmico, escriba lo siguiente:

<span id="page-294-0"></span>omconfig storage globalinfo action=enablests

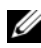

**NOTA:** Puede usar el comando omreport storage globalinfo para determinar si el apagado térmico SMART está actualmente activado o desactivado. El estado del apagado térmico SMART también lo muestra la interfaz gráfica de usuario (GUI) de Server Administrator. Para consultar este estado, seleccione el objeto Almacenamiento y la ficha Información/Configuración.

### Desactivación global del apagado térmico SMART omconfig

Si ha activado el apagado térmico SMART previamente utilizando el comando omconfig, puede desactivar el apagado térmico SMART y hacer que el sistema regrese a la configuración predeterminada. Cuando el apagado térmico SMART se desactiva, el sistema operativo y el servidor se apagan cuando los gabinetes PV220S y PV221S alcanzan una temperatura crítica de 0 °C o 50 °C.

Utilice la siguiente sintaxis del comando omconfig para desactivar el apagado térmico SMART para todas las controladoras.

#### Sintaxis completa

omconfig storage globalinfo action=disablests

#### Ejemplo de la sintaxis

La sintaxis del comando omconfig para desactivar el apagado térmico no requiere que especifique la identificación de una controladora o de un gabinete. Para desactivar el apagado térmico, escriba lo siguiente:

omconfig storage globalinfo action=disablests

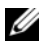

 $\mathscr U$  NOTA: Puede utilizar el comando omreport storage globalinfo para determinar si el apagado térmico SMART está actualmente activado o desactivado. El estado del apagado térmico SMART también se muestra en la interfaz gráfica de usuario de Server Administrator. Para ubicar este estado, seleccione el objeto Almacenamiento y la ficha Información/Configuración.

#### <span id="page-295-0"></span>Reexploración global de controladoras omconfig

Utilice la siguiente sintaxis del comando omconfig para reexplorar todas las controladoras del sistema. Consulte la Ayuda en línea de Dell OpenManage para obtener más información sobre la reexploración global de controladoras.

#### Sintaxis completa

<span id="page-295-2"></span>omconfig storage globalinfo action=globalrescan

#### Ejemplo de la sintaxis

La sintaxis del comando omconfig para reexplorar todos las controladoras del sistema no requiere que se especifique una identificación de controladora. Para realizar una reexploración global de todas las controladoras, escriba lo siguiente:

omconfig storage globalinfo action=globalrescan

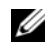

**X/ NOTA:** La reexploración global no se admite en controladoras SCSI o SAS que no sean RAID. Reinicie el sistema para que los cambios de configuración sean visibles en las controladoras SCSI no RAID.

#### <span id="page-295-1"></span>Establecimiento de la política de protección de repuestos dinámicos omconfig

Utilice la siguiente sintaxis del comando omconfig para configurar la política de protección de repuestos dinámicos para los repuestos dinámicos dedicados o globales. Consulte la Guía del usuario de Dell OpenManage Server Administrator Storage Management para obtener más información sobre cómo configurar la política de protección de repuestos dinámicos.

#### Sintaxis completa

Para configurar la política de protección de repuestos dinámicos dedicados, escriba:

```
omconfig storage globalinfo action=
setprotectionpolicies type=dhs raid=<r1 | r5 | 
r6 | r10 | r50 | r60 | todol> hscount=<1-16> 
warnlevel=<0-3>
```
donde hscount es el número de repuestos dinámicos asignados al disco virtual y warnlevel es el nivel de gravedad que desea asignar a la alerta generada, si se infringe la política. Utilice hscount=0 warnlevel=0 para restablecer la política de protección de repuestos dinámicos para el nivel RAID.

Para configurar la política de protección de repuestos dinámicos globales, escriba:

```
omconfig storage globalinfo action=
setprotectionpolicies type=ghs hscount=<1-16> 
warnlevel=<0-3> includeghsinvdstate=<sí | no>
```
donde hscount es el número de repuestos dinámicos que se asignarán al disco virtual.

y warnlevel es el nivel de gravedad que desea asignar a la alerta generada, en caso de violación de la política. Utilice hscount=0 warnlevel=0 para restablecer la política de protección de repuestos dinámicos para el nivel RAID.

# <span id="page-296-0"></span>Comandos del conector omconfig

Las siguientes secciones muestran la sintaxis de los comandos omconfig que se requieren para ejecutar tareas del conector.

<span id="page-296-1"></span>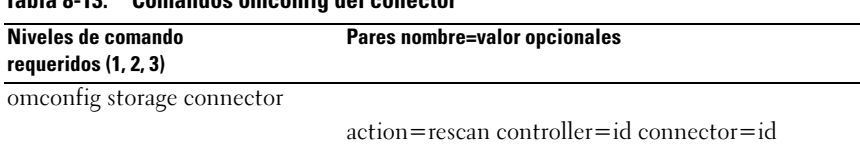

# Tabla 8-13. Comandos omconfig del conector

#### <span id="page-296-2"></span>Reexplorar el conector omconfig

Utilice la siguiente sintaxis del comando omconfig para reexplorar un conector de la controladora. Este comando reexplora todos los conectores en la controladora y, por lo tanto, es similar a realizar una reexploración de la controladora.

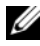

**NOTA:** Este comando no se admite en controladoras SAS.

#### Sintaxis completa

```
omconfig storage connector action=rescan 
controller=id connector=id
```
donde id es la identificación de la controladora y la identificación del conector conforme las informa el comando omreport. Para obtener estos valores, escriba omreport storage controller para mostrar las identificaciones de las controladoras y luego escriba omreport storage connector controller=ID para mostrar las identificaciones para los conectores conectados a la controladora.

#### Ejemplo de la sintaxis

Para reexplorar el conector 2 en la controladora 1, escriba:

```
omconfig storage connector action=rescan 
controller=1 connector=2
```
# Comandos de cachecade omconfig

Las siguientes secciones proporcionan la sintaxis de los comandos omconfig que se requieren para ejecutar tareas de cachecade.

<span id="page-297-1"></span>

| Table of Prince and Community and Catholical Children III    |                                                                                   |  |
|--------------------------------------------------------------|-----------------------------------------------------------------------------------|--|
| Niveles de comando requeridos  Pares nombre=valor opcionales |                                                                                   |  |
| (1, 2, 3)                                                    |                                                                                   |  |
| omconfig storage cachecade                                   |                                                                                   |  |
|                                                              | $\alpha$ action=blink controller=id cachecade=id                                  |  |
|                                                              | $\alpha$ action=unblink controller=id cachecade=id                                |  |
|                                                              | action=deletecachecade controller=id cachecade=id<br>$ force = yes $              |  |
|                                                              | $action = residue controller = id cache cade = id pdisk =$<br><pdiskid></pdiskid> |  |
|                                                              | action=rename controller=id cachecade=id name=<br><cadena></cadena>               |  |

Tabla 8-14. Comandos de cachecade omconfig

#### <span id="page-297-2"></span>Hacer parpadear cachecade omconfig

Utilice la siguiente sintaxis del comando omconfig para hacer parpadear los discos físicos incluidos en una cachecade.

#### Sintaxis completa

```
omconfig storage cachecade action=blink 
controller=id cachecade=id
```
donde id es la identificación de la controladora y la identificación de la cachecade conforme las informa el comando omreport. Para obtener estos valores, escriba omreport storage controller para mostrar las identificaciones de la controladora, y, a continuación, escriba omreport storage cachecade controller=ID para mostrar las identificaciones de las cachecade de la controladora.

#### Ejemplo de la sintaxis

Para hacer parpadear el disco físico en la cachecade 4 de la controladora, escriba:

```
omconfig storage cachecade action=blink 
controller=1 cachecade=4
```
#### Dejar de hacer parpadear la cachecade omconfig

Utilice la siguiente sintaxis del comando omconfig para dejar de hacer parpadear los discos físicos incluidos en una cachecade.

#### Sintaxis completa

```
omconfig storage cachecade action=unblink 
controller=id cachecade=id
```
donde id es la identificación de la controladora y la identificación de la cachecade conforme las informa el comando omreport. Para obtener estos valores, escriba omreport storage controller para mostrar las identificaciones de la controladora y luego escribo omreport storage cachecade controller=ID para mostrar las identificaciones de las cachecade de la controladora.

#### Ejemplo de la sintaxis

Para detener el parpadeo de los discos físicos en la cachecade 4 de la controladora 1, escriba:

```
omconfig storage cachecade action=unblink 
controller=1 cachecade=4
```
### <span id="page-299-0"></span>Eliminar Cachecade omconfig

Utilice la siguiente sintaxis del comando omconfig para eliminar una cachecade.

#### Sintaxis completa

```
omconfig storage cachecade action=deletecachecade 
controller=id cachecade=id
```
donde id es la identificación de la controladora y la identificación de la cachecade conforme las informa el comando omreport. Para obtener estos valores, escriba omreport storage controller to display the controller IDs y luego escriba omreport storage cachecade controller=ID para mostrar las identificaciones de las cachecade de la controladora.

En algunas circunstancias, es posible que reciba un mensaje de advertencia. Puede suprimir este aviso utilizando el parámetro force=yes. En este caso, la sintaxis es la siguiente:

```
omconfig storage cachecade action=deletecachecade 
controller=id cachecade=id force=yes
```
#### Ejemplo de la sintaxis

Para inicializar rápidamente la cachecade 4 en la controladora 1, escriba:

```
omconfig storage cachecade action=deletecachecade 
controller=1 cachecade=4
```
#### Cambiar tamaño de la cachecade omconfig

Utilice la siguiente sintaxis del comando omconfig para cambiar el tamaño de la cachecade agregando o quitando discos físicos.

#### Sintaxis completa

```
omconfig storage cachecade action=resize 
controller=id cachecade=id pdisk=<PDISKID>
```
donde id es la identificación de la controladora y la identificación de la cachecade conforme las informa el comando omreport. Para obtener estos valores, escriba omreport storage controller to display the controller IDs y luego escriba omreport storage cachecade controller=ID para mostrar las identificaciones de las cachecade de la controladora.

#### Ejemplo de la sintaxis

Para cambiar el tamaño de la cachecade 4, utilice los discos físicos del 0 al 3 en el conector 0 de la controladora 1. En una controladora SAS, los discos físicos residen en el gabinete 2.

#### Ejemplo para controladoras SCSI, SATA y ATA

En este ejemplo, escriba:

```
omconfig storage cachecade action=resize 
controller=1 cachecade=4 pdisk=0:0,0:1,0:2,0:3
```
#### Ejemplo para controladoras SAS

En este ejemplo, escriba:

```
omconfig storage cachecade action=resize 
controller=1 cachecade=4 pdisk=
0:2:0,0:2:1,0:2:2,0:2:3
```
#### Cambiar nombre de la cachecade omconfig

Utilice la siguiente sintaxis del comando omconfig para cambiar el nombre de una cachecade.

#### Sintaxis completa

```
omconfig storage cachecade action=rename 
controller=id cachecade=id name=<cadena>
```
donde id es la identificación de la controladora y la identificación de la cachecade conforme las informa el comando omreport. Para obtener estos valores, escriba omreport storage controller to display the controller IDs y luego escriba omreport storage cachecade controller=ID para mostrar las identificaciones de las cachecade de la controladora.

#### Ejemplo de la sintaxis

Para cambiar el nombre de la cachecade 4 en la controladora 1 a cc4, escriba:

```
omconfig storage cachecade action=rename 
controller=1 cachecade=4 name=cc4
```
# Cómo trabajar con los resultados de los comandos de la CLI

Los usuarios de la interfaz de línea de comandos (CLI) de Server Administrator pueden utilizar las salidas generadas por los comandos de varias maneras. En esta sección se explica cómo guardar las salidas generadas por los comandos en un archivo y cómo seleccionar un formato que se ajuste a distintos objetivos para los resultados de los comandos.

|          | Nivel de comando 1 Nivel de comando 2 | Aplicable a              |
|----------|---------------------------------------|--------------------------|
| omreport | modularenclosure                      | Sistemas Blade           |
|          | servermodule                          | Sistemas Blade           |
|          | mainsystem                            | Sistemas Blade           |
|          | system                                | Sistemas tipo bastidor y |
|          |                                       | torre                    |
|          | chasis                                | Sistemas tipo bastidor y |
|          |                                       | torre                    |

Tabla 9-1. Disponibilidad del sistema para el comando omreport

# Opciones de salida para resultados de comandos

<span id="page-302-0"></span>Los mensajes de salida generados por los comandos de la CLI se muestran como un mensaje estándar del sistema en una ventana de comando, una terminal X o una pantalla, en función del tipo del sistema operativo.

Puede redireccionar los resultados de los comandos a un archivo en lugar de mostrarlos en la salida estándar. Guardar las salidas generadas por los comandos en un archivo permite utilizar dichas salidas para su análisis o comparación posterior.

Ya sea que muestre los resultados de comandos en la salida estándar o que los guarde en un archivo, los resultados se pueden formatear. El formato seleccionado determina la forma en que se muestra la salida generada por el comando y cómo se escribe en un archivo.

# <span id="page-303-1"></span><span id="page-303-0"></span>Cómo controlar la visualización de la salida generada por un comando

Cada sistema operativo proporciona una manera de controlar la forma en que se muestran los resultados de los comandos en un mensaje de salida estándar. A continuación se muestra un comando útil para asegurarse de que los resultados de los comandos no se desplacen antes de que usted pueda verlos. La misma sintaxis de comando funciona para el símbolo de sistema de Microsoft Windows, la terminal de Red Hat Enterprise Linux y la terminal de SUSE Linux Enterprise Server. Para mostrar los mensajes de salida generados por los comandos con control sobre el desplazamiento de los mismos, escriba el comando de la CLI y agregue la barra vertical seguida de more. Por ejemplo, escriba:

```
omreport system summary | more
o
omreport servermodule summary | more
```
El resumen de sistema que abarca varias pantallas muestra la primera. Si desea ver la siguiente pantalla del mensaje de salida generado por el comando, oprima la barra espaciadora.

# <span id="page-303-2"></span>Cómo escribir los mensajes de salida generados por el comando en un archivo

Al redirigir los resultados del comando a un archivo, se puede especificar el nombre del archivo (y la ruta de acceso al directorio, si fuera necesario) en el que desea que se escriban los resultados del comando. Al especificar la ruta de acceso a la que desee guardar el archivo, utilice la sintaxis adecuada para el sistema operativo.

Puede guardar los resultados de los comandos de dos maneras. Puede sobrescribir cualquier archivo que tenga el mismo nombre que el archivo especificado de mensaje de salida o puede seguir agregando resultados de los comandos al archivo que tiene el mismo nombre.

#### <span id="page-304-0"></span>Cómo guardar los resultados de los comandos en un archivo que se sobrescribe

Utilice la opción -outc si desea sobrescribir los datos almacenados en archivos en los que se escribió anteriormente. Por ejemplo, a las 11:00 hrs se capturan lecturas de RPM de la sonda del ventilador 0 del sistema y se escriben los resultados en un archivo denominado ventiladores.txt. Escriba:

```
omreport chassis fans index=0 -outc 
ventiladores.txt
o
omreport mainsystem fans index=0 -outc 
ventiladores.txt
```
Los resultados parciales que se escriben en el archivo son:

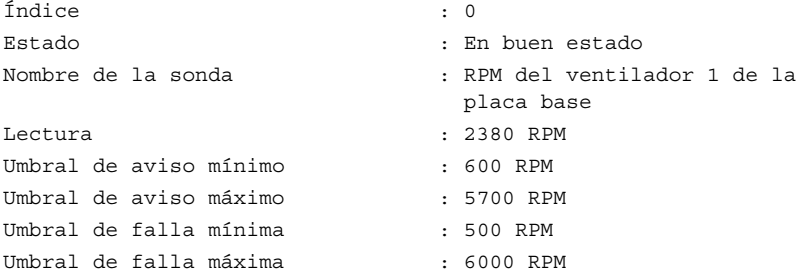

Cuatro horas más tarde, se repite el comando. No está interesado en la instantánea de las 11:00 hrs que se escribió en ventiladores.txt. Se escribe el mismo comando:

```
omreport chassis fans index=0 -outc 
ventiladores.txt
o
omreport mainsystem fans index=0 -outc 
ventiladores.txt
```
Los datos de las 15:00 hrs sobrescriben los datos de las 11:00 hrs en el archivo ventiladores.txt.

Ventiladores.txt tiene ahora el siguiente contenido:

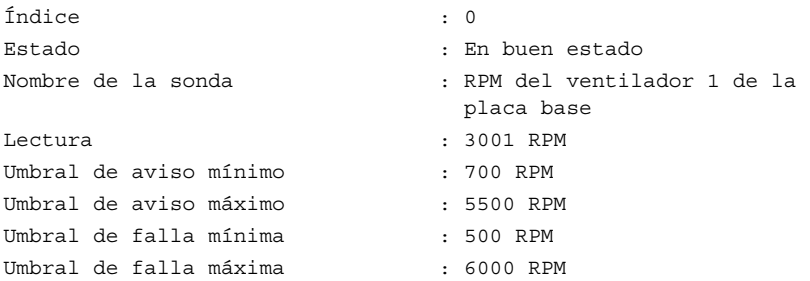

No puede utilizar los resultados de los comandos anteriores para comparar el mensaje de salida de la sonda del ventilador 0 con el mensaje de salida actual porque, al utilizar la opción -outc, ha sobrescrito el archivo ventiladores.txt.

#### <span id="page-305-0"></span>Cómo agregar los resultados de los comandos a un archivo existente

Utilice la opción -outa si desea agregar los resultados de los nuevos comandos a los datos almacenados en un archivo en el que se escribió anteriormente. Por ejemplo, a las 11:00 hrs se capturan lecturas de RPM de la sonda del ventilador 0 del sistema y se escriben los resultados en un archivo denominado ventiladores.txt. Para comparar estos resultados con el mensaje de salida de la misma sonda que se obtuvo cuatro horas antes, puede utilizar el comando -outa para agregar el nuevo mensaje de salida a ventiladores.txt.

Escriba:

```
omreport chassis fans index=0 -outa 
ventiladores.txt
o
omreport mainsystem fans index=0 -outa 
ventiladores.txt
```
Ventiladores.txt tiene ahora el siguiente contenido:

```
Índice : 0
Estado : En buen estado
Nombre de la sonda : RPM del ventilador 1 de la 
                        placa base
Lectura : 2380 RPM
Umbral de aviso mínimo : 600 RPM
Umbral de aviso máximo : 5700 RPM
Umbral de falla mínima : 500 RPM
Umbral de falla máxima : 6000 RPM
Índice : 0
Estado : En buen estado
Nombre de la sonda : RPM del ventilador 1 de la 
                        placa base
Lectura : 3001 RPM
Umbral de aviso mínimo : 700 RPM
Umbral de aviso máximo : 5500 RPM
Umbral de aviso mínimo : 500 RPM
Umbral de aviso máximo : 6000 RPM
```
Puede utilizar un editor de textos para insertar la hora a la que se capturó cada bloque de datos. Al comparar dos instantáneas de la sonda del ventilador 0, puede ver que el segundo informe muestra varios cambios. La lectura de RPM del ventilador ha aumentado en 621 RPM, pero sigue dentro del rango normal. Alguien ha aumentado el umbral de aviso mínimo en 200 RPM y ha reducido el umbral de aviso máximo en 2000 RPM.

# <span id="page-306-1"></span><span id="page-306-0"></span>Selección del formato del mensaje de salida del comando de la CLI

Se puede especificar un formato para los resultados de los comandos de la CLI. El formato determina cómo se muestra la salida generada por el comando. Si los resultados del comando se envían a un archivo, el formato lo captura el archivo en el que se escriben los resultados.

Entre los formatos disponibles se incluyen:

- Lista (lst)
- Valores separados por punto y coma (ssv)
- Tabla (tbl)
- Formato delimitado personalizado (cdv)

La sintaxis para la opción de formato es:

```
<comando> -fmt <opción de formato>
```
Por ejemplo, escriba:

```
omreport system summary -fmt tbl
o
omreport servermodule summary -fmt tbl
```
donde -fmt tbl especifica el formato de tabla.

Puede combinar la opción de formato con la opción para dirigir la salida a un archivo. Por ejemplo, escriba:

```
omreport system summary -fmt tbl -outa resumen.txt
o
omreport servermodule summary -fmt tbl -outa 
resumen.txt
```
donde -fmt tbl especifica el formato de tabla y -outa especifica que los resultados del comando se agreguen a un archivo denominado resumen.txt.

## Lista (lst)

El formato predeterminado es lst o formato de lista. Utilice este formato cuando desee optimizar el mensaje de salida para facilitar la lectura. Deberá especificar un formato para la salida que genera el comando solo si desea un formato distinto de lst.

Para ver la salida generada por el comando de ejemplo en formato lst, escriba:

```
omreport system summary
o
omreport servermodule summary
```
No se necesita ninguna opción de formato especial porque el formato de lista es el formato predeterminado. La parte de datos de red del resumen del sistema de ejemplo se muestra de la siguiente manera:

```
--------------
Datos de red
--------------
Interfaz de red 0 
Dirección IP: 143.166.152.108
Máscara de subred: 255.255.255.0
Puerta de enlace predeterminada: 143.166.152.1
Dirección MAC: 00-02-b3-23-d2-ca
```
#### <span id="page-308-1"></span><span id="page-308-0"></span>Tabla (tbl)

Utilice la opción de formato de tabla o tbl para dar a los datos el formato de filas y columnas en una tabla. Para ver la salida generada por el comando de ejemplo en formato de tabla, escriba:

```
omreport system summary -fmt tbl
o
omreport servermodule summary -fmt tbl
```
El mensaje de salida de ejemplo se muestra de la siguiente manera:

```
------------------------------
Interfaz de red 0 
------------------------------
| ATRIBUTO| VALOR
| Dirección IP| 143.166.152.108
| Máscara de subred| 255.255.255.0
| Puerta de enlace predeterminada| 143.166.152.1
| Dirección MAC| 00-02-b3-23-d2-ca
```
#### Valores separados por punto y coma (ssv)

Utilice la opción de formato ssv para que el mensaje de salida tenga el formato de valores separados por punto y coma. Este formato también le permite importar los resultados de la salida que genera el comando a un programa de hojas de cálculo, tal como Microsoft Excel, o a un programa de base de datos. Para ver la salida generada por el comando de ejemplo en formato de valores separados por punto y coma, escriba:

```
omreport system summary -fmt ssv
o
omreport servermodule summary -fmt ssv
```
El mensaje de salida de ejemplo se muestra de la siguiente manera:

```
------------------------------
Datos de red
------------------------------
Interfaz de red 0 
Dirección IP;143.166.152.108
Máscara de subred;255.255.255.0
Puerta de enlace predeterminada;143.166.152.1
Dirección MAC;00-02-b3-23-d2-ca
```
#### Formato delimitado personalizado (cdv)

Utilice la opción de formato cdv para informar los datos exportados en formato delimitado personalizado. Puede especificar esta opción con cualquier comando omreport. Por ejemplo, para generar un resumen del sistema en formato delimitado personalizado, escriba:

```
omreport system summary -fmt cdv
o
omreport servermodule summary -fmt cdv
```
También puede establecer preferencias para el formato delimitado personalizado con el comando omconfig. Los delimitadores válidos son: signo de admiración, punto y coma, arroba, almohadilla, signo de dólar, signo porcentual, símbolo de acento circunflejo, asterisco, tilde, signo de interrogación, dos puntos, coma y barra vertical.

El siguiente ejemplo muestra cómo establecer que el asterisco sea el delimitador para separar campos de datos:

```
omconfig preferences cdvformat delimiter=asterisk
```
# Índice

# A

about [omconfig, 106](#page-105-0) acceso de usuarios a Server Administrator [determinación, 168](#page-167-0) [más restrictivo, 168](#page-167-1) [menos restrictivo, 168](#page-167-2) [sólo administradores, 168](#page-167-3) [sólo usuarios avanzados y](#page-167-4)  administradores, 168 acción de alerta [configuración, 170](#page-169-0) [configuración de sucesos, 171](#page-170-0) [definición, 170](#page-169-1) [ejemplo de comandos](#page-173-0)  válidos, 174 acción de apagado [sucesos de plataforma omconfig](#page-176-0)  system, 177 [acciones de alerta](#page-169-2)  disponibles, 170 acswitch [nivel de comando 3 de](#page-44-0)  omreport, 45 [omreport chassis, 45](#page-44-0) [activar controladora LKM](#page-282-0)  omconfig, 283 activar la alarma del gabinete

[omconfig, 286](#page-285-0) adaptador [omreport chassis slots, 74](#page-73-0) administración de la [alimentación de discos](#page-279-0)  físicos omconfig, 280 adquisición [información, 190](#page-189-0) [parámetros opcionales, 31](#page-30-0) alertaction [omconfig system, 169](#page-168-0) [omreport system, 77](#page-76-0) alertlog [borrado de registros, 175](#page-174-0) [omconfig system, 29,](#page-28-0) [100](#page-99-0) [omreport system, 76](#page-75-0) amplitud del bus de datos [omreport chassis slots, 74](#page-73-1) apagado [omconfig system, 185](#page-184-0) [omreport system, 85](#page-84-0) apagado térmico [about, 94](#page-93-0) [configuración, 187](#page-186-0) [ejemplos de comandos, 187](#page-186-1) arreglos [memoria, 37,](#page-36-0) [93](#page-92-0)

asignar un repuesto dinámico dedicado [omconfig, 252](#page-251-0) asignar un repuesto dinámico global [omconfig, 235](#page-234-0) assetinfo [adquisición, 79](#page-78-0) [omreport system, 79](#page-78-1) [ayuda, niveles de, 30](#page-29-0)

# B

batería [estado, 223](#page-222-0) [identificación, 212](#page-211-0) [omreport storage, 225](#page-224-0) bios [omreport chassis, 47](#page-46-0) biossetup [omconfig chassis, 107](#page-106-0) [omreport chassis, 47](#page-46-1) bmc [omconfig chassis, 145](#page-144-0) [omreport chassis, 72](#page-71-0) borrar la configuración ajena [omconfig, 279](#page-278-0) [borrar los bloques dañados de un](#page-255-0)  disco virtual omconfig, 256 borrar un disco físico [omconfig, 238](#page-237-0) [Botón NMI, 55](#page-54-0)

#### C

[cambiar a controladora LKM](#page-282-1)  omconfig, 283 cambiar el nombre de un disco virtual [omconfig, 258](#page-257-0) cambiar la política de un disco virtual [omconfig, 256](#page-255-1) cancelar el borrado de un disco físico [omconfig, 239-](#page-238-0)[243](#page-242-0) cancelar la inicialización de disco [omconfig, 251](#page-250-0) cancelar la inicialización de segundo plano [omconfig, 251](#page-250-1) cancelar la recreación de un disco físico [omconfig, 237](#page-236-0) cancelar la revisión de congruencia [omconfig, 245](#page-244-0) [capturas SNMP, 181](#page-180-0) [activación, 181](#page-180-1) [desactivación, 181](#page-180-1) cdvformat [omconfig preferences, 164](#page-163-0) chasis [omconfig, 107](#page-106-1) [chasis omconfig, 107](#page-106-1)

#### CLI

[borrado de registros, 175](#page-174-0) [mensajes de error, comprobación](#page-21-0)  de errores, 22 [CLI de administración de](#page-208-0)  almacenamiento, 209 cmdlog [omconfig system, 175](#page-174-1) [omreport system, 76](#page-75-1) comando de la CLI principal [omconfig, 21](#page-20-0) [omhelp, 21,](#page-20-1) [29](#page-28-1) [omreport, 21](#page-20-2) [comando omconfig, 97](#page-96-0) comandos CLI [?, 29](#page-28-2) [comandos principales, 21](#page-20-3) [símbolo del sistema de](#page-19-0)  Windows, 20 [comandos CLI principales, 21](#page-20-4) [comandos de batería](#page-291-0)  omconfig, 292 [comandos de canal](#page-296-0)  omconfig, 297 comandos de conector [omconfig, 297](#page-296-0) [comandos de gabinete](#page-297-0)  omconfig, 298 [comandos de preferencias de](#page-95-0)  omreport, 96 [omreport preferences](#page-95-1)  webserver, 96

[comandos del sistema de](#page-74-0)  omreport, 75 [comandos globales](#page-293-0)  omconfig, 294 [comandos omconfig de disco](#page-243-0)  virtual, 244 [comandos omconfig para disco](#page-227-0)  físico, 228 [comandos omconfig para la](#page-258-0)  controladora, 259 [comandos para borrar](#page-174-2)  registros, 175 [comandos para visualizar](#page-75-2)  registros, 76 [comandos satisfactorios, 22](#page-21-1) cómo controlar la salida [generada por un comando de](#page-303-0)  la CLI, 304 componentes [acciones de alerta, 171](#page-170-1) [actualización, 22](#page-21-2) [almacenamiento, 213,](#page-212-0) [227](#page-226-0) [capturas SNMP, 181](#page-180-2) [mensajes de falla, 23](#page-22-0) [omreport, 33-](#page-32-0)[34](#page-33-0) [omreport system, 75](#page-74-1) [resumen, 86](#page-85-0) [resumen de omreport system, 41](#page-40-0) [servicio de instrumentación, 97](#page-96-1) [sucesos, 80-](#page-79-0)[81](#page-80-0) [umbrales de aviso y de falla, 133](#page-132-0) [versión de omreport system, 42](#page-41-0)

conector [omconfig storage, 297](#page-296-1) configuración [servicio Active Directory, 165](#page-164-0) [sucesos del sistema, 181](#page-180-1) configuración del botón de [encendido, botón NMI, 134](#page-133-0) controladora [batería, 223,](#page-222-1) [225](#page-224-1) [BMC, 72,](#page-71-1) [85,](#page-84-1) [103](#page-102-0) [mostrar identificaciones, 211](#page-210-0) [omconfig storage, 259](#page-258-1) [omreport storage, 216](#page-215-0) [SATA, 119](#page-118-0) [convenciones para tablas de](#page-33-1)  parámetros de comando, 34 [Crear Cachecade omconfig, 282,](#page-281-0)  [284](#page-283-0) [crear clave de cifrado](#page-273-0)  omconfig, 274 currents [omconfig chassis, 133](#page-132-1) [omreport chassis, 52](#page-51-0)

## D

[definición de acciones de](#page-169-1)  alerta, 170

dejar de hacer parpadear un disco físico [omconfig, 230](#page-229-0)

[dejar de hacer parpadear un](#page-229-0)  disco físico omconfig, 230

delimitadores [campos de datos, 164](#page-163-1) desactivar la alarma del gabinete [omconfig, 286](#page-285-1) descripción general de la sintaxis [comandos CLI, 26](#page-25-0) [descripción general de la sintaxis](#page-25-1)  de los comandos, 26 [detener la lectura de patrullaje](#page-281-1)  omconfig, 282 dirección de E/S base [omreport chassis ports, 63](#page-62-0) dirección IP [destinos de alertas, 176](#page-175-0) dirservice [omconfig preferences, 165](#page-164-1) [disco virtual seguro, 255](#page-254-0) [Discos físicos en cada](#page-270-0)  sección, 271

### E

[ejemplos de comandos de](#page-28-3)  ayuda, 29 eliminar un disco virtual [omconfig, 253,](#page-252-0) [300-](#page-299-0)[301](#page-300-0) esmlog [omconfig system, 176](#page-175-1) [omreport system, 76](#page-75-3) [establecer el modo de lectura de](#page-279-1)  [patrullaje omconfig, 280](#page-279-1)

establecer el nombre de propiedad de un gabinete [omconfig, 288](#page-287-0)

establecer la etiqueta de propiedad de un gabinete [omconfig, 287](#page-286-0)

establecer los umbrales de la sonda de temperatura [omconfig, 289-](#page-288-0)[291](#page-290-0)

[Estado, 77](#page-76-1)

estado [omreport chassis processors, 64](#page-63-0) [Estado de la condición general](#page-76-1)  del registro de ESM, 77 [estado del apagado térmico](#page-223-0) 

SMART, 224 estado del conector

[omreport, 224](#page-223-1)

estado del ventilador [omreport, 219](#page-218-0)

extwarranty [omconfig system, 194](#page-193-0)

# F

familia del procesador [omreport chassis processors, 64](#page-63-1) fans [omreport chassis, 54](#page-53-0) firmware [omreport chassis, 55](#page-54-1) [formatear un disco virtual, 254](#page-253-0) [formato de la salida generada por](#page-306-0)  un comando de la CLI, 307 [formato de tabla para la salida](#page-308-0)  generada por un comando de la CLI, 309 frontpanel [omconfig chassis, 134](#page-133-0) [omreport chassis, 55](#page-54-2)

### G

gabinete [omconfig storage, 285,](#page-284-0) [298](#page-297-1) [omreport storage, 217-](#page-216-0)[219,](#page-218-1)  [221-](#page-220-0)[223](#page-222-2) garantía [cómo agregar, 206](#page-205-0) [componentes, 194,](#page-193-1) [206](#page-205-1) [omconfig system, 206](#page-205-2) [garantía de sistema](#page-205-2)  omconfig, 206 globalinfo [omconfig storage, 294](#page-293-1) [omreport storage, 224](#page-223-2)

#### H

hacer parpadear un disco físico [omconfig, 229](#page-228-0)

# I

identificación de la ranura [omreport chassis slots, 74](#page-73-2) importar la configuración ajena [omconfig, 278-](#page-277-0)[279](#page-278-1) importar la configuración ajena segura [omconfig, 278](#page-277-1) índice [omreport chassis slots, 74](#page-73-3) info [omconfig chassis, 137](#page-136-0) [omreport chassis, 57](#page-56-0) información de adquisición [cómo agregar, 190](#page-189-1) información de [arrendamiento, 196](#page-195-0) información de asistencia [cómo agregar, 203](#page-202-0) [información de contrato de](#page-201-0)  servicio, 202 [cómo agregar, 202](#page-201-1) información de depreciación [acerca de, 192](#page-191-0) [cómo agregar, 192](#page-191-1) [información de garantía](#page-193-2)  extendida, 194 información de [mantenimiento, 197](#page-196-0) [cómo agregar, 197](#page-196-1) [información de propiedad, 189](#page-188-0) [información de propietario, 200](#page-199-0)

información de [subcontratación, 199](#page-198-0) información del sistema [cómo agregar, 205](#page-204-0) inicializar un disco virtual [omconfig, 233,](#page-232-0) [248](#page-247-0) iniciar el ciclo de recopilación de información de la batería [omconfig, 292](#page-291-1) [iniciar la lectura de patrullaje](#page-280-0)  omconfig, 281 [introducción, 17](#page-16-0) intrusion [omreport chassis, 58](#page-57-0)

#### L

[LED de falla del chasis, 138](#page-137-0) [LED de identificación del](#page-137-1)  chasis, 138 leds [omconfig chassis, 138](#page-137-2) [omreport chassis, 58](#page-57-1) [lo nuevo, 18](#page-17-0)

#### M

memoria [arreglos, 37,](#page-36-0) [93](#page-92-1) memory [omreport chassis, 59](#page-58-0) memorymode [omconfig chassis, 138](#page-137-3) [mensajes de falla, 23](#page-22-1) [mensajesde error, 22](#page-21-0) [mostrar](#page-210-1)  [identificaciones, 211-](#page-210-1)[212](#page-211-1)

#### N

nics [omreport chassis, 61](#page-60-0) nivel de IRQ [omreport chassis ports, 63](#page-62-1) [niveles de ayuda para un](#page-29-1)  comando de la CLI, 30 niveles de comando 1, 2 y 3 [omconfig, 99](#page-98-0) niveles de comando 1,2,3 [omreport, 35](#page-34-0) nombre de suceso [sucesos de plataforma de](#page-177-0)  omconfig system, 178 nombre del conector [omreport chassis processors, 64](#page-63-2) nombre del suceso [acciones de alerta, 171](#page-170-2) nombre externo [omreport chassis ports, 63](#page-62-2) notificación de sucesos [configuración, 181](#page-180-3) [gravedad, 182](#page-181-0) [índice, 184](#page-183-0)

[origen, 181](#page-180-0) [tipo, 181](#page-180-4)

## O

omconfig [-?, 104](#page-103-0) [about, 106](#page-105-1) [activación global del apagado](#page-293-2)  térmico SMART, 294 [activar la alarma de la](#page-261-0)  controladora, 262 [activar la alarma del gabinete, 286](#page-285-0) [asignar un repuesto dinámico](#page-251-0)  dedicado, 252 [asignar un repuesto dinámico](#page-234-0)  global, 235 [borrar controladora de clave de](#page-274-0)  cifrado, 275 [cambiar controladora de clave de](#page-273-1)  cifrado, 274 [cambiar el nombre de un disco](#page-257-0)  virtual, 258 [cambiar la política de un disco](#page-255-1)  virtual, 256 [Cambiar las propiedades de la](#page-271-0)  controladora, 272 [cambiar las propiedades de la](#page-271-0)  controladora, 272 [cancelar la inicialización de disco](#page-250-0)  virtual, 251 [cancelar la inicialización de](#page-250-1)  segundo plano, 251 [cancelar la recreación de un disco](#page-236-0)  [físico, 237](#page-236-0)

[cancelar la revisión de](#page-244-0)  congruencia, 245 [chasis, 107](#page-106-1) convenciones para tablas de [parámetros de comandos, 98](#page-97-0) [Crear controladora de clave de](#page-273-0)  cifrado, 274 [crear un disco virtual, 265](#page-264-0) [dejar de hacer parpadear disco](#page-247-1)  [virtual, 248,](#page-247-1) [299](#page-298-0) [desactivación global del apagado](#page-294-0)  térmico SMART, 295 [desactivar la alarma de la](#page-262-0)  controladora, 263 [desactivar la alarma del](#page-285-1)  gabinete, 286 [descartar controladora de caché](#page-272-0)  reservado, 273 [disco virtual seguro, 255](#page-254-0) [eliminar un disco virtual, 253,](#page-252-0)  [300-](#page-299-0)[301](#page-300-0) [establecer el nombre de propiedad](#page-287-0)  de un gabinete, 288 [establecer el porcentaje de](#page-271-1)  recreación de la controladora, 272 [establecer la etiqueta de](#page-286-0)  propiedad de un gabinete, 287 [establecer los umbrales de la sonda](#page-288-0)  de temperatura, 289 [formatear un disco virtual, 254](#page-253-0) [hacer parpadear disco](#page-246-0)  [virtual, 247,](#page-246-0) [298](#page-297-2) [hacer parpadear un disco](#page-228-0)  físico, 229

[inicializar un disco virtual, 233,](#page-232-0)  [248](#page-247-0) [niveles de comando 1, 2 y 3, 99](#page-98-0) [obtención de ayuda, 104](#page-103-1) [pausar la revisión de](#page-245-0)  congruencia, 246 [poner en línea un disco físico, 234](#page-233-0) [porcentaje de inicialización de](#page-274-1)  fondo, 275 [preparar para eliminar un disco](#page-230-0)  [físico, 231-](#page-230-0)[232](#page-231-0) [probar la alarma de la](#page-263-0)  controladora, 264 [reanudar la revisión de](#page-246-1)  congruencia, 247 [reconfigurar discos virtuales, 254](#page-253-1) [recrear un disco físico, 236](#page-235-0) [reemplazar disco virtual de](#page-256-0)  miembro, 257 [reexploración global de](#page-295-0)  controladoras, 296 [reexplorar el conector, 297](#page-296-2) [reexplorar la controladora, 262](#page-261-1) [restablecer la configuración de la](#page-263-1)  controladora, 264 [restablecer los umbrales de la](#page-288-1)  [sonda de](#page-288-1)  [temperatura, 289-](#page-288-1)[291](#page-290-0) [resumen del comando, 98](#page-97-1) [revisión de congruencia, 245](#page-244-1) [silenciar la alarma de la](#page-262-1)  controladora, 263 [system, 169](#page-168-1) omconfig about [details=true, 106](#page-105-2) omconfig chassis

[biossetup, 107](#page-106-2) [bmc, 145](#page-144-0) [corrientes, 133](#page-132-1) [fancontrol, 134](#page-133-1) [frontpanel, 134](#page-133-2) [info, 137](#page-136-1) [leds, 138](#page-137-4) [memorymode, 138](#page-137-3) [temps, 161](#page-160-0) [ventiladores, 133](#page-132-2) [voltios, 163](#page-162-0) omconfig chassis biossetup [pares nombre=valor, 108](#page-107-0) omconfig chassis bmc [par nombre=valor, 146](#page-145-0) omconfig chassis fans [pares nombre=valor,](#page-132-3)  [parámetros, 133,](#page-132-3) [138,](#page-137-5) [163](#page-162-1) omconfig chassis frontpanel [pares nombre=valor,](#page-134-0)  parámetros, 135 omconfig chassis info [pares nombre=valor,](#page-136-2)  parámetros, 137 omconfig chassis memorymode [pares nombre=valor,](#page-139-0)  parámetros, 140 omconfig chassis temps [pares nombre=valor,](#page-160-1)  parámetros, 161 [omconfig preferences, 164](#page-163-2) [cdvformat, 164](#page-163-0) [dirservice, 165](#page-164-1) [snmp, 166](#page-165-0)

[useraccess, 167](#page-166-0) [webserver, 168](#page-167-5) omconfig preferences dirservice [pares nombre=valor,](#page-164-2)  parámetros, 165 omconfig preferences snmp [pares nombre=valor,](#page-165-1)  parámetros, 166 omconfig storage [conector, 297](#page-296-1) [controladora, 259](#page-258-1) [gabinete, 285,](#page-284-0) [298](#page-297-1) [globalinfo, 294](#page-293-1) [pdisk, 210,](#page-209-0) [228](#page-227-1) [vdisk, 244](#page-243-1) omconfig system [alertaction, 169](#page-168-2) [alertlog, 29,](#page-28-0) [100,](#page-99-0) [175](#page-174-2) [apagado, 185](#page-184-0) [assetinfo, 189](#page-188-1) [cmdlog, 175](#page-174-1) [esmlog, 176](#page-175-1) [extwarranty, 194](#page-193-0) [pares nombre=valor,](#page-175-2)  [parámetros, 176,](#page-175-2) [182,](#page-181-1) [184,](#page-183-1)  [186](#page-185-0) [pedestinations, 176](#page-175-3) [platformevents, 176](#page-175-4) [recuperación, 184](#page-183-2) [sucesos, 181](#page-180-5) [thrmshutdown, 187](#page-186-2) [webserver, 184](#page-183-3) omconfig system assetinfo [info=acquisition, 190-](#page-189-2)[191](#page-190-0)

[info=arrendamiento, 197](#page-196-2) [info=asistencia, 204](#page-203-0) [info=depreciation, 192](#page-191-2) [info=extwarranty, 195](#page-194-0) [info=garantía, 207](#page-206-0) [info=mantenimiento, 198](#page-197-0) [info=outsource, 200](#page-199-1) [info=propietario, 201](#page-200-0) [info=servicio, 202](#page-201-2) [info=sistema, 206](#page-205-3) [omconfig system events, 181](#page-180-3) [omconfig system](#page-193-0)  extwarranty, 194 omconfig system recovery [pares nombre=valor,](#page-184-1)  parámetros, 185 [omhelp, 21,](#page-20-5) [29](#page-28-1) [omreport, 225](#page-224-2) [-?, 42](#page-41-1) [acerca de, 44](#page-43-0) [chasis, 45](#page-44-1) [estado de la batería, 223](#page-222-0) [estado de la controladora, 216](#page-215-1) [estado de la sonda de](#page-217-0)  temperatura, 218 [estado del conector, 224](#page-223-1) [estado del disco físico, 214,](#page-213-0) [226](#page-225-0) [estado del disco virtual, 216](#page-215-2) [estado del EMM, 222-](#page-221-0)[223](#page-222-3) [estado del gabinete, 217,](#page-216-1) [226](#page-225-0) [estado del suministro de](#page-219-0)  energía, 220 [estado del ventilador, 219](#page-218-2) [información global, 224](#page-223-0)

[niveles de comando 1, 2, 3, 35](#page-34-1) [obtención de ayuda, 42](#page-41-2) [resumen del comando, 34](#page-33-2) [sistema, 75](#page-74-2) omreport chassis [acswitch, 45](#page-44-2) [bios, 46](#page-45-0) [biossetup, 47,](#page-46-2) [52](#page-51-1) [corrientes, 52](#page-51-1) [fancontrol, 55](#page-54-3) [firmware, 55](#page-54-3) [frontpanel, 55](#page-54-4) [fru, 56](#page-55-0) [intromisión, 58](#page-57-2) [leds, 58](#page-57-3) [memoria, 59](#page-58-1) [nics, 61](#page-60-1) [procesadores, 64](#page-63-3) [pwrsupplies, 70](#page-69-0) [ranuras, 73](#page-72-0) [temps, 74](#page-73-4) [ventiladores, 54](#page-53-1) [voltios, 75](#page-74-3) omreport chassis bmc [pares nombre=valor,](#page-72-1)  parámetros, 73 omreport chassis ports [dirección de E/S base, 63](#page-62-3) [nivel de IRQ, 63](#page-62-4) [nombre externo, 63](#page-62-5) [tipo de conector, 63](#page-62-6) [tipo de puerto, 63](#page-62-7) [velocidad máxima, 63](#page-62-8) omreport chassis processors [estado, 64](#page-63-4)

[fabricante, 64](#page-63-5) [familia del procesador, 64](#page-63-5) [nombre del conector, 64](#page-63-6) [propiedades de la caché, 64](#page-63-7) [recuento de núcleo, 64](#page-63-8) [velocidad actual, 64](#page-63-9) [velocidad del reloj externo, 64](#page-63-10) [versión del procesador, 64](#page-63-11) omreport chassis slots [adaptador, 74](#page-73-5) [amplitud del bus de datos, 74](#page-73-6) [identificación de la ranura, 74](#page-73-7) [índice, 74](#page-73-8) [omreport modularchassis, 42](#page-41-3) omreport storage [batería, 225](#page-224-0) [controladora, 216](#page-215-0) [gabinete, 217-](#page-216-0)[219,](#page-218-1) [221-](#page-220-0)[223](#page-222-2) [globalinfo, 224](#page-223-2) [pdisk, 214](#page-213-1) [vdisk, 216,](#page-215-3) [226](#page-225-1) omreport system [alertaction, 77](#page-76-2) [alertlog, 76](#page-75-4) [apagado, 85](#page-84-2) [assetinfo, 79](#page-78-2) [cmdlog, 76](#page-75-5) [componentes, 75](#page-74-1) [esmlog, 76](#page-75-6) [operatingsystem, 83](#page-82-0) [pedestinations, 83](#page-82-1) [platformevents, 85](#page-84-3) [recuperación, 85](#page-84-4) [resumen, 86](#page-85-1)

[sucesos, 80](#page-79-1) [thrmshutdown, 94](#page-93-1) [versión, 94](#page-93-2) [omreport system assetinfo, 79](#page-78-1) omreport system events [pares nombre=valor, 81](#page-80-1)

#### P

[parámetros de la política de](#page-268-0)  caché, 269 [parámetros de la política de](#page-269-0)  escritura, 270 [parámetros de la política de](#page-269-1)  lectura, 270 [parámetros para umbrales de](#page-132-4)  aviso de ventilador, 133 pares nombre=valor [bmc de omconfig chasis, 146](#page-145-0) [configuración de bios de omconfig](#page-107-0)  chassis, 108 parpadear [omconfig, 291](#page-290-1) pausar la revisión de congruencia [omconfig, 246](#page-245-0) [pdisk, 228](#page-227-1) [disco físico de omreport, 215](#page-214-0) [disco virtual omconfig, 265-](#page-264-1)[266](#page-265-0) [omconfig storage, 209-](#page-208-1)[210](#page-209-1) [omreport storage, 214](#page-213-1)

pedestinations [omconfig system, 176](#page-175-3) [omreport system, 83](#page-82-2) platformevents [omconfig system, 176](#page-175-4) [omreport system, 85](#page-84-5) [política de establecimiento de](#page-295-1)  protección de repuestos dinámicos omconfig, 296 poner en línea un disco físico [omconfig, 234](#page-233-0) [poner fuera de línea un disco](#page-232-1)  físico omconfig, 233 porcentaje de reconstrucción [omconfig, 276](#page-275-0) porcentaje de revisión de congruencia [omconfig, 276](#page-275-1) ports [omreport chassis, 63](#page-62-9) [preparar para eliminar un disco](#page-230-0)  [físico, 231-](#page-230-0)[232](#page-231-0) procesadores [omreport chassis, 64](#page-63-12) propiedades de la caché [omreport chassis processors, 64](#page-63-13) [pwrmanagement, 67](#page-66-0) pwrsupplies [omreport chassis, 72](#page-71-2)

#### R

reanudar la revisión de congruencia [omconfig, 247](#page-246-1) reconfigurar discos virtuales [omconfig, 254](#page-253-1) recrear un disco físico [omconfig, 236](#page-235-0) recuento de núcleo [omreport chassis processors, 64](#page-63-14) recuperación [omconfig system, 184](#page-183-2) [omreport system, 85](#page-84-6) [recuperación de un sistema](#page-84-7)  operativo bloqueado, 85 reemplazar disco virtual de miembro [omconfig, 257](#page-256-0) [reexplorar controladoras, 296](#page-295-2) reexplorar el conector [omconfig, 297](#page-296-2) [repuesto dinámico, 252](#page-251-1) restablecimiento de los umbrales de todas las sondas de temperatura [omconfig, 291](#page-290-0) resumen [omreport system, 86](#page-85-2) [resumen de la información del](#page-56-1)  chasis, 57

retrasar el ciclo de recopilación de información de la batería [omconfig, 293](#page-292-0) revisión de congruencia

[omconfig, 245](#page-244-1)

# S

[salida generada por un comando](#page-302-0)  de la CLI, 303 [almacenamiento en un archivo](#page-304-0)  que se puede sobrescribir, 305 [cómo agregar la salida generada](#page-305-0)  por el comando a un archivo, 306 [como controlar la](#page-303-1)  visualización, 304 [escritura en un archivo, 304](#page-303-2) [formato de tabla, 309](#page-308-1) [formato del mensaje de](#page-306-1)  salida, 307 [secuencias de comandos, 25](#page-24-0) [secuencias de comandos con la](#page-24-1)  CLI, 25 símbolo del sistema de Windows [CLI, 20](#page-19-1) sistema operativo [omreport system, 83](#page-82-3) slots [omreport chassis, 73](#page-72-2) snmp [omconfig preferences, 166](#page-165-0)

sucesos [acciones de alerta, 171](#page-170-1) [clasificados por tipo de](#page-80-2)  componente, 81 [omconfig system, 181](#page-180-5) [omreport system, 80](#page-79-2) [SNMP, 40,](#page-39-0) [101,](#page-100-0) [181](#page-180-2) [system, 189](#page-188-2)

### T

temps [omconfig chassis, 161](#page-160-0) [omreport chassis, 74](#page-73-9) thrmshutdown [omconfig system, 187](#page-186-2) [omreport system, 94](#page-93-3) tipo de puerto [omreport chassis ports, 63](#page-62-10)

### $\mathbf{u}$

[umbral de aviso de sonda de](#page-161-0)  temperatura, 162 [umbral de aviso máximo, 162](#page-161-1) [umbral de aviso máximo](#page-132-5)  predeterminado, 133 [umbral de aviso mínimo, 162](#page-161-2) [umbral de aviso mínimo](#page-132-6)  predeterminado, 133 [umbrales de aviso de voltaje, 163](#page-162-2) useraccess [omconfig preferences, 167](#page-166-0)

# V

vdisk [omconfig storage, 244](#page-243-1) [omreport storage, 216,](#page-215-3) [226](#page-225-1) velocidad actual [omreport chassis processors, 64](#page-63-15) velocidad máxima [omreport chassis ports, 63](#page-62-11) ventiladores [omconfig chassis, 133](#page-132-7) verificación de errores y [mensajes de error, CLI, 22](#page-21-3) versión [omreport system, 94](#page-93-4) versión del procesador [omreport chassis processors, 64](#page-63-16) [visualización de acciones de](#page-77-0)  alerta para sucesos y componentes específicos, 78 [visualización de propiedades de](#page-72-3)  ranuras del sistema, 73 [visualización de propiedades de](#page-73-10)  sondas de temperatura del sistema, 74 [visualización de propiedades de](#page-74-4)  sondas de voltaje del sistema, 75

[visualización de propiedades de](#page-71-3)  suministros de energía del sistema, 72 voltios [omconfig chassis, 163](#page-162-0)

volts [omreport chassis, 75](#page-74-5)

[volver a introducir controladora](#page-282-1)  LKM omconfig, 283

#### W

webserver [iniciar y detener, 184](#page-183-4) [omconfig system, 184](#page-183-3)